# Database Operational Manual

# THE PROJECT ON CAPACITY DEVELOPMENT FOR MINING ADMINISTRATION IN THE KINGDOM OF CAMBODIA

Date of Revision: 28<sup>th</sup> February 2017 Date of Issue: 15<sup>th</sup> December 2015 Japan International Cooperation Agency (JICA)

#### Significant changes

- □ Inspection Folder, inspection report are added.
- □ Geological map of whole country, Legend is updated.
- □ National\_data, River.shp is corrected fitting to WGS1984
- Template\_Concession.xls, new input field of datum is added.
  - o Zones for Multiple zones of single license.
  - Datum for different datum of XY coordinates, Recent concessions are given on WGS1984, instead of previous datum of Indian1960.
- Dept\_Construction, Line concession is added, and merged.
- □ Commodity code is updated, with 2 additional commodities.
- □ Template\_License.xls, new input field of commodity2 is added. Construction licenses permit two commodities in cases.
- □ License data and Concession data are joined through Code\_N.
- □ Revenue data and License data are joined through License\_ID.

# Table of contents

| 1. GENERAL INFORMATION                                  | 1  |
|---------------------------------------------------------|----|
| 1-1 LIST OF DATA AND THE STORAGE STRUCTURE              | 1  |
| 1-1-1 Structure of this database                        | 3  |
| 1-1-2 Accessibility to the database                     | 7  |
| 1-1-3 File type in this database                        | 7  |
| 1-2 RESPONSIBILITY TO DATA                              | 8  |
| 1·2·1 Responsible department                            | 8  |
| 1-2-2 Backup                                            |    |
| 1-3 Software required                                   | 9  |
| 1-3-1 Microsoft office (Excel)                          | 9  |
| 1-3-2 ArcGIS 10.0                                       |    |
| 1-3-3 ET GeoWizard (Add-in of ArcMap)                   |    |
| 1-3-4 Garmin BaseCamp                                   | 16 |
| 1-4 Applied coordinate system to this database          |    |
| 1-4-1 Map projection                                    |    |
| 1-4-2 Map datum                                         |    |
| 1-4-3 Coordinate system in this database                |    |
| 1-4-4 Alert about coordinate system in ArcMap           |    |
| 1-5 WORKFLOW OF THIS MANUAL                             | 18 |
| 2. INPUT NEW DATA                                       | 20 |
| 2-1 LIST OF DATA TO BE INPUT                            | 20 |
| 2·1·1 License data                                      | 21 |
| 2-1-2 Concession (X,Y) data                             | 23 |
| 2-1-3 Mines data                                        | 23 |
| 2-1-4 Revenue data                                      | 24 |
| 2-2 RELATIONSHIP BETWEEN THE DATA                       | 25 |
| 2·2·1 Data related to license of Exploration            | 25 |
| 2-2-2 Data related to license of Construction materials | 26 |
| 2-2-3 Data related to license of Mining                 | 27 |
| 2-3 FILE LIST TO BE CREATED                             |    |
| 2-3-1 Files in "Dept_Exploration" folder                |    |
| 2-3-2 Files in "Dept_Construction" folder               |    |
| 2-3-3 Files in "Dept_Mining" folder                     |    |
| 2-3-4 Files in "Dept_Promotion" folder                  |    |
| 2-4 PREPARE THE WORK-FILES IN YOUR PC                   | 29 |

| Database Operational Manual ( | GDMR | ) JICA Project |
|-------------------------------|------|----------------|
| •                             |      |                |

| 2-4-2 Template files       30         2-5 INPUT INTO THE EXCEL FILES       32         2-5-1 Rules for input in Excel files       32         2-5-2 Input license data       39         2-5-3 Input Concession coordinates       41         2-5-4 Input Mines data       43         2-5-5 Input Revenue data       44         2-6 CODE LIST AND DATA VALIDATION       45         2-6-1 Commodity Code (in License_*xls)       45         2-6-2 Validity (in License_*xls)       46         2-6-2 Validity (in License_*xls)       46         2-6-2 Validity (in License_*xls)       46         2-6-2 Validity (in License_*xls)       46         2-6-2 Validity (in License_*xls)       46         2-6-4 Coordinates values (in Concession_*xls)       46         3. CREATE A SHAPEFILE       FROM X,Y DATA         3. CREATE A SHAPEFILE       FROM X,Y DATA         3. 1 Create shapefile from X,Y data       47         3-1 2 Convert coordinate system       57         3-1 3 Convert a shapefile from point to polygon       65         3-2 4 DVANCE STEP TO COMPLETE A CONCESSION SHAPEFILE       77         3-2 2 Save the joined result as a layer file       82         3-2 -1 Join with the license data of Excel file by license number       77                                                                   |      | 2-4-1 Work-folder                                | - 29 |
|----------------------------------------------------------------------------------------------------|------|--------------------------------------------------|------|
| 2-5-1 Rules for input in Excel files       32         2-5-2 Input license data       39         2-5-3 Input Concession coordinates       41         2-5-4 Input Mines data       43         2-5-5 Input Revenue data       44         2-6 CODE LIST AND DATA VALIDATION       45         2-6-1 Commodity Code (in License, *.xls)       45         2-6-2 Validity (in License, *.xls)       46         2-6-3 Stage (in Mines, Mining, xls)       46         2-6-4 Coordinates values (in Concession_*.xls)       46         2-6-4 Coordinates values (in Concession_*.xls)       46         3-1 CREATE A SHAPEFILE       47         3-1 CREATE A SHAPEFILE FROM X,Y DATA       48         3-1-1 Create shapefile from point to polygon       65         3-2 ADVANCE STEP TO COMPLETE A CONCESSION SHAPEFILE       77         3-2-1 Join with the license data of Excel file by license number       77         3-2-2 Save the joined result as a layer file       82         3-2-3 Save the joined result as a another shapefile       86         3-3-1 Create a blank shapefile       86         3-3-2 Draw new objects       91         4.1 VECTOR DATA       97         4.1 VECTOR DATA       97         4.1 VECTOR DATA       97         4.1 VECTOR DA                                                                  |      | 2·4·2 Template files·····                        | - 30 |
| 2-5-2 Input license data       39         2-5-3 Input Concession coordinates       41         2-5-4 Input Mines data       43         2-5-5 Input Revenue data       44         2-6 CODE LIST AND DATA VALIDATION       45         2-6-1 Commodity Code (in License, *.xls)       45         2-6-2 Validity (in License, *.xls)       46         2-6-3 Stage (in Mines, Mining, xls)       46         2-6-4 Coordinates values (in Concession_*.xls)       46         2-6-4 Coordinates values (in Concession_*.xls)       46         3-1 CREATE A SHAPEFILE       47         3-1 CREATE A SHAPEFILE FROM X,Y DATA       48         3-1-1 Create shapefile from X,Y data       48         3-1-2 Convert coordinate system       57         3-1-3 Convert a shapefile from point to polygon       65         3-2 ADVANCE STEP TO COMPLETE A CONCESSION SHAPEFILE       77         3-2-1 Join with the license data of Excel file by license number       77         3-2-2 Save the joined result as a layer file       82         3-2-3 Save the joined result as another shapefile       83         3-3 Create a blank shapefile       86         3-3-1 Create a blank shapefile       86         3-3-2 Draw new objects       91         4.1 VECTOR DATA       97                                                          | 2    |                                                  |      |
| 2-5-3 Input Concession coordinates       41         2-5-4 Input Mines data       43         2-5-5 Input Revenue data       44         2-6 CODE LIST AND DATA VALIDATION       45         2-6-1 Commodity Code (in License_*xls)       45         2-6-2 Validity (in License_*xls)       46         2-6-3 Stage (in Mines_Mining.xls)       46         2-6-4 Coordinates values (in Concession_*xls)       46         2-6-4 Coordinates values (in Concession_*xls)       46         3. CREATE A SHAPEFILE       47         3. I CREATE A SCORESSION SHAPEFILE FROM X,Y DATA       48         3-1-1 Create shapefile from X,Y data       48         3-1-2 Convert coordinate system       57         3-1-3 Convert a shapefile from point to polygon       65         3-2 ADVANCE STEP TO COMPLETE A CONCESSION SHAPEFILE       77         3-2-1 Join with the license data of Excel file by license number       77         3-2-2 Save the joined result as a layer file       83         3-3 CREATE A BLANK SHAPEFILE AND DRAW ON MAP       86         3-3-1 Create a blank shapefile       83         3-3-2 Draw new objects       89         3-3-3 Edit objects       91         4.1 VECTOR DATA       97         4-1 VECTOR DATA       97         4-1-                                                                  |      |                                                  |      |
| 2-5-4 Input Mines data       43         2-5-5 Input Revenue data       44         2-6 CODE LIST AND DATA VALIDATION       45         2-6-1 Commodity Code (in License_*xls)       45         2-6-2 Validity (in License_*xls)       46         2-6-3 Stage (in Mines_Mining.xls)       46         2-6-4 Coordinates values (in Concession_*xls)       46         2-6-4 Coordinates values (in Concession_*xls)       46         3. CREATE A SHAPEFILE       FROM X,Y DATA         3. CREATE A SHAPEFILE FROM X,Y DATA       48         3-1-1 Create shapefile from X,Y data       48         3-1-2 Convert coordinate system       57         3-1-3 Convert a shapefile from point to polygon       65         3-2 ADVANCE STEP TO COMPLETE A CONCESSION SHAPEFILE       77         3-2-1 Join with the license data of Excel file by license number       77         3-2-2 Save the joined result as a layer file       82         3-3 CREATE A BLANK SHAPEFILE AND DRAW ON MAP       86         3-3-1 Create a blank shapefile       83         3-3-1 Create a blank shapefile       89         3-3-2 Draw new objects       91         4. USING EXISTING DATA       97         4-1 VECTOR DATA       97         4-1 VECTOR DATA       97         4-1-1                                                                   |      |                                                  |      |
| 2-5-5 Input Revenue data       44         2-6 CODE LIST AND DATA VALIDATION       45         2-6-1 Commodity Code (in License_*xls)       45         2-6-2 Validity (in License_*xls)       46         2-6-3 Stage (in Mines_Mining.xls)       46         2-6-4 Coordinates values (in Concession_*xls)       46         3-6-4 Coordinates values (in Concession_*xls)       46         3. CREATE A SHAPEFILE       47         3.1 CREATE A SONCESSION SHAPEFILE FROM X,Y DATA       48         3-1-1 Create shapefile from X,Y data       48         3-1-1 Create shapefile from X,Y data       48         3-1-2 Convert coordinate system       57         3-1-3 Convert a shapefile from point to polygon       65         3-2 ADVANCE STEP TO COMPLETE A CONCESSION SHAPEFILE       77         3-2-1 Join with the license data of Excel file by license number       77         3-2-2 Save the joined result as a layer file       82         3-2-3 Save the joined result as another shapefile       83         3-3-1 Create a blank shapefile       86         3-3-1 Create a blank shapefile       86         3-3-2 Draw new objects       89         3-3-3 Edit objects       91         4. USING EXISTING DATA       97         4.1 VECTOR DATA       97                                                          |      | 2-5-3 Input Concession coordinates               | - 41 |
| 2-6 CODE LIST AND DATA VALIDATION       45         2-6-1 Commodity Code (in License, *.xls)       45         2-6-2 Validity (in License, *.xls)       46         2-6-3 Stage (in Mines_Mining.xls)       46         2-6-4 Coordinates values (in Concession_*.xls)       46         3. CREATE A SHAPEFILE       47         3. CREATE A CONCESSION SHAPEFILE FROM X,Y DATA       48         3-1-1 Create shapefile from X,Y data       48         3-1-2 Convert coordinate system       57         3-1-3 Convert a shapefile from point to polygon       65         3-2 ADVANCE STEP TO COMPLETE A CONCESSION SHAPEFILE       77         3-2-1 Join with the license data of Excel file by license number       77         3-2-2 Save the joined result as a layer file       82         3-2-3 Save the joined result as another shapefile       83         3-3 CREATE A BLANK SHAPEFILE ND DRAW ON MAP       86         3-3 CREATE A BLANK SHAPEFILE ND DRAW ON MAP       86         3-3 2 Draw new objects       89         3-3 2 Draw new objects       89         3-3 2 Draw new objects       91         4.1 VECTOR DATA       97         4.1 VECTOR DATA       97         4.1 -1 Check the coordinate system of vector data       99         4.1 -2 Convert Cordinate system of vector d                               |      |                                                  |      |
| 2-6-1 Commodity Code (in License_*xls)       45         2-6-2 Validity (in License_*xls)       46         2-6-3 Stage (in Mines_Mining.xls)       46         2-6-4 Coordinates values (in Concession_*xls)       46         3. CREATE A SHAPEFILE       47         3-1 CREATE A SHAPEFILE       47         3-1 CREATE A CONCESSION SHAPEFILE FROM X,Y DATA       48         3-1-1 Create shapefile from X,Y data       48         3-1-1 Create shapefile from X,Y data       48         3-1-2 Convert coordinate system       57         3-1-3 Convert a shapefile from point to polygon       65         3-2 ADVANCE STEP TO COMPLETE A CONCESSION SHAPEFILE       77         3-2-1 Join with the license data of Excel file by license number       77         3-2-2 Save the joined result as a layer file       82         3-2-3 Save the joined result as another shapefile       83         3-3 CREATE A BLANK SHAPEFILE AND DRAW ON MAP       86         3-3 CREATE A BLANK SHAPEFILE AND DRAW ON MAP       86         3-3 CREATE A BLANK SHAPEFILE AND DRAW ON MAP       86         3-3 CREATE A BLANK SHAPEFILE AND DRAW ON MAP       86         3-3 CREATE A BLANK SHAPEFILE AND CRAW ON MAP       97         4-1 Vector DATA       97         4-1 Convert coordinate system of vector data       97              |      |                                                  |      |
| 2-6-2 Validity (in License_*xls)       46         2-6-3 Stage (in Mines_Mining.xls)       46         2-6-4 Coordinates values (in Concession_*xls)       46         8. CREATE A SHAPEFILE       47         3-1 CREATE A CONCESSION SHAPEFILE FROM X,Y DATA       48         3-1-1 Create shapefile from X,Y data       48         3-1-2 Convert coordinate system       57         3-1-3 Convert a shapefile from point to polygon       65         3-2 ADVANCE STEP TO COMPLETE A CONCESSION SHAPEFILE       77         3-2-1 Join with the license data of Excel file by license number       77         3-2-2 Save the joined result as a layer file       83         3-3 CREATE A BLANK SHAPEFILE AND DRAW ON MAP       86         3-3 CREATE A BLANK SHAPEFILE AND DRAW ON MAP       86         3-3-1 Create a blank shapefile       81         3-3 CREATE A BLANK SHAPEFILE AND DRAW ON MAP       86         3-3-1 Create a blank shapefile       86         3-3-2 Draw new objects       91         4. USING EXISTING DATA       97         4-1 VECTOR DATA       97         4-1-1 Check the coordinate system of vector data       99         4-1-2 Convert coordinate system of vector data       99         4-1-1 Check the coordinate system of vector data       99         4-1-1                               | 2    |                                                  |      |
| 2-6-3 Stage       (in Mines_Mining.xls)       46         2-6-4 Coordinates values       (in Concession_*.xls)       46         3. CREATE A SHAPEFILE       47         3-1 CREATE A SHAPEFILE       47         3-1 CREATE A SHAPEFILE FROM X,Y DATA       48         3-1-1 Create shapefile from X,Y data       48         3-1-2 Convert coordinate system       57         3-1-3 Convert a shapefile from point to polygon       65         3-2 ADVANCE STEP TO COMPLETE A CONCESSION SHAPEFILE       77         3-2-1 Join with the license data of Excel file by license number       77         3-2-2 Save the joined result as a layer file       82         3-2-3 Save the joined result as another shapefile       83         3-3 CREATE A BLANK SHAPEFILE AND DRAW ON MAP       86         3-3-1 Create a blank shapefile       89         3-3-2 Draw new objects       91         4. USING EXISTING DATA       97         4-1 VECTOR DATA       97         4-1-1 Check the coordinate system of vector data       97         4-1-2 Convert coordinate system of vector data       97         4-1-3 Convert DXF file to shapefile       107         4-1-4 Convert KML/KMZ file to shapefile       107         4-1-5 Convert GPX file to shapefile       127                                                          |      |                                                  |      |
| 2-6-4 Coordinates values       (in Concession_*.xls)       46 <b>3. CREATE A SHAPEFILE 47</b> 3-1 CREATE A CONCESSION SHAPEFILE FROM X,Y DATA       48         3-1-1 Create shapefile from X,Y data       48         3-1-2 Convert coordinate system       57         3-1-3 Convert a shapefile from point to polygon       65         3-2 ADVANCE STEP TO COMPLETE A CONCESSION SHAPEFILE       77         3-2-1 Join with the license data of Excel file by license number       77         3-2-2 Save the joined result as a layer file       82         3-2-3 Save the joined result as another shapefile       83         3-3 CREATE A BLANK SHAPEFILE AND DRAW ON MAP       86         3-3-1 Create a blank shapefile       89         3-3-2 Draw new objects       89         3-3-3 Edit objects       91 <b>4. USING EXISTING DATA</b> 97 <b>4.1</b> VECTOR DATA       97 <b>4.1</b> VECTOR DATA       97 <b>4.1</b> Convert DXF file to shapefile       99 <b>4.1</b> Convert DXF file to shapefile       99 <b>4.1</b> Convert KML/KMZ file to shapefile       107 <b>4.1</b> Convert GPX file to shapefile       107 <b>4.1</b> 2 Chock the coordinate system of rester data       127 <b>4.2</b> 2 Georeference                                                                                                 |      |                                                  |      |
| 3. CREATE A SHAPEFILE       47         3-1 CREATE A CONCESSION SHAPEFILE FROM X, Y DATA       48         3-1 1 Create shapefile from X, Y data       48         3-1 2 Convert coordinate system       57         3-1 3 Convert a shapefile from point to polygon       65         3-2 ADVANCE STEP TO COMPLETE A CONCESSION SHAPEFILE       77         3-2-1 Join with the license data of Excel file by license number       77         3-2-2 Save the joined result as a layer file       82         3-2-3 Save the joined result as another shapefile       83         3-3 CREATE A BLANK SHAPEFILE AND DRAW ON MAP       86         3-3-1 Create a blank shapefile       86         3-3-2 Draw new objects       89         3-3-3 Edit objects       91         4. USING EXISTING DATA       97         4-1 VECTOR DATA       97         4-1 VECTOR DATA       97         4-1 2 Convert coordinate system of vector data       99         4-1 3 Convert DXF file to shapefile       99         4-1 4 Convert KML/KMZ file to shapefile       97         4-1 4 Convert KML/KMZ file to shapefile       91         4-2 RASTER IMAGE DATA       127         4-2 Convert GPX file to shapefile       113         4-2 RASTER IMAGE DATA       127         4                                                                  |      |                                                  |      |
| 3-1 CREATE A CONCESSION SHAPEFILE FROM X,Y DATA       48         3-1-1 Create shapefile from X,Y data       48         3-1-2 Convert coordinate system       57         3-1-3 Convert a shapefile from point to polygon       65         3-2 ADVANCE STEP TO COMPLETE A CONCESSION SHAPEFILE       77         3-2-1 Join with the license data of Excel file by license number       77         3-2-2 Save the joined result as a layer file       82         3-2-3 Save the joined result as another shapefile       83         3-3 CREATE A BLANK SHAPEFILE AND DRAW ON MAP       86         3-3 L Create a blank shapefile       89         3-3-3 Edit objects       91         4. USING EXISTING DATA       97         4-1 VECTOR DATA       97         4-1 VECTOR DATA       97         4-1 2 Convert coordinate system of vector data       99         4-1 - 1 Check the coordinate system of vector data       99         4-1 - 2 Convert Coordinate system of vector data       99         4-1 - 2 Convert KML/KMZ file to shapefile       107         4-1 - 2 Convert GPX file to shapefile       107         4-1 - 2 Convert GPX file to shapefile       113         4-2 RASTER IMAGE DATA       127         4-2 - 1 Check the coordinate system of raster data       127         4                               |      | 2-6-4 Coordinates values (in Concession_*.xls)   | - 46 |
| 3-1 CREATE A CONCESSION SHAPEFILE FROM X,Y DATA       48         3-1-1 Create shapefile from X,Y data       48         3-1-2 Convert coordinate system       57         3-1-3 Convert a shapefile from point to polygon       65         3-2 ADVANCE STEP TO COMPLETE A CONCESSION SHAPEFILE       77         3-2-1 Join with the license data of Excel file by license number       77         3-2-2 Save the joined result as a layer file       82         3-2-3 Save the joined result as another shapefile       83         3-3 CREATE A BLANK SHAPEFILE AND DRAW ON MAP       86         3-3 L Create a blank shapefile       89         3-3-3 Edit objects       91         4. USING EXISTING DATA       97         4-1 VECTOR DATA       97         4-1 VECTOR DATA       97         4-1 2 Convert coordinate system of vector data       99         4-1 - 1 Check the coordinate system of vector data       99         4-1 - 2 Convert Coordinate system of vector data       99         4-1 - 2 Convert KML/KMZ file to shapefile       107         4-1 - 2 Convert GPX file to shapefile       107         4-1 - 2 Convert GPX file to shapefile       113         4-2 RASTER IMAGE DATA       127         4-2 - 1 Check the coordinate system of raster data       127         4                               | 3. ( | CREATE A SHAPEFILE                               | - 47 |
| 3-1-1 Create shapefile from X, Y data       48         3-1-2 Convert coordinate system       57         3-1-3 Convert a shapefile from point to polygon       65         3-2 ADVANCE STEP TO COMPLETE A CONCESSION SHAPEFILE       77         3-2-1 Join with the license data of Excel file by license number       77         3-2-2 Save the joined result as a layer file       82         3-2-3 Save the joined result as another shapefile       83         3-3 CREATE A BLANK SHAPEFILE AND DRAW ON MAP       86         3-3-1 Create a blank shapefile       86         3-3-2 Draw new objects       89         3-3-3 Edit objects       91         4. USING EXISTING DATA       97         4-1 VECTOR DATA       97         4-1-1 Check the coordinate system of vector data       99         4-1-2 Convert coordinate system of vector data       99         4-1-3 Convert DXF file to shapefile       107         4-1-5 Convert GPX file to shapefile       113         4-2 RASTER IMAGE DATA       127         4-2 Convert GPX file to shapefile       127         4-2-1 Check the coordinate system of raster data       127         4-2-2 Georeference       130         4-2 Raster IMAGE DATA       127         4-2-3 Reset of image contrast after georeference <td< td=""><th></th><td></td><td></td></td<> |      |                                                  |      |
| 3-1-2 Convert coordinate system       57         3-1-3 Convert a shapefile from point to polygon       65         3-2 ADVANCE STEP TO COMPLETE A CONCESSION SHAPEFILE       77         3-2-1 Join with the license data of Excel file by license number       77         3-2-2 Save the joined result as a layer file       82         3-2-3 Save the joined result as another shapefile       83         3-3 CREATE A BLANK SHAPEFILE AND DRAW ON MAP       86         3-3-1 Create a blank shapefile       86         3-3-2 Draw new objects       89         3-3-3 Edit objects       91         4. USING EXISTING DATA       97         4-1 VECTOR DATA       97         4-1-1 Check the coordinate system of vector data       99         4-1-2 Convert coordinate system of vector data       99         4-1-3 Convert DXF file to shapefile       107         4-1 VECTOR DATA       107         4-1 Check the coordinate system of vector data       99         4-1-2 Convert coordinate system of vector data       99         4-1-3 Convert BAYF file to shapefile       107         4-1-4 Convert KML/KMZ file to shapefile       107         4-1-5 Convert GPX file to shapefile       113         4-2 RASTER IMAGE DATA       127         4-2-1 Check the coordinate system of ra                               |      |                                                  |      |
| 3-1-3 Convert a shapefile from point to polygon       65         3-2 ADVANCE STEP TO COMPLETE A CONCESSION SHAPEFILE       77         3-2-1 Join with the license data of Excel file by license number       77         3-2-2 Save the joined result as a layer file       82         3-2-3 Save the joined result as another shapefile       83         3-3 CREATE A BLANK SHAPEFILE AND DRAW ON MAP       86         3-3-1 Create a blank shapefile       86         3-3-2 Draw new objects       89         3-3-3 Edit objects       91         4. USING EXISTING DATA       97         4-1 VECTOR DATA       97         4-1-1 Check the coordinate system of vector data       99         4-1-2 Convert coordinate system of vector data       99         4-1-4 Convert KML/KMZ file to shapefile       107         4-1-5 Convert GPX file to shapefile       113         4-2 RASTER IMAGE DATA       127         4-2-1 Check the coordinate system of raster data       127         4-2-2 Georeference       130         4-2-3 Reset of image contrast after georeference       147                                                                                                    |      |                                                  |      |
| 3-2 ADVANCE STEP TO COMPLETE A CONCESSION SHAPEFILE       77         3-2-1 Join with the license data of Excel file by license number       77         3-2-2 Save the joined result as a layer file       82         3-2-3 Save the joined result as another shapefile       83         3-3 CREATE A BLANK SHAPEFILE AND DRAW ON MAP       86         3-3-1 Create a blank shapefile       86         3-3-2 Draw new objects       89         3-3-3 Edit objects       91         4. USING EXISTING DATA       97         4-1 VECTOR DATA       97         4-1.1 Check the coordinate system of vector data       99         4-1.2 Convert coordinate system of vector data       99         4-1.4 Convert KML/KMZ file to shapefile       107         4-1.5 Convert GPX file to shapefile       113         4-2 RASTER IMAGE DATA       127         4-2.1 Check the coordinate system of raster data       127         4-2.3 Reset of image contrast after georeference       147                                                                                                    |      |                                                  |      |
| 3:2:1 Join with the license data of Excel file by license number       77         3:2:2 Save the joined result as a layer file       82         3:2:3 Save the joined result as another shapefile       83         3:3 CREATE A BLANK SHAPEFILE AND DRAW ON MAP       86         3:3:1 Create a blank shapefile       86         3:3:2 Draw new objects       89         3:3:3 Edit objects       91         4. USING EXISTING DATA       97         4:1 VECTOR DATA       97         4:1 VECTOR DATA       97         4:1.2 Convert coordinate system of vector data       99         4:1.3 Convert DXF file to shapefile       99         4:1.4 Convert KML/KMZ file to shapefile       107         4:1.5 Convert GPX file to shapefile       113         4:2 RASTER IMAGE DATA       127         4:2:1 Check the coordinate system of raster data       127         4:2:2 Georeference       130         4:2:3 Reset of image contrast after georeference       147                                                                                                    |      |                                                  |      |
| 3:2:2 Save the joined result as a layer file       82         3:2:3 Save the joined result as another shapefile       83         3:3 CREATE A BLANK SHAPEFILE AND DRAW ON MAP       86         3:3:1 Create a blank shapefile       86         3:3:2 Draw new objects       89         3:3:3 Edit objects       91         4. USING EXISTING DATA       97         4:1 VECTOR DATA       97         4:1 VECTOR DATA       97         4:1.1 Check the coordinate system of vector data       97         4:1.2 Convert coordinate system of vector data       99         4:1.3 Convert DXF file to shapefile       107         4:1.4 Convert KML/KMZ file to shapefile       107         4:1.2 Convert GPX file to shapefile       113         4:2 RASTER IMAGE DATA       127         4:2:1 Check the coordinate system of raster data       127         4:2:2 Georeference       130         4:2:3 Reset of image contrast after georeference       147                                                                                                    |      |                                                  |      |
| 3:2:3 Save the joined result as another shapefile       83         3:3 CREATE A BLANK SHAPEFILE AND DRAW ON MAP       86         3:3:1 Create a blank shapefile       86         3:3:2 Draw new objects       89         3:3:3 Edit objects       91         4. USING EXISTING DATA       97         4:1 VECTOR DATA       97         4:1 VECTOR DATA       97         4:1 VECTOR DATA       97         4:1 VECTOR DATA       97         4:1 VECTOR DATA       97         4:1 VECTOR DATA       97         4:1 VECTOR DATA       97         4:1 VECTOR DATA       97         4:1 VECTOR DATA       97         4:1 Convert coordinate system of vector data       99         4:1 - 2 Convert coordinate system of vector data       99         4:1 - 3 Convert DXF file to shapefile       107         4:1 - 5 Convert GPX file to shapefile       107         4:1 - 5 Convert GPX file to shapefile       113         4:2 RASTER IMAGE DATA       127         4:2 - 1 Check the coordinate system of raster data       127         4:2 - 2 Georeference       130         4:2 - 3 Reset of image contrast after georeference       147                                                                                                    |      |                                                  |      |
| 3-3 CREATE A BLANK SHAPEFILE AND DRAW ON MAP       86         3-3-1 Create a blank shapefile       86         3-3-2 Draw new objects       89         3-3-3 Edit objects       91         4. USING EXISTING DATA       97         4-1 VECTOR DATA       97         4-1 VECTOR DATA       97         4-1 VECTOR DATA       97         4-1 Check the coordinate system of vector data       97         4-1-2 Convert coordinate system of vector data       99         4-1-3 Convert DXF file to shapefile       99         4-1-4 Convert KML/KMZ file to shapefile       107         4-1 S Convert GPX file to shapefile       113         4-2 RASTER IMAGE DATA       127         4-2-1 Check the coordinate system of raster data       127         4-2-3 Reset of image contrast after georeference       147                                                                                                    |      |                                                  |      |
| 3·3·1 Create a blank shapefile       86         3·3·2 Draw new objects       89         3·3·3 Edit objects       91         4. USING EXISTING DATA       97         4·1 VECTOR DATA       97         4·1 VECTOR DATA       97         4·1 VECTOR DATA       97         4·1 VECTOR DATA       97         4·1 VECTOR DATA       97         4·1 VECTOR DATA       97         4·1 VECTOR DATA       97         4·1 VECTOR DATA       97         4·1 VECTOR DATA       97         4·1 VECTOR DATA       97         4·1 VECTOR DATA       97         4·1 VECTOR DATA       97         4·1 Convert coordinate system of vector data       99         4·1 · 2 Convert DXF file to shapefile       107         4·1 · 5 Convert GPX file to shapefile       107         4·1 · 5 Convert GPX file to shapefile       113         4·2 RASTER IMAGE DATA       127         4·2 · 1 Check the coordinate system of raster data       127         4·2 · 2 Georeference       130         4·2 · 3 Reset of image contrast after georeference       147                                                                                                    |      |                                                  |      |
| 3·3·2 Draw new objects       89         3·3·3 Edit objects       91         4. USING EXISTING DATA       97         4·1 VECTOR DATA       97         4·1 VECTOR DATA       97         4·1 VECTOR DATA       97         4·1 VECTOR DATA       97         4·1 VECTOR DATA       97         4·1 ·1 Check the coordinate system of vector data       97         4·1 ·2 Convert coordinate system of vector data       99         4·1 ·3 Convert DXF file to shapefile       99         4·1 ·4 Convert KML/KMZ file to shapefile       107         4·1 ·5 Convert GPX file to shapefile       113         4·2 RASTER IMAGE DATA       127         4·2 ·1 Check the coordinate system of raster data       127         4·2 ·2 Georeference       130         4·2 ·3 Reset of image contrast after georeference       147                                                                                                    | ÷    |                                                  |      |
| 3·3·3 Edit objects       91         4. USING EXISTING DATA       97         4·1 VECTOR DATA       97         4·1 VECTOR DATA       97         4·1 ·1 Check the coordinate system of vector data       97         4·1 ·2 Convert coordinate system of vector data       97         4·1 ·2 Convert coordinate system of vector data       99         4·1 ·2 Convert DXF file to shapefile       99         4·1 ·4 Convert KML/KMZ file to shapefile       107         4·1 ·5 Convert GPX file to shapefile       113         4·2 RASTER IMAGE DATA       127         4·2 ·1 Check the coordinate system of raster data       127         4·2 ·2 Georeference       130         4·2 ·3 Reset of image contrast after georeference       147                                                                                                    |      |                                                  |      |
| 4. USING EXISTING DATA       97         4-1 VECTOR DATA       97         4-1 VECTOR DATA       97         4-1 1 Check the coordinate system of vector data       97         4-1 - 2 Convert coordinate system of vector data       99         4-1 - 3 Convert DXF file to shapefile       99         4-1 - 4 Convert KML/KMZ file to shapefile       107         4-1 - 5 Convert GPX file to shapefile       113         4-2 RASTER IMAGE DATA       127         4-2 - 1 Check the coordinate system of raster data       127         4-2 - 2 Georeference       130         4-2 - 3 Reset of image contrast after georeference       147                                                                                                    |      |                                                  |      |
| 4-1 VECTOR DATA       97         4-1.1 Check the coordinate system of vector data       97         4-1.2 Convert coordinate system of vector data       99         4-1.3 Convert DXF file to shapefile       99         4-1.4 Convert KML/KMZ file to shapefile       107         4-1.5 Convert GPX file to shapefile       113         4-2 RASTER IMAGE DATA       127         4-2.1 Check the coordinate system of raster data       127         4-2.2 Georeference       130         4-2.3 Reset of image contrast after georeference       147                                                                                                    |      | 3-3-3 Edit objects                               | - 91 |
| 4-1-1 Check the coordinate system of vector data       97         4-1-2 Convert coordinate system of vector data       99         4-1-3 Convert DXF file to shapefile       99         4-1-4 Convert KML/KMZ file to shapefile       107         4-1-5 Convert GPX file to shapefile       113         4-2 RASTER IMAGE DATA       127         4-2-1 Check the coordinate system of raster data       127         4-2-2 Georeference       130         4-2-3 Reset of image contrast after georeference       147                                                                                                    | 4.1  | USING EXISTING DATA                              | -97  |
| 4-1-2 Convert coordinate system of vector data       99         4-1-3 Convert DXF file to shapefile       99         4-1-4 Convert KML/KMZ file to shapefile       107         4-1-5 Convert GPX file to shapefile       113         4-2 RASTER IMAGE DATA       127         4-2-1 Check the coordinate system of raster data       127         4-2-2 Georeference       130         4-2-3 Reset of image contrast after georeference       147                                                                                                    | 4    | 4-1 VECTOR DATA                                  | - 97 |
| 4-1-2 Convert coordinate system of vector data       99         4-1-3 Convert DXF file to shapefile       99         4-1-4 Convert KML/KMZ file to shapefile       107         4-1-5 Convert GPX file to shapefile       113         4-2 RASTER IMAGE DATA       127         4-2-1 Check the coordinate system of raster data       127         4-2-2 Georeference       130         4-2-3 Reset of image contrast after georeference       147                                                                                                    |      | 4-1-1 Check the coordinate system of vector data | - 97 |
| 4-1-3 Convert DXF file to shapefile       99         4-1-4 Convert KML/KMZ file to shapefile       107         4-1-5 Convert GPX file to shapefile       113         4-2 RASTER IMAGE DATA       127         4-2-1 Check the coordinate system of raster data       127         4-2-2 Georeference       130         4-2-3 Reset of image contrast after georeference       147                                                                                                    |      | 4-1-2 Convert coordinate system of vector data   | - 99 |
| 4-1-4 Convert KML/KMZ file to shapefile       107         4-1-5 Convert GPX file to shapefile       113         4-2 RASTER IMAGE DATA       127         4-2-1 Check the coordinate system of raster data       127         4-2-2 Georeference       130         4-2-3 Reset of image contrast after georeference       147                                                                                                    |      |                                                  |      |
| 4-1-5 Convert GPX file to shapefile       113         4-2 RASTER IMAGE DATA       127         4-2-1 Check the coordinate system of raster data       127         4-2-2 Georeference       130         4-2-3 Reset of image contrast after georeference       147                                                                                                    |      |                                                  |      |
| 4-2 RASTER IMAGE DATA       127         4-2-1 Check the coordinate system of raster data       127         4-2-2 Georeference       130         4-2-3 Reset of image contrast after georeference       147                                                                                                    |      |                                                  |      |
| 4-2-2 Georeference       130         4-2-3 Reset of image contrast after georeference       147                                                                                                    | 4    |                                                  |      |
| 4-2-2 Georeference       130         4-2-3 Reset of image contrast after georeference       147                                                                                                    |      | 4-2-1 Check the coordinate system of raster data | 127  |
|                                                                                                    |      |                                                  |      |
|                                                                                                    |      | 4-2-3 Reset of image contrast after georeference | 147  |
| 4-2-4 Convert coordinate system of raster data                                                                                                    |      | 4-2-4 Convert coordinate system of raster data   |      |

| Database Operational Manual (GDMR)                                                                  | JICA Project |
|----------------------------------------------------------------------------------------------------|--------------|
| 4-2-5 Clip the image by polygon                                                                     | 151          |
| 5. CREATE A NEW MAP IN ARCMAP                                                                       |              |
| 5-1 Setup a new Map Frame                                                                           | 155          |
| 5-1-1 Create new ArcMap file                                                                        |              |
| 5-1-2 Setup coordinate system of map                                                                | 156          |
| 5-1-3 Create Group layer                                                                            |              |
| 5-2 ADD LAYERS OF SPATIAL DATA                                                                      |              |
| 5-2-1 Shapefile                                                                                     | 160          |
| 5-2-2 GeoTIFF image file                                                                            | 163          |
| 5-3 LAYER CONTROL                                                                                   |              |
| 5-3-1 To show / hide layers                                                                         | 165          |
| 5-3-2 Drawing order                                                                                 | 165          |
| 5-4 Symbology of layer                                                                              |              |
| 5-4-1 Basic symbology                                                                               | 167          |
| 5-4-2 Advance symbology for geology                                                                 | 169          |
| 5-5 SAVE AS LAYER FILE (LYR FILE)                                                                   |              |
| 5-6 SAVE AS ARCMAP FILE (MXD FILE)                                                                  |              |
| 5-6-1 Relative path                                                                                 | 176          |
| 5-6-2 Save                                                                                          | 177          |
| 5-6-3 Save as (different filename or in other folder)                                               | 177          |
| 5-6-4 Save copy (as older version)                                                                  | 178          |
| 5-7 TROUBLESHOOTING                                                                                 |              |
| 5-7-1 Wrong coordinates value in Excel sheet                                                        | 179          |
| 5-7-2 Wrong input (License number, order of RefMark)                                                | 179          |
| $5	ext{-}7	ext{-}3	ext{ Adding layers of different coordinate system without transformation}\cdots$ | 180          |
| 6. UPDATE DATA                                                                                      | 184          |
| 6-1 KIND OF DATA TO BE UPDATED                                                                      |              |
| 6-1-1 License and concession data                                                                   |              |
| 6-1-2 Revenue data                                                                                  |              |
| 6-1-3 Mines data (Operation data)                                                                   | 187          |
| 6-2 FILE LIST AND THE RESPONSIBILITY TO UPDATE                                                      |              |
| 6-2-1 Files in "Dept_Exploration" folder                                                            | 188          |
| 6-2-2 Files in "Dept_Construction" folder                                                           | 188          |
| 6-2-3 Files in "Dept_Mining" folder                                                                 |              |
| 6-2-4 Files in "Dept_Promotion" folder                                                              |              |
| 6-2-5 Files in "Dept_Geology" folder                                                                |              |
| 6-3 PROCEDURE TO UPDATE THE FILES                                                                   |              |
| 6-3-1 Create a work-folder in your PC.                                                              | 190          |

| Database Operational Manual (GDMR)                                  | JICA Project     |
|---------------------------------------------------------------------|------------------|
|                                                                     |                  |
| 6-3-2 Copy the files from database to your PC                       |                  |
| 6-3-3 Update the files and save in your work-folder                 |                  |
| 6-3-4 Replace the files in the database                             |                  |
| 6-3-5 Record of updating history                                    |                  |
| 6-4 ANNUAL UPDATES OF WHOLE PART OF DATABASE (TASK FOR DATABASE ADM | INISTRATORS) 197 |
| 7. VIEW A MAP ON ARCMAP                                             | 198              |
| 7-1 VIEW A MAP                                                      |                  |
| 7-1-1 Open ArcMap file                                              |                  |
| 7-1-2 Zoom in/out map                                               |                  |
| 7-1-3 Move a map                                                    |                  |
| 7-2 LAYER CONTROL                                                   |                  |
| 7-2-1 To show / hide layers                                         | 202              |
| 7-2-2 Group layer                                                   |                  |
| 7-2-3 Drawing order                                                 |                  |
| 7-2-4 Symbology of layer                                            |                  |
| 7-2-5 Advance layer control                                         |                  |
| 7-3 Attribute table of shapefile                                    |                  |
| 7-3-1 Calculate the concession area                                 | 212              |
| 7-3-2 Join revenue data to concession                               | 215              |
| 7-3-3 View mine data (closed mine last year)                        | 219              |
| 7-4 ATTRIBUTE SEARCH FOR THE CONCESSION                             |                  |
| 7-4-1 Expired concession                                            | 226              |
| 7-4-2 Unpaid concession                                             | 231              |
| 7-5 Spatial search for the concession                               | 238              |
| 7-5-1 Select a province as search source                            | 239              |
| 7-5-2 Select by location                                            | 242              |
| 7-5-3 Search intersecting concessions                               | 243              |
| 7-5-4 Search within-located concessions                             | 244              |
| 7-5-5 Search boundary-located concessions                           | 245              |
| 7-5-6 Create overlap objects between two polygon layers             | 246              |
| 8. PRINTING MAP                                                     | 247              |
| 8-1 CREATE LAYOUT IN ARCMAP                                         |                  |
| 8-1-1 Setup "Layout" toolbar                                        |                  |
| 8-1-2 Change into Layout View                                       |                  |
| 8-1-2 Change into Layout view                                       |                  |
| 8-1-3 Fage setup<br>8-1-4 Data Frame                                |                  |
| 8-1-4 Data Frame<br>8-1-5 Map scale and scale bar                   |                  |
| 8-1-6 Coordinate grid                                               |                  |
| e - e esseramate Bra                                                | 201              |

| Database O | perational | Manual | (GDMR) | ) |
|------------|------------|--------|--------|---|
|            |            |        |        |   |

| TTCL | -   |      |
|------|-----|------|
| JICA | Pro | ieci |

| 8-1-7 Insert Text268                                    |  |
|---------------------------------------------------------|--|
| 8-1-7 Legend                                            |  |
| 8-2 SAVE ARCMAP FILE273                                 |  |
| 8-2-1 Relative path273                                  |  |
| 8-2-2 Save as different filename or filepath274         |  |
| 8-2-3 Save copy as older version275                     |  |
| 8-3 PRINT OUT276                                        |  |
| 8-4 EXPORT AS DIGITAL MAP278                            |  |
| 8-4-1 Export as raster file (JPG)279                    |  |
| 8-4-2 Export as vector file (PDF) 280                   |  |
| 9. OTHER USAGE OF GIS DATA281                           |  |
| 9-1 GOOGLEEARTH                                         |  |
| 9-1-1 File type and Coordinate system in GoogleEarth281 |  |
| 9-1-2 Convert a shapefile to a kmz file283              |  |
| 9-1-3 View in GoogleEarth285                            |  |
| 9-2 GPS 287                                             |  |
| 9-2-1 File type and required software287                |  |
| 9-2-2 Export a shapefile to GPS287                      |  |
| 9-2-3 Import vector data from GPS292                    |  |

#### Database Operational Manual (GDMR)

JICA Project

# 1. General information

This is a manual for creating GDMR database. The main purpose of the database is to share data over department of GDMR to improve management of mining activity. This database is based on GIS because most data consist of spatial data such as a concession map, a province map, a geological map etc... Chapter 1 shows;

- The structure of the database, and the list of data (ch1-1),
- Responsibility to data (ch1-2),
- Required softwares to create the database (ch1-3),
- Applied coordinate system (ch1-4)
- Workflow of this manual (ch1-5).

#### Abbreviate the name of Departments of GDMR, as below;

| Department of Geology                                     | Dept. Geology      |
|-----------------------------------------------------------|--------------------|
| Department of Mineral Resources Development and Promotion | Dept. Promotion    |
| Department of Mineral Exploration Management              | Dept. Exploration  |
| Department of Construction Materials                      | Dept. Construction |
| Department of Mining                                      | Dept. Mining       |

# 1-1 List of data and the storage structure

Data to be shared in GDMR are listed in table below.

# List of data

| Category            | Content                | File name                   |
|---------------------|------------------------|-----------------------------|
| License Certificate | Concession coordinates | Concession_***.xls          |
| (of 3 Departments)  | License information    | License_***.xls             |
|                     | Company list           | Company ID/code_***.xls     |
| Revenue data        | Payment record         | Revenue.xls                 |
| Operation data      | Mines data             | Mines_***.xls               |
| Company report      | Report, Data           | Information only uploaded   |
| ASM information     |                        | Information only uploaded   |
| Remote Sensing data | Airphoto dataset       | Printed (No digital file)   |
|                     | ASTER dataset          | GeoTIFF images for 18 areas |
| National data       | Admin map              | Province_boundary.shp       |
|                     |                        | District_boundary.shp       |
|                     |                        | Commune_boundary.shp        |

| Category        | Content              | File name                |
|-----------------|----------------------|--------------------------|
|                 | Topographic map      | River_system.shp         |
|                 |                      | Elevation_contour.shp    |
|                 |                      |                          |
|                 | Transportation map   | Code_Road.xls            |
|                 |                      | Road.shp                 |
|                 |                      | Airport.shp              |
|                 |                      | Port.shp                 |
|                 | Protected area map   | Protected_area.shp       |
|                 |                      |                          |
|                 | CMAC¥Bombing         | b52.shp                  |
|                 |                      | b52dot.shp               |
|                 | CMAC¥Mine_Field      | ordnance_kh.shp          |
|                 |                      | Completion_Minefield.shp |
|                 |                      | Confirmed_Minefield.shp  |
|                 |                      | Residual_Minefield.shp   |
|                 |                      | Suspected_Minefield.shp  |
| Geological data | Geological_map_750k  | Geological_map_750k.shp  |
|                 |                      | Fault.shp                |
|                 | Geological_map_200k  | Kampong_kngeo.shp        |
|                 | (14sheets)           | KamponSom_ksgeo.shp      |
|                 |                      | Kampot_kpgeo.shp         |
|                 |                      | KohKong_kkgeo.shp        |
|                 |                      | KrochChhma_krgeo.shp     |
|                 |                      | Mondulkiri_mrgeo.shp     |
|                 |                      | PhnomPenh_ppgeo.shp      |
|                 |                      | Pursat_psgeo.shp         |
|                 |                      | Ratanikiri_rrgeo.shp     |
|                 |                      | Siemreap_srgeo.shp       |
|                 |                      | Sisophon_sisgeo.shp      |
|                 |                      | StrungTreng_stgeo.shp    |
|                 |                      | SvayRieng_svgeo.shp      |
|                 |                      | TbengMeanchey_tbgeo.shp  |
|                 | Mineral resource map | Cambodia_minerals.shp    |
| Inspection data |                      | Inspection_P.shp         |
|                 | InspectionReport     | REPORT.pdf               |

\*\*\* : short name of managing department (Geology, Promotion, Exploration, Construction, Mining)

#### 1-1-1 Structure of this database

Since including spatial data like concession map, this database based on GIS. The map is shown by ArcMap of ArcGIS, one of GIS softwares. The ArcMap file, "GDMR\_Database.mxd", is stored at the top of main folders. Individual data are stored in the folders of each department. ArcMap file itself has never contain the actual data, just has connecting paths of data and map setting. So when backup, you have to copy the all files and sub-folders which compose a map.

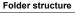

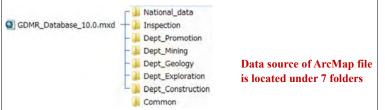

#### "Common" folder

Common folder contains this manual document and a diagram of folder structure, commodity code which is input in license.xls, and template files for starting to input data.

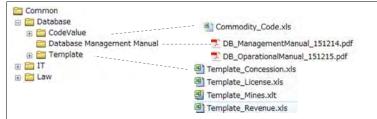

#### "National\_data" folder

ArcMap file "GDMR\_Database.mxd" connects toporaphic data such as "Elevation\_contour.shp", "River\_system.shp", and transportation data of "Road.shp", "Port.shp", "Airport.shp" and admin boundaries such as "Province\_boundary.shp".

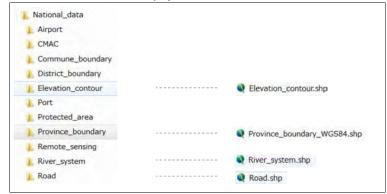

#### "Dept\_Geology" folder

ArcMap file "GDMR\_Database.mxd" connects geological data of "Geological\_map\_750k", 14sheets of local geological maps of 200k (1:200,000), and mineral resource map of "Cambodia\_minerals.shp".

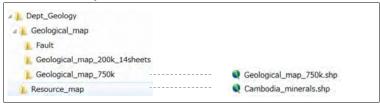

#### "Dept\_Promotion" folder

ArcMap file "GDMR\_Database.mxd" connects table data of "Revenue.xls", which consists of three sheets .

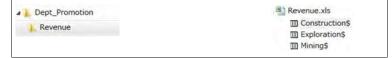

| Database O | perational | Manual ( | (GDMR) |
|------------|------------|----------|--------|
|            |            |          |        |

#### "Dept\_Exploration" folder

ArcMap file "GDMR\_Database.mxd" connects spatial data of "Concession\_Exploration\_Polygon.shp", and table data of "License\_Exploration.xls". The folder "\*\_Indian60" is an intermediate work-folder for create a concession polygon shapefile.

| L Company_report                  |                                        |
|-----------------------------------|----------------------------------------|
| L Concession_Exploration          | <br>Concession_Exploration_Polygon.shp |
| L Concession_Exploration_Indian60 |                                        |
| License_Exploration               | <br>License_Exploration.xls            |

#### "Dept\_Construction" folder

ArcMap file "GDMR\_Database.mxd" connects spatial data of "Concession\_Construction\_Polygon.shp", and table data of "License\_Construction.xls". The folder "\* Indian60" is an intermediate work-folder for create a concession polygon shapefile.

| Company_report                   |                                                                                                    |
|----------------------------------|----------------------------------------------------------------------------------------------------|
| Concession_Construction          | <br>Concession_Construction_Polygon.shp                                                                        |
| Concession_Construction_Indian60 | The second second second second second second second second second second second second second second second s |
| License_Construction             | <br>License_Construction.xls                                                                                   |

#### "Dept\_Mining" folder

ArcMap file "GDMR\_Database.mxd" connects spatial data of "Concession\_Mining\_Polygon.shp", and table data of "License\_Mining.xls" and "Mines\_Mining.xls". The folder "\*\_Indian60" is an intermediate work-folder for create a concession polygon shapefile.

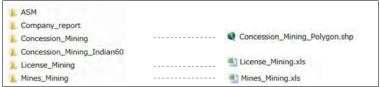

#### "Inspection" folder

Mine safty inspection data should be stored here. Inspection site is shown on map by point shapefile. When you click the point of inspection site after hyperlink is active, jump to the PDF-format report.

| Inspection                         |                                                    |
|------------------------------------|----------------------------------------------------|
| InspectionReport<br>Inspection.lyr | <br>🗾 Special Inspection Report (October 2016).pdf |
| Inspection_P.shp                   |                                                    |

#### Database Operational Manual (GDMR)

#### Relationship between data

License data and concession, mines data are joined by License number, within each department. However, revenue data, which cover licenses of all departments, are joined by License ID. License ID is assigned by Department of Promotion.

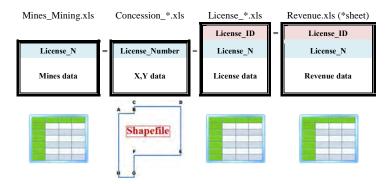

\*: Name of department in charge of license

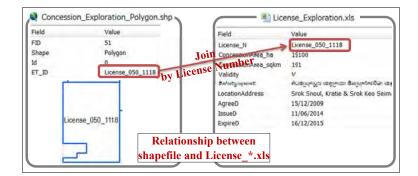

# 1-1-2 Accessibility to the database

The accessibility of this database is limited within GDMR.

#### Limitation of sharing an ArcMap file

When one user is using the ArcMap file (GDMR\_Database.mxd), other users can open the same ArcMap file and view the map. However, to edit the shapefile, or to save (not as another filename) is impossible, during someone open the ArcMap file. One solution enable to edit by users at same time, is to create geodatabase (file geodatabase) from shapefiles, raster images and table data of Excel.

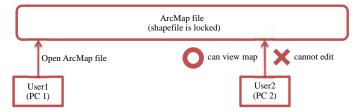

### 1-1-3 File type in this database

This database is composed of spatial data, table data, and document files, as listed below.

|                  | Kind of data                | File type                        |
|------------------|-----------------------------|----------------------------------|
| Spatial data     | Vector data Shapefile (shp) |                                  |
| (GIS data)       |                             | GoogleEarth file (kmz, kml)      |
|                  |                             | GPS file (gpx)                   |
|                  | Raster data                 | GeoTIFF file (tif)               |
| Non-spatial data | Tabular (Table) data        | Microsoft Excel file (xls, xlsx) |
|                  | Document                    | PDF file (pdf)                   |
|                  |                             | Microsoft Word file (doc, docx)  |
|                  | Image/scanned document      | PDF file (pdf)                   |
|                  |                             | Image file (jpg, tif, gif, png,) |
|                  | Information (list of data)  | Microsoft Excel file (xls, xlsx) |
|                  | Memo/log for update         | Text file (txt)                  |

#### Database Operational Manual (GDMR)

#### About shapefile

One shapefile consists of several files, as listed below. Do NOT delete one of them.

| SHP |   | The main file that stores the feature geometry (required)                    |
|-----|---|------------------------------------------------------------------------------|
| DBF |   | The dBASE table that stores the attribute information of features (required) |
| SHX | 9 | The index file that stores the index of the feature geometry (required)      |
| PRJ |   | The file that stores the coordinate system information                       |

#### Shapefiles shall be separated by feature type.

| Point           |   | Mineral occurrence location, Mining site location |
|-----------------|---|---------------------------------------------------|
| Polyline (Line) | + | Road, River                                       |
| Polygon (Area)  | M | Concession area, Provinces                        |

# 1-2 Responsibility to data

# 1-2-1 Responsible department

Data are stored in 7 main folders. Responsibility to data, including update and backup is assigned as below.

| Folder name       | Responsible office for the containing data |
|-------------------|--------------------------------------------|
| Common            | Database administrators                    |
| National_data     | Any officer to obtain latest data          |
| Dept_Geology      | Officers of Department of Geology          |
| Dept_Promotion    | Officers of Department of Promotion        |
| Dept_Exploration  | Officers of Department of Exploration      |
| Dept_Construction | Officers of Department of Construction     |
| Dept_Mining       | Officers of Department of Mining           |

#### 1-2-2 Backup

Hard disk of Server or PC has a risk to be broken unexpectedly. Data should be back up in other computers or hard disks. Copy each department data (under each department folder) to another

JICA Project

storage. The schedule of backup is shown below.

| Data for backup            | Time to backup             | Responsible person       |
|----------------------------|----------------------------|--------------------------|
| Whole database             | End of month               | Database administrators  |
| (except National_data)     |                            |                          |
| National_data              | End of Year                | Database administrators  |
| (80GB of data size)        | (& Time to be updated)     |                          |
| Folders of each department | Decided by each department | Each department officers |

# 1-3 Software required

This database is build based on the policy to use common software to GDMR. Such a GIS software is ArcGIS. For software handling tabular/table data, Microsoft Excel is chosen because of availability to many PC. Other required softwares are free downloadable and trusted ones.

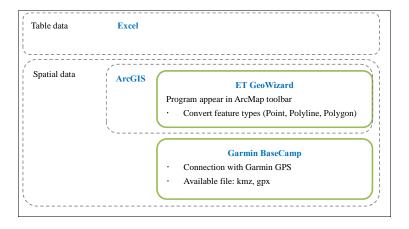

# 1-3-1 Microsoft office (Excel)

For Table data, Microsoft Excel is one of common softwares already installed in many PC. That's why we use Excel at the starting database system. Other softwares for table data are usable to ArcGIS-based database system, such as Microsoft Access, database software like SQL Server.

# 1-3-2 ArcGIS 10.0

ArcGIS has three kinds of products; ArcView, ArcEditor, and ArcInfo. This manual is described based on ArcView, the basic type. ArcGIS Desktop 10.0, for stand alone PC, is composed of ArcCatalog and ArcMap, with a tool, namely ArcToolbox which is accessible from both programs. Version 10.0 of ArcMap can open the older version (Ver.9) of MXD file. But it can NOT open the

#### Database Operational Manual (GDMR)

JICA Project

later version (Ver.10.1, Ver.10.2, Ver.10.3). Check your software version, in help menu of either ArcCatalog or ArcMap.

| ArcMap File version     | Available Software version |
|-------------------------|----------------------------|
| Version 9 (mxd file)    | ArcGIS 9                   |
|                         | ArcGIS 10.0                |
|                         | ArcGIS 10.1                |
|                         | ArcGIS 10.2                |
|                         | ArcGIS 10.3                |
| Version 10.0 (mxd file) | ArcGIS 10.0                |
|                         | ArcGIS 10.1                |
|                         | ArcGIS 10.2                |
|                         | ArcGIS 10.3                |
| Version 10.1 (mxd file) | ArcGIS 10.1                |
|                         | ArcGIS 10.2                |
|                         | ArcGIS 10.3                |
| Version 10.2 (mxd file) | ArcGIS 10.2                |
|                         | ArcGIS 10.3                |
| Version 10.3 (mxd file) | ArcGIS 10.3                |

|                                                                                                    | Typical function                                   |
|----------------------------------------------------------------------------------------------------|----------------------------------------------------|
| ArcCatalog                                                                                                    | File managing (copy & paste)                       |
|                                                                                                    | Create a new shapefile                             |
| - Contraction of the second second se | View Vector & Raster data, Table data              |
|                                                                                                    | Convert vector file to shapefile (with ArcToolbox) |
| ArcMap                                                                                                    | Edit a shapefile, Calculate geometry of objects    |
|                                                                                                    | Georeference of raster image, create GeoTIFF file  |
|                                                                                                    | Convert vector file to shapefile (with ArcToolbox) |
|                                                                                                    | Create & Layout a map                              |
|                                                                                                    | Search and Spatial analysis of objects             |
|                                                                                                    | Print out a map                                    |

#### 1-3-2-1 ArcCatalog

ArcCatalog is used for file managing like copy and paste, move, and to create new shapefile. Shapefile is composed of several types of file in a windows folder. In ArcCatalog a series of these files appear as one shapefile so easily to handle. ArcCatalog is a useful viewer for shapefile and other vector files like DXF file, image file, table data like Excel file, and some relational databases like Access,SQL Server. With ArcToolbox, ArcCatalog can run various functions such as a conversion between different file type or different coordinate system.

JICA Project

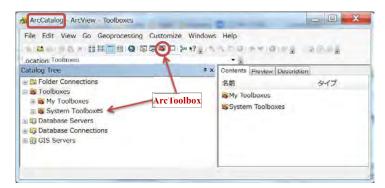

Check your software Version

#### Help > about ArcCatalogue...

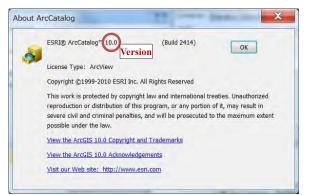

#### 1-3-2-2 ArcMap

ArcMap is used for creating a map, by overlay of layers of vector and raster files. Another function is to edit of shapefiles, create GeoTIFF file from raster image by georeferenced, spatial search or calculation for objects in map. With ArcToolbox, ArcMap can run various functions such as a conversion between different file type or different coordinate system.

#### Database Operational Manual (GDMR)

JICA Project

| Untitle.mxd - ArcMap - ArcView |                                   |                    | X                        |
|--------------------------------|-----------------------------------|--------------------|--------------------------|
| File Edit View Bookmarks In:   | ert Selection Geoprocessing Custo | omize Windows Help |                          |
| Desalingxinne                  |                                   |                    |                          |
| 8820 III == 0-=                | NO COLORAS CON                    | GW Help - Editor - | the Hillson & P. William |
|                                | Georeferencing - Layer:           | -10 III            |                          |
| Table Of Contents * x          |                                   | 1                  |                          |
| 14 <b>6 4</b> 1                |                                   | 1                  |                          |
| E Layers                       | Ar                                | cToolbox           | E                        |
|                                | Ta su e                           | m                  |                          |
|                                |                                   | 2848.404 5.319     | Unknown Units            |

Help > about ArcMap

| About Arc | Map                                                                                                    |
|-----------|----------------------------------------------------------------------------------------------------|
| 0         | ESRI® ArcMap <sup>*</sup> 10.0 Version (Build 2414) OK                                                                                                    |
|           | License Type: ArcView                                                                                                    |
|           | Copyright ©1999-2010 ESRI Inc. All Rights Reserved                                                                                                    |
| 1         | This work is protected by copyright law and international treaties. Unauthorized<br>reproduction or distribution of this program, or any portion of it, may result in<br>severe civil and criminal penalties, and will be prosecuted to the maximum extent<br>possible under the law. |
| 2         | View the ArcGIS 10.0 Copyright and Trademarks                                                                                                    |
| 2         | View the ArcGIS 10.0 Acknowledgements                                                                                                    |
| 1         | Visit our Web site: http://www.esri.com                                                                                                    |
|           |                                                                                                    |

#### 1-3-2-3 Setup your ArcMap

Setup toolbars shown on window.

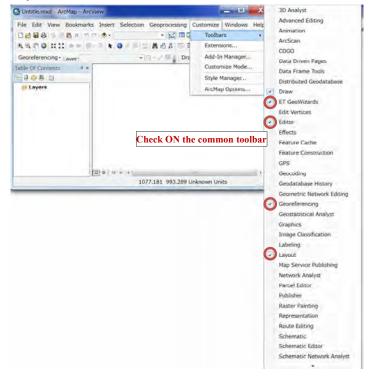

#### Database Operational Manual (GDMR)

#### Setup Relative paths, for creating new ArcMap file.

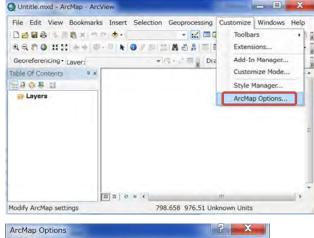

|                                | r                                                                                 | CAD                                              | Display C                                 | ache    |
|--------------------------------|-----------------------------------------------------------------------------------|--------------------------------------------------|-------------------------------------------|---------|
| General                        | Data View                                                                         | Layout View                                      | Metadata                                  | Tables  |
| Startup                        |                                                                                   |                                                  |                                           |         |
| Show Ge                        | lash screen<br>etting Started dialo<br>ately <u>a</u> dd data<br>t map on startup | <sup>ig</sup> <u>S</u> tartup Scrip<br>Map.Start | ot:                                       |         |
| General                        |                                                                                   |                                                  |                                           |         |
| Make ne                        | wly added layers y                                                                | isible by default                                |                                           |         |
| Return to                      | o last used location                                                              | n when Add Data dial                             | og first used                             |         |
|                                | izards when availa                                                                |                                                  |                                           |         |
| V Make rel                     | ative nathe the de                                                                |                                                  |                                           |         |
| - ake rei                      | iauve paulo ule de                                                                | fault for new map do                             | cuments                                   |         |
| Too                            | k ON about '<br>ke usable to                                                      | *Relative path<br>move/copy to                   | s",                                       | folder. |
| Check<br>Too<br>to ma          | k ON about '<br>ke usable to<br>r for the hyperlink tool is                       | Relative path                                    | s",<br>a different f                      | *       |
| Check<br>to ma<br>Default Laye | k ON about '<br>ke usable to<br>r for the hyperlink tool is                       | "Relative path<br>move/copy to                   | s",<br>a different f                      | *       |
| Too<br>to ma<br>Defaurt Laye   | k ON about '<br>ke usable to<br>a rol gaenary cool,<br>e Hyperlink tool is        | *Relative path<br>move/copy to<br>rop most       | s",<br>a different f<br>atures containing | *       |
| Too<br>to ma<br>Defaurt Laye   | k ON about '<br>ke usable to<br>a rol gaenary cool,<br>e Hyperlink tool is        | "Relative path<br>move/copy to                   | s",<br>a different f<br>atures containing | *       |
| Too<br>to ma<br>Defaurt Laye   | k ON about '<br>ke usable to<br>a rol gaenary cool,<br>e Hyperlink tool is        | *Relative path<br>move/copy to<br>rop most       | s",<br>a different f<br>atures containing | *       |

| Database C | perational Manual | (GDMR) |  |
|------------|-------------------|--------|--|
|            |                   |        |  |

#### 1-3-3 ET GeoWizard (Add-in of ArcMap)

ET GeoWizard is an add-in tool of ArcMap. This appear on ArcMap toolbar. This is a free software with limited function such as conversion of a shapefile between point, line, and polygon. http://www.ian-ko.com/

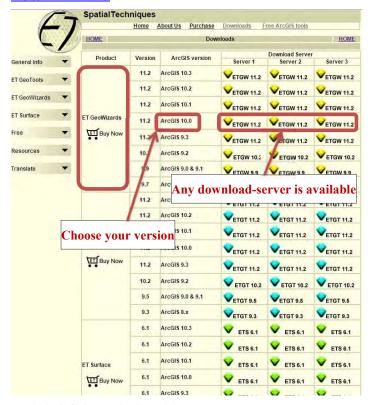

Download a zip file in your PC, then unzip it, run "setup.exe".

One of free unzip softwares is available from the website <u>http://www.7-zip.org/download.html</u>

#### 1-3-4 Garmin BaseCamp

This software is used for GPS data exchange, described in chapter 9-2. Garmin BaseCamp can export spatial data to GPS, or to import data from GPS. This is a free software of Garmin product. The download site is

http://www.garmin.com/en-US/shop/downloads/basecamp

#### Choose either one download file as of your OS

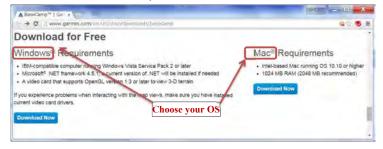

#### 1-4 Applied coordinate system to this database

The coordinate system is composed of map projection and datum.

#### 1-4-1 Map projection

Most common in worldwide is a geographic coordinate system (GCS), shown by latitude and longitude. Other common is a projected coordinate system (PCS), shown by X and Y value on 2-dimensinal grid. UTM is the typical one used over the world. Cambodian country is located in 48N zone of UTM.

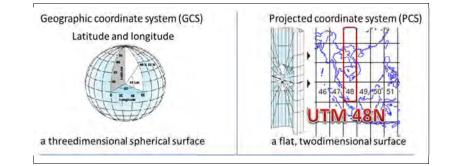

JICA Project

#### 1-4-2 Map datum

In Cambodian land, two kinds of datum are commonly used; Indian 1954 is used commonly in past topographic maps. Indian 1960 is officially used in license certificate of GDMR.

#### 1-4-3 Coordinate system in this database

When applying the coordinate system to spatial data in ArcGIS, follow the step to choose ; 1) Map projection ---> 2) Region ---> 3) Name of coordination system

| Map projection       | Region   | Name of coordinate system | Example                |
|----------------------|----------|---------------------------|------------------------|
| Geographic           | World    | GCS_WGS_1984              | GoogleEarth file       |
| Coordinate Systems   | Asia     | GCS_Indian_1954           | Past topographic map   |
| (Latitude,Longitude) |          | GCS_Indian_1960           |                        |
|                      |          |                           |                        |
| Projected            | Asia     | Indian_1954_UTM_Zone_48N  | Past topographic map   |
| Coordinate Systems   |          | Indian_1960_UTM_Zone_48N  | Coordinates on License |
| (UTM)                | WGS 1984 | WGS_1984_UTM_Zone_48N     | In this database       |

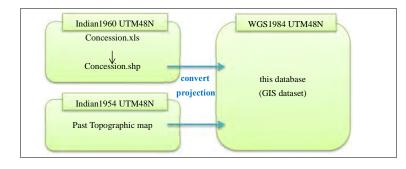

# 1-4-4 Alert about coordinate system in ArcMap

Do NOT mix the layers of different coordinate system in the same map (same data frame). Otherwise ArcMap shows wrong location, or wrong special analysis.

#### Database Operational Manual (GDMR)

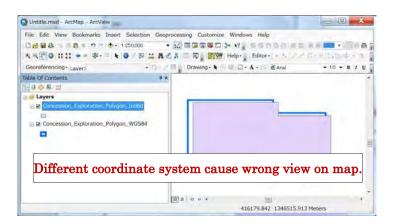

# 1-5 Workflow of this manual

This manual consists of nine chapters.

|     | For Editors (to create database)         | For Users in GDMR                         |
|-----|------------------------------------------|-------------------------------------------|
| Ch1 | General (Architecture of database)       | General (Architecture of database)        |
|     | Install additional tools                 | Install additional tools                  |
| Ch2 | Input into Excel                         |                                           |
| Ch3 | Create concession shapefile (from Excel) |                                           |
|     | Convert Coordinate system                |                                           |
|     | Convert from Point to Polygon            |                                           |
|     | Edit/draw shapefile                      |                                           |
| Ch4 | Convert DXF/ KML to shapefile            |                                           |
|     | Convert JPG to GeoTIFF (Georeference)    |                                           |
| Ch5 | ArcMap (Layer control, Symbology, Save)  |                                           |
| Ch6 | Update data                              |                                           |
| Ch7 |                                          | ArcMap (View map, Join table data, Search |
|     |                                          | concessions)                              |
| Ch8 |                                          | ArcMap (Layout, print)                    |
| Ch9 |                                          | GoogleEarth data                          |
|     |                                          | GPS data                                  |

Chapter 1 is about database architecture and software setup information. Chapter 2 to chapter 6 is

JICA Project

JICA Project

for editors of this database. For data input, see chapter 2. For creating a shapefile, see chapter 3. For use existing data of other file format, see chapter 4. For creating a map, see chapter 5. For updating data, see chapter 6.

For all users to view a map and to search related data, see chapter 7. To print out including layout, see chapter 8. For exchange data with GoogleEarth or GPS, see chapter 9.

Workflow to create database is shown in below chart.

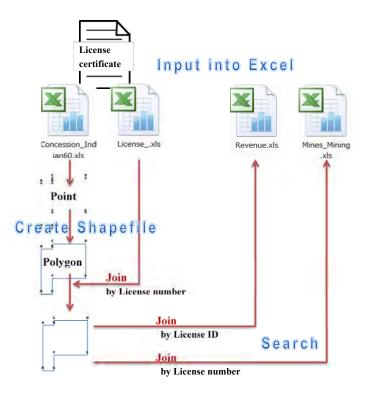

# 2. Input new data

The work to building database is initiated with inputting into Excel file. Chapter 2 shows the list of new data to be input. Also the relationship between data is shown. Note some rules when inputting into Excel.

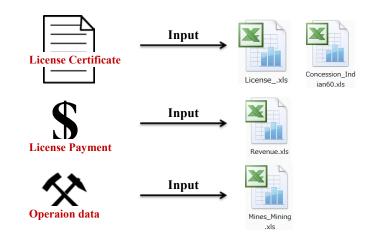

# 2-1 List of data to be input

The fundamental data for management of mining are of license. They consist of ;

| (1) License data    | Data about license condition                                                                                                    |  |  |  |
|---------------------|----------------------------------------------------------------------------------------------------|--|--|--|
| (2) Concession data | X,Y data for concession shapefile                                                                                                    |  |  |  |
| (3) Mines data      | Operation data at mining site, which will be updated by provincial officers, inspector, company reporting                                                                                          |  |  |  |
| (4) Revenue data    | Payment records for licenses of Exploration, Construction matirial,<br>Mining. Data shall be stored in the separated sheet by department, in<br>order to join with concessions of each department. |  |  |  |

#### 2-1-1 License data

The content of license data is listed below.

| Field name                   | Description                             | Data Type         |
|------------------------------|-----------------------------------------|-------------------|
| License_ID                   | Unique ID over department               | TEXT(Primary Key) |
| License_N                    | License number in department            | TEXT(Foreign Key) |
| Issuer                       | Ministry to issue                       | TEXT              |
| ConcessionArea_ha            | Area(ha) on document                    | TEXT              |
| ConcessionArea_sqkm          | Area(ha) on document                    | TEXT              |
| Validity                     | Validity of license                     | TEXT(Code)        |
| ទីតាំងស្វែងរុកកេដី           | Address at site                         | TEXT              |
| LocationAddress              | Address of license area                 | TEXT              |
| AgreeD                       | Date of agreement                       | DATE(dd/MM/yyyy)  |
| IssueD                       | Date of issue                           | DATE(dd/MM/yyyy)  |
| ExpireD                      | Date of expire                          | DATE(dd/MM/yyyy)  |
| SuspendedD                   | Date of temporary stop of operation     | DATE(dd/MM/yyyy)  |
| ReturnD                      | Date of returning license by owner      | DATE(dd/MM/yyyy)  |
| RevokeD                      | Date of revoking license by government  | DATE(dd/MM/yyyy)  |
| Cancel_Reason                | Reason above three events               | TEXT              |
| Relinquishment_sqkm          | Decrease area of exploration concession | TEXT              |
| Commodity_Code               | Commodity code                          | TEXT(Code)        |
| Company_Code_DptXX           | Company code in department              | TEXT              |
| Company_Name                 | Company name                            | TEXT              |
| Representative_Name          | Representative person name              | TEXT              |
| Nationality                  | Nationality                             | TEXT              |
| JV_structure                 | Joint venture                           | TEXT              |
| អាសយដ្ឋានក្រុមហ៊ុន (ភ្នំពេញ) | Address at office (PhnomPenh)           | TEXT              |
| Address_Office               | Address of company office               | TEXT              |
| Email                        | Email address                           | TEXT              |
| Phone                        | Phone number                            | TEXT              |
| Website                      | Website                                 | TEXT              |
| Contact                      | Contact person                          | TEXT              |

# About "License\_ID"

License ID is unique number for connecting License data with Revenue data. License ID is provided by Department of Promotion, every year.

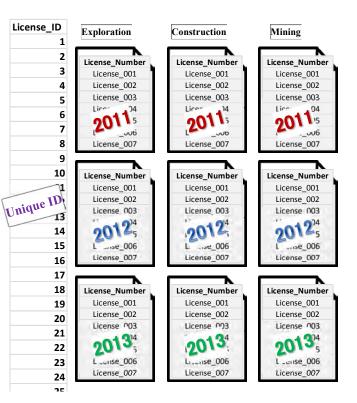

# 2-1-2 Concession (X,Y) data

In license certificate, the coordinates (X,Y) of permitted concession are described. At first input into Excel file, in order to create shapefiles of concession in chapter 3.

| Field name                                  | Field name Description    |                   |
|---------------------------------------------|---------------------------|-------------------|
| License_Number License number in department |                           | TEXT(Foreign Key) |
| Ref_Mark                                    | Connecting order of point | TEXT              |
| Easting                                     | Indian1960 UTM 48N        | NUMBER (Integer)  |
| Northing                                    | Indian1960 UTM 48N        | NUMBER (Integer)  |

# 2-1-3 Mines data

These data are operation data of mining site. This kind of data may be brought by Department of Mining, and Department of Construction, and Provincial offices. The content of data is listed in below. The data shall stored in database, so that all GDMR officers can share these information.

| Field name         | Description                                    | Data Type         |
|--------------------|------------------------------------------------|-------------------|
| License_N          | License number in department                   | TEXT(Primary Key) |
| Issuer             | Ministry to issue                              | TEXT              |
| Name_Mines         | Name of mine                                   | TEXT              |
| Operator           | Name of company                                | TEXT              |
| Stage              | Stage for mining                               | TEXT              |
| MineLocation       | Location of mine                               | TEXT              |
| MiningArea_sqkm    | Area of mining                                 | TEXT              |
| StartMineD         | eD Start date of operation DATE(dd/MM/y        |                   |
| CloseMineD         | MineD Close date of operation DATE             |                   |
| Female_Worker      | Number of female workers                       | NUMBER (Integer)  |
| Male_Worker        | Male_Worker Number of male workers NUMBER (Int |                   |
| Commodity_Code     | de Commodity TEXT(Code)                        |                   |
| Monthly_Production | Monthly production                             | TEXT              |
| Annual_Production  | Annual production                              | TEXT              |
| Sales              | Quantity of sales                              | TEXT              |
| MineLife_years     | Mine life time                                 | NUMBER (Integer)  |
| Ore_Resource_ton   | Volume of Ore resources                        | NUMBER (Double)   |
| Ore_Reserve_ton    | Volume of Ore reserves                         | NUMBER (Double)   |

# 2-1-4 Revenue data

Department of Promotion has a management of payment of all licenses over department. The data to be sotred in the database is listed below.

| Field name         | Description                                                   | Data Type         |
|--------------------|---------------------------------------------------------------|-------------------|
| License_ID         | Unique ID over department                                     | TEXT(Primary Key) |
| CompanyName        | Company name                                                  | TEXT              |
| License_N          | License number in department                                  | TEXT(Foreign Key) |
| Issuer             | Ministry to issue                                             | TEXT              |
| Department         | Department to manage license                                  | TEXT              |
| PayYear            | Year of paying                                                | NUMBER (Integer)  |
| DueD_LandFee       | Due date for land fee                                         | DATE(dd/MM/yyyy)  |
| LandFeePay         | Status of payment for Land fee                                | TEXT("non")       |
| PaidD_LandFee      | Paid date for land fee                                        | DATE(dd/MM/yyyy)  |
| DueD_Royalty (S1)  | Due date for royalty (1 <sup>st</sup> Semester) DATE(dd/MM/yy |                   |
| RoyaltyPay(S1)     | Status of payment for Royalty (1st Semester)                  | TEXT("non")       |
| PaidD_Royalty (S1) | Paid date for royalty (1st Semester)                          | DATE(dd/MM/yyyy)  |
| DueD_Royalty (S2)  | Due date for royalty (2nd Semester)                           | DATE(dd/MM/yyyy)  |
| RoyaltyPay(S2)     | Status of payment for Royalty (2nd Semester)                  | TEXT("non")       |
| PaidD_Royalty (S2) | Paid date for royalty (2nd Semester)                          | DATE(dd/MM/yyyy)  |
| DueD_Royalty (S3)  | Due date for royalty (3rd Semester)                           | DATE(dd/MM/yyyy)  |
| RoyaltyPay(S3)     | Status of payment for Royalty (3rd Semester)                  | TEXT("non")       |
| PaidD_Royalty (83) | Paid date for royalty (3rd Semester)                          | DATE(dd/MM/yyyy)  |
| DueD_Royalty (S4)  | Due date for royalty (4th Semester)                           | DATE(dd/MM/yyyy)  |
| RoyaltyPay(S4)     | Status of payment for Royalty (4th Semester)                  | TEXT("non")       |
| PaidD_Royalty (S4) | Paid date for royalty (4th Semester)                          | DATE(dd/MM/yyyy)  |

If payment is outstanding, fill in "non" in "LandFeePay" field or in each "RoyaltyPay" field.

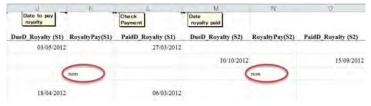

| Database | Operational | Manual | (GDMR) | ) |
|----------|-------------|--------|--------|---|
|          |             |        |        |   |

# 2-2 Relationship between the data

This database has table data which are stored into Excel files. These data can be connected each other with concession map. The relationship between table data is shown below, by each department. Key fields for connecting are the two; License ID, and License number.

# 2-2-1 Data related to license of Exploration

Concession\_Exploration.xls

License\_Exploration.xls Revenue.xls

| Concession_ Exploration.xis |   |                     | _ |                           |
|-----------------------------|---|---------------------|---|---------------------------|
|                             |   | License_ID          | = | License_ID                |
| License_Number              | = | License_N           |   | License_N                 |
| Ref_Mark                    |   | Issuer              |   | CompanyName               |
| Easting                     |   | ConcessionArea_ha   |   | Issuer                    |
| Northing                    |   | ConcessionArea_sqkm |   | Department (=Exploration) |
|                             |   | Validity            |   | PayYear                   |
|                             |   | LocationAddress     |   | DueD_LandFee              |
|                             |   | AgreeD              |   | LandFeePay                |
|                             |   | IssueD              |   | PaidD_LandFee             |
|                             |   | ExpireD             |   | DueD_Royalty (S1)         |
|                             |   | SuspendedD          |   | RoyaltyPay(S1)            |
|                             |   | ReturnD             |   | PaidD_Royalty (S1)        |
|                             |   | RevokeD             |   | DueD_Royalty (S2)         |
|                             |   | Cancel_Reason       |   | RoyaltyPay(S2)            |
|                             |   | Relinquishment_sqkm |   | PaidD_Royalty (S2)        |
|                             |   | Commodity_Code      |   | DueD_Royalty (S3)         |
|                             |   | Company_Name        |   | RoyaltyPay(S3)            |
|                             |   | Representative_Name |   | PaidD_Royalty (S3)        |
|                             |   | Nationality         |   | DueD_Royalty (S4)         |
|                             |   | JV_structure        |   | RoyaltyPay(S4)            |
|                             |   | Address_Office      |   | PaidD_Royalty (S4)        |
|                             |   | Email               |   |                           |
|                             |   | Phone               |   |                           |
|                             |   | Website             |   |                           |
|                             |   | Contact             |   |                           |

#### 2-2-2 Data related to license of Construction materials

License\_Construction.xls

Revenue.xls

Concession\_Construction.xls

|                |   | License_ID              | = | License_ID                 |
|----------------|---|-------------------------|---|----------------------------|
| License_Number | = | License_N               |   | License_N                  |
| Ref_Mark       |   | Issuer                  |   | CompanyName                |
| Easting        |   | ConcessionArea_ha       |   | Issuer                     |
| Northing       |   | ConcessionArea_sqkm     |   | Department (=Construction) |
|                |   | Validity                |   | PayYear                    |
|                |   | ទីតាំងស្វែងរុករការី     |   | DueD_LandFee               |
|                |   | LocationAddress         |   | LandFeePay                 |
|                |   | AgreeD                  |   | PaidD_LandFee              |
|                |   | IssueD                  |   | DueD_Royalty (S1)          |
|                |   | ExpireD                 |   | RoyaltyPay(S1)             |
|                |   | SuspendedD              |   | PaidD_Royalty (S1)         |
|                |   | ReturnD                 |   | DueD_Royalty (S2)          |
|                |   | RevokeD                 |   | RoyaltyPay(S2)             |
|                |   | Cancel_Reason           |   | PaidD_Royalty (S2)         |
|                |   | Relinquishment_sqkm     |   | DueD_Royalty (S3)          |
|                |   | Commodity_Code          |   | RoyaltyPay(S3)             |
|                |   | Company_Name            |   | PaidD_Royalty (S3)         |
|                |   | Representative_Name     |   | DueD_Royalty (S4)          |
|                |   | Nationality             |   | RoyaltyPay(S4)             |
|                |   | JV_structure            |   | PaidD_Royalty (S4)         |
|                |   | អាទាជានីវិនណ៍ន (ដីពេយ៌) |   |                            |
|                |   | Address_Office          |   |                            |
|                |   | Email                   |   |                            |
|                |   | Phone                   |   |                            |
|                |   | Website                 |   |                            |
|                |   | Contact                 |   |                            |

# 2-2-3 Data related to license of Mining

|                    |   |                        |   | License_ Mining.xls |   | Revenue.xls        |
|--------------------|---|------------------------|---|---------------------|---|--------------------|
| Mines_Mining.xls   |   | Concession_ Mining.xls |   |                     |   |                    |
|                    |   |                        |   | License_ID          | = | License_ID         |
| License_N          | = | License_Number         | = | License_N           |   | License_N          |
| Name_Mines         |   | Ref_Mark               |   | Issuer              |   | CompanyName        |
| Operator           |   | Easting                |   | ConcessionArea_ha   |   | Issuer             |
| Stage              |   | Northing               |   | ConcessionArea_sqkm |   | Department (=Minin |
| MineLocation       |   |                        |   | Validity            |   | PayYear            |
| Location_ID_DoG    |   |                        |   | LocationAddress     |   | DueD_LandFee       |
| MiningArea_sqkm    |   |                        |   | AgreeD              |   | LandFeePay         |
| StartMineD         |   |                        |   | IssueD              |   | PaidD_LandFee      |
| CloseMineD         |   |                        |   | ExpireD             |   | DueD_Royalty (S1)  |
| Female_Worker      |   |                        |   | SuspendedD          |   | RoyaltyPay(S1)     |
| Male_Worker        |   |                        |   | ReturnD             |   | PaidD_Royalty (S1) |
| Commodity_Code     |   |                        |   | RevokeD             |   | DueD_Royalty (S2)  |
| Monthly_Production |   |                        |   | Cancel_Reason       |   | RoyaltyPay(S2)     |
| Annual_Production  |   |                        |   | Relinquishment_sqkm |   | PaidD_Royalty (S2) |
| Sales              |   |                        |   | Commodity_Code      |   | DueD_Royalty (S3)  |
| MineLife_years     |   |                        |   | Company_Name        |   | RoyaltyPay(S3)     |
| Ore_Resource_ton   |   |                        |   | Representative_Name |   | PaidD_Royalty (S3) |
| Ore_Reserve_ton    |   |                        |   | Nationality         |   | DueD_Royalty (S4)  |
|                    |   |                        |   | JV_structure        |   | RoyaltyPay(S4)     |
|                    |   |                        |   | Address_Office      |   | PaidD_Royalty (S4) |
|                    |   |                        |   | Email               |   |                    |
|                    |   |                        |   | Phone               |   |                    |
|                    |   |                        |   | Website             |   |                    |
|                    |   |                        |   | 1                   |   |                    |

#### 2-3 File list to be created

All data about the management of licenses and activites, are stored into Excel files. Only concession data are converted into shapefiles, to view map. The file lists of each department is shown below.

#### 2-3-1 Files in "Dept\_Exploration" folder

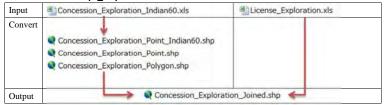

#### 2-3-2 Files in "Dept\_Construction" folder

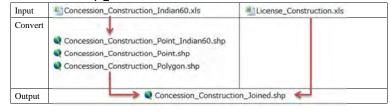

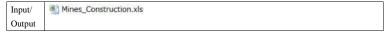

#### 2-3-3 Files in "Dept\_Mining" folder

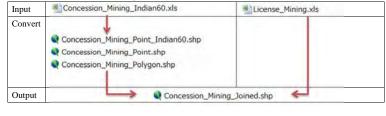

Input/ Mines\_Mining.xls

Output

Contact

# 2-3-4 Files in "Dept\_Promotion" folder

Department of Promotion has revenue data of all licenses of three departments. They are stored into separate sheets by department.

| Input/ | Revenue.xls          |
|--------|----------------------|
| Output | Sheet "Exploration"  |
|        | Sheet "Construction" |
|        | Sheet "Mining"       |

#### 2-4 Prepare the work-files in your PC

According to the flow chart below, prepare work-folder in your PC. The template files to be input is available in "Common" folder of the database.

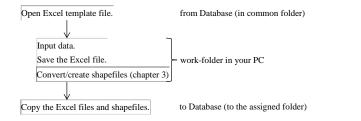

# 2-4-1 Work-folder

Create a work folder in your PC. For example, C:¥0Workfolder

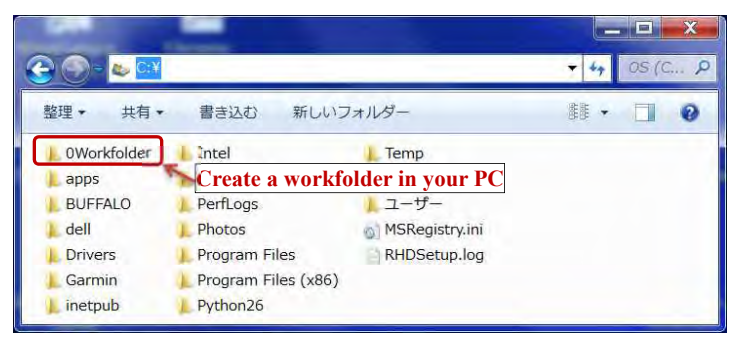

#### Database Operational Manual (GDMR)

#### 2-4-2 Template files

Template files are stored in "Common" folder of the database.

Open the folder; GDMR\_Database¥Common¥Database¥Template

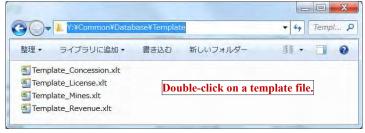

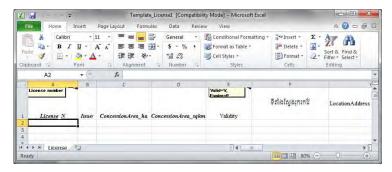

JICA Project

| 🔾 - 🚈 🕨 Computer                        | Local Disk (C:)       | -         | Search Local Disk (C: |            |
|-----------------------------------------|-----------------------|-----------|-----------------------|------------|
| Organize   New folder                   |                       |           | 93                    | •          |
| 🌛 Music 🔹 🔺                             | Name                  |           | Date modified         | Туре       |
| Pictures (                              | 0Workfolder           | )         | 12/9/2015 8:41 AM     | File folde |
| Videos                                  | Intel                 |           | 11/25/2015 7:29 AM    | File fold  |
|                                         | PerfLogs              |           | 7/14/2009 10:20 AM    | File fold  |
| Nomegroup                               | Program Files         |           | 11/27/2015 7:47 PM    | File fold  |
| 1 A A A A A A A A A A A A A A A A A A A | 📙 Program Files (x86) |           | 12/6/2015 9:28 PM     | File fold  |
| Computer                                | 📙 Users               |           | 11/23/2015 9:19 PM    | File fold  |
| Local Disk (C:)                         | 📕 util2               |           | 11/25/2015 8:14 AM    | File fold  |
| (a) reev voidine (bi) + 4               |                       | an        |                       |            |
| File <u>n</u> ame: Templa               | te_License1           |           |                       |            |
| Save as type: Excel We                  | orkbook               |           |                       |            |
| Authors: Add an a                       | uthor                 | Tags: Add | i a taq               |            |
|                                         |                       |           |                       |            |
| S []                                    | ave Thumbnail         |           |                       |            |
| <ul> <li>Hide Folders</li> </ul>        |                       | Tools     | • Open                | Cancel     |

| 3 🖉 🕈 🚺 🖉 🕹                                                                                                    | cal Disk (C:) 🕨 0Workfolder            | + ++                  | Search OWorkfol             | der  | 4 |
|----------------------------------------------------------------------------------------------------|----------------------------------------|-----------------------|-----------------------------|------|---|
| Organize 🕶 Ne                                                                                                    | w folder                               |                       | _                           | · =  |   |
| <ul> <li>Documents</li> <li>Music</li> <li>Pictures</li> <li>Videos</li> <li>Homegroup</li> </ul>                                                                                                    | * Name                                 | No items match you    | Date modified<br>ur search, | Туре |   |
|                                                                                                    |                                        |                       |                             |      |   |
| 🚰 Computer                                                                                                    |                                        |                       |                             |      |   |
| Local Disk (C:)                                                                                                    | ) +                                    | .W.                   | Ĩ                           |      |   |
| and the second second se | License_Construction                   | m,                    |                             |      |   |
| Local Disk (C:)                                                                                                    |                                        | m.                    | ĺ                           |      |   |
| Local Disk (C:)<br>File <u>n</u> ame:<br>Save as <u>t</u> ype:                                                                                                    | License_Construction                   | '''<br>Tags: Add a ta | j<br>g                      |      | _ |
| Local Disk (C:)<br>File <u>n</u> ame:<br>Save as <u>t</u> ype:                                                                                                    | License_Construction<br>Excel Workbook |                       | 9                           |      | _ |

Database Operational Manual (GDMR)

# 2-5 Input into the Excel files

Before starting to input, remember some rules in Excel.

# 2-5-1 Rules for input in Excel files

To use as table data in ArcGIS, some rules in Excel are shown below.

Otherwise ArcGIS cannot show the table data.

| ackaging Error.                                                    |                              |
|--------------------------------------------------------------------|------------------------------|
| The name of the Field is invalid: valid names m<br>or underscores. | nay contain letters, numbers |
|                                                                    | ок                           |

# Number of header line

the first line (only 1 row) in Excel sheet.

#### Column name (Field name)

Number of characters Within 10 characters

#### Permitted characters

The header line does not accept space and most of symbols. So please use underscore \_ with alphabet and numbers.

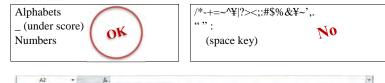

|   | 14        |                   |                     |          |                    |                 |        |        |         |            | - 1 |
|---|-----------|-------------------|---------------------|----------|--------------------|-----------------|--------|--------|---------|------------|-----|
| _ | A         | R                 | Ø                   | D.       | E                  | E               | G      | H      | T       | 1          | 1   |
| , | License_N | ConcessionArea_ha | ConcessionArea_sqkm | Validity | ទីកាំងស្វែងក្រោះជ័ | LocationAddress | AgreeD | IssueD | ExpireD | SuspendedD | 1   |
| 2 | H         | eader use the     | e first line (rov   | w) on    | ly.                |                 |        |        |         |            | 1   |
| 3 | "         | Space" and n      | nost symbolic       | chara    | icters are n       | ot allowed      | for l  | head   | er.     |            |     |
| 4 | В         | ut "undersco      | re" is usable.      |          |                    |                 |        |        |         |            |     |
| 5 | С         | olumn name        | (field name) s      | hould    | l be within        | 10 charac       | ters.  |        |         |            |     |

JICA Project

# Data type of a column (except a header row of Excel sheet)

In this database which is based on ArcGIS, 3 kinds of data type are used. When table data are brought into ArcGIS, data types of Excel are assigned into 3 categories.

(1) Text (254 characters of text)

(2) Double

(3) Date

| Excel                           |   |  |
|---------------------------------|---|--|
| - General                       |   |  |
| - Text                          | > |  |
| - Number                        |   |  |
| - General (if number data only) | > |  |
| - Date                          | > |  |

|   | ArcGIS                |
|---|-----------------------|
| > | Text (254 characters) |
| > | Double                |
| > | Date                  |

#### Database Operational Manual (GDMR)

#### About DATE format

At first check the default setting of your PC, about the order of day (dd), month (MM), year (yyyy). ArcGIS follows your PC setting, regarding the order of dd/MM/yyyy.

Open control panel, then select "locale and language"

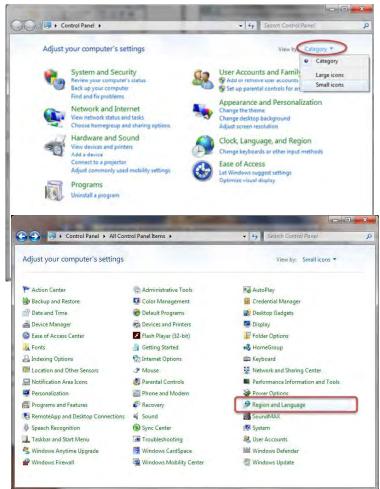

X Megion and Language Formats Location Keyboards and Languages Administrative Format: English (United Kingdom) • Date and time formats dd/MM/yyyy Short date: dd/MM/ Long date: dd/MM/yy d/M/yy Short time: d.M.yy yyyy-MM-dd Long time: X Megion and Language First What Formats Location Keyboards and Languages Administrative Exam Format: Short English (United Kingdom) • Long Short Date and time formats Long dd/MM/yyyy Short date: dd MMMM yyyy Long date: \* Go onli Short time: HH:mm -Long time: HH:mm:ss -First day of week: Monday + What does the notation mean? Examples Short date: 09/12/2015 Long date: 09 December 2015 08:48 Short time: Long time: 08:48:20 Additional settings... Go online to learn about changing languages and regional formats OK Cancel Apply

JICA Project

### How to identify wrong data-type in Excel.

Wrong data-type about DATE (or NUMBER) always appears at left-side of a cell, with no option o indent (text-arrangement).

Another solution to correct to DATE format is;

(1) Once save as CSV file.

(2) Open the CSV file on Excel (Just drag it into Excel window)

(3) Excel automatically identify as DATE.

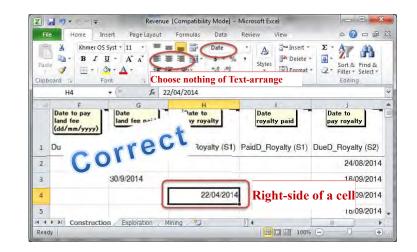

- 0 × 🔀 🚽 🤊 • 🖙 Revenue [Compatibility Mc 🔏 Cut a 🕜 🗆 🖶 🖾 File DI LA SOPY Home Insert. PageLayout Formulas Dat Paste Options: -100 X Khmer OS Syst + 11 -7 8 ŝ 新 田 田 田・ \$ ila . R II v Sort & Find & Filter \* Select \* Paste 1 課課 歌… 田• 31. +.0 Paste Special... Clipboard II Font Alignment E Ne Editing Insert... f= 22/04/2014 H4 + (\*\* Delete ... F G H Clear Contents 3 Date to pay Date Date to Date to Filter land fee land fee paid pay royalty pay royalty (dd/mm/yyyy) Sort Insert Comment 1 DueD LandFee PaidD LandFee DueD Royalty eD\_Royalty (S2) Format Cells... 2 30/9/2014 24/08/2014 Pick From Drop-down 30/9/2014 16/09/2014 3 Define Name ... 22/04 B Hyperlink... 4 16/09/2014 Right-click on a cell. 5 H + + H Construction Exploration Mining B I 🗟 🌆 - 🛕 - 🖽 - 🐄 🖧 🥑 📃 🔹 Ready (4)

JICA Project

| Number                                                          | Alignment                                     | Font                             | Border       | Fill | Protection                 |                                                 |                                             |
|-----------------------------------------------------------------|-----------------------------------------------|----------------------------------|--------------|------|----------------------------|-------------------------------------------------|---------------------------------------------|
| Category:                                                       |                                               |                                  |              |      |                            |                                                 |                                             |
| General<br>Number<br>Currency                                   |                                               | 100                              | le<br>4/2014 |      |                            |                                                 |                                             |
| Accounts<br>Date                                                | -                                             | Type:                            | _            | _    |                            |                                                 |                                             |
| Time                                                            |                                               |                                  | 3/2001       | Date | e format (                 | dd/MM/y                                         | yyy)                                        |
| Percenta<br>Fraction<br>Scientific<br>Text<br>Special<br>Custom |                                               | 14/03<br>14/03<br>14/3/<br>14.3. | 01           |      |                            |                                                 | E                                           |
|                                                                 |                                               | Locale                           | (location):  |      |                            |                                                 |                                             |
|                                                                 |                                               | Englis                           | h (U.K.)     |      |                            |                                                 | 0                                           |
|                                                                 |                                               |                                  |              |      |                            |                                                 |                                             |
| asterisk (*                                                     | ats display da<br>*) respond to<br>system. Fo | te and tim                       | orr          | eC   | es. Da<br>9s that<br>by op | te formats th<br>are specified<br>croting syste | at begin with a<br>d for the<br>m settings. |

#### Database Operational Manual (GDMR)

JICA Project

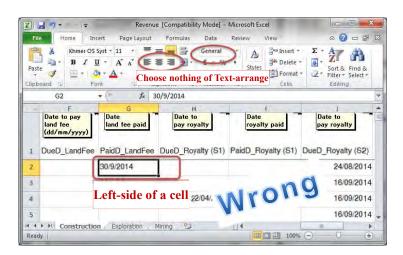

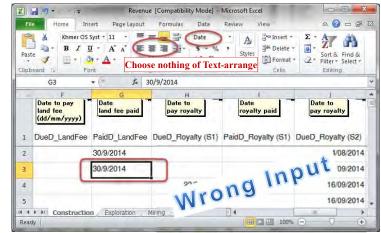

#### 2-5-2 Input license data

Prepare a license certificate.

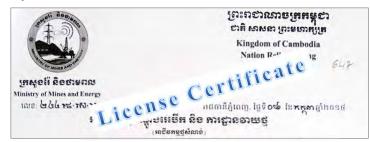

Open template file (Template\_License.xlt) from "Common" folder ;

¥Common¥Database¥Template¥ Template\_License.xlt

| Paste       | Calibri + 1<br>B Z U + Z<br>E + 3 + A<br>Font | A' A' ≣ ≣ <b>≣</b> |                 |             |                           | Σ         27*           III         2*           Editing |
|-------------|-----------------------------------------------|--------------------|-----------------|-------------|---------------------------|----------------------------------------------------------|
| A4          | *(*                                           | $f_{\rm x}$        |                 |             |                           |                                                          |
| License     | В                                             | C                  | D               |             | E<br>Valid=V,<br>Expire=E | F<br>ទីតាំងស្វែងកេរកជ័                                   |
| 1 License_1 | t Issuer                                      | ConcessionArea_ha  | ConcessionArea_ | sqkm        |                           | -មតាធរល្វធរុករការ                                        |
|             | N Issuer<br>MME.DMEM.L                        | ConcessionArea_ha  |                 | sqkm<br>0.5 | Validity                  | A-town, B-city, C-pa                                     |
| 1 License_1 | MME DMEM L                                    |                    |                 | -           | Validity<br>V             |                                                          |

Iput one license data to one row of Excel sheet.

Save in a work-folder of your PC. Give to the filename the department name in suffix.

#### Database Operational Manual (GDMR)

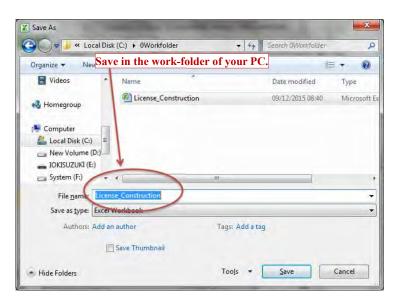

Upload the file to the database

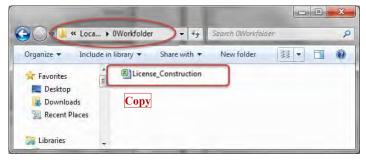

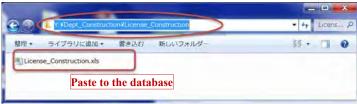

40

| Database O | perational | Manual ( | (GDMR) |
|------------|------------|----------|--------|
|            |            |          |        |

#### 2-5-3 Input Concession coordinates

Prepare the license certificate. Note the coordinates are based on Indian1960 UTM48N. Open template file (Template\_Concession.xlt) from "Common" folder ; ¥Common¥Database¥Template¥ Template\_Concession.xlt

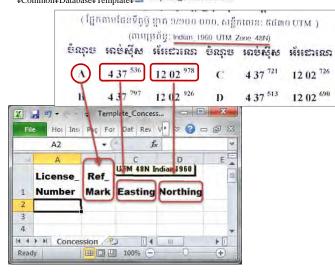

#### 👔 🛃 🖅 + 🖙 😓 Example\_Conces... - B X Hoi Insi Pag For Dat Rev 🕨 🕫 🕝 📼 🗊 🔀 File G7 \* (\* fx В C A D UTM 48N Indian 1960 License\_ Ref\_ 1 Number Mark Easting Northing 493000 License 1 1314940 А в 493100 1314940 License\_1 С 493100 1314985 License 1

Database Operational Manual (GDMR)

| P.                         | License_1                                        | D                        | 493400                    | 1314985                    |   |
|----------------------------|--------------------------------------------------|--------------------------|---------------------------|----------------------------|---|
| 6                          | License_1                                        | E                        | 493400                    | 1314670                    |   |
| 7                          | License_1                                        | F                        | 493100                    | 1314670                    |   |
| 8                          | License_1                                        | G                        | 493100                    | 1314530                    |   |
| 9                          | License_1                                        | Н                        | 493000                    | 1314530                    | / |
|                            | License_2                                        |                          |                           |                            |   |
|                            |                                                  |                          |                           |                            |   |
| 11                         | License_2                                        | Licens                   | e 1" give                 | es                         |   |
|                            | License_2                                        | Licens                   | e_1" give                 | es                         |   |
| 12                         | License_2                                        |                          |                           |                            |   |
| 12<br>13                   | License_2                                        |                          | e_1" give                 |                            |   |
| 12<br>13<br>14             | License_2<br>License_2                           |                          |                           |                            |   |
| 12<br>13<br>14<br>15       | License_2<br>License_2<br>License_2              | points                   | of a con                  | cession.                   |   |
| 12<br>13<br>14<br>15<br>16 | License_2<br>License_2<br>License_2<br>License_2 | <mark>points</mark><br>F | <b>of a con</b><br>494078 | <b>cession.</b><br>1315187 |   |

#### JICA Project

# 2-5-4 Input Mines data

Input mines data (operation data).

Open template file (Template\_Mines.xlt) from "Common" folder ;

¥Common¥Database¥Template¥ 🗐 Template\_Mines.xlt

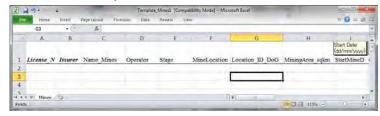

| File | Home      | Insert Page Layou | it Formulas  | Data Review | View                   | v 🕜 🗆 🗟        | 5   |
|------|-----------|-------------------|--------------|-------------|------------------------|----------------|-----|
|      | G3        | • (* fx           | XXXXX        |             |                        |                | 2   |
| J    | A         | В                 | C            | D           | E                      | F              | E   |
| 1    | License_N | Issurer           | Name_Mines   | Operator    | Stage                  | MineLocation   | 100 |
| 2    | License_1 | MME.DMEM.L        | A mine       | A company   | Mining                 | xxx,Kampot     |     |
| 3    | License_2 | MME.DMEM          | ne license – | - one row   | data <sup>ration</sup> | xxx,Kratie     |     |
| 4    | License_3 | MME.DMEM          | e_mine       | e company   | suspend                | xxx,Preah Vihe | •   |
| 5    | Liganea 4 | MAR DMEMI         | D Mine       | D company   | Close                  | vvv Dureat     | 1   |

#### Database Operational Manual (GDMR)

# 2-5-5 Input Revenue data

Input data as below.

|     | File       | lome      | Insert                                     | Fage Layout  | Formul    | at Data    | Review.     | View    |                                         |                     | 0                     | 000 10 12             |
|-----|------------|-----------|--------------------------------------------|--------------|-----------|------------|-------------|---------|-----------------------------------------|---------------------|-----------------------|-----------------------|
|     | 42         | + (***    | € Co                                       | elistruction |           |            |             |         |                                         |                     |                       |                       |
| -21 | A          |           | B                                          |              | 9         | <u>D</u> . | E           | E       | Date to pay<br>band fee<br>fat/mm/yyer) | H<br>Nin<br>Payment | Oute<br>tand fee paid | Dute to pay<br>mysity |
| ε., | License 1D |           | Company                                    | Name         | Lirense N | liner      | Department  | PayVear | DueD LandFee                            | LandfeePay          | PaidD LandFee         | DueD_Royalty (SI)     |
|     | 100        | SHUKAR    | KU INC                                     |              | 017 5     | 119-01-140 | Centradies  | 3012    |                                         |                     |                       | 00.05-201             |
| 1   | 002        | SHUKAS    | KU INC.                                    |              | 017.5     | UH.LAL OH  | Contraction | 2012    |                                         |                     |                       |                       |
| 4   | 4.00       |           | Plary Co. L                                |              | 019 1     | UR INTER   | Mining      | 2012    |                                         |                     |                       |                       |
|     | 904        | เหน่าที่ส | o Construction<br>ເໜັນຢູ່)<br>st) Template |              | 021 4     | UR.IALDI   | Mining.     | 2012    |                                         |                     |                       | 18:04/201             |

| Database | 0 | perational | Manual | (GDMR) | ) |
|----------|---|------------|--------|--------|---|
|          |   |            |        |        |   |

# 2-6 Code list and data validation

The code data and available range of number are shown for some fields (column name) in excel files.

# 2-6-1 Commodity Code (in License\_\*.xls)

|      | -   | lically code (in Eleci     | 130                |
|------|-----|----------------------------|--------------------|
| Code |     | Description                | Department         |
| 11   |     | Sand for construction      | Construction       |
|      | 111 | River sand                 |                    |
|      | 112 | Inland sand mining         |                    |
|      | 113 | Sea sand mining            |                    |
| 12   |     | Sand for filling materials |                    |
|      | 121 | River sand                 |                    |
|      | 122 | Sea sand mining            |                    |
| 13   |     | Gravel                     |                    |
| 14   |     | Crushed stone mining       |                    |
| 15   |     | Dimension stone mining     |                    |
|      | 151 | Sandstone                  |                    |
|      | 152 | Laterite                   |                    |
|      | 153 | Granite                    |                    |
|      | 154 | Stone Calcite              |                    |
|      | 155 | Diorite                    |                    |
|      | 156 | Andesite                   |                    |
|      | 157 | Marble                     |                    |
| 16   |     | Ornamental stone           |                    |
|      | 161 | Pagodite                   |                    |
|      | 162 | Chalcedony                 |                    |
| 17   |     | Soil                       |                    |
| 18   |     | Red soil(Laterite)         |                    |
| 21   |     | Metalic material           | Exploration/Mining |
|      | 211 | Iron                       |                    |
|      | 212 | Gold                       |                    |
|      | 213 | Copper                     |                    |
| 22   |     | Industrial mineral         |                    |
|      | 221 | Limestone                  |                    |
|      | 222 | White sand                 |                    |
| 23   |     | Gem                        | Mining             |
|      | 231 | Corundum                   |                    |
| 24   |     | Fuel minerals              | Exploration/Mining |
|      | 241 | Coal                       |                    |
| 99   |     | ASM                        | Provincial         |
|      | 991 | Gem                        |                    |
|      | 992 | Gold                       |                    |
|      | 993 | Crush stone                |                    |
|      | 994 | Gravel                     |                    |
|      | 995 | Sand                       |                    |
|      | 996 | Soil                       |                    |
|      |     |                            |                    |

### 2-6-2 Validity (in License\_\*.xls)

| Code | Description        |
|------|--------------------|
| V    | License is Valid   |
| E    | License is Expired |

# 2-6-3 Stage (in Mines\_Mining.xls)

| Datalist      | Description                                       |
|---------------|---------------------------------------------------|
| Mining        | Mining                                            |
| EIA           | Environmental Imapct Assessment                   |
| Developing    | Under construction before production              |
| Revoke        | Stop by government                                |
| TemporaryStop | Stop for short time (by seasonal or sales reason) |

\*Other stage can be added to the Datalist, when needed.

#### 2-6-4 Coordinates values (in Concession\_\*.xls)

| Easting (UTM48N)  | Northing (UTM48N)  |
|-------------------|--------------------|
| 200,000 (minimum) | 1100,000 (minimum) |
| 800,000 (maximum) | 1700,000 (maximum) |

\* Range of value should be located within or around Cambodian land

JICA Project

# 3. Create a shapefile

Chapter 3 shows two methods to create a shapefile.1) For concession polygon shapefile, from X,Y data (ch3-1. ch3-2)2) Direct drawing into a blank shapefile (ch3-3)

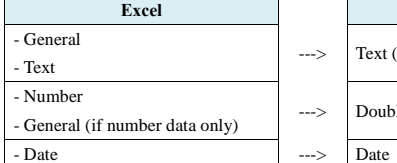

As advance step ch3-2, to join Concession polygon with license data, one by one.

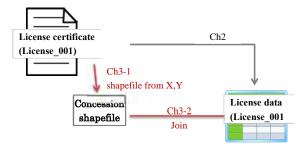

D

# 3-1 Create a Concession shapefile from X,Y data

There are 3 steps for concession polygon shapefile.1) To create a Point shapefile from X,Y data.2) To convert coordinate system of the shapefile, to WGS1984 UTM.

3) To convert the feature type of shapefile, from Point to Polygon.

| .4 | A           |                     | В        | С         | D         |   | C    |      |
|----|-------------|---------------------|----------|-----------|-----------|---|------|------|
|    |             |                     |          | UTM 48N I | ndian1960 | å | 80   |      |
| 1  | License_Num | ber                 | Ref_Mark | Easting   | Northing  |   | n.   | • •  |
| 2  | License_1   |                     |          | 402000    | 1314940   | - |      | oint |
| 3  | License_1   | XV                  | point    | data 🛓    | 1314940   | - | shar | peti |
| 4  | License_1   | <b>1</b> , <b>1</b> | point    | uata p    | 1314985   |   |      |      |
| 5  | License_1   |                     | D        | 493400    | 1314985   |   | 5    |      |
| 6  | License_1   |                     | E        | 493400    | 1314670   |   |      |      |
| 7  | License_1   |                     | F        | 493100    | 1314670   | H | G    | L .  |
| 8  | License_1   |                     | G        | 493100    | 1314530   | 0 | 0    |      |
| 9  | License_1   |                     | н        | 493000    | 1314530   |   | C    |      |
| 10 | License_2   |                     | A        | 493707    | 1315526   | A | 8    |      |
| 11 | License_2   |                     | В        | 494073    | 1315518   |   | ,    |      |
| 17 | License 2   |                     | C        | 494080    | 1315342   |   | Poly | an   |

Point shapefile E B B C Polygon shapefile F F

# 3-1-1 Create shapefile from X,Y data Start ArcCatalog

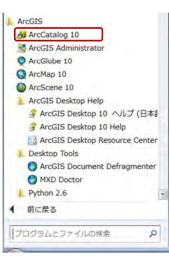

JICA Project

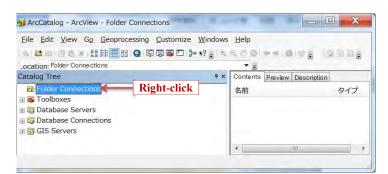

#### Connect to Concession.xls

Click "Folder Connections", select "Connect Folder ... ".

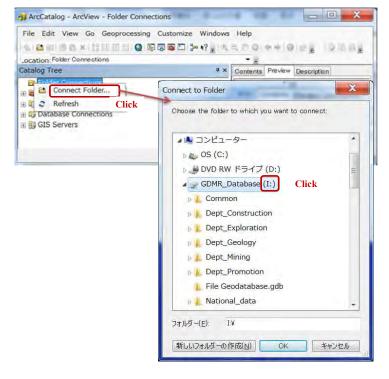

#### Database Operational Manual (GDMR)

| Eile Edit View Go Geoprocess                       |                                  |                  |
|----------------------------------------------------|----------------------------------|------------------|
| Catalog Tree                                       | # × Contents Preview Description |                  |
| E 🔚 Folder Connections                             | 名前                               | タイプ              |
| 🗄 🚍 GDMR_Database                                  | GDMR_Database_v10.0.             | mxd Map Document |
| Toolbox<br>Toolbox<br>Toolbox<br>Toolder is connec | ted!                             | Folder           |
| Database Connections                               | Dept_Promotion                   | Folder           |
| E GIS Servers                                      | Cept_Mining                      | Folder           |
|                                                    | EDept_Geology                    | Folder           |
|                                                    | Dept_Exploration                 | Folder           |
|                                                    | Dept_Construction                | Folder           |
|                                                    | Common                           | Folder           |

Find a concession excel sheet, containing the coordinates of concessions.

Click the sheet (not the excel file), the coordinates data appear in Preview tab.

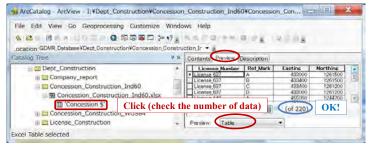

If wrong (too many) number of data is shown, close ArcCatalog and open this excel file. Try to delete the blank rows/columns of Excel sheet.

JICA Project

Right-click on the sheet, select "Create Feature Class", "From XY Table ... "

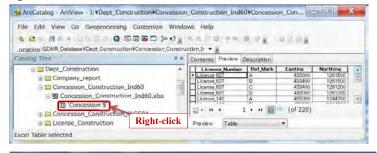

| File Edit View Go Geo           | pro  | cessing Customize                                                                                                    | Window  | ns   | Help              |            |          |            |    |
|---------------------------------|------|----------------------------------------------------------------------------------------------------|---------|------|-------------------|------------|----------|------------|----|
| 各面的的x100                        |      |                                                                                                    | 1? .    | R,   | 5,000000          | 110        | 0.0.01   |            |    |
| .ocation GDMR_Database¥Dep      | t,Co | nstruction¥Concession_C                                                                                                    | onstruc | stie | n,ir • •          |            | -        |            |    |
| Catalog Tree                    |      |                                                                                                    | ۹×      | 0    | ontents Preview D | escription |          | -          |    |
| 🖯 😂 Dept_Constructio            | ń    |                                                                                                    |         |      | License Number    | Rel Mark   | Eastine  | Northing ] |    |
| () Company_repo                 | rt.  |                                                                                                    |         | 2    | License 637       | A          | 433000   | 1291500    | 12 |
|                                 |      | antine India                                                                                                    |         | H    | Licente 637       | 8          | 433400   | 1261500    |    |
| Concession_Co                   |      | and the second second sec | 1       | H    | License 637       | 0          | 433000   | 1261200    |    |
| E B Concession_                 | Con  | struction_Ind60.xlsx                                                                                                    | 100     |      | License 142       | A          | 455050   | 1244700    | 14 |
| Concession_Cc     Concession_Cc |      | Export                                                                                                    |         | 1.1  | 9-14 4 1          | • н 📃      | (of 220) |            |    |
| I License_Const                 |      | Create Feature Class                                                                                                    | 5 +     |      | From XY Table.    | . C        | lick     |            |    |
|                                 | ø    | Geocode Addresses                                                                                                    |         | 1    |                   | -          |          |            |    |

#### Assign coordinates to X,Y of a new shapefile

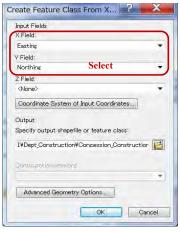

#### Give coordinate system of Indian1960 UTM

Give the coordinate system of X,Y data from license certificate.

It is based on "Indian1960 UTM 48N". So later we need to convert to WGS1984 UTM 48N, as instructed in chapter 3-1-2.

| ( ព្រែក |          | រ៉ុ ខ្នាត ១/១០០ (<br>ព្រព័ន្ធ: Indian_1 |   |          | OUTM)                |
|---------|----------|-----------------------------------------|---|----------|----------------------|
| ອໍ່ຂຸລອ |          | រទ័រលោះពេល                              |   |          | ទនែះខោះលោ            |
| Λ       | 4 37 536 | 12 02 <sup>978</sup>                    | С | 4 37 721 | 12 02 <sup>726</sup> |
| в       | 4 37 797 | 12 02 <sup>926</sup>                    | D | 4 37 513 | 12 02 690            |

| Input Fields                                                           |                           |
|------------------------------------------------------------------------|---------------------------|
| X Field:                                                               |                           |
| Easting                                                                | 7                         |
| Y Field:                                                               |                           |
| Northing                                                               | ÷                         |
| Z Field:                                                               |                           |
| <none></none>                                                          | •                         |
| Coordinate System o                                                    | f Input Coordinates Clicl |
| Output<br>Specify output shapefi                                       |                           |
| Specify output shapefi<br>I¥Dept_Construction                          | Concession_Construction   |
| Specify output shapefi                                                 | Concession_Construction   |
| Specify output shapefi<br>I¥Dept_Construction                          | Concession_Construction   |
| Specify output shapefi<br>I¥Dept_Construction                          | fConcession_Construction  |
| Specify output shapefi<br>I¥Dept_Construction<br>Configuration/letword | fConcession_Construction  |

Consta Fasture Class From V 2

| tabase Oper     | rational Manual (GDMR)                                               | JICA Proje |
|-----------------|----------------------------------------------------------------------|------------|
| oatial Refere   | ence Properties                                                      |            |
| XY Coordinat    | e System                                                             |            |
| Name:           | Unknown                                                              |            |
| Details:        | A D C D                                                              |            |
|                 |                                                                      |            |
| Select<br>Brows | Import a coordinate system and X/V 7 and M                           |            |
| Look in         |                                                                      |            |
|                 |                                                                      | _          |
|                 | ographic Coordinate Systems Double-click ographic Coordinate Systems |            |
|                 | Browse for Coordinate System                                         | ×          |
|                 | Look in: 🔄 Projected Coordinate Systems 🔹 🏠 🏥 🖛 😫 🐼 🍋 ݨ              | 6          |
|                 | World (Sphere-based) County Systems                                  |            |
|                 | Continental                                                          |            |
|                 | ARC (equal arc-second)                                               |            |
|                 | State Systems<br>Stat<br>Browse for Coordinate System                | X          |
| Name            | Pola                                                                 |            |
| Shov            | □ Nati Look in: □ UTM                                                |            |
|                 | WGS 1984 Malaysia                                                    |            |
|                 | General MGS 1972                                                     |            |
|                 | Name: South America Europe                                           |            |
|                 | Show of North America                                                |            |
|                 | New Zealand                                                          |            |
| l               | AD 1983                                                              |            |
|                 | AD 1927                                                              |            |
|                 |                                                                      |            |
|                 | Name:                                                                | Add        |
|                 | Show of type: Coordinate Systems                                     | Cancel     |
|                 |                                                                      |            |

JICA Project

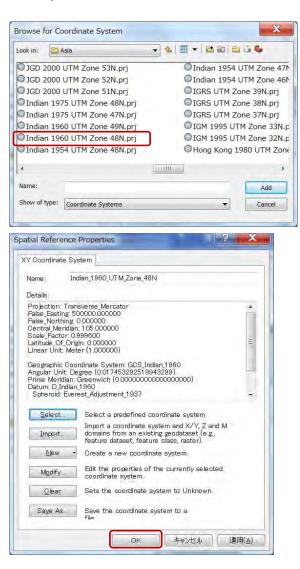

JICA Project

# Give filename and output folder to new shapefile

Output filename shall include also the name of applied coordinate system such as Ind60. The location of output shall be the same folder as an original excel file. Click "Coordinate System of Input Coordinates…", button

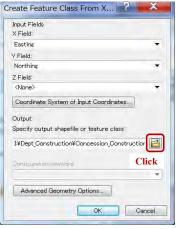

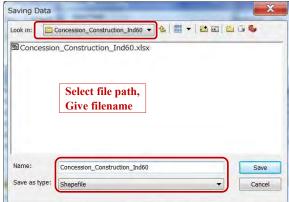

| nput Fields                                                        |                    |
|--------------------------------------------------------------------|--------------------|
| (Field:                                                            |                    |
| Easting                                                            | 7                  |
| Field:                                                             |                    |
| Northing                                                           |                    |
| 2 Field:                                                           |                    |
| <none></none>                                                      | •                  |
| De antitis antitas de alemandilas au danatos                       | and the laterative |
| Specify output shapefile or featu<br>I¥Dept_Construction¥Concessio |                    |
|                                                                    |                    |
| I¥Dept_Construction¥Concessio                                      |                    |
| I¥Dept_Construction¥Concessio                                      | on_Construction    |

Database Operational Manual (GDMR)

Click "OK". Shortly a shapefile will be created.

#### Preview the new created shapefile

Right-click on the folder, select "Refresh", then the created file appear.

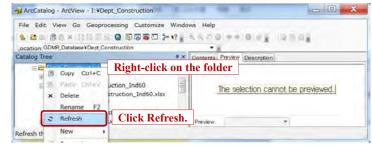

55

JICA Project

| Database | Operational | Manual ( | (GDMR) |  |
|----------|-------------|----------|--------|--|
|          |             |          |        |  |

| File Edit View Go Geoprocessing Customize V<br>Control Control C | 7 8 | A A D RIVER RIVER (A RIVER                                                                                                    |
|----------------------------------------------------------------------------------------------------|-----|----------------------------------------------------------------------------------------------------|
| Catalog Tree                                                                                                    | 4 × | Contents Preview Description                                                                                                    |
|                                                                                                    | *   | License Number Ref Mark License 627 A License 627 B License 627 C License 627 C Licens |

#### 3-1-2 Convert coordinate system

Using a "Project" tool from ArcToolbox, convert coordinate system from Indian1960 UTM to WGS1984 UTM.

| File Edit View Go Geoprocessing Customize                                                                                                    | 17 z | A S D Q P P                                                            | ick ArcTo                                  | E                    |        |
|----------------------------------------------------------------------------------------------------|------|------------------------------------------------------------------------|--------------------------------------------|----------------------|--------|
| Catalog Tree                                                                                                    | ¥ ×  | Contents Preview                                                       | Description                                |                      |        |
| Dept_Construction     Dept_Construction     Dept_Construction_Ind60     SOcncession_Construction_Ind60.xlsx     D'Concession S'     Concession S'     Concession_Construction_Ind60.shp     E Concession_Construction_W0584 | *    | License 37<br>License 637<br>License 637<br>License 637<br>License 637 | Aunober<br>A<br>C<br>D<br>U<br>U<br>U<br>U | Ref_Mark<br>(of 220) | ,<br>, |

#### ArcToolbox - ----× MarcToolbox 3D Analyst Tools Analysis Tools Cartography Tools Sconversion Tools Solution Data Interoperability Tools Data Management Tools 🗄 🗞 Data Comparison 🗄 🗞 Database 🗄 🗞 Domains 🗄 🗞 Feature Class + S Features 🗄 🗞 Fields 🗄 🗞 File Geodatabase 🗄 🗞 General 🗄 🗞 Generalization 🕀 🗞 Graph 🗄 🗞 Indexes 🗄 🗞 Joins E Stayers and Table Views 🕂 🗞 Package Sections and Transformations Feature S Batch Project **Double-click** 🗄 🗞 Raster Convert Coordinate Notation K Create Custom Geographic Transformation K Create Spatial Reference Raster Project \_ 🗆 🗙 Input Dataset or Feature Class Input Dataset or Feature Class Click The feature class, feature layer, or feature dataset to be projected. Input Coordinate System (optional) 13

JICA Project

Database Operational Manual (GDMR)

Output Dataset or Feature Class

Output Coordinate System

6

OK Cancel Environments... << Hide Help

- (2)

Tool Help

| atabase Operational Manual (GDMR)                  | JICA Pro                        |
|----------------------------------------------------|---------------------------------|
| nput Dataset or Feature Class                      | X                               |
| Look in: Concession_Construction_Ind60 🗨 🏠 🏥 👻 😂 🛍 | ŭ 🖏                             |
| Concession_Construction_Ind60.xlsx                 |                                 |
| Concession_Construction_Ind60.shp                  |                                 |
|                                                    |                                 |
|                                                    |                                 |
|                                                    |                                 |
|                                                    |                                 |
|                                                    |                                 |
| Name:                                              | Add                             |
| Show of type: All filters listed.                  | Cancel                          |
|                                                    |                                 |
| Project                                            | _ O _ X                         |
|                                                    | t Dataset or Feature Class      |
| Input Coordinate System (optional)                 | eature class, feature layer, or |
| Output Dataset or Feature Class                    | re dataset to be projected.     |
|                                                    |                                 |
| Output Coordinate System                           | -                               |
| OK. Cancel Environments << Hide Help To            | ol Help                         |
|                                                    |                                 |
| Dutput Dataset or Feature Class                    | X                               |
| Look in: 🔁 Concession_Construction 💽 🔞 🗮 👻 🖄       | G &                             |
|                                                    |                                 |
|                                                    |                                 |
|                                                    |                                 |
|                                                    |                                 |
|                                                    |                                 |
|                                                    |                                 |
|                                                    |                                 |
| Name: Concession_Construction_Polygon_WGS84.shp    | Save                            |
| Save as type: Geographic datasets                  | Cancel                          |
| rezographic udrașers                               | Cancel                          |

Project - 0 × Input Dataset or Feature Class **Output Dataset or Feature** I:YDept\_ConstructionVConcession\_Construction\_Ind60VConcession\_C Class Input Coordinate System (optional) Indian\_1960\_UTM\_Zone\_48N The new feature dataset or feature class that has the coordinate system specified Output Dataset or Feature Closs in the output coordinate system I:VDept\_ConstructionVConcession\_ConstructionVConcession\_Construc parameter. Output Coordinate System P Geographic Transformation (optional) ÷ × Ť 4 OK Cancel Environments... << Hide Heip Tool Help

JICA Project

#### Give coordinate system of WGS1984 UTM

Database Operational Manual (GDMR)

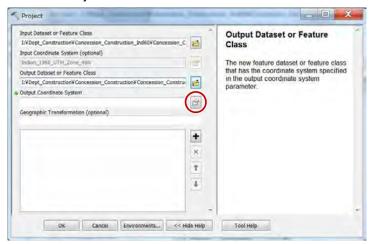

JICA Project

|          | System Z Coordin                                                                                                    | nate System                                                                        | 2                                 |                                                                 |               |       |    |
|----------|----------------------------------------------------------------------------------------------------|------------------------------------------------------------------------------------|-----------------------------------|-----------------------------------------------------------------|---------------|-------|----|
| me:      | Unknown                                                                                                    |                                                                                    |                                   |                                                                 |               |       |    |
| tails:   |                                                                                                    |                                                                                    |                                   |                                                                 |               |       |    |
|          |                                                                                                    |                                                                                    |                                   |                                                                 | *             |       |    |
|          |                                                                                                    |                                                                                    |                                   |                                                                 |               |       |    |
|          |                                                                                                    |                                                                                    |                                   |                                                                 |               |       |    |
|          |                                                                                                    |                                                                                    |                                   |                                                                 |               |       |    |
|          |                                                                                                    |                                                                                    |                                   |                                                                 |               |       |    |
|          |                                                                                                    |                                                                                    |                                   |                                                                 | -             |       |    |
| 1993 4   |                                                                                                    |                                                                                    |                                   |                                                                 |               |       |    |
| Select   | Select a pred                                                                                                    |                                                                                    | inate system.<br>m and X/Y, Z and | M                                                               |               |       |    |
| Browse   | e for Coordinate                                                                                                    |                                                                                    |                                   | 4 191                                                           |               | X     |    |
| -        | -                                                                                                    |                                                                                    |                                   | 1-124                                                           |               | 0 180 |    |
| Look in: | Coordinate S                                                                                                    | Systems                                                                            | •   倍   罰                         |                                                                 |               | a rea |    |
|          | jected Coordina                                                                                                    |                                                                                    |                                   |                                                                 |               |       |    |
| Geo      | ographic Coordir                                                                                                    | nate Systen                                                                        | ns                                |                                                                 |               |       |    |
|          |                                                                                                    |                                                                                    |                                   |                                                                 |               |       |    |
| 8        |                                                                                                    |                                                                                    |                                   |                                                                 |               |       | 77 |
| Bro      | owse for Coordin                                                                                                    | nate Systen                                                                        | n                                 |                                                                 |               |       | X  |
|          |                                                                                                    | nate Systen<br>ed Coordinate                                                       |                                   |                                                                 | 122 20        | 206   | X  |
| Lo       | ok in: 🔄 Project                                                                                                    | ed Coordinate                                                                      | Systems 🔹 🏠                       |                                                                 |               | 206   | ×  |
| Lo       |                                                                                                    | ed Coordinate                                                                      |                                   | System                                                          |               |       | ×  |
| Lo       | ok in: Project<br>World (Sphere-                                                                                                    | ed Coordinate                                                                      | Systems 🔹 👍                       | System:<br>ntal                                                 | 5             | 206   | ×  |
|          | ok in: Project<br>World (Sphere-<br>World<br>UTM                                                                                                    | ed Coordinate<br>-based)                                                           | Systems                           | System:<br>ntal                                                 | 5             |       | X  |
|          | ok in: Project<br>World (Sphere-<br>World<br>UTM<br>Browse for Co                                                                                                    | ed Coordinate<br>-based)<br>pordinate S                                            | Systems  County Contine ARC (ed   | System:<br>ntal<br>qual arc                                     | s<br>-second) |       |    |
|          | ok in: Project<br>World (Sphere-<br>World<br>UTM                                                                                                    | ed Coordinate<br>-based)<br>pordinate S                                            | Systems  County Contine ARC (ed   | System:<br>ntal<br>qual arc                                     | 5             |       |    |
|          | ok in: Project<br>World (Sphere-<br>World<br>UTM<br>Browse for Co<br>Look in: U                                                                                                 | ed Coordinate<br>-based)<br>poordinate S<br>uTM<br>4                               | Systems                           | System:<br>ntal<br>qual arc                                     | s<br>-second) |       |    |
|          | ok in: Project<br>World (Sphere-<br>World<br>UTM<br>Browse for Cc<br>Look in:<br>WGS 1984                                                                                       | ed Coordinate<br>-based)<br>poordinate S<br>UTM<br>4<br>2                          | Systems                           | System:<br>ntal<br>qual arc                                     | s<br>-second) |       |    |
|          | ok in: Project<br>World (Sphere-<br>World<br>UTM<br>Browse for Co<br>Look in: 1<br>WGS 1984<br>WGS 1984<br>WGS 1972<br>South Ame                                                | ed Coordinate<br>-based)<br>poordinate S<br>UTM<br>4<br>2                          | Systems                           | System:<br>ntal<br>qual arc<br>• &<br>laysia<br>donesia<br>rope | s<br>-second) |       |    |
|          | ok in: Project<br>World (Sphere-<br>World<br>UTM<br>Browse for Co<br>Look in: 1<br>WGS 1984<br>WGS 1972<br>South Am                                                             | ed Coordinate<br>-based)<br>poordinate S<br>uTM<br>4<br>2<br>erica                 | Systems                           | System:<br>ntal<br>qual arcc                                    | s<br>-second) |       |    |
| Ni B     | ok in: Project<br>World (Sphere-<br>World<br>UUTM<br>Browse for Co<br>Look in: 1984<br>WGS 1987<br>South Ame<br>Oceans<br>North Ame                                             | ed Coordinate<br>-based)<br>poordinate S<br>urm<br>4<br>2<br>erica<br>erica        | Systems                           | System:<br>ntal<br>qual arcc                                    | s<br>-second) |       |    |
|          | ok in: Project<br>World (Sphere-<br>World<br>UUTM<br>Browse for Co<br>Look in: 1<br>WGS 1994<br>WGS 1994<br>WGS 1994<br>South Ame<br>Coceans<br>North Ame                       | ed Coordinate<br>-based)<br>Doordinate S<br>UTM<br>4<br>2<br>erica<br>erica<br>and | Systems                           | System:<br>ntal<br>qual arcc                                    | s<br>-second) |       |    |
| Ni B     | ok in: Project<br>World (Sphere-<br>World<br>UTM<br>Browse for Co<br>Look in: U<br>WGS 1994<br>WGS 1994<br>WGS 1977<br>South Am<br>Oceans<br>North Ame<br>New Zeala<br>NAD 1983 | ed Coordinate<br>-based)<br>Doordinate S<br>UTM<br>4<br>2<br>erica<br>erica<br>and | Systems                           | System:<br>ntal<br>qual arcc                                    | s<br>-second) |       |    |
| Ni B     | ok in: Project<br>World (Sphere-<br>World<br>UUTM<br>Browse for Co<br>Look in: 1<br>WGS 1994<br>WGS 1994<br>WGS 1994<br>South Ame<br>Coceans<br>North Ame                       | ed Coordinate<br>-based)<br>Doordinate S<br>UTM<br>4<br>2<br>erica<br>erica<br>and | Systems                           | System:<br>ntal<br>qual arcc                                    | s<br>-second) |       |    |
| Ni B     | ok in: Project<br>World (Sphere-<br>World<br>UTM<br>Browse for Co<br>Look in: U<br>WGS 1994<br>WGS 1994<br>WGS 1977<br>South Am<br>Oceans<br>North Ame<br>New Zeala<br>NAD 1983 | ed Coordinate<br>-based)<br>Doordinate S<br>UTM<br>4<br>2<br>erica<br>erica<br>and | Systems                           | System:<br>ntal<br>qual arcc                                    | s<br>-second) |       |    |
| Ni B     | ok in: Project<br>World (Sphere-<br>World<br>UTM<br>Browse for Co<br>Look in: U<br>WGS 1994<br>WGS 1994<br>WGS 1977<br>South Am<br>Oceans<br>North Ame<br>New Zeala<br>NAD 1983 | ed Coordinate<br>-based)<br>Doordinate S<br>UTM<br>4<br>2<br>erica<br>erica<br>and | Systems                           | System:<br>ntal<br>qual arcc                                    | s<br>-second) |       |    |
|          | ok in: Project<br>World (Sphere-<br>World<br>UTM<br>Browse for Co<br>Look in: U<br>WGS 1984<br>WGS 1972<br>South Ame<br>Oceans<br>North Ame<br>Noth Ame<br>Noth Ame<br>NAD 1983 | ed Coordinate<br>-based)<br>Doordinate S<br>UTM<br>4<br>2<br>erica<br>erica<br>and | Systems                           | System:<br>ntal<br>qual arcc                                    | s<br>-second) |       |    |

#### Database Operational Manual (GDMR)

JICA Project

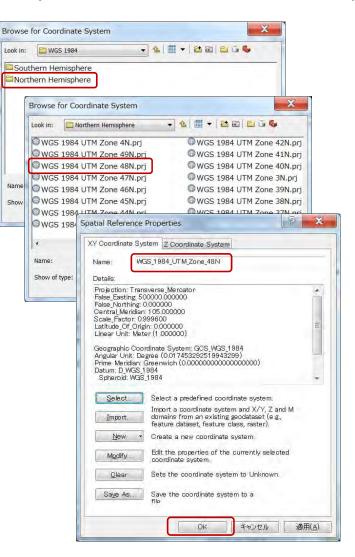

JICA Project

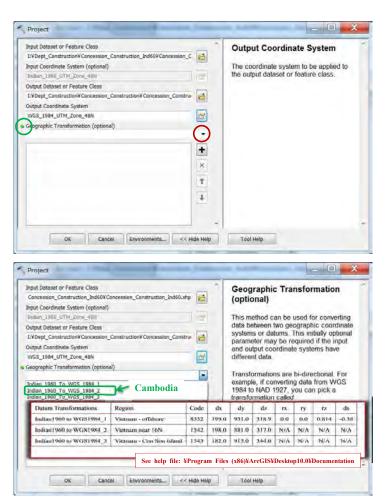

# Database Operational Manual (GDMR)

JICA Project

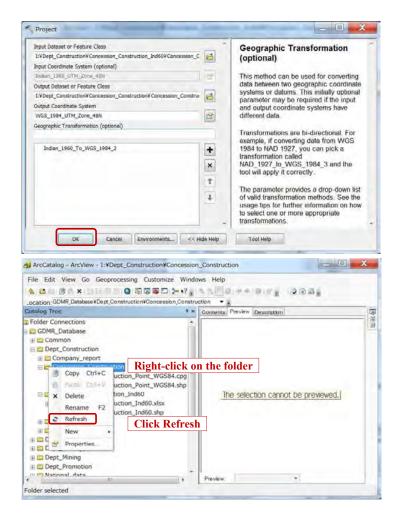

JICA Project

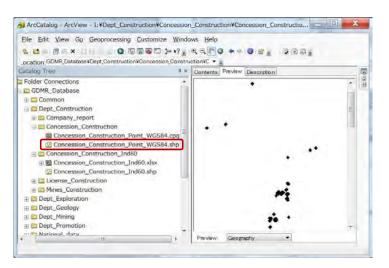

#### 3-1-3 Convert a shapefile from point to polygon

#### Add a point shapefile into ArcMap

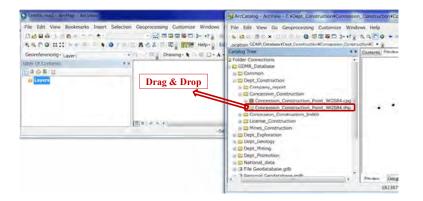

#### Q Untitle.mxd - ArcMap - ArcView - O X **Right-click** Eile Edit View Bookmarks Insert Selection Geoprocessing Customize Windows Help 3D Analyst 역 역 🕐 🕒 🖽 🖗 + 🔍 🖌 🔕 🖉 🕮 🐇 🖉 🖉 🖉 🚰 🕅 Help- 🔒 Editor Advanced Editing Georeferencing - Laver: - - - - - - Drawing- + - - A - 10 Animation Table Of Conten ArcScan 0.04.0 . . 0000 a Layers 88 Data Driven Pages Data Frame Tools Distributed Geodatabase . 4 Draw 10 a a a a 43397. Edit Vertices Editor Effects Start ETGeoWizards Feature Cache Feature Construction Right-click on ArcMap menu-bar (any space), GPS to show dropdown list. Geocoding Geodatabase History Check "ET GeoWizards" from the dropdown list, Geometric Network Editing then "ETGW" toolbar appears. Georeferencing **Geostatistical Analyst** Graphics Click the button "ETGW". Image Classification then the wizard start as follows; Labeling Layout Map Service Publishing Network Analyst Parcel Editor Publisher Raster Painting Representation Route Editing Schematic Schematic Editor Schematic Network Analyst

JICA Project

Database Operational Manual (GDMR)

#### JICA Project Database Operational Manual (GDMR) X GeoWizards E Geo Wizards Point To Polygon Go to ToolBox Implementation Go to .NET Implement Point Converts a point data set to a polygon feature class. Attaches to the polygon Polyline attribute table the values of the attributes for the first and last point that form a single polygon Polygon Convert Inputs: 1 . Polygon to Polyline Polygon to Point 1 A point feature layer Polyline to Point 1 O REQUIRED: an ID field which value defines the points to be used for creation of each polygon Polyline to Polygon O OPTIONAL: an Order field that defines in what sequence the Polyline To Multipoint points describe the polygon. If no Order field is used the order is defined by the record number of the points Point to Polyline O OPTIONAL: a Link field. The values for the first and last point Point to Polygon Click that will form a single polygon will be added to the polygon Point to Multipoin attribute table. OPTIONAL: Z Value field. If specified a PolygonZ feature class will be created. The values in this field will be set as Z -----Overlay values for the vertices. If the input points have Z values, the Spatial Releations and Allocation user can specify the Z values of the input points to ve used by selecting "Features" for Z Value field. Sampling O OPTIONAL: M Value field. If specified a PolygonM feature Fields class will be created. The values in this field will be set as M values for the vertices. If the input points have M values, the Import/Export user can specify the M values of the input points to ve used by selecting "Features" for M Value field. Miscellaneous Basic Outputs: Surface - -------Linear Referencing Click Go Help « View Log Settings Request key Register About

Choose "Point to Polygon", then click "Go".

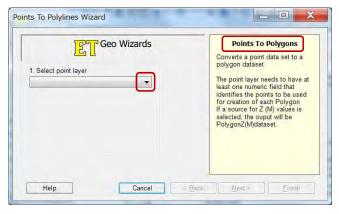

Database Operational Manual (GDMR)

JICA Project

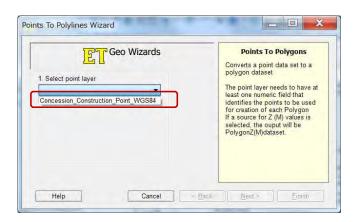

| Select point layer Concession_Construction_Point_WGS   Specify output feature class or shanef | Points To Polygons<br>Converts a point data set to a<br>polygon dataset<br>The point layer needs to have at<br>least one numeric field that<br>identifies the points to be used<br>for creation of each Polygon<br>If a source for Z (M) values is<br>selected, the ouput will be<br>PolygonZ(M)dataset. |
|-----------------------------------------------------------------------------------------------|----------------------------------------------------------------------------------------------------|
|-----------------------------------------------------------------------------------------------|----------------------------------------------------------------------------------------------------|

67

| Database | Operational | l Manual | (GDMR) | ) |
|----------|-------------|----------|--------|---|
|          |             |          |        |   |

| .ook in:               | re class                       |     |      |
|------------------------|--------------------------------|-----|------|
| Name:<br>Save as type: | Feature classes                |     | Save |
| utput featur           | re class                       | 121 |      |
|                        |                                |     |      |
|                        | n_Construction_Point_WGS84.shp |     |      |
|                        | n_Construction_Point_WGS84.shp |     | Save |

## Database Operational Manual (GDMR)

JICA Project

|                                                                                                    | Points To Polygons<br>Converts a point data set to a                                                                                                    |
|----------------------------------------------------------------------------------------------------|----------------------------------------------------------------------------------------------------|
| 1. Select point layer Concession_Construction Point_WGS  2. Specify output feature class or shapefi I:\Dept_Construction\Concession_Co 2  M | polygon dataset<br>The point layer needs to have a<br>least one numeric field that<br>ridentifies the points to be used<br>for creation of each Polygon<br>If a source for Z (M) values is<br>selected, the ouput will be<br>PolygonZ(M))dataset. |
| ts To Polylines Wizard                                                                                                    | Points To Polygons<br>Converts a point data set to a<br>polygon dataset<br>The point layer needs to have a<br>least one numeric field that                                                                                                    |

| Points To Polygons<br>Converts a point data set to a<br>polygon dataset<br>The point layer needs to have at                                                                                                    |
|----------------------------------------------------------------------------------------------------|
| least one numeric field that<br>identifies the points to be used<br>for creation of each Polygon<br>If a source for Z (M) values is<br>selected, the ouput will be<br>PolygonZ(M)dataset.                                                                                                    |
| Next> Einsti<br>Points To Polygons<br>Converts a point data set to a<br>polygon dataset<br>The point layer needs to have at<br>least one numeric field that<br>identifies the points to be used<br>for creation of each Polygon<br>If a source for Z (M) values is<br>selected. the ouput will be<br>PolygonZ(M)dataset. |
|                                                                                                    |

| <mark>ີ ຼີ ຼີ</mark> Geo Wizards      | Points To Polygons<br>Converts a point data set to a                                                                                                    |
|---------------------------------------|----------------------------------------------------------------------------------------------------|
| 3. Select Polygon ID field            | polygon dataset                                                                                                    |
| License_Nu 🔻                          | The point layer needs to have at<br>least one numeric field that                                                                                                    |
| ☑ Use Order Fie3. Select Points Order | identifies the points to be used<br>for creation of each Polygon<br>If a source for Z (M) values is<br>selected, the ouput will be                                                                                                    |
| Ref Mark<br>Easting<br>Northing       | PolygonZ(M)dataset.                                                                                                    |
|                                       | < Back Next> Einish                                                                                                    |
|                                       | Points To Polygons<br>Converts a point data set to a                                                                                                    |
| s To Polylines Wizard                 | Points To Polygons<br>Converts a point data set to a<br>polygon dataset                                                                                                    |
| s To Polylines Wizard                 | Points To Polygons<br>Converts a point data set to a<br>polygon dataset<br>The point layer needs to have at<br>least one numeric field that                                                                                                    |
| s To Polylines Wizard                 | Points To Polygons<br>Converts a point data set to a<br>polygon dataset<br>The point layer needs to have at<br>least one numeric field that<br>identifies the points to be used<br>for creation of each Polygon                                                                   |
| s To Polylines Wizard                 | Points To Polygons<br>Converts a point data set to a<br>polygon dataset<br>The point layer needs to have at<br>least one numeric field that<br>identifies the points to be used<br>for creation of each Polygon<br>If a source for Z (M) values is<br>selected, the ouput will be |
| is To Polylines Wizard                | Points To Polygons<br>Converts a point data set to a<br>polygon dataset<br>The point layer needs to have at<br>least one numeric field that<br>identifies the points to be used<br>for creation of each Polygon<br>If a source for Z (M) values is                                |

Click "Finish", polygon shape is created in the output folder, then automatically added to layers.

Go

Help «

JICA Project

Register About

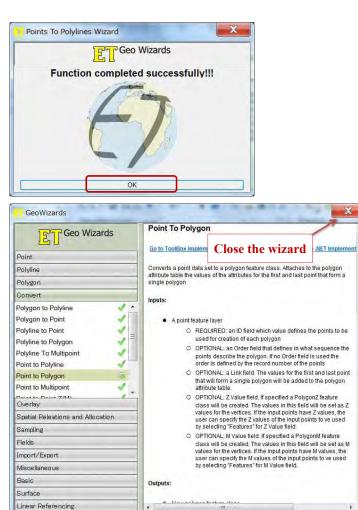

## Database Operational Manual (GDMR)

JICA Project

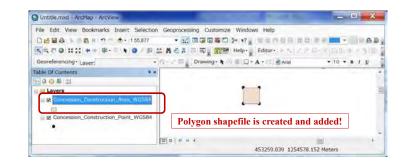

#### Show labels of concessions

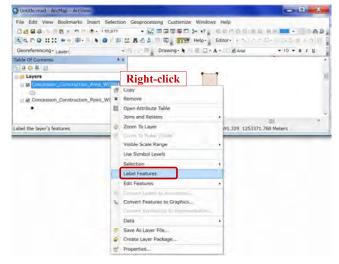

View Log Settings Request key

JICA Project

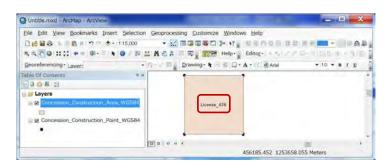

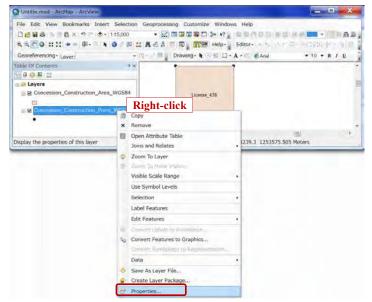

## Database Operational Manual (GDMR)

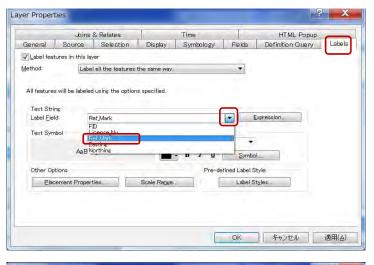

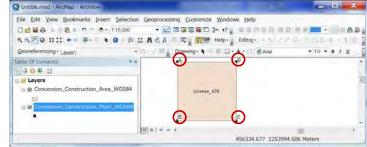

Database Operational Manual (GDMR)

## 3-2 Advance step to complete a concession shapefile

Join concession polygon shapefile with license data by license number.

## 3-2-1 Join with the license data of Excel file by license number

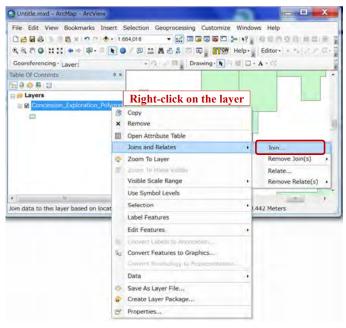

## Database Operational Manual (GDMR)

| or example, symbolize the lay                                                          | data to this layer's attribute table so you can,<br>er's features using this data.                                                                                                    |      |
|----------------------------------------------------------------------------------------|----------------------------------------------------------------------------------------------------|------|
| Vhat do you want to join to thi                                                        | is layer?                                                                                                    |      |
| Join attributes from a table                                                           |                                                                                                    |      |
| 2. Choose the table to join                                                            | ayer that the join will be based on:                                                                                                    |      |
| 3. Choose the field in the ta                                                          | able to base the join on:                                                                                                    |      |
|                                                                                        | -                                                                                                    | 5    |
| Join Options                                                                           | Join Data                                                                                                    |      |
| Keep all records<br>All records in the ta<br>Unmatched records<br>appended into the ta | Join lets you append additional data to this layer's attribute table so you<br>for example, symbolize the layer's features using this data.<br>What do you want to join to this layer?<br>Join attributes from a table | can, |
| Keep only matching<br>If a record in the ta                                            | Join autibutes from a table                                                                                                    | _    |
| table, that record is About Joining Data                                               | Choose the field in this layer that the join will be based on:     ET_ID     FID     Id     Id     Iggkm                                                                                                    | •    |
|                                                                                        | Show the attribute tables of layers in this list                                                                                                    |      |
|                                                                                        | <ol><li>Choose the field in the table to base the join on:</li></ol>                                                                                                    |      |
|                                                                                        | Join Options                                                                                                    |      |
|                                                                                        | Keep all records                                                                                                    |      |
|                                                                                        | All records in the target table are shown in the resulting table<br>Unmatched records will contain null values for all fields being<br>appended into the target table from the join table.                             |      |
|                                                                                        | Keep only matching records<br>If a record in the target table doesn't have a match in the join<br>table, that record is removed from the resulting target table.                                                       |      |
|                                                                                        | Vəlidate Join                                                                                                    |      |
|                                                                                        | About Joining Data                                                                                                    | cel  |
|                                                                                        |                                                                                                    | 1    |

JICA Project

| ook in: 🖷 | License_Exploration.xls | • | <b>企 </b> | • |   | E) i |     |
|-----------|-------------------------|---|-----------|---|---|------|-----|
| License\$ |                         |   |           |   |   |      |     |
|           |                         |   |           |   |   |      |     |
|           |                         |   |           |   |   |      |     |
|           |                         |   |           |   |   |      |     |
|           |                         |   |           |   |   |      |     |
|           |                         |   |           |   |   |      |     |
| lame:     | License\$               |   |           |   | ( |      | Add |

| oin lets you append additional data to this layer's<br>or example, symbolize the layer's features using t                        |                          |
|----------------------------------------------------------------------------------------------------|--------------------------|
| What do you want to join to this layer?                                                                                          |                          |
| Join attributes from a table                                                                                                    |                          |
| 1. Choose the field in this layer that the join w                                                                                | ill be based on:         |
| ET_ID                                                                                                    | -                        |
| 2. Choose the table to join to this layer, or loa                                                                                | d the table from         |
|                                                                                                    |                          |
| License\$                                                                                                    | <u> </u>                 |
| Show the attribute tables of layers in thi                                                                                       | is list                  |
| 3. Choose the field in the table to base the join                                                                                | n on:                    |
|                                                                                                    |                          |
|                                                                                                    |                          |
| Join Options                                                                                                    |                          |
| Keep all records                                                                                                    |                          |
| All records in the target table are shown<br>Unmatched records will contain null valu<br>appended into the target table from the | ies for all fields being |
| C Keep only matching records                                                                                                    |                          |
| If a record in the target table doesn't ha<br>table, that record is removed from the r                                           |                          |
| table, that record is removed from the r                                                                                         |                          |
| tuble, and record is removed nom the r                                                                                           | Validate Join            |
|                                                                                                    | Validate Join            |
| About Joining Data                                                                                                    | Validate Join            |

## Database Operational Manual (GDMR)

| in lets you append additional data to this<br>r example, symbolize the layer's features                                                                                                    |                          |
|----------------------------------------------------------------------------------------------------|--------------------------|
| hat do you want to join to this layer?                                                                                                    |                          |
| oin attributes from a table                                                                                                    |                          |
| 1. Choose the field in this layer that the                                                                                                    | e join will be based on: |
| ET_ID                                                                                                    |                          |
| 2. Choose the table to join to this layer,                                                                                                    | , or load the table from |
| License\$                                                                                                    |                          |
| Show the attribute tables of layer                                                                                                    | re in this list          |
| 3. Choose the field in the table to base                                                                                                    |                          |
| License_N                                                                                                    | the join on:             |
| License_N<br>Jo Validity                                                                                                    |                          |
| License_N                                                                                                    |                          |
| License_N<br>Jo Validity<br>ទីតាំងស្វែរមូរមកដ<br>LocationAddress<br>CanceLReason                                                                                                    |                          |
| License_N<br>Jo Validhy<br>šrévistysieurett<br>LocationAddress<br>Cancel_Reason<br>Relinquisment_sqkm                                                                                                    |                          |
| License_N<br>Ja Validhy<br>Sekstysjeneret<br>LocationAddress<br>Cancel_Reason<br>Relinquishment_sqkm<br>Commodity_Code<br>Commony_Code_DptXX                                                                                                    |                          |
| License_N<br>Jo Valdity<br>Betletysiereitä<br>LocationAddress<br>Cancel_Reason<br>Relinguisment_sokm<br>Commodity_Code<br>Company_Code_DptXX<br>Company_Name                                                                                                    |                          |
| License_N<br>30 Validity<br>Sekstgueneet<br>LocationAddress<br>Cancel_Reason<br>Relinquishment_solar<br>Commodity_Code<br>Company_Code_DptXX<br>Company_Name<br>Representative_Name                                                                                                    |                          |
| License_N<br>10 Validity<br>Briststystenetti<br>LocationAddress<br>Cancel_Reason<br>Relinquishment_solar<br>Commodity_Code<br>Company_Code_DptXX<br>Company_Name<br>Representative_Name<br>Nationality<br>JV_structure                                                                                                   |                          |
| License_N<br>Jo Validhy<br>Sekstsysterset<br>LocationAddress<br>Cancel_Reason<br>Relinquishment_sqkm<br>Commany_Code_DptXX<br>Company_Name<br>Representative_Name<br>Nationality<br>JV_structure<br>en using repudie rights;                                                                                             |                          |
| License_N<br>Jo Validity<br>Bediatyjajewetti<br>LocationAddress<br>Cancel_Reason<br>Relinquishment_sqkm<br>Company_Code_DptXX<br>Company_Code_DptXX<br>Company_Code_DptXX<br>Company_Name<br>Representative_Name<br>Nationality<br>JV_structure<br>shariumgianewata (gking)<br>Address_Office                            |                          |
| License_N<br>Jo Validity<br>Brekstysterset<br>LocationAddress<br>Cancel_Reason<br>Relinquisiment_sqkm<br>Commany_Code_DptXX<br>Company_Name<br>Representative_Name<br>Nationality<br>JV_structure<br>snausgressetative_Name<br>Nationality<br>JV_structure<br>snausgressetative_Name<br>Address_Office<br>email<br>Phone |                          |
| License_N<br>Jo Validity<br>Srivitsguererst<br>LocationAddress<br>Cancel_Reason<br>Relinquishment_sqkm<br>Company_Code_DpbXX<br>Company_Code_DpbXX<br>Company_Name<br>Representative_Name<br>Nationality<br>JV_structure<br>Knxtugracevita (gkmg)<br>Address_Office<br>email                                             |                          |

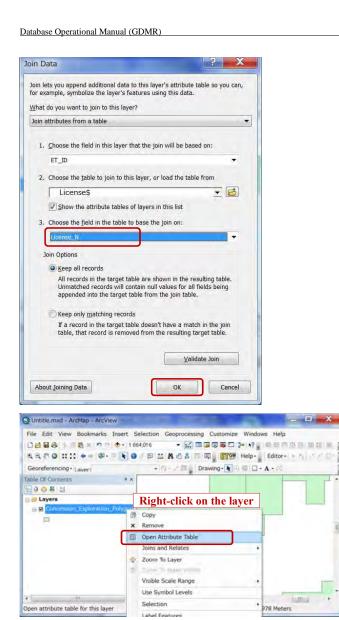

#### Database Operational Manual (GDMR)

JICA Project

| - |     | Explorate | -  | vgon:            |           | _                |                   |                     |          |       |
|---|-----|-----------|----|------------------|-----------|------------------|-------------------|---------------------|----------|-------|
| T | FID | Shape     | Id | ET_ID            | sąkm      | License_N        | ConcessionArea_ha | ConcessionArea_sqkm | Validity |       |
| Ť | 0   | Polygo    | 0  | License_001_0101 | 48.499959 | License_001_0101 | 4850              | 48.5                | V        | สับส์ |
| 1 | 1   | Polygo    | 0  | License_002_0102 | 204.74992 | License_002_0102 | 20475             | 204.75              | V        | กับส่ |
| 1 | 2   | Polygo    | 0  | License_003_0103 | 80.04993  | License_003_0103 | 8000              | 80                  | v        | กับส่ |
| 1 | 3   | Polygo    | 0  | License_005_0202 | 202.00011 | License_005_0202 | 20200             | 202                 | V.       | กับส  |
| 1 | -4  | Polygo    | 6  | License_006_0401 | 205.81026 | License_006_0401 | 20581             | 205.81              | E        | តំផង  |
| 1 | 5   | Polygo    | 0  | License_007_0402 | 61.20006  | License_007_0402 | 6120              | 61.2                | v        | តំបន់ |
| ò | 111 |           |    |                  |           |                  |                   |                     |          |       |

## 3-2-2 Save the joined result as a layer file

The layer which has joined data can save as a layer file. In this case the original shapefile has still no joined data. Only joining path and layer setting only shall be saved into a layer file.

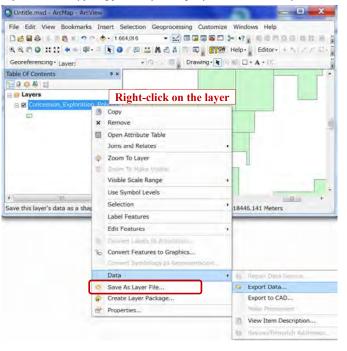

| Database | O | perational | M | lanual | (G | DMR | ) |
|----------|---|------------|---|--------|----|-----|---|
|          |   |            |   |        |    |     |   |

## 3-2-3 Save the joined result as another shapefile

Joined data can stored into a new shapefile. But note it may lose the part of data of Khmer Unicode character, which depends on the default setting of operating PC.

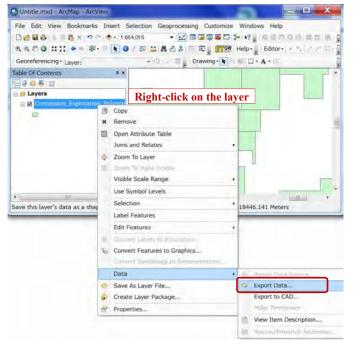

Database Operational Manual (GDMR)

JICA Project

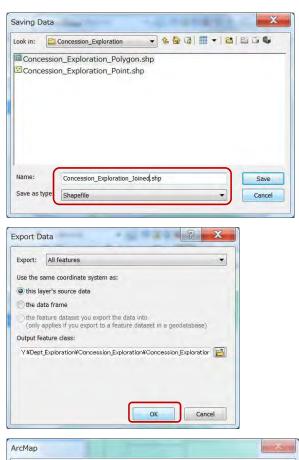

ArcMap Do you want to add the exported data to the map as a layer? (はい(Y) いいえ(凶)

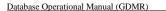

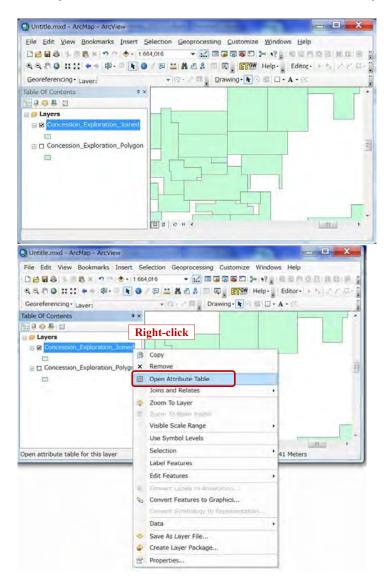

#### Database Operational Manual (GDMR)

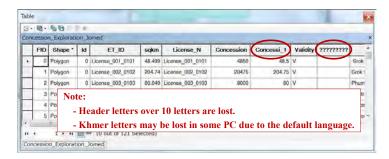

## 3-3 Create a blank shapefile and draw on map

How to draw object and edit in ArcMap, is instructed. At first add layer of a shapefile to draw in. If you want to draw POLYLINE objects, add a POLYLINE shapefile to layer. For POLYGON objects, add a POLYGON shapefile. For POINT object, add a POINT shapefile.

#### 3-3-1 Create a blank shapefile

Start ArcMap and connect the folder.

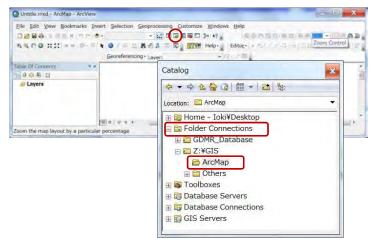

Right-click on the folder of path of a new shapefile, from Folder Connections (See ch\_\_\_)

| Database | Operational | Manual ( | (GDMR) |  |
|----------|-------------|----------|--------|--|
|          |             |          |        |  |

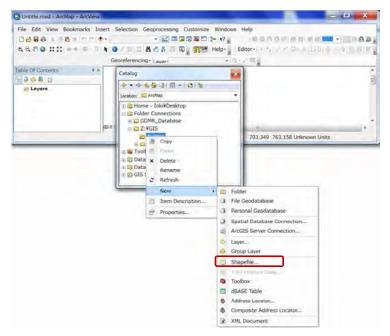

Select from the pulldown list, click "New", "Shapefile ... ".

| lame:             | New Shapefile |       |
|-------------------|---------------|-------|
| Feature Type:     | Point         |       |
| Spatial Reference |               |       |
| Description:      |               |       |
| Unknown Coordi    | nate System   | 0     |
|                   |               |       |
|                   |               | *     |
| 4                 |               |       |
| • Show Details    |               | [<br> |

#### Database Operational Manual (GDMR)

#### JICA Project

Give filename. Choose feature type (For example; Polyline).

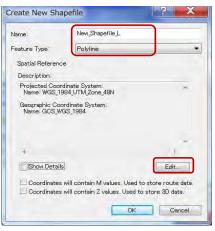

Select special reference (such as WGS1984 UTM 48N) by click "Edit" button. Click OK, then shortly a new shapefile is created in Catalog window.

| Catalog                                      | × |
|----------------------------------------------|---|
| ⇔ ▼ ⇔ <u>&amp; ⇔</u> Q   ∰ ▼   <u>B</u>   %: |   |
| Location: 🖾 ArcMap                           | • |
| 🗄 ன Home - Ioki¥Desktop                      |   |
| 🖃 🛅 Folder Connections                       |   |
| 🗄 🚝 GDMR_Database                            |   |
| 🖃 🖾 Z:¥GIS                                   |   |
| 🖃 🔁 ArcMap                                   |   |
| Mew_Shapefile_L.shp                          |   |
| 🗄 🛅 Others                                   |   |
| 🗄 📷 Toolboxes                                |   |
| 🗄 🗊 Database Servers                         |   |
| 🗄 🛱 Database Connections                     |   |
| 🗄 🗊 GIS Servers                              |   |

At the same time the created shapefile is uploaded on ArcMap Layers window. If not, drag the shapefile of Catalog window to ArcMap window.

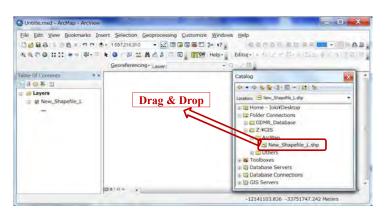

JICA Project

## 3-3-2 Draw new objects

## Start editing

Right-click on the layer.

Select "Edit Features", "Start Editing".

#### Q Untitle,mxd - ArcMap - ArcView - B X File Edit View Bookmarks Insert Selection Geoprocessing Customize Windows Help Georeferencing+ Laver: \*10-XTE Table Of Contents 2005 1 I Layers 8 Copy × Remove Open Attribute Table loins and Relates Zoom To Layer Visible Scale Range Use Symbol Levels Selection -49558771.191 -4424386.343 Meters Label Features Edit Features Start Edition Convert Features to Graphics. Drgamize Feature Templates.. Data Save As Layer File.. Create Layer Package ... Properties.

#### Database Operational Manual (GDMR)

JICA Project

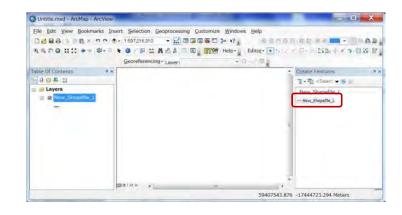

## Draw objects

Click the line appearing in "Create Feature" window.

Draw a polyline.

Finish a drawing by right-click to select "Finish Sketch" from the pulldown list.

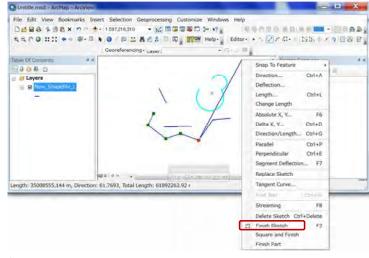

## Save and stop editing

Click"Editor" in toolbar, select "Save Edits", then select "Stop Editing".

Q Untitle mxd - ArcMap - ArcView - 0 X File Edit View Bookmarks Insert Selection Geoprocessing Customize Windows Help ------4.4.7.0 1111 + = 0 + 0 + 0 ± 1.4.5.1 = 0 179 Help- Editor- + 5 27 4- 1515 × 3 € 0 8 Georeferencing - Law Table Of Contents 1/ Stop Editing 10051 Save Edits 1) Save Edits Searc + B a a Layers Move.... apefile L 2) Stop Editing 8 8 8 Split... petie\_i 14 Construct Points .. - Copy Parallel... Buffer. Snapping 101010H AT More Editing Tools , 1.299 Meters Editing Windows Options..

JICA Project

For Editor tool to appear, right-click any free space for toolbar, then check ON "Editor".

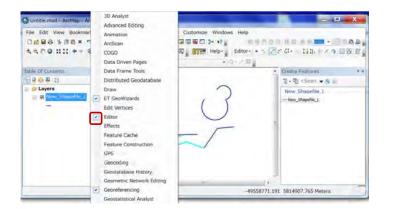

3-3-3 Edit objects Start editing Right-click on the layer. Select "Edit Features", "Start Editing".

#### Database Operational Manual (GDMR)

JICA Project

| Q Untitle.mxd - Arch |                                                                                                    |                                                                                                    |
|----------------------|----------------------------------------------------------------------------------------------------|----------------------------------------------------------------------------------------------------|
|                      | lookmarks Insert Selection Geoprocessing Cus                                                                                                    |                                                                                                    |
|                      |                                                                                                    |                                                                                                    |
| 8800 111             | ** \$** * • • • • • • * • * • •                                                                                                    | Editor                                                                                                    |
|                      | Georeferencing+ Laver:                                                                                                    | +lo: - = =                                                                                                    |
| Table Of Contents    | 9 ×                                                                                                    |                                                                                                    |
| 1000 B               |                                                                                                    |                                                                                                    |
| 😑 🐖 Layers           |                                                                                                    |                                                                                                    |
| B 8 New_State        | B Copy                                                                                                    | 3                                                                                                    |
| -                    | × Remove                                                                                                    |                                                                                                    |
|                      | Open Attribute Table                                                                                                    | -                                                                                                    |
|                      | Joins and Relates                                                                                                    |                                                                                                    |
|                      | <ul> <li>Zoom To Layer</li> </ul>                                                                                                    |                                                                                                    |
|                      | 2 Zoom to Lave                                                                                                    |                                                                                                    |
|                      | Visible Scale Range                                                                                                    |                                                                                                    |
|                      | Use Symbol Levels                                                                                                    | 4                                                                                                    |
|                      | Selection                                                                                                    |                                                                                                    |
|                      |                                                                                                    | and the second second se |
|                      | Label Features                                                                                                    | -49558771.191 -4424386.343 Meters                                                                                                    |
|                      | Edit Features                                                                                                    | Ø Start Editing                                                                                                    |
|                      | Convert Loses to Amobilian                                                                                                    | Online June Types (& Frankers-                                                                                                    |
|                      | Convert Features to Graphics                                                                                                    | Drganize Feature Templates                                                                                                    |
|                      | Data                                                                                                    |                                                                                                    |
|                      | Save As Layer File                                                                                                    |                                                                                                    |
|                      | Create Layer Package                                                                                                    |                                                                                                    |
|                      | Properties                                                                                                    |                                                                                                    |
|                      | the second of the second second |                                                                                                    |

#### Edit objects

Select the arrow mark in Editor toolbar.

Click the object to be edited, then color of object is changed to the defined color of selection.

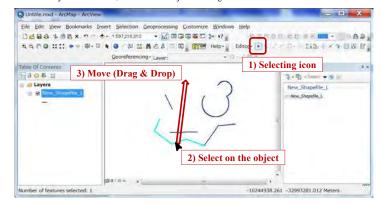

91

JICA Project

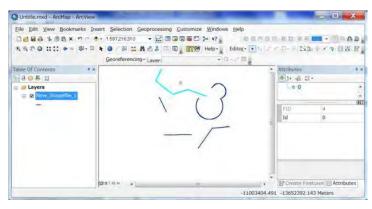

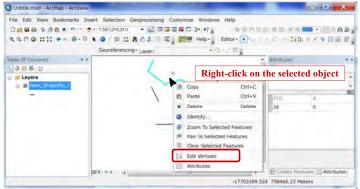

## Database Operational Manual (GDMR)

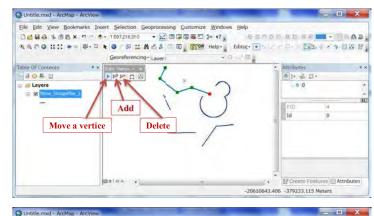

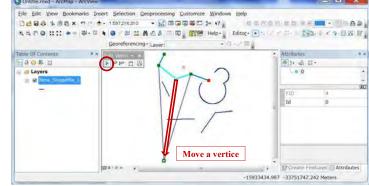

Q Untitle.mxd - ArcMap - ArcView \_ O X Elle Edit View Bookmarks Insert Selection Geoprocessing Customize Windows Help Georeferencing - Laver: -10----Table Of Contents Attributes 1404 P 12 20 @ \$4. 쇼( 3) \* a layers E & New S FID 4 Id Add a vertice (2010) ····· + Poreate Features Attributes -26678373.247 -13020336.951 Meters

JICA Project

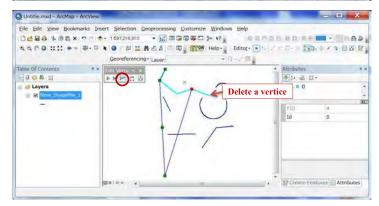

## Database Operational Manual (GDMR)

## Save and stop editing

Click"Editor" in toolbar, select "Save Edits", then select "Stop Editing".

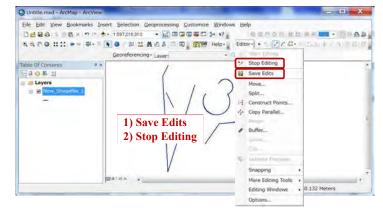

| Database | Operational | Manual | (GDMR) | ) |
|----------|-------------|--------|--------|---|
|          |             |        |        |   |

## 4. Using existing data

Chapter 4 treats how to use other file-types, some of which may have different coordinate system or no spatial information. Raster images can be added to a map by georeference.

## Example of existing data of other file-type

| Kind of data | File type    | Example          | Conversion<br>software |
|--------------|--------------|------------------|------------------------|
| Vector data  | DXF file     | Transport data   | ArcCatalog             |
|              |              | (Road, port,)    |                        |
|              | KML/KMZ file | GoogleEarth data | ArcToolbox             |
|              | GPX file     | GPS data         | BaseCamp               |
| Raster data  | JPG file     | Scanned map      | ArcMap                 |
|              | PDF file     |                  | (georeference)         |
|              | TIFF file    |                  |                        |

Note: ArcCatalog cannot show some file-types, such as KML/KMZ file, GPX file.

## 4-1 Vector data

Examples of vector file type are shapefile, DXF file, KML file and so on. These can be converted to shapefiles. Some files may have different coordinate systems, or no spatial information. We need to convert to or give the coordinate system based on WGS1984 datum.

## 4-1-1 Check the coordinate system of vector data

Spatial data of this database are designed based on WGS1984 UTM48N coordination system. So you have to check whether that is WGS1984 datum or not. If not, you have to convert the coordinate system.

Open ArcCatalog

| Eile Edit View Go Geoprocessing Custor                              | nize Windows Help                 |
|---------------------------------------------------------------------|-----------------------------------|
|                                                                     |                                   |
| Location; Folder Connections                                        | • E                               |
| Catalog Tree                                                        | # × Contents Preview Description  |
| 🗄 🔂 Folder Connections                                              |                                   |
| Second Servers     Servers     Golbase Connections     Gols Servers | The selection cannot be previewed |
|                                                                     | Preview:                          |

Right-click on "Folder Connections", to connect folders.

## Database Operational Manual (GDMR)

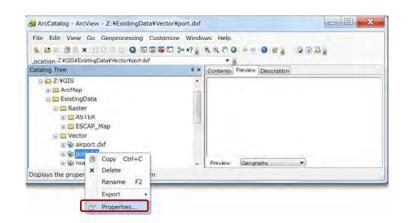

| General | Coordinates Details                                     |                      |
|---------|---------------------------------------------------------|----------------------|
|         | Spatial Reference                                       |                      |
|         | No Default Projection File<br>Unknown Coordinate System | ×                    |
|         |                                                         | ~                    |
|         | Show Details                                            | Edit                 |
|         | ОК                                                      | キャンセル 適用( <u>A</u> ) |

| 1 10000-                         |                                                    |                                         | 2 X    |
|----------------------------------|----------------------------------------------------|-----------------------------------------|--------|
| neral XY God                     | rdinate System                                     | Fields Indexes                          |        |
| Name:                            | Indian_1954_UTM                                    | M_Zone_48N                              | <br>-  |
| Details:                         |                                                    |                                         |        |
|                                  | ansverse_Mercato                                   | or                                      | *      |
| False_Easting:<br>False_Northing | 500000.000000                                      |                                         |        |
|                                  | an: 105.000000                                     |                                         |        |
| Scale_Factor:                    | 0.999600                                           |                                         |        |
|                                  | rigin: 0.000000                                    |                                         | E      |
| Linear Unit: M                   | eter (1.000000)                                    |                                         |        |
| Geographic Co                    | ordinate System:                                   | GCS_Indian_1954                         |        |
|                                  | egree (0.017453                                    |                                         |        |
| Datum: D Indi                    |                                                    | 000000000000000000000000000000000000000 | (Land) |
| Spheroid: Ev                     | erest_Adjustment                                   |                                         |        |
| Semimajor                        | Axis: 6377276.34                                   | 49999999700000000                       | *      |
|                                  | Select a prede                                     | efined coordinate system.               |        |
| Coloct                           | a second a second                                  |                                         |        |
| Select                           |                                                    | dinate system and X/Y, Z                |        |
|                                  |                                                    | ng geodataset (e.g., feat               |        |
| Select<br>Import                 |                                                    | ng geodataset (e.g., feat               |        |
| Import                           | from an existi<br>class, raster).                  |                                         |        |
|                                  | from an existin<br>class, raster).<br>Create a new | coordinate system.                      |        |
| Import                           | from an existin<br>class, raster).<br>Create a new |                                         |        |

## 4-1-2 Convert coordinate system of vector data

Use "Project" tools of ArcToolbox (See Chapter 3-1-8).

## 4-1-3 Convert DXF file to shapefile

| airport.dxf | Make sure the coordination system applied in DXF file.              |
|-------------|---------------------------------------------------------------------|
| port.dxf    | These objects (road, airport,) in DSF files are drawn on Indian1954 |
| k road.dxf  | UTM48N system.                                                      |

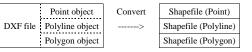

Open ArcCatalog.

Click the DXF file, which shows a set of several feature types. Select one type of feature to be converted to a shapefile. Give original coordinate system where object is drawn in DXF. Database Operational Manual (GDMR)

Right-click on the selected feature. From the pulldown menu, select property to give coordinate system. Right-click on the selected feature again. From the pulldown menu, select Export to create a shapefile. **Convert point objects of DXF file in ArcCatalog** 

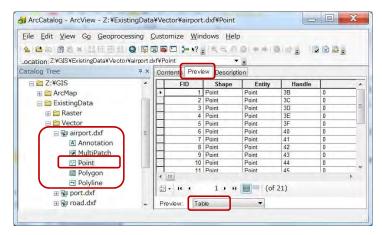

In Catalog Tree window, find the DXF file. Click each segment inside the DXF file. Click Preview tab, and choose "Geography" at the bottom.

JICA Project

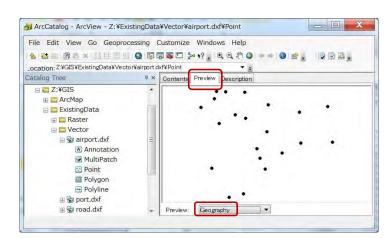

See the content of data, then right-click on the segment "Point" of airport.DXF Right-click on "Point" segment.

| .ocation: Z VGISVExistingDataVVectorVairpo                                                                                                    | Custor  | mize Windows Help<br>그 날 17 글 4 은 간 G ㅋㅋ G 와 글 고 고 고 글<br>nt ㅋㅋ |
|----------------------------------------------------------------------------------------------------|---------|-----------------------------------------------------------------|
| Catalog Tree<br>Catalog Tree<br>Ca | 1 A 1 4 | Contents Preview Description                                    |

Select "Export", "To Shapefile(single) ... "

| Database O | perational | Manual | (GDMR) | ) |
|------------|------------|--------|--------|---|
|------------|------------|--------|--------|---|

JICA Project

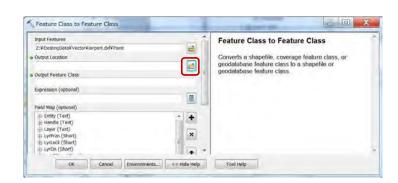

|                  | ExistingData 🔹 🗟 🔛 🔁 🚳 |   |
|------------------|------------------------|---|
| Vector<br>Raster | Click output folder    |   |
|                  |                        |   |
|                  |                        |   |
| ame:             | Vector Add             | _ |

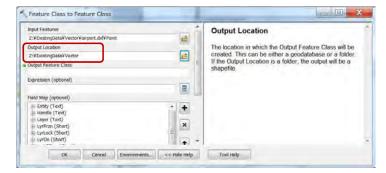

JICA Project

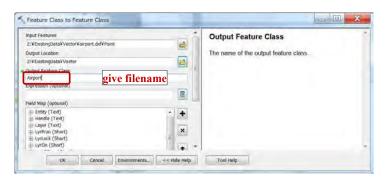

Click "OK", then it start to create the new shapefile (Wait until creating message dissapear).

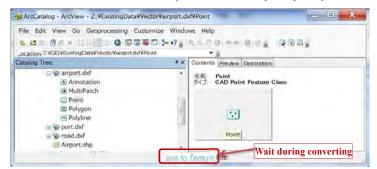

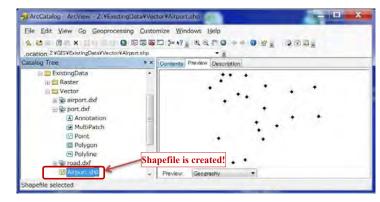

#### Database Operational Manual (GDMR)

i 🖗 road.dvf

Annotation

2 MultiPatch

H Delete

Polygon Right-click

Create Laver...

Export

Properties...

Point

### Convert polyline objects of DXF file in ArcCatalog

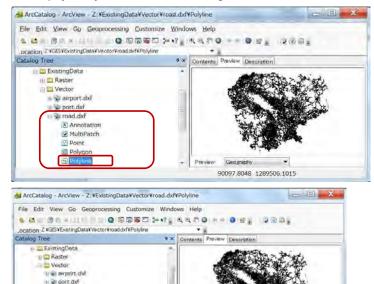

- Preview Geography

To Geodatabase (single)...

To Geodatabase (multiple)...

To Shapefile (single) ....

To Shapefile (multiple) ...

307710.8860 1138347.5021

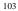

JICA Project

| iput Features                                                                                                    |                                                                                                    | Output Feature Class                  |
|----------------------------------------------------------------------------------------------------|----------------------------------------------------------------------------------------------------|---------------------------------------|
| Z:¥ExistingData¥Vector¥road.dxd¥Polyline                                                                                                    | 8                                                                                                    |                                       |
| lutput Location                                                                                                    |                                                                                                    | The name of the output feature class. |
| 7:¥ExistingData¥Vector                                                                                                    | 1                                                                                                    |                                       |
| lutput Feature Class                                                                                                    |                                                                                                    |                                       |
| oad.shp                                                                                                    |                                                                                                    |                                       |
| apression (optional)                                                                                                    |                                                                                                    |                                       |
|                                                                                                    | 田                                                                                                    |                                       |
| ield Map (optional)                                                                                                    |                                                                                                    |                                       |
| +) Entity (Text)                                                                                                    | ± +                                                                                                    |                                       |
| + Handle (Text)<br>+ Loyer (Text)                                                                                                    |                                                                                                    |                                       |
| i LyrFrzn (Short)                                                                                                    | ×                                                                                                    |                                       |
| LyrLock (Short)                                                                                                    | +                                                                                                    |                                       |
| LyrOn (Short)     LyrVPFrzn (Short)                                                                                                    | +                                                                                                    |                                       |
| Lyntiandle (Text)                                                                                                    | 120                                                                                                    |                                       |
| Color (Short)                                                                                                    | +                                                                                                    |                                       |
| EntColor (Short)                                                                                                    | Local Contract                                                                                                    |                                       |
| LyrColor (Short)     BikColor (Short)                                                                                                    |                                                                                                    |                                       |
| Unetype (Text)                                                                                                    |                                                                                                    |                                       |
| (i) EntLinetyp (Text)                                                                                                    |                                                                                                    |                                       |
| E LyrinType (Text)                                                                                                    |                                                                                                    |                                       |
| i Bkinetyp (Text)                                                                                                    | · *                                                                                                    |                                       |
| OK Cancel Environment                                                                                                    | s                                                                                                    | Tool Help                             |
| OK Cancel Environment                                                                                                    |                                                                                                    |                                       |
| OK Cancel Environment                                                                                                    | Vector¥road.dxf¥Pc                                                                                                    | skyline                               |
| ox cancet Environment<br>ArcCatalog - ArcView - Z:¥ExistongData¥<br>le Edit View Go Geoprocessing Cu                                                                                                    | Vector¥road.dxf¥Pc<br>ustomize Windows                                                                                                    | slytine                               |
| ox cancel Environment<br>AncCatalog ArcView Z:¥ExistingData¥<br>le Edit View Go Geoprocessing Ci<br>i III a Control Control Con                                                                                                    | Vector¥road.dxf¥Po<br>ustomize Windows                                                                                                    | olytine                               |
| OK Cancel Environment                                                                                                    | Vector¥road.dxf¥Po<br>ustomize Windows<br>I IIIIIIIIIIIIIIIIIIIIIIIIIIIIIIIIIII                                                                                                    | Nyline                                |
| OK Cancel Environment<br>ArcCatalog ArcView - Z:¥ExistingData¥<br>le Edit View Go Geoprocessing Cr<br>Catoling 74/GIS/SelstingData¥Vector¥road.dr/W<br>alog Tree                                                                                                    | Vector¥road.dxf¥Pc<br>ustomize Windows<br>I III IIIIIIIIIIIIIIIIIIIIIIIIIIIIIII                                                                                                    | slytine                               |
| ox cancel Environment<br>ArcCatalog ArcView - Z:¥ExistingData¥<br>le Edit View Go Geoprocessing Cu<br>cation Z'KGISVExistingData¥Vector¥road.dvf/<br>action Z'KGISVExistingData¥Vector¥road.dvf/<br>adlog Tree<br>ExistingData                                                                                                    | Vector¥road.dxf¥Po<br>ustomize Windows<br>I IIIIIIIIIIIIIIIIIIIIIIIIIIIIIIIIIII                                                                                                    | Nyline                                |
| ox cancel Environment<br>ArcCatalog ArcView - Z:¥ExistingData¥<br>le Edit View Go Geoprocessing Co<br>action; Z:¥GISVExistingData¥Vector¥road.dvf#<br>allog Tree<br>ExistingData<br># @ Raster                                                                                                    | Vector¥road.dxf¥Pc<br>ustomize Windows<br>I III IIIIIIIIIIIIIIIIIIIIIIIIIIIIIII                                                                                                    | Nyline                                |
| OK Cancel Environment<br>ArcCatalog ArcView - Z:¥ExistingData¥<br>le Edit View Go Geoprocessing Cr<br>Control (GISVEristingData)<br>Control (GISVEristingData)<br>Control (GISVEristingData)<br>ExistingData<br>H Raster<br>Vector                                                                                                    | Vector¥road.dxf¥Pc<br>ustomize Windows<br>I III IIIIIIIIIIIIIIIIIIIIIIIIIIIIIII                                                                                                    | Nyline                                |
| OK Cancel Environment                                                                                                    | Vector¥road.dxf¥Pc<br>ustomize Windows<br>I III IIIIIIIIIIIIIIIIIIIIIIIIIIIIIII                                                                                                    | Nyline                                |
| ox Cancel Environment                                                                                                    | Vector¥road.dxf¥Pc<br>ustomize Windows<br>I III IIIIIIIIIIIIIIIIIIIIIIIIIIIIIII                                                                                                    | Nyline                                |
| OK Cancel Environment                                                                                                    | Vector¥road.dxf¥Pc<br>ustomize Windows<br>I III IIIIIIIIIIIIIIIIIIIIIIIIIIIIIII                                                                                                    | Nyline                                |
| ox Cancel Environment                                                                                                    | Vector¥road.dxf¥Pc<br>ustomize Windows<br>I III IIIIIIIIIIIIIIIIIIIIIIIIIIIIIII                                                                                                    | Nyline                                |
| OK Cancel Environment                                                                                                    | Vector¥road.dxf¥Pc<br>ustomize Windows<br>I III IIIIIIIIIIIIIIIIIIIIIIIIIIIIIII                                                                                                    | Nyline                                |
| ArcCatalog ArcView Z:¥ExistingData¥<br>le Edit View Go Geoprocessing CL<br>cation Z'VGISVEristingData¥Vector/mad.dvWi<br>aligo Tree<br>ExistingData<br>H Raster<br>Raster<br>Raster<br>Raster<br>Si eroad.dxf<br>Si amort.dxf<br>Si port.dxf<br>Raster<br>Raster                                                                                                    | Vector¥road.dxf¥Pc<br>ustomize Windows<br>I III IIIIIIIIIIIIIIIIIIIIIIIIIIIIIII                                                                                                    | Nyline                                |
| OK Cancel Environment                                                                                                    | Vector¥road.dxf¥Pc<br>ustomize Windows<br>I III IIIIIIIIIIIIIIIIIIIIIIIIIIIIIII                                                                                                    | Nyline                                |
| ox cancel Environment<br>ArcCatalog ArcView - Z:¥ExistingData¥<br>le Edit View Go Geoprocessing Cr<br>Control 4706/ExistingData¥<br>ExistingData<br>ExistingData<br>Exis | Vector¥road.dxtNPo<br>ustomize Windows<br>Solo 3+ 1? s 4<br>Polyline<br>Solo 2<br>Solo 2<br>Solo | Nyline                                |

Right-click on the folder of new files, then select "Refresh" for new files to appear,

## Give the coordinate system to new shapefile.

Right-click on new file "Airport.shp".

## Database Operational Manual (GDMR)

|                                                         | rocessing Customize Windows Help                                                                                                    |
|---------------------------------------------------------|----------------------------------------------------------------------------------------------------|
| 🖴 🛞 🗛 📰 📰                                               |                                                                                                    |
| ation: Z VGISVExistingDataVVe                           |                                                                                                    |
| log Tree                                                | X Contents Preview Description                                                                                                    |
| Z:VGIS                                                  | * ** *                                                                                                    |
| 🖽 🖾 ArcMap                                              |                                                                                                    |
| E ExistingData                                          |                                                                                                    |
| B Raster     Sector                                     |                                                                                                    |
| I T airport.dxf                                         |                                                                                                    |
| 🗉 🐩 port.dxf                                            |                                                                                                    |
| i⊞ 🛃 road,dxf                                           |                                                                                                    |
| Copy                                                    | Ctrl+C Preview Geography .                                                                                                    |
| × Delet                                                 | e                                                                                                    |
| Renar                                                   | me F2                                                                                                    |
|                                                         | e Layerur                                                                                                    |
|                                                         |                                                                                                    |
| Expor                                                   |                                                                                                    |
|                                                         | Network Duminet.                                                                                                    |
|                                                         | w/Remarch Addressen.                                                                                                    |
| EP Prope                                                | erties                                                                                                    |
| Na <u>m</u> e: Unknow<br>Details:                       | 20 Ann                                                                                                    |
| ind <u>iri</u> ci                                       | <i>i</i> n                                                                                                    |
| Details:                                                | vn                                                                                                    |
| Details:                                                | ect a predefined coordinate system.                                                                                                    |
| Details:<br>Select Sele<br>Import from                  | *<br>*                                                                                                    |
| Details:<br>Select Sele<br>import Imp<br>from<br>class  | ect a predefined coordinate system.<br>ort a coordinate system and X/Y, Z and M domains<br>a ne xisting geodataset (e.g., feature dataset, feature                                                                                                    |
| Details:<br>Select<br>Import<br>New Creations<br>Select | ect a predefined coordinate system.<br>ort a coordinate system and X/Y, Z and M domains<br>n an existing geodataset (e.g., feature dataset, feature<br>s, raster).<br>ate a new coordinate system.<br>the properties of the currently selected coordinate |

JICA Project

## 4-1-4 Convert KML/KMZ file to shapefile

KMZ is a compressed file containing KML file. You can create KML file anytime from KMZ file.

| KMZ file | Unzip | KML file |
|----------|-------|----------|
|          |       |          |

If you do not have any unzip software, free download from 7z website ;

## www.7-zip.org/download.html

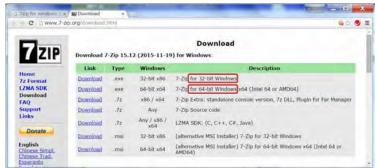

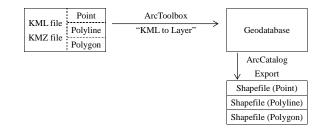

Start ArcMap or ArcCatalog Open ArcToolbox

## Database Operational Manual (GDMR)

ArcToolbox × 📷 ArcToolbox . 3D Analyst Tools Analysis Tools Cartography Tools Conversion Tools From KML KML To Layer From Raster + S From WFS 🗄 🗞 Metadata To CAD 🗄 🗞 To Collada 🗄 🗞 To Coverage To dBASE 🗄 🗞 To Geodatabase 🖻 🗞 To KML - Layer To KML Map To KML 🗄 🗞 To Raster To Shapefile Data Interoperability Tools

Double-click "KML To Layer", in Conversion Tools

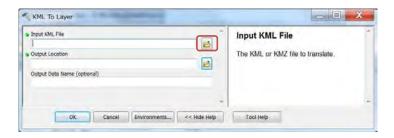

107

|                                           | <                      |                         |            |                            | ×        |
|-------------------------------------------|------------------------|-------------------------|------------|----------------------------|----------|
| ファイルの場所(1)                                | L Vector               |                         | - 0        | 🖻 💷 🖽 🔻                    |          |
| P.                                        | 名前                     |                         |            | 更新日時                       |          |
| 最近表示した場                                   | GDMR_bloc              | kEast.kmz               |            | 18/11/2                    | 015 12:4 |
| 度近衣示した場所                                  |                        |                         |            |                            |          |
| -                                         | Se                     | elect input file        |            |                            |          |
|                                           | 50                     | elect input ine         |            |                            |          |
| デスクトップ                                    |                        |                         |            |                            |          |
| 14A                                       |                        |                         |            |                            |          |
|                                           |                        |                         |            |                            |          |
| ライブラリ                                     |                        |                         |            |                            |          |
|                                           | *                      | 111                     |            |                            | ,        |
|                                           | ファイル名(N):              | GDMR_blockEast.km       | z          | ▼                          | (0)      |
| コンピューター                                   | ファイルの種類(工):            | All Filters Listed (*.) | kml;*.kmz) | + ++>                      | セル       |
|                                           |                        | 📃 読み取り専用ファイ             | ルとして開K(E)  |                            |          |
|                                           |                        |                         |            |                            |          |
| KML To Layer                              | 1 MA 10 11             |                         | A          |                            | ) ×      |
| input KML File                            |                        | _                       | Output     | Location                   |          |
|                                           | ctorVGDMR_blockEast.km | 12                      |            | ation folder for the File  |          |
| Output Location                           | ctor                   | E.                      |            | ase and layer (.lyr) file. |          |
|                                           |                        |                         |            |                            |          |
| Z:¥ExistingData¥Ve<br>Dutput Data Name (r | shoouail               |                         |            |                            |          |
| Z:¥ExistingData¥Ve                        | phoning)               |                         |            |                            |          |

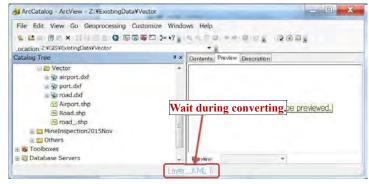

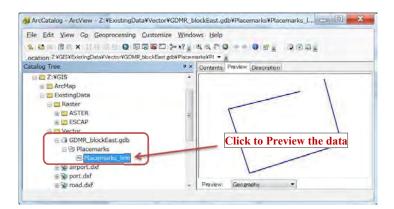

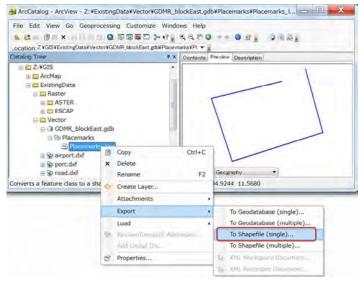

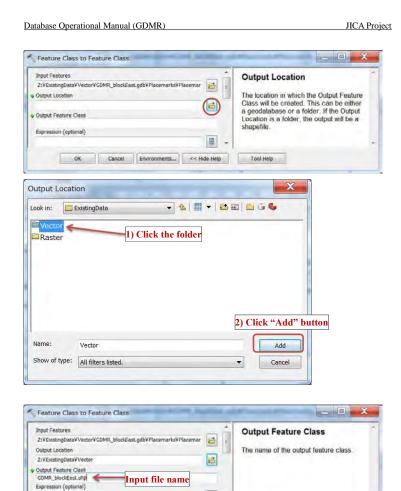

JICA Project

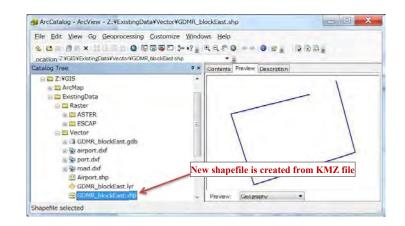

#### Check the coordinate system of new shapefile.

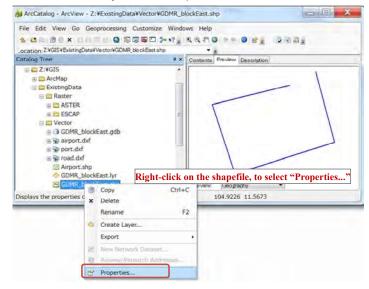

=

Tool Help

Cancel Environments... << Hide Help

OK

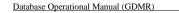

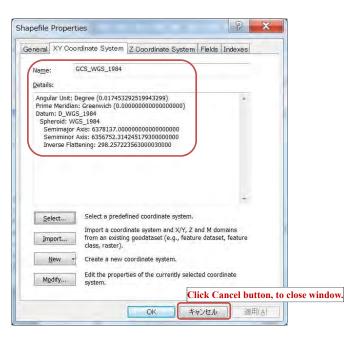

4-1-5 Convert GPX file to shapefile Convert GPX file to KML file in BaseCamp Start BaseCamp software

#### Database Operational Manual (GDMR)

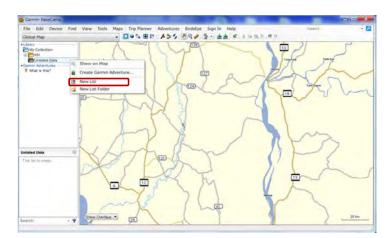

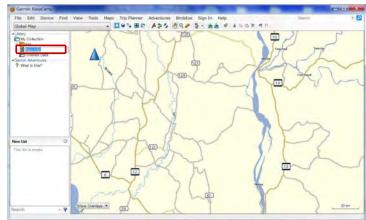

JICA Project

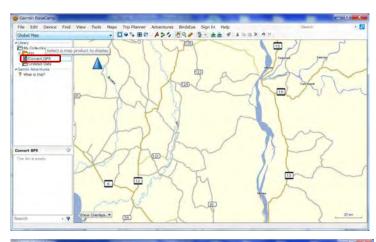

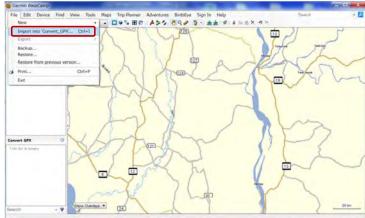

## Database Operational Manual (GDMR)

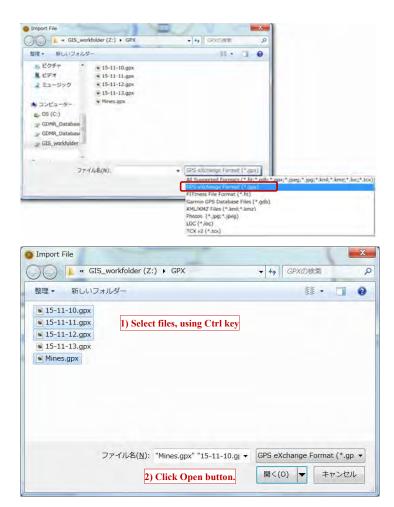

JICA Project

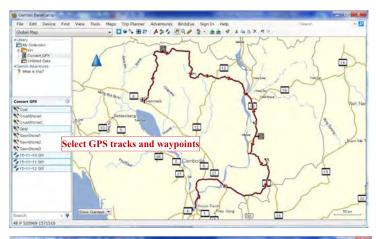

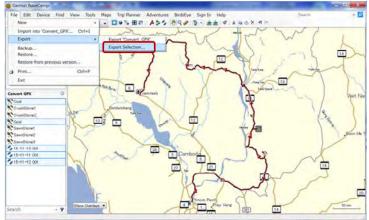

## Database Operational Manual (GDMR)

| 30-1   | « GIS_workfolder (                        | 2:) • RMZ                            | + ++ KI | 12の検索 | 4 |
|--------|-------------------------------------------|--------------------------------------|---------|-------|---|
| 整理▼    | 新しいフォルダー                                  |                                      |         | • E   | 0 |
| 名前     | *                                         | 更新日時                                 | 種類      | サイズ   |   |
|        | 検                                         | 索条件に一致する項目はあり                        | Dません。   |       |   |
|        |                                           |                                      |         |       |   |
|        |                                           |                                      |         |       |   |
|        |                                           |                                      |         |       |   |
|        |                                           |                                      |         |       |   |
|        |                                           |                                      |         |       |   |
|        |                                           |                                      |         |       |   |
| ファイル   | 名(N); GPS_data.kml                        | 7                                    |         |       |   |
|        | 名(N): GPS_data.kml<br>類(I): KML 2.2 Docur |                                      |         |       |   |
|        | 類(工): KML 2.2 Docur<br>GPS eXchange       | ment, v2 (*.kml)<br>e Format (*.gpx) |         |       |   |
| ファイルの種 | 類(工): KML 2.2 Docur<br>GPS eXchange       | ment, v2 (*.kml)<br>e Format (*.gpx) |         |       |   |

JICA Project

## Convert KML file to geodatabase by ArcToolbox

Start ArcCatalog, and open ArcToolbox

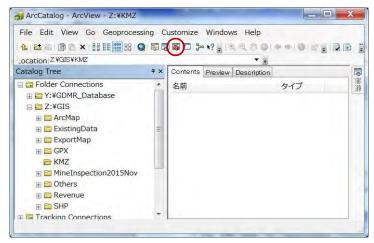

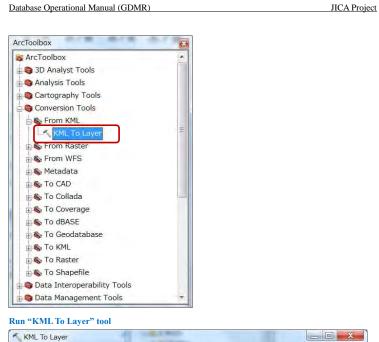

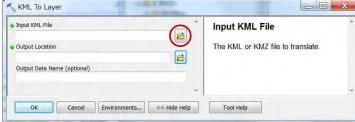

| ファイルの場所(I):                                                                    | 🔔 KMZ                                          |                                                        | - 9                                    | 🦸 ピ 🛄 🔻                                           |
|--------------------------------------------------------------------------------|------------------------------------------------|--------------------------------------------------------|----------------------------------------|---------------------------------------------------|
| e.                                                                             | 名前                                             | ~                                                      |                                        | 更新日時                                              |
|                                                                                | 🖻 15-11-13.kr                                  | ml                                                     |                                        | 28/11/2015 18:0                                   |
| 最近表示した場<br>所                                                                   | GPS_data.k                                     | ml                                                     |                                        | 28/11/2015 17:3                                   |
| Face:                                                                          |                                                |                                                        |                                        |                                                   |
| ライブラリ                                                                          | 4                                              | III                                                    |                                        | *                                                 |
|                                                                                | ファイル名(N):                                      | GPS_data.kml                                           |                                        | ▼ [第<(0)                                          |
|                                                                                |                                                | GPS_data.kml<br>All Filters Listed (*.k                |                                        | <ul> <li>         ・         ・         ・</li></ul> |
| コンピューター                                                                        | ファイル名(N):                                      | GPS_data.kml                                           |                                        | <ul> <li>キャンセル</li> </ul>                         |
| レンピューター<br>KML To Layer                                                        | ファイル名(N):                                      | GPS_data.kml<br>All Filters Listed (*.k                | いとして開く(皮)                              | ++>>U/                                            |
| コンピューター                                                                        | ファイル名( <u>\)</u> :<br>ファイルの種類( <u>I</u> ):     | GPS_data.kml<br>All Filters Listed (*.k<br>記読み取り専用ファイ。 |                                        | ++>>U/                                            |
| コンピューター<br>KML To Layer<br>Input KML File                                      | ファイル名( <u>\)</u> :<br>ファイルの種類( <u>I</u> ):     | GPS_data.kml<br>All Filters Listed (*.k<br>回読み取り専用ファイ。 | ルとして開く(B)<br>のutput Lo<br>The destinat | ・<br>キャンセル<br>Cocation                            |
| レンピューター<br>KML To Layer<br>Input KML File<br>Z:YKMZGPS_date<br>Output Location | ファイル名( <u>N</u> ):<br>ファイルの種類( <u>T</u> ):<br> | GPS_data.kml<br>All Filters Listed (*.k<br>記読み取り専用ファイ。 | ルとして開く(B)<br>のutput Lo<br>The destinat | ・<br>キャンセル<br>ocation                             |
| レビューター<br>KML To Layer<br>Input KML File<br>Z:VKMZYGPS_date                    | ファイル名( <u>N</u> ):<br>ファイルの種類( <u>T</u> ):<br> | GPS_data.kml<br>All Filters Listed (*.k<br>記読み取り専用ファイ。 | ルとして開く(B)<br>のutput Lo<br>The destinat | ・<br>キャンセル<br>Cocation                            |

Database Operational Manual (GDMR)

| Database O | perational | Manual | (GDMR) | ) |
|------------|------------|--------|--------|---|
|            |            |        |        |   |

| ook in:    | Z:¥GIS | • | ▲ 🗰 🕶 |            |
|------------|--------|---|-------|------------|
| SHP        |        |   |       | New Folder |
| Others     |        |   |       |            |
| KMZ        |        |   |       |            |
| GPX        |        |   |       |            |
| ExportMap  | þ      |   |       |            |
|            |        |   |       |            |
| ExistingDa | ata    |   |       |            |
| ExistingDa | ata    |   |       |            |
|            | ita    |   |       |            |
|            | ita    |   |       |            |
|            | əta    |   |       | Add        |

| Output Loca | tion       |   |           |    | X   |
|-------------|------------|---|-----------|----|-----|
| Look in: 🗧  | Z:¥GIS     | + | ] ▲   🏛 • | 20 | -   |
| SHP         |            |   |           |    |     |
| Others      |            |   |           |    |     |
| New Fold    | ler        |   |           |    |     |
|             |            |   |           |    |     |
| ExportMa    | ip         |   |           |    |     |
| ExistingD   | ata        |   |           |    |     |
| ArcMap      |            |   |           |    |     |
|             |            |   |           |    |     |
| Name:       | New Folder |   |           | E  | Add |
|             |            |   |           |    |     |

| ok in: 🖾 Z:¥GIS                         | *            | <b>&amp;</b>   ∰ ▼   8 |          | -                                                |   |
|-----------------------------------------|--------------|------------------------|----------|--------------------------------------------------|---|
| SHP                                     |              |                        |          |                                                  |   |
| Others                                  |              |                        |          |                                                  |   |
| KMZ                                     |              |                        |          |                                                  |   |
| GPX                                     |              |                        |          |                                                  |   |
| Geodatabase                             | Click a fold | ler then cli           | ck "Add" | button                                           |   |
| ExportMap                               | Circk a lon  | iei, then en           | ck Au    | button                                           |   |
| ExistingData                            |              |                        |          |                                                  |   |
| ArcMap                                  |              |                        |          |                                                  |   |
|                                         |              |                        |          |                                                  |   |
|                                         |              |                        | -        |                                                  |   |
| lame: Geodatabase                       | 2            |                        |          | Add                                              |   |
| how of type: Basic Types                |              |                        |          | Cancel                                           |   |
| busic rypes                             | -            |                        |          | Calicer                                          |   |
|                                         |              |                        |          |                                                  |   |
| KML To Layer                            | 41           | Mag                    |          |                                                  | 5 |
| KINE TO EBYET                           |              | -                      |          |                                                  |   |
| Input KML File                          |              |                        | Output   | Data Name (optional)                             |   |
| Z:¥KMZ¥GPS_data.kml                     |              | <b>2</b>               |          |                                                  |   |
| Output Location                         | N            |                        |          | of the output File<br>ase and layer file (.lyr). |   |
| Z:¥Geodatabase                          |              | 6                      |          | the name of the input KML                        |   |
| A 1 1 A 1 1 1 1 1 1 1 1                 | //           |                        | file     | and and a subscription of a superior of a super- |   |
| Output Data Name (optional)<br>GPS_data | Same name    | automotica             | inc.     |                                                  |   |

JICA Project

Database Operational Manual (GDMR)

JICA Project

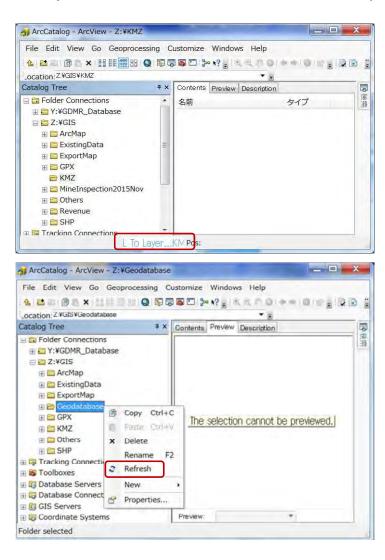

#### Database Operational Manual (GDMR)

#### Convert geodatabase to shapefile in ArcCatalog

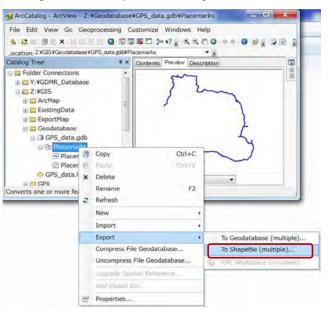

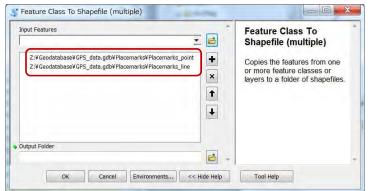

| Database Operationa | al Manual | (GDMR) | ) |
|---------------------|-----------|--------|---|
|                     |           |        |   |

S Feature Class To Shapefile (multiple) a second Input Features **Output Folder** - 🖻 The output or destination folder. +  ${\sf Z:} {\tt VGeodatabase} {\tt GPS\_data.gdb} {\tt Placemarks} {\tt Placemarks\_point}$ Z:¥Geodatabase¥GPS\_data.gdb¥Placemarks¥Placemarks\_line × 1 Ŧ Output Folder OK Cancel Environments... << Hide Help Tool Help

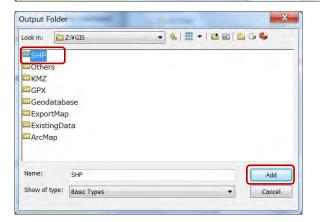

| Feature Class To Shapefile (multiple                                                       | e)                                                                                                    |
|--------------------------------------------------------------------------------------------|----------------------------------------------------------------------------------------------------|
| Input Features                                                                             | Output Folder                                                                                                    |
|                                                                                            | The output or destination                                                                                                    |
| Z:YGeodatabaseYGPS_data.gdbYPlacema<br>Z:YGeodatabaseYGPS_data.gdbYPlacema                 | rks¥Placemarks_point 🕂 folder.                                                                                                    |
| Output Folder<br>Z:¥SHP                                                                    |                                                                                                    |
| ArcCatalog - ArcView - Z:¥Geod<br>File Edit View Go Geoproces<br>全 2 音 面 面 本 詳註書書(         | nvironments                                                                                                    |
| ArcCatalog - ArcView - Z:¥Geod                                                             | nvironments                                                                                                    |
| ArcCatalog - ArcView - Z:¥Geod<br>File Edit View Go Geoproces<br>各 台 自 自 本 出 日 三 章 音 (<br> | nvironments << Hide Help Tool Help atabase¥GPS_data.gdb¥Placemarks sing Customize Windows Help agdb¥Placemarks * * * * * * * * * * * * * * * * * * * |

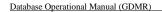

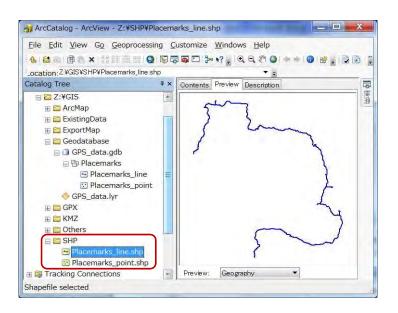

## 4-2 Raster image data

Except GeoTIFF file, raster images have no coordinate system in most case. One example is scanned map. How to make GeoTIFF file of spatial information from raster images such as a scanned map

#### 4-2-1 Check the coordinate system of raster data

ESCAP\_GeologicalMap.jpg

## Database Operational Manual (GDMR)

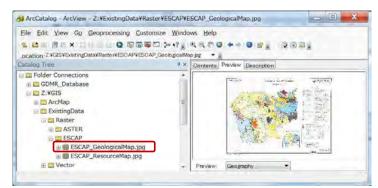

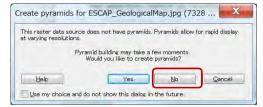

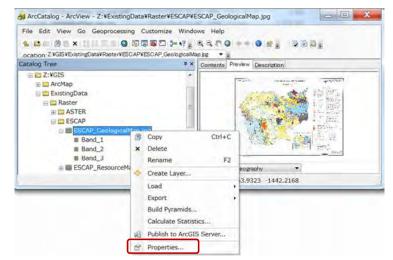

Value

absent

JPEG

0.5

-0.5

7327.5

5220 5

<Undefined>

File Edit View Bookmarks Insert Selection Geoprocessing Customize Windows Help

Georeferencing + Laver: BSCAP GeologicalMap by + 19 + .\* IB Drawing + 1 11 + A + 12 @ Arial

ESCAP Geologica/Mar ine

I Unknown Spatial Reference

level: 4, resampling: Nearest Neighbor

Statistics have not been calculated.

OK

The tolkowing data sources you added are missing spatial reference information. This data can be drawn in ArcMap, but parnot be proje

0 0

256

Raster Dataset Properties

NoData Value

Compression

**Spatial Reference** 

Colormap

Pyramids

General

Property

E Extent

Тор

Left

Right

Linear Uni

Statistics

⊡ Band\_1

Q 無題 - ArcMap - ArcView

Table Of Contients

RGB

Red:

Green: Ba

Blue: Band

Drag & Drop

11 4 0 9 1

a Layers BB

\*

Angular Unit

JICA Project

2

Build...

Edit...

Options -

適用(A)

- 10 - B / U

10.100

CONTRACTOR OF

anten pin t

ArcCatalog - ArcView - Z:¥ExistingData¥Raster¥ESCAP¥I

File Edit View Go Geoprocessing Customize Winds

SES DEX LE SO BEES ....

\_ocation, Z.VGISVExistingDataVRasterVESCAPVESCAP, GeologicalM

ESCAP\_ResourceMap.jpg

キャンセル

23

OK.

G Folder Connections E CDMR\_Database E Z:¥GIS

I ArcMap 😑 🛅 ExistingData 🖃 😂 Raster

IE ASTER

# C Vector

ELESCAP

Catalog Tree

## 4-2-2 Georeference Setting Georeferencing Toolbar

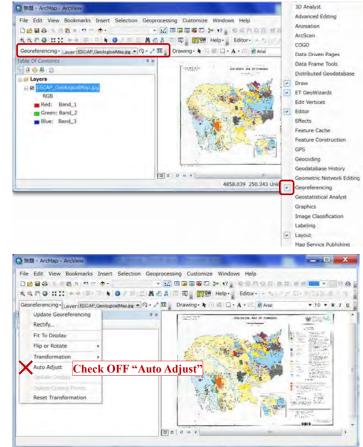

Georeference based on X,Y value Draw grid for control points If the map has no grid, it is better to draw temporary grid for accurate control points.

130

129

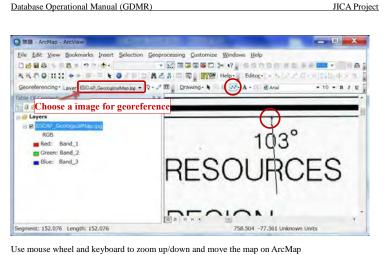

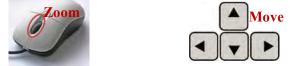

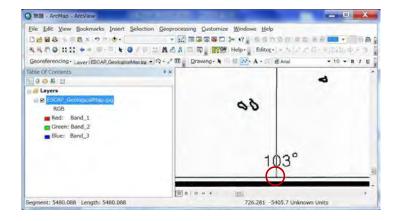

JICA Project

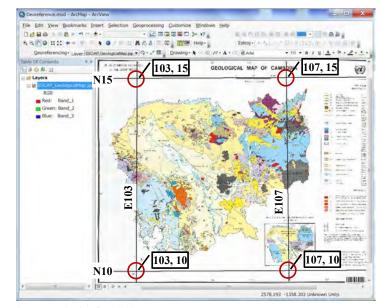

Input control points from X,Y

- 1st click : select control point

- 2<sup>nd</sup> click : input X,Y

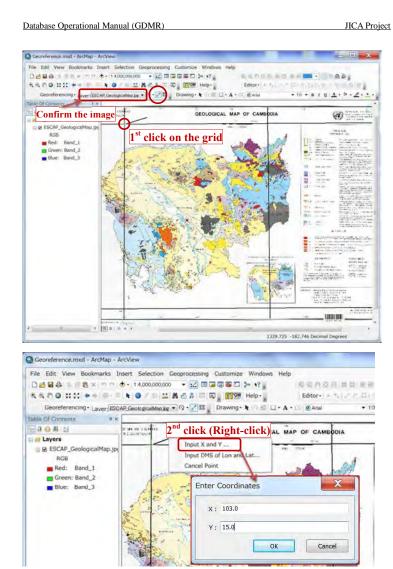

Save as GeoTIFF file

| atabase Operational M                                                                                                    | lanual (GDMR)                                                                                                    | JICA Pr                                                                                                    |
|----------------------------------------------------------------------------------------------------|----------------------------------------------------------------------------------------------------|----------------------------------------------------------------------------------------------------|
|                                                                                                    |                                                                                                    | _ 0 _ *                                                                                                    |
| Georeference.mxd - ArcMap - ArcV<br>File Edit View Bookmarks Insen                                                                                                    | t Selection Geoprocessing Customize Windows Help                                                                                                    |                                                                                                    |
| Dess lax not                                                                                                    | 15.382.738 • 12 0 0 0 0 0 0 1 17 17 1<br>• 11 A ← A = 0 1 17 10 10 10 10 10 10 10 10 10 10 10 10 10                                                                                                    |                                                                                                    |
| Construction of the second second sec | exclogramme ice • Q • 2 III Drawing • € • C × A •                                                                                                    | Editor • • • • • • • • • • • • • • • • • • •                                                                                                    |
| Taking Looper Comment                                                                                                    | and country of the state of the state of the |                                                                                                    |
| Fit To Display                                                                                                    |                                                                                                    |                                                                                                    |
| Flip or Rotate                                                                                                    | The second setting                                                                                                    |                                                                                                    |
| Transformation                                                                                                    | TO MAR MALE                                                                                                    | P GAMEOCIA                                                                                                    |
| Auto Adjust                                                                                                    |                                                                                                    | A AND A AND |
| being tomolitises                                                                                                    | Sand States                                                                                                    |                                                                                                    |
| family freedormation                                                                                                    |                                                                                                    |                                                                                                    |
|                                                                                                    |                                                                                                    | Service State                                                                                                    |
|                                                                                                    |                                                                                                    | ×                                                                                                    |
| Save As                                                                                                    |                                                                                                    | ~                                                                                                    |
|                                                                                                    |                                                                                                    |                                                                                                    |
| Cell Size:                                                                                                    | 0.001165                                                                                                    |                                                                                                    |
|                                                                                                    |                                                                                                    |                                                                                                    |
| NoData as:                                                                                                    |                                                                                                    |                                                                                                    |
| Resample Type:                                                                                                    | Nearest Neighbor (for discrete data)                                                                                                    | -                                                                                                    |
|                                                                                                    |                                                                                                    |                                                                                                    |
| Output Location:                                                                                                    | Z:¥ExistingData¥Raster¥ESCAP                                                                                                    | 6                                                                                                    |
| Name: P_Geological                                                                                                    | Map1.tif Eormat: TIFF                                                                                                    | -                                                                                                    |
| Tome:                                                                                                    | Eormat.                                                                                                    |                                                                                                    |
| Compression Type: NONE                                                                                                    | Compression Quality 75 (1-100):                                                                                                    |                                                                                                    |
|                                                                                                    | (1100).                                                                                                    |                                                                                                    |
|                                                                                                    | Save Cano                                                                                                    | cel                                                                                                    |
|                                                                                                    |                                                                                                    |                                                                                                    |
| - 1 - 1 - 1                                                                                                    |                                                                                                    | X                                                                                                    |
| Select Workspace                                                                                                    |                                                                                                    |                                                                                                    |
| Look in: 🖾 Raster                                                                                                    | - 🕹 🗟 🗐 🕶                                                                                                    | 23 2 3 4                                                                                                    |
| ESCAP_Map                                                                                                    |                                                                                                    |                                                                                                    |
| ASTER                                                                                                    | 1) Click (colort a folder                                                                                                    | 2                                                                                                    |
|                                                                                                    | 1) Click (select a folder                                                                                                    | 2                                                                                                    |
|                                                                                                    |                                                                                                    |                                                                                                    |
|                                                                                                    |                                                                                                    |                                                                                                    |
|                                                                                                    |                                                                                                    |                                                                                                    |
|                                                                                                    |                                                                                                    |                                                                                                    |
|                                                                                                    |                                                                                                    |                                                                                                    |
|                                                                                                    |                                                                                                    |                                                                                                    |
|                                                                                                    |                                                                                                    | 2) Add                                                                                                    |
| Namo                                                                                                    |                                                                                                    | 2) Add                                                                                                    |
| Name: ESCAP_Ma                                                                                                    | p                                                                                                    | 2) Add                                                                                                    |
| Name: ESCAP_Ma<br>Show of type: All filters li                                                                                                    | 1                                                                                                    | Add                                                                                                    |

JICA Project

| File Edit View Bookmarks Ins                        | sert Selection G | eoprocessing Cu | istomize Windows Help |
|-----------------------------------------------------|------------------|-----------------|-----------------------|
|                                                     | • 1.3,300        | - 🔜 🖬 🖬         | 5 5 1 1 N? . 18 8     |
| Q Q & Q XX XX + W- 0                                | k 🗿 / 🔛 🔛 🛛      | 1 # # B B       | ETGW Help - Editor    |
| Georeferencing . Laver:                             |                  |                 | g• k ⊙ ≅ □• A • ©     |
| Table Of Contents                                   | a x              | R               |                       |
| 12 🛢 😂 🚇 🖽                                          |                  |                 |                       |
|                                                     |                  |                 |                       |
|                                                     |                  |                 |                       |
| dd Data                                             |                  |                 | ×                     |
| Look in: ESCAP                                      |                  |                 |                       |
| ESCAP ResourceMap.ipg                               |                  |                 |                       |
|                                                     |                  |                 |                       |
|                                                     |                  |                 |                       |
| ESCAP_GeologicalMap1.tif<br>ESCAP_GeologicalMap.jpg |                  |                 |                       |
| ESCAP_GeologicalMap1.tif                            |                  |                 |                       |
| ESCAP_GeologicalMap1.tif                            |                  |                 |                       |
| ESCAP_GeologicalMap1.tif                            |                  |                 |                       |
| ESCAP_GeologicalMap1.tif                            |                  |                 |                       |
| ESCAP_GeologicalMap1.tif                            | ]                |                 |                       |
| ESCAP_GeologicalMap1.tif                            | ]                |                 |                       |
| ESCAP_GeologicalMap1.tif                            |                  | bA              | d                     |

## Georeference.mod - ArcMap - ArcView \_ 0 X Construction Construction Construction Construction Construction Construction File Edition Construction Construction • 10 • B / U A • • • 2 • • • Table Of Contants \*\* 100 B (1 Inner - 2 SOURCES RGB Red: Band\_1 Green: Band\_2 Blue: Band\_3 104" GION B ESCAP\_GeologicalMap.jpg RGB Red: Band\_1 Green: Band\_2 Blue: Band\_3 2 Ser.

JICA Project

R.A. 102.886 15.119 Decimal Degrees

Database Operational Manual (GDMR)

135

JICA Project

## Georeference based on other layer objects

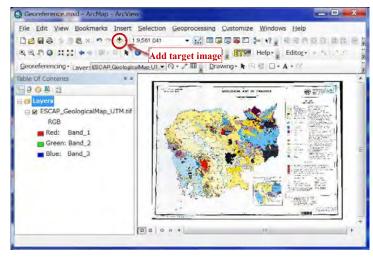

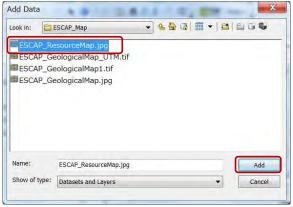

## Database Operational Manual (GDMR)

| This raster data sourc<br>at varying resolutions. | e does not have pyramid:                             | s. Pyramids allow | for rapid disp |
|---------------------------------------------------|------------------------------------------------------|-------------------|----------------|
| Ру                                                | ramid building may take a<br>Would you like to creat |                   |                |
| Help                                              | Yes                                                  | No                | Gance          |
| Use my choice and                                 | do not show this dialog i                            | in the future.    |                |
| Unknown Spati                                     | al Reference                                         | 9                 | - X            |
| Second residents from a                           |                                                      |                   |                |
|                                                   | rces you added are missi<br>can be drawn in ArcMap,  |                   |                |
|                                                   | can be drawn in ArcMap,                              |                   |                |
| information. This data                            | can be drawn in ArcMap,                              |                   | ojected:       |
| information. This data                            | can be drawn in ArcMap,                              |                   | ojected:       |

#### Assign Control points from other object

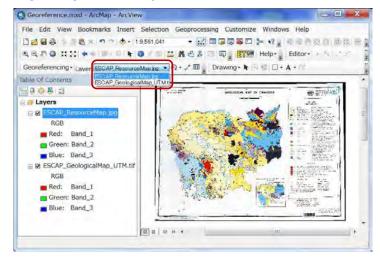

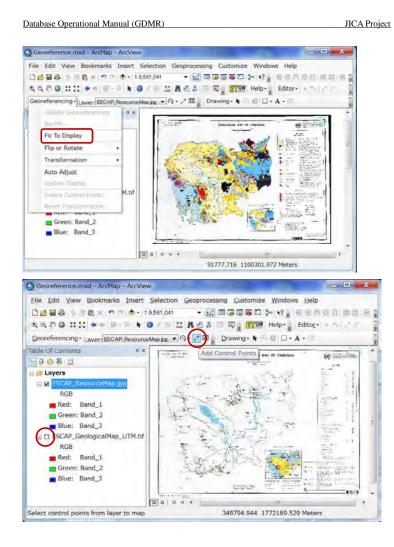

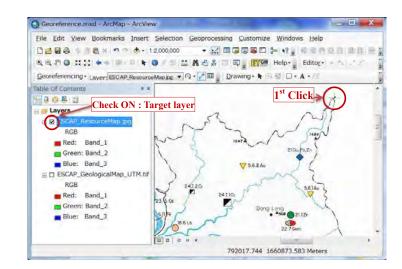

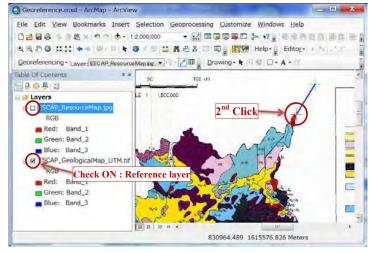

JICA Project

Continue to give at least 4 control points.

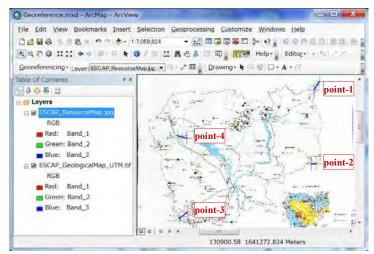

#### View Control points values

| Eile Edit View Bookm      | arks Insert Selection  | Geoprocessing Customize M |
|---------------------------|------------------------|---------------------------|
|                           | n 🖻 🚸 • 1:7,058,824    | - 🔜 🖬 🗊 🖗 🗁 🐎             |
| 00 0 0 0 0 0 0 0          | 100-01 K 0 / 00 13     | 📫 🖍 📩 👷 💷 🗐 🔤 📑 🛐 He      |
|                           |                        |                           |
|                           |                        |                           |
|                           |                        | Q - + (□) Drawing - k ○ 2 |
| Georeferencing - Laver: E | SCAP_ResourceMap.jpg 🔻 |                           |

| nk Table                                       | -                                                      | anna is                                                                 | ant inter                | -                                                             | -        | (P) | X       |
|------------------------------------------------|--------------------------------------------------------|-------------------------------------------------------------------------|--------------------------|---------------------------------------------------------------|----------|-----|---------|
| 1 484<br>2 476<br>3 122                        | Source<br>3.620841<br>7.964306<br>4.130252<br>2.121640 | Y Source<br>-793.968442<br>-2941.822093<br>-4347.715284<br>-2208.076650 | 761537.683<br>308069.165 | Y Map<br>1628276.85<br>1355649.63<br>1179277.33<br>1450528.70 | Residual |     | X       |
| Auto Adjust                                    |                                                        | Transformat                                                             | ion: 1s                  | t Order Polynomial                                            | (Affine) |     |         |
| otal RMS <u>E</u> rror<br><u>L</u> oad         | :                                                      | <u>S</u> ave                                                            |                          | <u>Restore</u> From Dat                                       | aset     |     | ок      |
| <u>L</u> oad<br>名前を付け                          | (保存                                                    |                                                                         | 7                        | <u>Restore From Dat</u>                                       |          |     | ок      |
| <u>L</u> oad<br>名前を付け<br>保存する場所                | C保存<br>(I): E<br>名前                                    | SCAP_Map                                                                | 使索条件                     | <u>Restore From Dat</u><br>Restore From Dat                   |          | •   | ок<br>т |
| 名前を付け<br>保存する場所<br>最近表示した:                     | C保存<br>(1): e E<br>名前<br>湯                             |                                                                         | 使索条件                     | ×                                                             |          | •   |         |
| <u>L</u> oad<br>名前を付け<br>保存する場所<br>最近表示した<br>所 | C保存<br>(1): e E<br>名前<br>湯                             |                                                                         | 検索条件                     | ×                                                             |          | •   |         |

JICA Project

Database Operational Manual (GDMR)

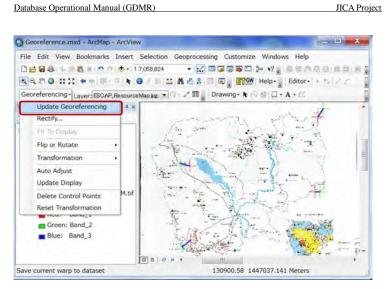

#### Save as GeoTIFF file

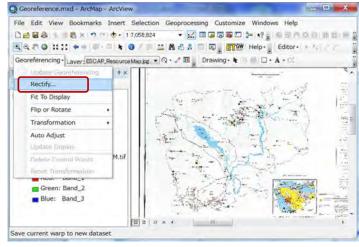

#### Database Operational Manual (GDMR)

- -2 × Save As Cell Size: 127.597033 NoData as: Resample Type: Nearest Neighbor (for discrete data) -Output Location: Z:¥ExistingData¥Raster¥ESCAP\_Map B Name: ESCAP\_ResourceMap Format: Compression <u>Guality</u> (1-100): Compression Type: NONE Save Cancel X Select Workspace Look in: 🖾 Raster ASTER 1) Click (select a folder) 2) Add Name: ESCAP Map Add Show of type: All filters listed. -Cancel

#### Add created GeoTIFF file to ArcMap

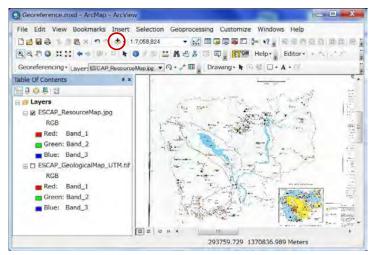

| ook in:   | ESCAP_Map              | • | i ii | 1 | • |     |
|-----------|------------------------|---|------|---|---|-----|
| Georefere | ence_ResourceMap.txt   |   |      |   |   |     |
| ESCAP_R   | esourceMap1.tif        |   |      |   |   |     |
| ESCAP_R   | esourceMap.jpg         |   |      |   |   |     |
| ESCAP_G   | eologicalMap_UTM.tif   |   |      |   |   |     |
| ESCAP_G   | eologicalMap1.tif      |   |      |   |   |     |
| ESCAP_G   | eologicalMap.jpg       |   |      |   |   |     |
|           |                        |   |      |   |   |     |
|           |                        |   |      |   |   |     |
|           |                        |   |      |   |   |     |
|           |                        |   |      |   |   |     |
| Name:     | ESCAP_ResourceMap1.tif |   |      |   |   | Add |

#### Database Operational Manual (GDMR)

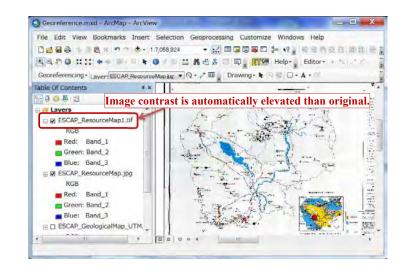

JICA Project

#### 4-2-3 Reset of image contrast after georeference

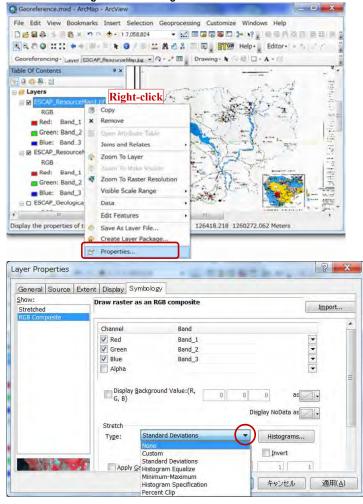

#### Database Operational Manual (GDMR)

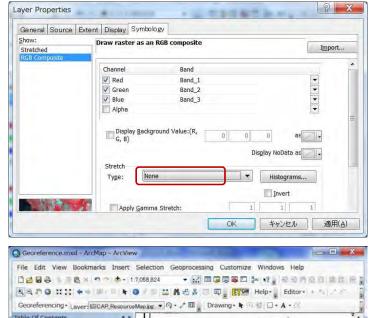

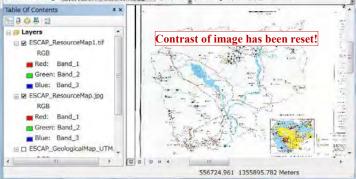

JICA Project

#### 4-2-4 Convert coordinate system of raster data

Use "Project Raster" tools of ArcToolbox.

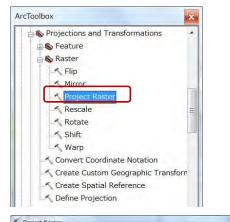

| Input Raster                                               | Resampling Techinque (optional)                                                                                                    |
|------------------------------------------------------------|----------------------------------------------------------------------------------------------------|
| ESCAP_GeologicalMap1.tif                                   |                                                                                                    |
| Input Coordinate System (optional)                         | The resampling algorithm to be used. The default is                                                                                                    |
| IGC5_W05_1484                                              | NEAREST.                                                                                                    |
| Output Raster Dataset                                      |                                                                                                    |
| Z/VExistingDataVRasterVESCAPVESCAP_GeologicalMap_UTM.tif   | <ul> <li>NEAREST—Nearest neighbor assignment.</li> </ul>                                                                                                    |
| Output Coordinate System                                   | BILINEAR—Bilinear Interpolation                                                                                                    |
|                                                            | CUBIC—Cubic convolution                                                                                                    |
| Geographic Transformation (optional)                       | <ul> <li>MAJORITY—Majority resampling</li> </ul>                                                                                                    |
|                                                            | <ul> <li>categorical data, such as a land use classification. Th<br/>NEAREST option is the default ince it is the quickest<br/>and also because it will not change the cell values. Do<br/>not use NEAREST or MAJORITY for continuous data,<br/>such as elevation surfaces.</li> <li>The BILINEAR option and the CUBIC option are most<br/>appropriate for continuous data. It is not recommende<br/>that BILINEAR or CUBIC be used with categorical data<br/>because the cell values may be attered.</li> </ul> |
| NEAREST                                                    | •                                                                                                    |
| Output Cell Size (optional)                                |                                                                                                    |
| 129.119463053762                                           | 2                                                                                                    |
| Registration Point (optional)<br>X Coordinate Y Coordinate |                                                                                                    |
|                                                            | -                                                                                                    |
| OK Cancel Environments << Hide                             | Help Tool Help                                                                                                    |

Georeference.med - ArcMap - ArcView - 0 × Elle Edit View Bookmarks Insert Selection Geoprocessing Customize Windows Help SCOULS SO SHEET - DEADS AAROINI \*\* \* \* \* \* O / BAAA = R BOW Help-+ 10 + B / U A - > - 2 - - -Georeferencing+ Laver-BSCAP, Geologiculturet H + R + + III , Drawing+ K () = // + A + // @ Ania Table Of Contents 1008 H # Layers = 8 RGB Red: Band\_1 Green: Band\_2 10 Blue: Band 3 Under processing of project tool (B) 0 0 0 0 R @ 10.727 17.401 Decimal Degrees Georeference.mod - ArcMap - ArcView \_ 0 **×** Elle Edit View Bookmarks Insert Selection Geoprocessing Customize Windows Help 
 K ⊂ 0 :::: + + + + + + + → ::: Λ ∧ : Λ → Π
 Effect + Heb.
 Extract

 Geordementing : Laver (BCAt Designation is + O + · / Π
 Drawing + k → / / · Λ + 
 A not
 + 10 + is / U Δ + \* + ∠ + · · · ·
 Table Of Contents 10 B (1) # Lavers 1.07 RGB Red: Band\_1 Converted image (UTM) Green: Band\_2 80 Blue: Band 3 RGB Red: Band\_1 Original image (Geographic Coordinate System) Green: Band\_2 Blue: Band\_3 INCOME.

# 4-2-5 Clip the image by polygon

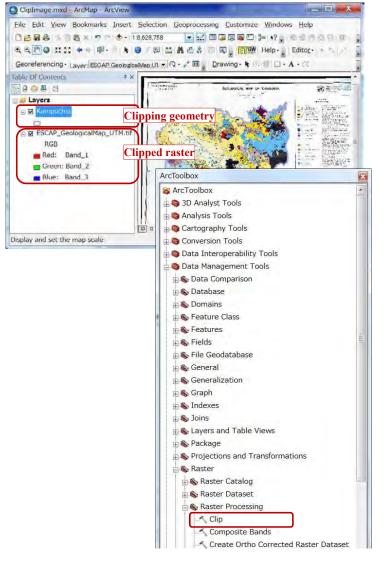

#### Database Operational Manual (GDMR)

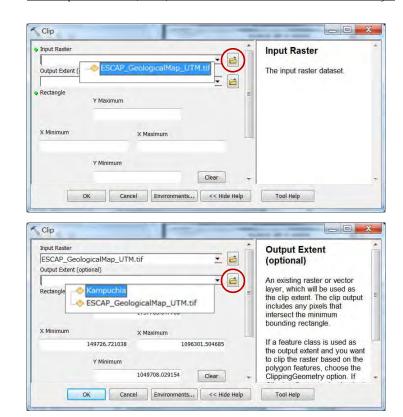

| 211397.866200       784614.351800         Y Minimum       .bil—ESRI BIL         1144572.034400       .bip—ESRI BIP         .bip—ESRI BIP       .bmp—BMP         .bip—ESRI BIP       .bmp—BMP         .bip—ESRI BISQ       .dat—ENVI DAT         .z.YExistingDataYRasterYESCAP_MapYClipYESCAP_GeologicalMap_clip       .dat—ENVI DAT                                                                                                    | ESCAP_GeologicalMap_UTM.tif<br>Output Extent (optional)<br>Kampuchia<br>Rectangle<br>Y Maximum<br>1625602.836500<br>X Minimum<br>211397.666200<br>Y Minimum<br>11144572.034400<br>Clear<br>When storing the ras<br>dataset in a file formar<br>in a bil—ESRI BIL<br>bil—ESRI BIL<br>bil—ESRI |           |
|----------------------------------------------------------------------------------------------------|----------------------------------------------------------------------------------------------------|-----------|
| ESCAP_GeologicalMap_UTM.tif       Image: Content to the proper pixel depth.         Kampuchia       Image: Content to the proper pixel depth.         Rectangle       Y Maximum         1625602.836500       When storing the raster dataset.         X Minimum       X Maximum         211397.866200       784614.351800         Y Minimum       X Maximum         211397.866200       784614.351800         Y Minimum       X Maximum         1144572.034400       Clear         Interview of Clipping Geometry (optional)       Image: Content to proper pixel depth         Output Raster Dataset       . bil—ESRI BIL         . bil—ESRI BSI       . big—ESRI BSQ         . dat—ENVI DAT       . gif—GIF         . imag_ERDAS       Image: Content to proper Content to proper Cont                                                                                                    | ESCAP_GeologicalMap_UTM.tif       Image: Control of Control of Contrel of Control of Control of Control of Contrel                                                                                                    | Dataset _ |
| Kampuchia       Make sure that this output format is able to support the proper pixel depth.         Rectangle       Y Maximum         1625602.836500       When storing the raster dataset in a file format, you need to specify the file extension:         X Minimum       X Maximum         211397.866200       784614.351800         Y Minimum       It44572.034400         Y Minimum       0.bil—ESRI BIL         1144572.034400       .bil—ESRI BIL         0.big—ESRI BIP       .big—ESRI BSQ         0.bg—ESRI BSQ       .dat—ENVI DAT         0.bg—ERDAS       .img—ERDAS         NoData Value (optional)       Clear         Ok       Cancel       Environments         Output Raster Dataset       Tool Help                                                                                                    | Kampuchia       Make sure that this or format is able to support proper pixel depth.         Rectangle       Y Maximum         1625602.836500       When storing the rase dataset in a file format is able to support pixel depth.         X Minimum       X Maximum         211397.866200       784614.351800         Y Minimum       1144572.034400         Ill Human       .bil—ESRI BIL         Vipple Input Features for Clipping Geometry (optional)       .bsq—ESRI BIL         Output Raster Dataset       .dat—ENVI D/         OK       Cancel       Environments         Output Raster Dataset       Tool Help         Output Raster Dataset       Tool Help                                                                                                    |           |
| Name       Image: Construction of the sector of the sector o | Inclinipuotina       Format is able to supproper pixel depth.         Rectangle       Y Maximum         1625602.836500       When storing the ras dataset in a file forma need to specify the file orman need to specify the file orman                                                                                                    |           |
| Y Maximum       proper pixel depth.         1625602.836500       When storing the raster dataset in a file format, you need to specify the file extension:         211397.866200       784614.351800         Y Minimum       . bil—ESRI BIL         1144572.034400       . bil—ESRI BIL         . bip—ESRI BIP       . bip—ESRI BIP         . bip—ESRI BIP       . bip—ESRI BIP         . bip—ESRI BIP       . bip—ESRI BSQ         . dat—ENVI DAT       . gif—GIF         . ygif—GIF       . img_ERDAS         NoData Value (optional)       Cancel         Output Raster Dataset       . tool Help         Output Raster Dataset       . tool Help                                                                                                    | Y Maximum       proper pixel depth.         1625602.836500       When storing the ras dataset in a file forma need to specify the file extension:         X Minimum       X Maximum         211397.866200       784614.351800         Y Minimum       0.bil—ESRI BIL         1144572.034400       Clear         V Diput Raster Dataset       0.big—ESRI BIL         0.utput Raster Dataset       0.dat—ENVI D/         0K       Cancel         Environments       << Hide Hup                                                                                                    |           |
| 1622602.836500         X Minimum         X Maximum         211397.866200         Y Minimum         1144572.034400         Clear         When storing the raster dataset in a file formal, you need to specify the file extension:         Y Minimum         1144572.034400         Clear         When storing the raster dataset in a file formal, you need to specify the file extension:         0 Upput Raster Dataset         2.Y ExistingDataVRaster/YESCAP_MapVClipVESCAP_GeologicalMap_clip         NoData Value (optional)         OK       Cancel         Environments       << Hide Hup                                                                                                    | 1625602.836500       When storing the ras dataset in a file forma need to specify the file extension:         X Minimum       X Maximum         211397.866200       784614.351800         Y Minimum       0.bil—ESRI BIL         1144572.034400       Clear         V Minimum       0.bil—ESRI BIL         0.tiput Raster Dataset       0.tiput Raster VESCAP_GeologicalMap_clit         0K       Cancel         Output Raster Dataset       0utput Raster Dataset         0K       Cancel         Environments       << Hide Hup                                                                                                    |           |
| X Minimum X Maximum<br>211397.866200 784614.351800<br>Y Minimum<br>1144572.034400 Clear<br>V Minimum<br>1144572.034400 Clear<br>V Minimum<br>1144572.034400 Clear<br>V Minimum<br>1144572.034400 Clear<br>V Minimum<br>1144572.034400 Clear<br>V Minimum<br>0 Uput Raster Dataset<br>0 V Cancel Environments <<< Hide Hulp<br>Output Raster Dataset                                                                                                    | X Minimum X Maximum<br>211397.866200 784614.351800<br>Y Minimum<br>114572.034400 Clear<br>V Minimum<br>114572.034400 Clear<br>V Minimum<br>114572.034400 Clear<br>V Minimum<br>0 Uput Raster Dataset<br>0 Output Raster Dataset<br>0 Output Raster Dataset<br>0 Output Raster Dataset                                                                                                    |           |
| 211397.866200       784614.351800         Y Minimum       1144572.034400         1144572.034400       Clear         J114572.034400       .bil—ESRI BIP         .bip—ESRI BIP       .bip—ESRI BSQ         .dat—ENVI DAT       .gif—GIF         Nobata Value (optional)       .gif—GIF         OK       Cancel         Environments       << Hidd Hub                                                                                                    | 211397.866200       784614.351800         Y Minimum       1144572.034400         1144572.034400       Clear         Output Raster Dataset       .bip—ESRI BI         2.'ExistingDotaVRaster/ESCAP_MopVClipVESCAP_GeologicalMap_clit       .bip—ESRI BI         NoData Value (optional)       .bip—ESRI BI         Output Raster Dataset       .dat—ENVI D/         .giff—GIF       .imp—ERDAS         IMAGINE       .imp—IDFR         Ok       Cancel         Environments       << Hide H Ip                                                                                                    |           |
| 21139/366200       744614.351800         Y Minimum       . bil—ESRI BIL         1144572.034400       Clear         Output Raster Dataset       . bil—ESRI BSQ         2.YExistingDataYRaster/FESCAP_MapYClipYESCAP_GeologicalMap_clip       . bil—ESRI BSQ         NoData Value (optional)       . dat—ENVI DAT         OK       Cancel       Environments         Output Raster Dataset       . Tool Help                                                                                                    | Y Minimum      Y Minimum      Y Minimum      1144572.034400      Glear      Job – ESRI BI      bi – ESRI BI      bi – ESRI BI      bi – ESRI BI      bi – ESRI BI      bi – ESRI BI      bi – ESRI BI      bog – ESRI BI      dat – ENVI D/      gif – GIF      img – ERDAs      imd – IPFG      Ok Cancel Environments << Hide Hup      Tool Heip      Output Raster Dataset                                                                                                    | file      |
| 1144572.034400       Clear         Ill4572.034400       .bip—ESRI BIP         .bip—ESRI BSQ       .bsq—ESRI BSQ         Output Raster Dataset       .ssq=ESRI BSQ         .iclear       .ssq=ESRI BSQ         .otap=Control       .ssq=ESRI BSQ         .otap=Control <td>1144572.034400       Clear         Ilit4572.034400       .bip—ESRI BI         Other Baser       .bip—ESRI BI         SVExistingDataVRasterVESCAP_GeologicalMap_clif       .bip—ESRI BI         NoData Value (optional)       .img—ERDAS         OK       Cancel       Environments         Output Raster Dataset       .circum_EFC         Tool Help       .output</td> <td></td>                                                                                                    | 1144572.034400       Clear         Ilit4572.034400       .bip—ESRI BI         Other Baser       .bip—ESRI BI         SVExistingDataVRasterVESCAP_GeologicalMap_clif       .bip—ESRI BI         NoData Value (optional)       .img—ERDAS         OK       Cancel       Environments         Output Raster Dataset       .circum_EFC         Tool Help       .output                                                                                                    |           |
| 1144572.034400       Clear         . bip—ESRI BIP         . bip—ESRI BSIP         . bip—ESRI BSQ         . bip—ESRI BSQ         . dat—ENVI DAT         . gif—GIF         Nobata Value (optional)         OK       Cancel         Environments         Output Raster Dataset         Output Raster Dataset                                                                                                    | 1144572.034400       Clear         I144572.034400       .bip—ESRI BI         Output Raster Dataset       .bip—BMP         :VExistingDataVRasterVESCAP_GeologicalMap_clip       .bip—ESRI BI         NoData Value (optional)       .img—ERDAS         OK       Cancel       Environments         Output Raster Dataset       .img—ERDAS         OK       Cancel       Environments         Output Raster Dataset       .img—ERDAS         Output Raster Dataset       .img—ERDAS         Output Raster Dataset       .img—ERDAS                                                                                                    | BIL       |
| OK Cancel Environments << Hidd Hulp Tool Help                                                                                                    | Otyput Raster Dataset     OK Cancel Environments << Hide Hup     Output Raster Dataset     Output Raster Dataset     Output Raster Dataset     Output Raster Dataset                                                                                                    | BIP       |
| Output Raster Dataset dat—ENVI DAT gif—GIF img—EDDAS IMAGINE file  . invIPEG  OK Cancel Environments <<< Hide Hup Tool Help  Output Raster Dataset                                                                                                    | Output Raster Dataset                                                                                                    |           |
| Z:VExistingData¥Raster¥ESCAP_Map¥Clip¥ESCAP_GeologicalMap_clir                                                                                                    | Z. VExistingDataVRasterVESCAP_MapVClipVESCAP_GeologicalMap_clit  Image: Second State State                                                                                                    |           |
| NoData Value (optional)     • .img—ERDAS<br>IMAGINE file       OK     Cancel       Environments     << Hide Hulp                                                                                                    | NoData Value (optional)       . img—ERDAS IMAGINE file         OK       Cancel         Environments       << Hide Hilp                                                                                                    | DAT       |
| OK Cancel Environments << Hide Hup Tool Help Output Raster Dataset                                                                                                    | IMÁGINE file<br>incIPEG<br>OK Cancel Environments << Hide Hilp Tool Help<br>Output Raster Dataset                                                                                                    |           |
| OK Cancel Environments << Hide Hup Tool Help Output Raster Dataset                                                                                                    | OK Cancel Environments << Hide Hup Tool Help Output Raster Dataset                                                                                                    |           |
| Output Raster Dataset                                                                                                    | Output Raster Dataset                                                                                                    | *         |
| Output Raster Dataset                                                                                                    | Output Raster Dataset                                                                                                    |           |
|                                                                                                    |                                                                                                    |           |
| Look in: 🔁 Clip 🔸 🏠 🗟 🕅 👻 🖾 😂 🤹                                                                                                    | Look in: Clip - & & a iff -   &                                                                                                    |           |
|                                                                                                    |                                                                                                    |           |
|                                                                                                    |                                                                                                    |           |
|                                                                                                    |                                                                                                    |           |
|                                                                                                    |                                                                                                    |           |
|                                                                                                    |                                                                                                    |           |
|                                                                                                    |                                                                                                    |           |
|                                                                                                    |                                                                                                    |           |
|                                                                                                    |                                                                                                    |           |
|                                                                                                    |                                                                                                    |           |
|                                                                                                    |                                                                                                    |           |
|                                                                                                    |                                                                                                    |           |
|                                                                                                    |                                                                                                    |           |
|                                                                                                    | Name: ESCAP_GeologicalMap_clip.tif                                                                                                    |           |
| Name: ESCAP_GeologicalMap_clipltif Save                                                                                                    | Save as type: Raster datasets                                                                                                    | Save      |

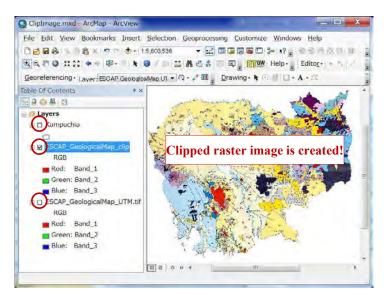

| Database O | perational | Manual | (GDMR) |  |
|------------|------------|--------|--------|--|
|            |            |        |        |  |

# 5. Create a new map in ArcMap

Chapter 5 shows how to create a new map and design it. To start with defining the map coordinate system is recommended. The content is to add spatial data and table data to map layer, to design the layer appearance, and to save these settings as ArcMap file.

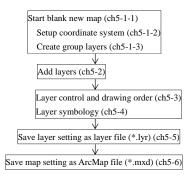

#### 5-1 Setup a new map frame

A layer of different coordinate system shows sometimes wrong location, so not recommended.

#### 5-1-1 Create new ArcMap file

If ArcMap has already been running, click "New map file" icon.

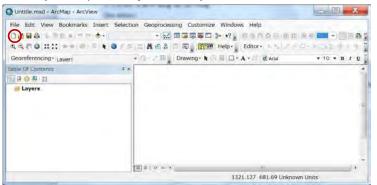

#### Database Operational Manual (GDMR)

#### 5-1-2 Setup coordinate system of map

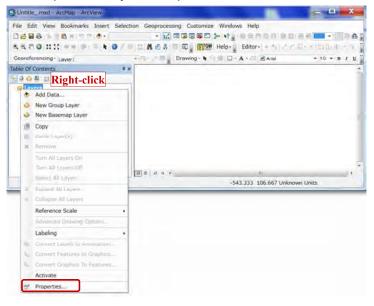

JICA Project

| Annotation Groups Extent Indicators                                                                                                    | Frame Size and Position                        |
|----------------------------------------------------------------------------------------------------|------------------------------------------------|
| eneral Data Frame Coordinate System                                                                                                    | Illumination Grids Feature Cache               |
| Current coordinate system:                                                                                                    |                                                |
| No projection                                                                                                    | - <u>C</u> lear                                |
|                                                                                                    |                                                |
|                                                                                                    |                                                |
|                                                                                                    |                                                |
|                                                                                                    |                                                |
| See chapter 3                                                                                                    |                                                |
| how to assign coordinate sy                                                                                                    | stem of WGS1984 UTM                            |
|                                                                                                    | -                                              |
| 1                                                                                                    | Iranslormations                                |
| Select a coordinate system:                                                                                                    |                                                |
| E Favorites                                                                                                    | Modify                                         |
| Predefined     E Geographic Coordinate Systems                                                                                                    |                                                |
| Regraphic Coordinate Systems                                                                                                    | Import                                         |
| <pre>custom&gt;</pre>                                                                                                    |                                                |
|                                                                                                    | New                                            |
|                                                                                                    |                                                |
|                                                                                                    | Add To Esvinitac                               |
| Data Frame Properties                                                                                                    |                                                |
| 1                                                                                                    |                                                |
|                                                                                                    | ktent Indicators Frame Size and Positi         |
| General Data Frame Coor                                                                                                    | dinate System Illumination Grids Feature Ca    |
| Current coordinate system:                                                                                                    |                                                |
| WGS_1984_UTM_Zone_48N                                                                                                    | - Clear                                        |
| Projection: Transverse_Merc                                                                                                    | ator                                           |
| False_Easting: 500000.00000                                                                                                    | 10                                             |
|                                                                                                    |                                                |
| False_Northing: 0.000000<br>Central_Meridian: 105.00000                                                                                                    | o                                              |
| Central_Meridian: 105.00000<br>Scale_Factor: 0.999600                                                                                                    |                                                |
| Central_Meridian: 105.00000<br>Scale_Factor: 0.999600<br>Latitude_Of_Origin: 0.000000                                                                                                    |                                                |
| Central_Meridian: 105.00000<br>Scale_Factor: 0.999600<br>Latitude_Of_Origin: 0.000000<br>Linear Unit: Meter                                                                                                    |                                                |
| Central_Meridian: 105.00000<br>Scale_Factor: 0.999600<br>Latitude_Of_Origin: 0.000000<br>Linear Unit: Meter<br>GCS_WGS_1984                                                                                                    |                                                |
| Central_Meridian: 105.00000<br>Scale_Factor: 0.999600<br>Latitude_Of_Origin: 0.000000<br>Linear Unit: Meter                                                                                                    |                                                |
| Central_Meridian: 105.00000<br>Scale_Factor: 0.999600<br>Latitude_Of_Origin: 0.000000<br>Linear Unit: Meter<br>GCS_WGS_1984                                                                                                    |                                                |
| Central_Meridian: 105.00000<br>Scale_Factor: 0.999600<br>Latitude_Of_Origin: 0.000000<br>Linear Unit: Meter<br>GCS_WGS_1984<br>Datum: D_WGS_1984                                                                                                    |                                                |
| Central_Meridian: 105.00000<br>Scale_Factor: 0.999600<br>Latitude_of_Orign: 0.00000<br>Linear Unit: Meter<br>GCS_WCS_1984<br>Datum: D_WGS_1984                                                                                                    | )<br>Liánsformátions                           |
| Central_Meridian: 105.00000<br>Scale_Factor: 0.999600<br>Latitude_Of_Origin: 0.000000<br>Linear Unit: Meter<br>GCS_WGS_1984<br>Datum: D_WGS_1984                                                                                                    | )<br>) <u>T</u> ransformations                 |
| Central_Meridian: 105.00000<br>Scale_Factor: 0.999600<br>Latitude_of_Origin: 0.000000<br>Linear Unit: Meter<br>GCS_WGS_1984<br>Datum: D_WGS_1984<br>Select a coordinate system:                                                                                                    | second)                                        |
| Central_Mendian: 105.00000<br>Scale_Factor: 0.999600<br>Latitude_of_Origin: 0.000000<br>Linear Unit: Meter<br>GCS_WGS_1984<br>Datum: D_WGS_1984<br>Select a coordinate system:<br>GCGTunental<br>Continental<br>GCS_UGS_GAUSTING<br>Gauss Kruger                                                                                                    | )<br>Transformations<br>-second) <u>Modify</u> |
| Central_Mendian: 105.00000<br>Scale_Factor: 0.999600<br>Latitude_Of_Origin: 0.00000C<br>Linear Unit: Meter<br>GCS_WCS_1994<br>Datum: D_WGS_1984<br>Select a coordinate system:<br>Gentianetal<br>Continental<br>Gauss Kruger<br>Gauss Kruger<br>Gauss Kruger                                                                                                    | ) Transformations<br>-second) <u>Modify</u>    |
| Central_Mendian: 105.00000<br>Scale_Factor: 0.999600<br>Latitude_of_Origin: 0.00000<br>Linear Unit: Meter<br>GCS_WGS_1984<br>Datum: D_WGS_1984<br>Select a coordinate system:<br>GCS_WGS_1984<br>Datum: D_WGS_1984<br>County System:<br>Gauss Kruger<br>Gauss Kruger<br>National Grids<br>Weige Polar                                                                                                    | second)                                        |
| Central_Mendian: 105.00000<br>Scale_Factor: 0.999600<br>Latitude_of_Origin: 0.000000<br>Linear Unit: Meter<br>GCS_WGS_1984<br>Datum: D_WGS_1984<br>Select a coordinate system:<br>Gauss Kruger<br>County Systems<br>Gauss Kruger<br>County Systems<br>County Systems<br>C | ) Transformations<br>-second) <u>Modify</u>    |
| Central_Mendian: 105.00000<br>Scale_Factor: 0.999600<br>Latitude_of_Origin: 0.00000<br>Linear Unit: Meter<br>GCS_WGS_1984<br>Datum: D_WGS_1984<br>Select a coordinate system:<br>GCS_WGS_1984<br>Datum: D_WGS_1984<br>County System:<br>Gauss Kruger<br>Gauss Kruger<br>National Grids<br>Weige Polar                                                                                                    | ) Transformations<br>-second) <u>Modify</u>    |
| Central_Mendian: 105.00000<br>Scale_Factor: 0.999600<br>Latitude_of_Origin: 0.000000<br>Linear Unit: Meter<br>GCS_WGS_1984<br>Datum: D_WGS_1984<br>Select a coordinate system:<br>Gauss Kruger<br>County Systems<br>Gauss Kruger<br>County Systems<br>County Systems<br>C | second) Modify<br>Modify                       |

# Database Operational Manual (GDMR)

JICA Project

# 5-1-3 Create Group layer

| New Group Layer         New Basemap Layer         Proce Layer(b)         Reference State         Advanced Drawing Options         Labeling         Diment Labeling         Diment Labeling         Dimaning Contoning Labeling Labeling <tr< th=""><th>-</th></tr<>                                                                                                    | -    |
|----------------------------------------------------------------------------------------------------|------|
| Add Deta                                                                                                    |      |
| Image: Second Layer         Image: Second Layer         Image: Second Lay                                                                                                    |      |
| New Basemap Layer         Copy         Pace Layer(s)         X Renove         Turn AB Layers On         Turn AB Layers Of         Same         Coupe Al Layer         Coupe Al Layers         Coupe Al Layers         Coupe Al Layers         Coupe Al Layers         Coupe Al Layers         Coupe Al Layers         Coupe Al Layers         Coupe Al Layers         Coupe Al Layers         Coupe Al Layers         Coupe Al Layer         Coupe Al Layer         Convert Fasture to Coupe Couper         Labeling         Convert Fasture to Coupe Couper         Convert Fasture to Coupe Couper         Convert Fasture to Coupe Couper         Convert Fasture to Coupe Couper         Convert Fasture to Coupe Couper         Convert Fasture to Coupe Couper         Convert Fasture to Coupe Couper         Convert Fasture to Couper         Convert Fasture to Couper         Convert Fasture to Couper         Convert Fasture to Couper         Convert Fasture to Couper         Convert Fasture to Couper         Convert Fasture to Couper         Conve                                                                                                    |      |
| Copy<br>Passe Layer(s)<br>Remove<br>Semial Layers Of<br>Term Al Layers Of<br>Term Al Layers Of<br>Semial Layers<br>Compare Al Layers<br>Reference Scale<br>Advanced Drawing Options<br>Labeling<br>Dimert Labels (2) Amostations<br>Common Sessing Options<br>Labeling<br>Dimert Labels (2) Amostations<br>Common Sessing Options<br>Labeling<br>Dimert Labels (2) Amostations<br>Common Courses to Dispose<br>Common Courses to Dispose<br>Common Courses to Dispose<br>Common Courses to Dispose<br>Common Courses to Dispose<br>Common Courses to Dispose<br>Common Courses to Dispose<br>Common Courses to Dispose<br>Common Courses to Dispose<br>Common Courses to Dispose<br>Common Courses to Dispose<br>Dispose Al Layers<br>Dispose Al Layers<br>Dispose Courses<br>Dispose Al Layers<br>Dispose Al Layers                                                                    |      |
| Proce Layer(b)     Remove     Turn All Layers On     Turn All Layers Of     Similar Milliarm     Conserve All Layers     Reference Scale     Advanced Drawing Options     Labeling     Dimerit Labeling     Dimerit                                                                                                    |      |
| X       Remove         Tun Al Layers 00         Send Al Layers 00         Send Al Layers         Forevit Al Layers         Reference Scale         Advanced Drawing Options         Labeling         Dimmert Labels to Amostabors         Connect Features to Options         Labeling         Dimmert Labels to Amostabors         Connect Features to Options         Labeling         Dimmert Labels to Amostabors         Connect Features to Options         Labeling         Dimmert Labels to Amostabors         Connect Features to Options         Connect Features to Options         Connect Features to Options         Connect Section         Connect Section                                                                                                    |      |
| La Turn Al Layers On<br>Turn Al Layers Of<br>Simil Al Layers<br>Reference Scale<br>Advanced Drawing Options<br>Labeling<br>Danner Labels to Amotabor<br>Orner, Fasture to Hispool.<br>Commy Countre & Festure to Hispool.<br>Commy Countre & Festure to                                                                                                    |      |
| Image: Second Layors     Image: Second Layors       Reference Scale     Advanced Drawing Options       Labeling     Diment Lubels of Amontoon       Onment Lubels of Amontoon     Onment Lubels of Amontoon       Onment Lubels of Amontoon     Onment Lubels of Amontoon       Onment Lubels of Amontoon     Onment Lubels of Amontoon       Onment Lubels of Amontoon     Onment Lubels of Amontoon       Onment Lubels of Amontoon     Onment Lubels of Amontoon       Diment Lubels of Amontoon     Onment Lubels of Amontoon       Diment Lubels of Amontoon     Onment Lubels of Amontoon       Diment Lubels of Amontoon     Onment Lubels of Amontoon       Diment Lubels of Amontoon     Onment Lubels of Amontoon       Diment Lubels of Amontoon     Onment Lubels of Amontoon       Onment Lubels of Amontoon     Onment Lubels of Amontoon       Diment Lubels of Amontoon     Onment Lubels of Amontoon       Diment Lubels of Amontoon     Onment Lubels of Amontoon       Diment Lubels of Amontoon     Onment Lubels of Amontoon       Diment Lubels of Amontoon     Onment Lubels of Amontoon       Diment Lubels of Amontoon     Onment Lubels of Amontoon       Diment Lubels of Amontoon     Onment Lubels of Amontoon       Diment Lubels of Amontoon     Onment Lubels of Amontoon                                                                                                    |      |
| James Allarem     Image: Specific Line       Counter All Larem     Specific Line       Counter Allarem     Specific Line       Counter Allarem     Specific Line       Advanced Drawing Options     Labeling       Labeling     Image: Counter Allarem       Counter Allarem     Counter Allarem       Counter Allarem     Counter Allarem <td></td>                                                                                                    |      |
| dar       Dopent Al Laren         Compet Al Laren       Reference Scale         Advance Drawing Options       Labeling         Dament Labeling (http://www.labeling)       Doment Labeling (http://www.labeling)         Dament Labeling (http://www.labeling)       Doment Labeling (http://www.labeling)         Dament Labeling (http://www.labeling)       Doment Labeling (http://www.labeling)         Dament Labeling (http://www.labeling)       Doment Labeling (http://www.labeling)         Dament Labeling (http://www.labeling)       Doment Labeling (http://www.labeling)         Dament Labeling (http://www.labeling)       Doment Labeling (http://www.labeling)         Dament Labeling (http://www.labeling)       Doment Labeling)         Dament Labeling (http://www.labeling)       Doment Labeling)         Dament Labeling (http://www.labeling)       Doment Statuse         Windows Help       Doment Statuse         Dament Labeling (http://www.labeling)       Drawing (http://www.labeling)         Dament Labeling (http://www.labeling)       Drawing (http://www.labeling)         Dament Labeling (http://www.labeling)       Drawing (http://www.labeling)         Dament Labeling (http://www.labeling)       Drawing (http://www.labeling)         Dament Labeling (http://www.labeling)       Drawing (http://www.labeling)         Dament Labeling (http://wwww.labeling)       Drawi                                                                                                    | 1000 |
| Compare Al Lapers       Reference Scale       Advanced Drawing Options       Labeling       Diment Labels to Amostation       Onment Labels to Amostation       Ormer Labels to Amostation       Ormer Labels to Amostation       Ormer Labels to Amostation       Ormer Labels to Amostation       Ormer Labels to Amostation       Ormer Labels to Amostation       Ormer Labels to Amostation       Ormer Labels to Amostation       Activate       Properties       Difficience Scale       Activate       Properties       Compare Scale Frenzes       Activate       Properties       Compare Scale Frenzes       Activate       Properties       Compare Scale Frenzes       Activate       Properties       Compare Scale Frenzes       Compare Scale Frenzes       Compare Scale Frenzes       Compare Scale Frenzes       Compare Scale Frenzes       Compare Scale Frenzes       Rescale Frenzes       Compare Scale Frenzes       Compare Scale Frenzes       Compare Scale Frenzes       Compare Scale Frenzes       Compare Scale Frenzes       Compare Scale Frenzes       Compare Scale Frenzes                                                                                                    |      |
| Reference Scale                                                                                                    |      |
| Advanced Drawing Options<br>Labeling<br>Dimmer Labeling Amostabors<br>Orivers Fiscurate to Origotoco.<br>Orivers Fiscurate to Origotoco.<br>Orivers Fiscurate to Origotoco.<br>Orivers Fiscurate to Origotoco.<br>Orivers Fiscurate to Origotoco.<br>Orivers Fiscurate to Origotoco.<br>Orivers Fiscurate to Origotoco.<br>Orivers Fiscurate to Origotoco.<br>Orivers Fiscurate to Origotoco.<br>Orivers Fiscurate to Origotoco.<br>Distribution of Origotoco.<br>Distribution of Origotoco.<br>Distribution |      |
| Labeling  Dimmer Label of Amotoport. Comment Passaure to Dimposed Comment Passaure to Dimposed Comment                                                                                                    |      |
| Unite_mod Archies to Amonton<br>Chreme Fostures to Hinghon<br>Actuate<br>Properties<br>Unite_mod ArcMap - ArcView<br>He Edit View Bookmarks Insert Selection Geoprocessing Customize Windows Help<br>Be Edit View Bookmarks Insert Selection Geoprocessing Customize Windows Help<br>Be Edit View Bookmarks Insert Selection Geoprocessing Customize Windows Help<br>Be Edit View Bookmarks Insert Selection Geoprocessing Customize Windows Help<br>Be Edit View Bookmarks Insert Selection Geoprocessing Customize Windows Help<br>Be Edit View Bookmarks Insert Selection Geoprocessing Customize Windows Help<br>Be Edit View Bookmarks Insert Selection Geoprocessing Customize Windows Help<br>Be Edit View Bookmarks Insert Selection Geoprocessing Customize Windows Help<br>Be Edit View Bookmarks Insert Selection Geoprocessing Customize Windows Help<br>Be Edit View Bookmarks Insert Selection Geoprocessing Customize Windows Help<br>Be Edit View Bookmarks Insert Selection Geoprocessing Customize Windows Help<br>Be Edit View Bookmarks Insert Selection Geoprocessing Customize Windows Help<br>Be Edit View Bookmarks Insert Selection Geoprocessing Customize Windows Help<br>Be Edit View Bookmarks Insert Selection Geoprocessing Customize Windows Help<br>Be Diff Contents<br>Be Diff Contents<br>Be Diff Co                                                                                                |      |
| Convert Fasture to Citophica.<br>Common Conduct in Francesco<br>Activate<br>Properties<br>Untitle_mxxd - ArcMap - ArcView<br>le Edit View Bookmarks Insert Selection Geoprocessing Customize Windows Help<br>Edit View Bookmarks Insert Selection Geoprocessing Customize Windows Help<br>Edit View Bookmarks Insert Selection Geoprocessing                                                                                                    |      |
| Lonents Crower Crower Crower Control of Pentices.<br>Activate<br>Properties<br>Unitide mxd - ArcMap - ArcView<br>le Edit View Bookmarks Insert Selection Geoprocessing Customize Windows Help<br>Control of Controls Control of Control of Con                                                                                                    |      |
| Activate<br>Properties<br>Unitide_mxxd - ArcMap - ArcView<br>lee Edit View Bookmarks Insert Selection Geoprocessing Customize Windows Help<br>Control of the selection Geoprocessing Customize Windows Help<br>Control of the selection of the selection of                                                                                                    |      |
| efficiency of the section for the section for the sectin for the sectin for the section for the secti                                                                                                    |      |
| Untitle_mxd - ArcMap - ArcView<br>ile Edit View Bookmarks: Insert Selection Geoprocessing Customize Windows Help<br>Edit C View Bookmarks: Insert Selection Geoprocessing Customize Windows Help<br>C C C C C C C C C C C C C C C C C C C                                                                                                     |      |
| ile Edit View Bookmarks Insert Selection Geoprocessing Customize Windows Help<br>Compared to the second second seco                                                                                                    |      |
| le Edit View Bookmarks Insert Selection Geoprocessing Customize Windows Help<br>Compared to the second second secon                                                                                                    |      |
| L Q P Q L L Q P Q P Q P Q P Q P Q P Q P                                                                                                    |      |
| P C B C<br>Layers<br>B Run Grade Layer                                                                                                    |      |
| S New Croub Layer                                                                                                    |      |
| B Have Circuit Layer                                                                                                    |      |
|                                                                                                    |      |
| Click on, then change name                                                                                                    |      |
| Click on, then change name                                                                                                    |      |
| Click on, then change name                                                                                                    |      |
|                                                                                                    |      |
|                                                                                                    |      |
|                                                                                                    |      |
|                                                                                                    |      |

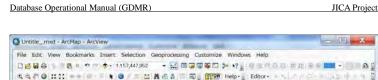

| * *      |                                |    |
|----------|--------------------------------|----|
|          |                                |    |
|          |                                |    |
|          |                                |    |
|          |                                |    |
|          |                                |    |
|          |                                |    |
|          |                                |    |
|          |                                |    |
|          |                                |    |
|          |                                |    |
| Balo H 4 | 11                             | 14 |
|          | 3499389.483 9598046.345 Meters |    |
|          |                                |    |
|          | (目)の1 の # イ                    |    |

File Edit View Bookmarks Insert Selection Geoprocessing Customize Windows Help Delle 1 18 x n n 🗄 1157,47352 - 🔛 💷 🖓 🗐 🕬 🖓 👔 Remain a di Remain - Delle 3 Georeferencing - Laver - D- J B Drawing - K S S D - A - C @ Arial - 10 - B / g able Of Contents B008 B - J Layers Dept\_Geology Dept\_Promotion Dept\_Exploration All group layers are created! Dept\_Construction Dept\_Mining National\_Data 10 0 0 0 4 -9564618.043 9931311.843 Meters

Database Operational Manual (GDMR)

# 5-2 Add layers of spatial data 5-2-1 Shapefile

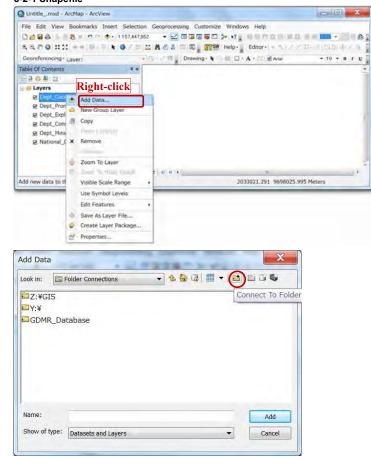

| atabase Operational Manual (GDMR)                 | JICA Pro |
|---------------------------------------------------|----------|
| Connect to Folder                                 |          |
| Choose the folder to which you want to connect:   |          |
| GDMR_Database (Y:)                                |          |
| > 📙 Common                                        |          |
| Dept_Construction                                 |          |
| Dept_Exploration                                  |          |
| Dept_Geology                                      |          |
| ▶ ]_ Dept_Mining 🗧                                |          |
| Dept_Promotion                                    |          |
| A ]_ National_data                                |          |
| Airport                                           |          |
| D L CMAC                                          |          |
| 📙 Commune_boundary                                |          |
| L District_boundary                               |          |
| 「新しいフォルダーの作成(N)」 OK キャンセル                         |          |
| dd Data                                           | ×        |
| Name: Ad<br>Show of type: Datasets and Layers Can |          |

| ook in:               | Dept_Geology | • 🔓 🔂 Ü | a I III - |   |    |
|-----------------------|--------------|---------|-----------|---|----|
| Resource<br>Geologica |              |         |           |   |    |
|                       |              |         |           |   |    |
|                       |              |         |           |   |    |
|                       |              |         |           |   |    |
| Name:                 | 2            |         |           | A | bb |

| ook in:  | Resource_map          | • <u>6</u> 🔂 🖬 | - 2 00 | -   |
|----------|-----------------------|----------------|--------|-----|
| Cambodia | _minerals.shp         |                |        |     |
|          |                       |                |        |     |
|          |                       |                |        |     |
|          |                       |                |        |     |
|          |                       |                |        |     |
|          |                       |                |        |     |
|          |                       |                |        |     |
| Name:    | Cambodia_minerals.shp |                |        | Add |

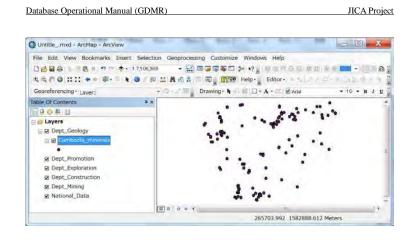

#### 5-2-2 GeoTIFF image file

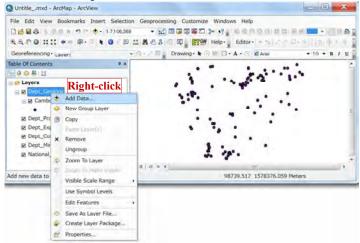

# Database Operational Manual (GDMR)

Green: Band\_2

Blue: Band\_3

Dept\_Promotion

JICA Project

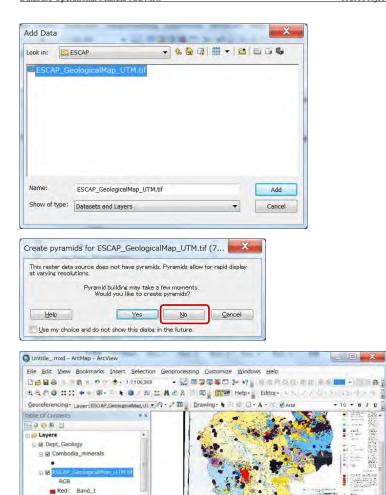

261191.439 1584392.797 Meters

- [6] 0

# 5-3 Layer control 5-3-1 To show / hide layers

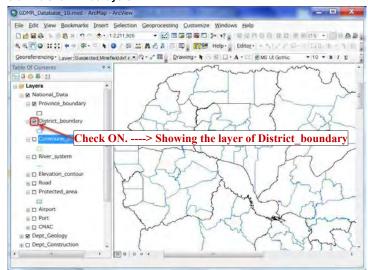

# 5-3-2 Drawing order

Click the icon of "List by drawing order", for arranging the layer order. Front layer is shown upper in the layer list. Behind layer is shown downward. Point layers are shown automatically at front side, while polygon layers at behind.

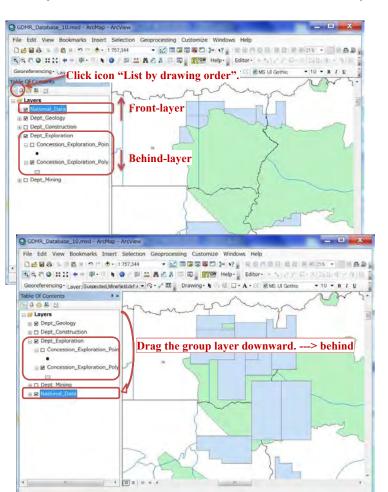

166

# 5-4 Symbology of layer 5-4-1 Basic symbology

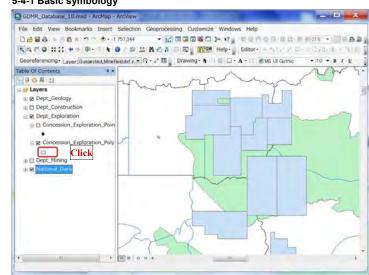

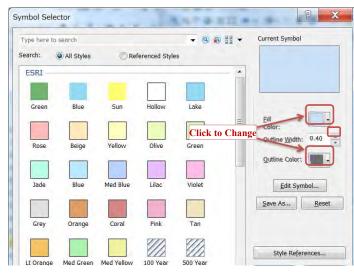

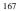

#### Database Operational Manual (GDMR)

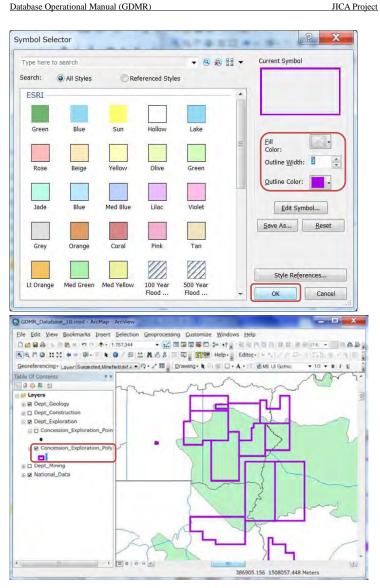

JICA Project

# 5-4-2 Advance symbology for geology

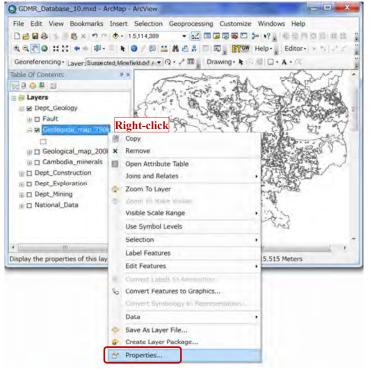

#### Database Operational Manual (GDMR)

|                                                                                                    | Joins                                     | & Relates                                                                        | Tin        | ne      | -      | HTML       | Popup |        |
|----------------------------------------------------------------------------------------------------|-------------------------------------------|----------------------------------------------------------------------------------|------------|---------|--------|------------|-------|--------|
| General                                                                                                | Source                                    | Selection                                                                        | Display Sy | mbology | Fields | Definition | Query | Labels |
| Show:<br>Features<br>Categories<br>Unique valu<br>Match to sy<br>Guantities<br>Charts<br>Multiple Attr | es<br>es, many fi<br>mbols in a<br>ibutes | Draw categories<br>(alue Field<br>SYMBOL<br>Sym Value<br>Sym Value<br>Call other | values>    |         | Ramp   | Count      | port  |        |

|                                                    | Joins                                                                                                    | & Relates                                                                    |              | Time                                                                       | Н                | HTML Popup                                                              |               |        |       |
|----------------------------------------------------|----------------------------------------------------------------------------------------------------|------------------------------------------------------------------------------|--------------|----------------------------------------------------------------------------|------------------|-------------------------------------------------------------------------|---------------|--------|-------|
| General                                            | Source                                                                                                    | Selection Display Symbology Fields                                           |              |                                                                            | Definition Query |                                                                         | ery           | Labels |       |
|                                                    | lues<br>lues, many fi                                                                                                    | <b>Draw categories</b><br><u>V</u> alue Field<br>SYMBOL                      | using unique | values of one t                                                            |                  |                                                                         | Import        | •      |       |
| Match to :<br>Quantities<br>Charts<br>Multiple Att | (                                                                                                    | Kall other<br>Kall other<br>CHeading<br>2<br>3<br>4<br>5<br>6<br>7<br>7<br>9 |              | Label<br>Kall other valu<br>SYMBOL<br>0<br>2<br>3<br>4<br>5<br>6<br>7<br>9 | ies>             | Count<br>0<br>4535<br>659<br>25<br>114<br>178<br>100<br>315<br>13<br>41 | •             | Ť<br>4 |       |
|                                                    | The state of the state of the s | Add A <u>l</u> l Values                                                      | Add Values   | Remove                                                                     | Remove 4         |                                                                         | vanced<br>ノセル | •      | 適用(A) |

|                                           | ties                    |                  | 1.00       | - 10.75   | 33.4   |                  | 2     |
|-------------------------------------------|-------------------------|------------------|------------|-----------|--------|------------------|-------|
| _                                         | Joins                   | & Relates        | 1          | Time      |        | HTML Popup       |       |
| General                                   | Source                  | Selection        | Display    | Symbology | Fields | Definition Query | Label |
| <u>T</u> ranspare<br>Display Ex<br>Field: |                         | 50 %             |            |           | E      | xpression        |       |
|                                           |                         | the display exp  | ression    |           |        |                  |       |
| Hyperlinks                                |                         |                  |            |           |        |                  |       |
| Suppo                                     | rt <u>H</u> yperlinks u | ising field:     |            |           |        |                  |       |
| none                                      |                         |                  | ×          |           |        |                  |       |
| @ <u>D</u> o                              | cument                  | <u>URL</u>       | Script     | Edit      |        |                  |       |
| Feature Ex<br>The follow                  |                         | re excluded fror | n drawing: |           |        |                  |       |
| Feature                                   | ID LITHO                |                  |            |           | Res    | store Drawing    |       |
|                                           |                         |                  |            |           | 1      | Restore All      |       |

| Joins & Relates |                                                                                                    | 1                  | Time HTML Popup  |           |             |                  |        |
|-----------------|----------------------------------------------------------------------------------------------------|--------------------|------------------|-----------|-------------|------------------|--------|
| General         | Source                                                                                                    | Selection          | Display          | Symbology | Fields      | Definition Query | Labels |
| Z Label fea     | atures in this lay                                                                                                    | yer                |                  |           |             |                  |        |
| ethod:          | Labe                                                                                                    | I all the features | the same way.    |           | -           |                  |        |
| 8               | ( Contraction of the second second se |                    |                  |           |             |                  |        |
| All feature     | es will be labele                                                                                                    | d using the option | ns specified.    |           |             |                  |        |
|                 | Sarahon Toring                                                                                                    |                    | - A DALE AND CON |           |             |                  |        |
| Text Str        | ~~~~                                                                                                    |                    | _                |           |             |                  |        |
| Label Eie       | ald: L                                                                                                    | ПНО                |                  |           | •           | Expression       |        |
| Text Syr        | mbol                                                                                                    |                    |                  |           |             |                  |        |
|                 |                                                                                                    |                    | 0 Ari            | al 🔻      | 6 🔻         |                  |        |
|                 |                                                                                                    |                    |                  | виц       | Symb        | ol               |        |
| -               |                                                                                                    |                    | <u></u>          |           |             |                  |        |
| Other O         |                                                                                                    |                    |                  |           | fined Label | 5 - D -          |        |
| Pla             | cement Proper                                                                                                    | ties               | Scale Range.     |           | Label 3     | Styles           |        |
|                 |                                                                                                    |                    |                  |           |             |                  |        |
|                 |                                                                                                    |                    |                  |           |             |                  |        |
|                 |                                                                                                    |                    |                  |           |             |                  |        |
|                 |                                                                                                    |                    |                  |           |             |                  |        |
|                 |                                                                                                    |                    |                  |           |             |                  |        |

#### Database Operational Manual (GDMR)

10 111

JICA Project

2 ×-Placement Properties Placement Conflict Detection Polygon Settings Always horizontal Always straight 🕖 Try horizontal first, then straigh Only place label inside polygon Duplicate Labels Place one label per feature Place one label per feature part キャンセル 適用(A) OK \_ 🗆 🗙 GDMR\_Database\_10.mxd - ArcMap - ArcView File Edit View Bookmarks Insert Selection Geoprocessing Customize Windows Help 🗋 🛃 🖨 🔸 🖄 🖄 🗶 🔊 이 🚸 • 15,114,389 🔹 🖬 🖬 🖓 🖓 🖓 🖓 이 한 전 🗎 원 전 🚆 🔍 🔍 🖉 🎱 👯 🗱 🍝 🕸 - 💷 💺 🕲 / 💷 🔛 🕂 🗳 🍰 🗔 🖾 👷 💽 🕎 🛛 Editor- 🕞 👘 / 🦿 Table Of Contents 0 × 1. 0 0 5 1 E J Layers B Dept\_Geology H G Fault ■ Geological\_map\_750 SYMBOL = 0 2 III 3 = 4 5 = 6 7 9

171

232760.278 1552560.356 Meters

+ 00044

| Database O | perational Manual | (GDMR) |  |
|------------|-------------------|--------|--|
|            |                   |        |  |

# 5-5 Save as layer file (lyr file)

Save the layer setting as a layer file. The setting of either individual layer or a Group layer, can be saved in layer file

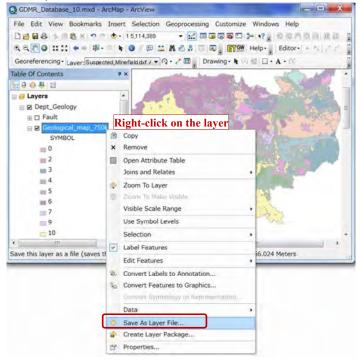

# X Save Layer - & 🗁 🕼 🗰 - 🔛 🖴 🏜 🍇 Look in: Geological\_map\_750k Connect To Folder Name: Geological\_map\_750k.lyr Save Save as type: Layer files (\*.lyr) Cancel Catalog × ◆ ▼ ♀ ≙ 🔐 通 ▼ 😫 🐄 Location: Rome - Documents¥GDMR\_Database\_v2 🖃 📾 Home – Documents¥GDMR\_Database\_ 🕀 🚍 Common Dept\_Construction 🖃 🚞 Dept\_Geology 🖃 🛅 Geological\_map 🗄 🚞 ESCAP 🕀 🔚 Fault Geological\_map\_200k\_14sheets 🖃 🛅 Geological\_map\_750k Geological\_map\_750k.lyr Geological\_map\_750k.shp 🗄 🚞 Resource\_map 🗄 🛅 Dept\_Mining

#### Trouble of missing the path of source file

Since a layer and a layer file stores only layer setting like symbology, NOT its source data. If missing the path of source file, a layer shows nothing. You have to recover to assign the path of source file as follows;

Database Operational Manual (GDMR)

JICA Project

|                                       | er Package         |   | N   | lake Permanent<br>/iew Item Description |
|---------------------------------------|--------------------|---|-----|-----------------------------------------|
| aves the Government of the Create Lay | -                  | _ |     | A CONTRACTOR AND A CONTRACTOR           |
|                                       | or Dackago         |   |     |                                         |
|                                       | yei i ne           |   |     | xport to CAD                            |
| Save As La                            | var Fila           | - | 110 | xport Data                              |
| Data                                  |                    |   | R   | lepair Data Source                      |
| Convert Fr                            | atures to Graphics |   |     |                                         |
| 🗧 Convert La                          | bels to Annotation |   |     |                                         |
|                                       | D Feature Dataset  | _ |     |                                         |
| 10 00 00 00 00                        | D Feature Layer    |   |     |                                         |
|                                       |                    | - |     |                                         |
| Label Feat                            | ires               | - |     |                                         |
| p_750kl. Selection                    |                    |   |     |                                         |
| e layer Use Symb                      | l Levels           |   |     |                                         |
| Visible Sca                           | le Range           |   |     |                                         |
| 20om To t                             | ake Visible        |   |     |                                         |
| Zoom To t                             |                    |   |     |                                         |
| Joins and                             | 1997 C             |   |     |                                         |
|                                       |                    |   |     |                                         |
| n a hemore                            |                    | _ |     |                                         |
| En copy                               |                    |   |     |                                         |
| xd - Art 🕅 Copy<br>narks I 🗙 Remove   |                    |   |     |                                         |

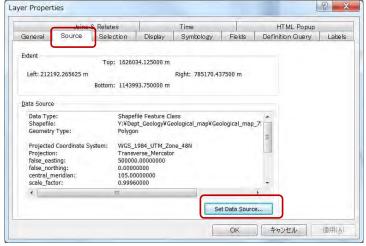

#### Database Operational Manual (GDMR)

# 5-6 Save as ArcMap file (mxd file)

ArcMap file can save the setting of all layers of map and layout setting. It covers the path of data file, but does not cover the data themselves.

#### 5-6-1 Relative path

When saving ArcMap file, relative path is convenient. If moved to different folder location, relative path still keep a connection to the source files.

| pen Ctri<br>ave Ctri   |                    | Map Document Prope                       | erties        |
|------------------------|--------------------|------------------------------------------|---------------|
| ave As<br>ave A Copy   | General            |                                          |               |
| dd Data                | File: Y:¥GI        | MR_Database.mxd                          |               |
| age and Print Setup    |                    | C Darsten fa                             |               |
| nint Preview           | <u>T</u> itle:     |                                          |               |
| rint                   | Summary:           |                                          |               |
| reate Map Package      |                    |                                          |               |
| sport Map              |                    |                                          |               |
| ap Document Properties | Description:       |                                          | -             |
| ¥GDMR_Database         | 5 <u>5</u> 55 prom |                                          |               |
| ¥GDMR_Database         |                    |                                          |               |
|                        |                    |                                          |               |
|                        |                    |                                          |               |
|                        |                    |                                          | ~             |
|                        | Author:            |                                          | 1             |
|                        | Hastor             |                                          |               |
|                        | Credits:           |                                          |               |
|                        |                    |                                          |               |
|                        | Tags:              |                                          |               |
|                        | 0000000            |                                          |               |
|                        | Hyperlink base;    |                                          |               |
|                        | lait could not     | 11/07 10.00.05                           |               |
|                        |                    | 11/27 10:22:25                           |               |
|                        | Last Printed:      |                                          |               |
|                        | Last Exported:     |                                          |               |
|                        | Default            |                                          |               |
|                        |                    | eodatabase                               | e             |
|                        | Pathnames:         | ore <u>r</u> elative pathnames to data s | cources.      |
|                        |                    | ore Telenine bee trigines to dara :      | sources       |
|                        | Thumbnail:         | Make Thumbnail Dele                      | ste Thumbgail |

#### 5-6-2 Save

When choosing Save, the ArcMap file is overwritten.

#### 5-6-3 Save as (different filename or in other folder)

When choosing Save As..., the ArcMap file can be saved at different folder location, or saved as different file.

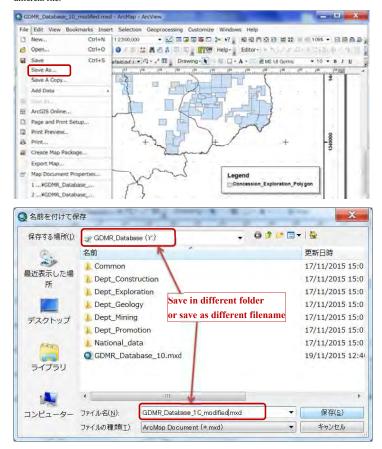

# 5-6-4 Save copy (as older version)

When choosing Save copy, ArcMap file can be saved as older version.

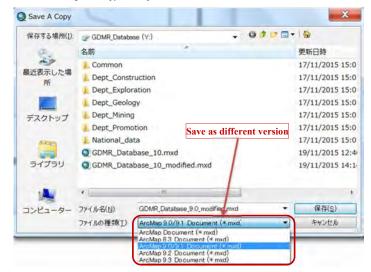

# 5-7 Troubleshooting

Typical troubles are shown below.

#### 5-7-1 Wrong coordinates value in Excel sheet

Wrong coordinates data in "Concession.xls" lead to wrong polygon. Check the data range of Excel sheet. It may contain unnecessary rows and columns in case.

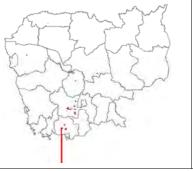

Case1: Wrong coordinates Case2: Blank data of coordinates (meaning zero value)

Case3: Wrong data-range of Concession.xls. Try to delete unnecessary columns and rows of Excel.

#### 5-7-2 Wrong input (License number, order of RefMark)

Location of points is correct, but polygon shows wrong geometry. Check if three cases occur.

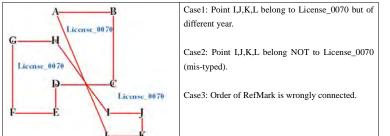

# 5-7-3 Adding layers of different coordinate system without transformation

Not always but some datum conversion requires transformation. In such a case without transformation, shows layers of different coordinate system at wrong location.

| d Data                                                                                                    |                                                                                                    |                                                                                                    | ļ,    |
|----------------------------------------------------------------------------------------------------|----------------------------------------------------------------------------------------------------|----------------------------------------------------------------------------------------------------|-------|
| ook in:                                                                                                    | Concession_Exploration_Ind60 👻 😤 🖞                                                                                                    | 0 0 1 1 - 1 2 1                                                                                                    |       |
| Concessio                                                                                                    | n_Exploration_Polygon_Ind60.CP                                                                                                    | G                                                                                                    |       |
| Concessio                                                                                                    | n_Exploration_Polygon_Ind60.shp                                                                                                    | p                                                                                                    |       |
| California a service                                                                                                    | n_Exploration_Point_Ind60.CPG                                                                                                    |                                                                                                    |       |
|                                                                                                    | n_Exploration_Point_Ind60.shp                                                                                                    |                                                                                                    |       |
|                                                                                                    | n_Exploration_Ind60.xls                                                                                                    |                                                                                                    |       |
| Name:                                                                                                    | Concession_Exploration_Polygon_Ind60.s                                                                                                    | shp                                                                                                    | Add   |
| Show of type:                                                                                                    | Datasets and Layers                                                                                                    | -                                                                                                    | Cano  |
| eographic C                                                                                                    | oordinate Systems Warning                                                                                                    | 2                                                                                                    |       |
| The following o                                                                                                    | oordinate Systems Warning<br>lata sources use a geographic coordinate s<br>sed by the data frame you are adding the                                                                                                    | system that is different                                                                                                    | <     |
| The following o                                                                                                    | lata sources use a geographic coordinate s<br>sed by the data frame you are adding the                                                                                                    | system that is different                                                                                                    | K     |
| The following of from the one under the source                                                                                                    | lata sources use a geographic coordinate s<br>sed by the data frame you are adding the                                                                                                    | system that is different<br>data into:<br>ordinate System                                                                                 |       |
| The following of<br>from the one u<br>Data Source<br>Concession_E                                                                                                    | lata sources use a geographic coordinate s<br>sed by the data frame you are adding the<br>Geographic Coo                                                                                                    | system that is different<br>data into:<br>ordinate System<br>60                                                                           |       |
| The following o<br>from the one u<br>Data Source<br>Concession_E<br>Alignment and<br>between geogr<br>You can use th                                                        | lata sources use a geographic coordinate s<br>sed by the data frame you are adding the<br>Geographic Coc<br>xploration_Polygon_Ind60 GCS_Indian_19<br>accuracy problems may arise unless there                                                                                                    | system that is different<br>data into:<br>ordinate System<br>60                                                                           |       |
| The following of<br>from the one u<br>Data Source<br>Concession_E<br>Alignment and<br>between geogr<br>You can use th<br>transformation                                     | lata sources use a geographic coordinate s<br>sed by the data frame you are adding the<br>Geographic Coc<br>xploration_Polygon_Ind60 GCS_Indian_19<br>accuracy problems may arise unless there<br>aphic coordinate systems.<br>Is button to specify or modify the                                                                               | system that is different<br>data into:<br>ordinate System<br>60<br>is a correct transformat<br>Iransformations<br>te Data Frame Propertie | ition |
| The following of<br>from the one u<br>Data Source<br>Concession_E<br>Alignment and<br>between geogr<br>You can use th<br>transformation<br>The Transform<br>dialog's Coordi | lata sources use a geographic coordinate s<br>sed by the data frame you are adding the<br>Geographic Coc<br>xploration_Polygon_Ind60 GCS_Indian_19<br>accuracy problems may arise unless there<br>aphic coordinate systems.<br>is button to specify or modify the<br>(s) used by this data frame:<br>ations dialog can also be accessed from th | system that is different<br>data into:<br>ordinate System<br>60<br>is a correct transformat<br>Iransformations<br>te Data Frame Propertie | ition |

| atabase Operational M                                                                          | anual (GDMR)                                 | JICA Proj                       |
|------------------------------------------------------------------------------------------------|----------------------------------------------|---------------------------------|
| eographic Coordinate                                                                           | System Transformations                       | ×                               |
| Convert from:                                                                                  |                                              |                                 |
| GCS_Indian_1960                                                                                | ОК                                           |                                 |
| GCS_WGS_1984                                                                                   | Cance                                        |                                 |
|                                                                                                |                                              |                                 |
| Into:                                                                                          |                                              |                                 |
| GCS_WGS_1984                                                                                   | •                                            |                                 |
| Using:                                                                                         |                                              |                                 |
| <none></none>                                                                                  | → New.                                       |                                 |
| <none><br/>Indian_1960_To_WGS_198<br/>Indian_1960_To_WGS_198<br/>Indian_1960_To_WGS_198</none> | 2                                            |                                 |
|                                                                                                |                                              |                                 |
| Untitle.mxd - ArcMap - ArcVie                                                                  |                                              |                                 |
| Belle Edit View Bookmarks                                                                      | Insert Selection Geoprocessing Customize Win | dows Help                       |
|                                                                                                |                                              |                                 |
| Georeferencing - Laver:                                                                        |                                              | th different coordinate system, |
| ble Of Contents                                                                                |                                              |                                 |
| 0000                                                                                           | due to using none of transf                  | ormation at a required case.    |
| Jayers                                                                                         |                                              |                                 |
| Concession_Exploration_                                                                        | olvgan_Ind60                                 |                                 |
| Concession_Exploration_                                                                        | Polynon WG584                                |                                 |
|                                                                                                |                                              |                                 |
|                                                                                                |                                              | 目                               |
|                                                                                                |                                              |                                 |
|                                                                                                | L                                            | -                               |
|                                                                                                |                                              |                                 |
|                                                                                                |                                              | -                               |
|                                                                                                | (a) a + + +                                  | im ·                            |

# How to add layers with different coordination

Although not recommended, layers with different coordination can be added, if correct transformations are given as follows.

| The following data sources                                                                                               | use a geographic coord                | inate system that is different                |
|----------------------------------------------------------------------------------------------------|---------------------------------------|-----------------------------------------------|
| from the one used by the da                                                                                              |                                       |                                               |
| Data Source                                                                                                    | Geograpi                              | nic Coordinate System                         |
| Concession_Exploration_P                                                                                                 | olygon_Ind60 GCS_Indi                 | an_1960                                       |
| Alignment and accuracy pro<br>between geographic coordin<br>You can use this button to s<br>transformation(s) used by ti | nate systems.<br>pecify or modify the | there is a correct transformations            |
| The Transformations dialog<br>dialog's Coordinate Systems<br>Don't warn me again in                                      | s tab after you have add              | rom the Data Frame Propertie<br>led the data. |
| Don't warn me again eve<br>eographic Coordinate                                                                          |                                       | ations 2                                      |
| Convert from:                                                                                                    |                                       |                                               |
| GCS Indian 1960                                                                                                    |                                       | ОК                                            |
| GCS_WGS_1984                                                                                                    |                                       | Cancel                                        |
| Into:                                                                                                    |                                       |                                               |
| GCS_WGS_1984                                                                                                    |                                       | ·                                             |
| Using:                                                                                                    |                                       |                                               |
| Indian_1960_To_WGS_198                                                                                                   | 4_2                                   | • New                                         |
|                                                                                                    |                                       |                                               |

JICA Project

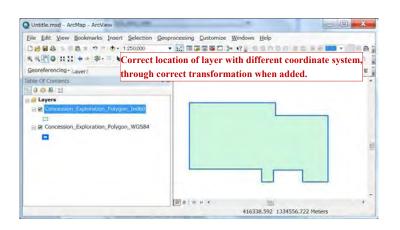

#### Database Operational Manual (GDMR)

# 6. Update data

Chapter 6 shows which data should be updated, who and how to update. To record the log of history when and who updated should be attached.

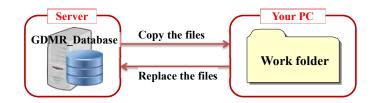

#### 6-1 Kind of data to be updated 6-1-1 License and concession data

License and concession data in three department (Exploration, Construction materials, Mining) should be updated at anytime to be issued. License stage is summarized below ;

| License cycle      | Case                  | Files to be updated                     |
|--------------------|-----------------------|-----------------------------------------|
| Start new license  | New issue,            | License_*.xls (Add new data)            |
|                    | Relinquish concession | Concession_*.xls (Add new data)         |
|                    |                       | Mines_ Mining.xls                       |
| Continue operation | (Operation data)      | Mines_Mining.xls                        |
| Temporary stop     | Surrender             | License_*.xls (Add the date and reason) |
|                    |                       | Mines_ Mining.xls                       |
| End of license     | Expire                | License_*.xls (Add the date and reason) |
|                    | Revoke                | Mines_ Mining.xls                       |
|                    | Return                |                                         |

#### Issue new license

There are two cases of new license issued.

- New concession
- Relinquish existing consession

Based on license certificate, add new license number, issuer, date, and other conditions described in certificate (License.xls). It is also necessary to add coordinates data (Concession.xls and shapefiles from it).

#### Surrender license for a time

License may be surrendered, where operation is stopped temporarily. Input the date and reason in License\_\*.xls

#### Expired / Return / Revoke license

When license is expired according to license certificate, or returned, the payment should be checked by Department of Promotion. Keep these license at least until end of license-year in current database.

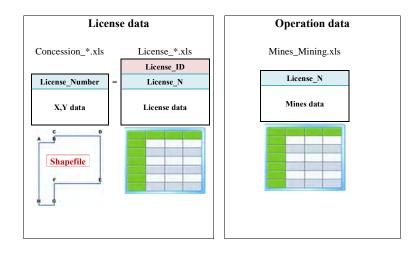

#### Database Operational Manual (GDMR)

#### 6-1-2 Revenue data

Department of Promotion manages revenue for all licenses of three departments. This data is controlled and updated by department of Promotion. The license number is not unique or different format between departments. So License ID is introduced and assigned by department of Promotion.

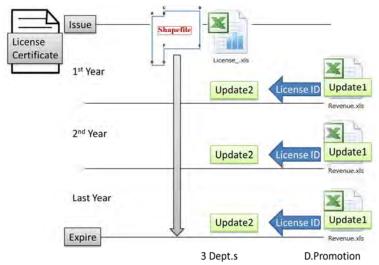

#### 6-1-3 Mines data (Operation data)

Basic operation data shall be saved in the file of Mines.xls. These information is in many case provided by local provincial office, or sometimes by site-inspection. For sharing within GDMR, those data should be updated. Using License number, you can view from concession map.

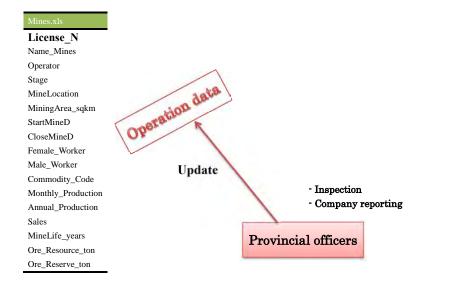

#### Database Operational Manual (GDMR)

# 6-2 File list and the responsibility to update 6-2-1 Files in "Dept\_Exploration" folder

Officers of Department of Exploration have a responsibility to update under this folder and subfolders. Timing of update shall be decided by Department of Exploration.

The list of required files to be updated is below.

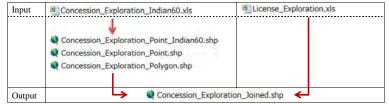

# 6-2-2 Files in "Dept\_Construction" folder

Officers of Department of Construction materials have a responsibility to update under this folder and subfolders. Timing of update shall be decided by Department of Construction materials.

#### The list of required files to be updated is below.

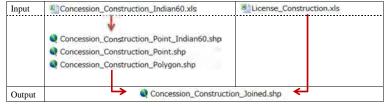

#### 6-2-3 Files in "Dept\_Mining" folder

Officers of Department of Mining have a responsibility to update under this folder and subfolders. Timing of update shall be decided by Department of Mining.

The list of required files to be updated is below.

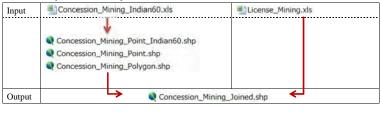

Input/Output Mines\_Mining.xls

#### 6-2-4 Files in "Dept\_Promotion" folder

Officers of Department of Promotion have a responsibility to update under this folder and subfolders. Timing of update shall be decided by Department of Promotion.

The list of required files to be updated is below.

| Input/Output "Exploration" sheet<br>"Construction" sheet |              | U Revenue.xls        |
|----------------------------------------------------------|--------------|----------------------|
| "Construction" sheet                                     | I            | "Exploration" sheet  |
|                                                          | Input/Output | "Construction" sheet |
| "Mining" sheet                                           |              | "Mining" sheet       |

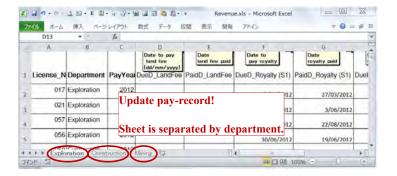

#### 6-2-5 Files in "Dept\_Geology" folder

Officers of Department of geology have a responsibility to update under this folder and subfolders. There are two kinds of geological map in this database.

 Compiled geological map (S=1/750,000) based on ASEAN database including some GIS data from JICA(2010).

2) Local geological map (S=1/200,000), 14sheets.

Timing of update shall be decided by Department of geology. It depends on the progress by ASEAN database project on seamless geology.

#### 6-3 Procedure to update the files

How to setup the file for updating work is shown here. Preparation of work folders in your PC, then start with updating data in Excel files.

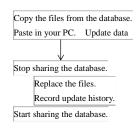

Make whole data kept and retained (Add new data besides existing data), in Excel files. Regarding to updating license data,

- See chapter 2 how to input into Excel file
- See chapter 3 how to create shapefile

#### 6-3-1 Create a work-folder in your PC.

For example; C:¥0Workfolder

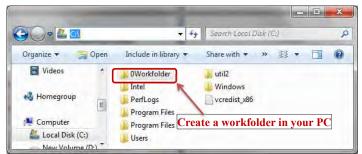

6-3-2 Copy the files from database to your PC Copy from Dept\_Exploration folder Open the folder of "Dept\_Exploration"

#### Database Operational Manual (GDMR) JICA Project -----\_ - X - + De 整理 \* » # • 🔲 📀 Company\_report Concession\_Exploration Concession\_Exploration\_Indian60 Copy these folders, to your PC. License\_Exploration \*\*\*\*\* \_ O \_ X 00 + 4 Conce... P 整理▼ ライブラリに追加・ 書き込む 新しいフォルダー # - 🗌 📀 Concession\_Exploration\_Indian60.xls Copy the Excel file, to your PC. Concession\_Exploration\_Indian60\_Point\_db Concession\_Exploration\_Indian60\_Point.prj Remove shapefiles, Concession\_Exploration\_Indian60\_Point.sbn because re-created from Excel file. Concession\_Exploration\_Indian60\_Point.sbx Concession\_Exploration\_Indian60\_Point.shp Concession\_Exploration\_Indian60\_Pointshx 22222 2 Ge + ++ Licens... P 整理・ ライブラリに追加・ 書き込む 新しいフォルダー \*\* • 🚺 📀 License\_Exploration.xls Copy the Excel file, to your PC.

#### Database Operational Manual (GDMR)

JICA Project

#### Copy from Dept\_Construction folder

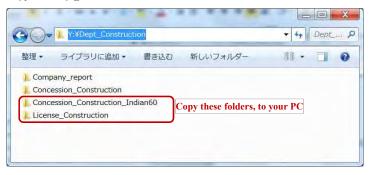

Copy the folders into your PC. Only Excel files are necessary. Shapefile is NOT necessary, because created again from updated Excel files.

| Image: With the second second secon | Conce P  |
|----------------------------------------------------------------------------------------------------|----------|
| <ul> <li>整理・ ライブラリに追加・ 書き込む 新しいフォルダー 継</li> <li>Concession_Construction_Indian60.xlsx</li> <li>Concession_Construction_Point_Indian60.cPG</li> <li>Concession_Construction_Point_Indian60.sbn</li> <li>Concession_Construction_Point_Indian60.sbn</li> <li>Concession_Construction_Point_Indian60.sbn</li> <li>Concession_Construction_Point_Indian60.sbn</li> <li>Concession_Construction_Point_Indian60.sbn</li> <li>Concession_Construction_Point_Indian60.sbn</li> <li>Concession_Construction_Point_Indian60.sbn</li> <li>Concession_Construction_Point_Indian60.sbn</li> <li>Concession_Construction_Point_Indian60.sbn</li> <li>Concession_Construction_Polygon_Indian60.cPG</li> <li>Concession_Construction_Polygon_Indian60.dbf</li> <li>Concession_Construction_Polygon_Indian60.prj</li> <li>Concession_Construction_Polygon_Indian60.shp</li> </ul>                                                                                                    | your PC. |

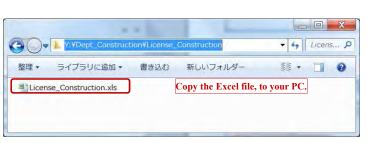

JICA Project

#### Copy from Dept\_Mining folder

| -06                        | 1. Y:¥Dept_Mining            |      |                     | - C ×      |
|----------------------------|------------------------------|------|---------------------|------------|
| 整理・                        | ライブラリに追加 🗸                   | 書き込む | 新しいフォルダー            | ## + 🛄 📀   |
|                            | pany_report<br>ession_Mining |      |                     |            |
| Concession_Mining_Indian60 |                              |      | Copy these folders, | to your PC |

Copy the folders into your PC. Only Excel files are necessary. Shapefile is NOT necessary, because created again from updated Excel files.

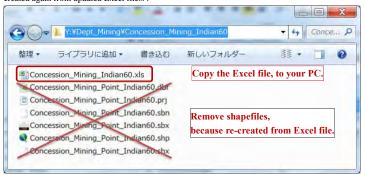

#### Database Operational Manual (GDMR)

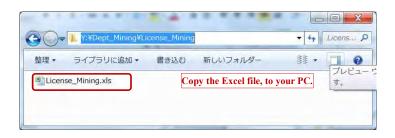

#### Copy from Dept\_Promotion folder

| 3 - 1    | Y:¥Dept_Promotion | n¥Revenue |                         | - 47    | Reven |
|----------|-------------------|-----------|-------------------------|---------|-------|
| 整理・ラ     | イブラリに追加・          | 書き込む      | 新しいフォルダー                | ## •    |       |
| Revenue. | xls               | Co        | py the Excel file, to y | our PC. |       |

# 6-3-3 Update the files and save in your work-folder (Step1) Update the Excel files

Edit data. Add new data, besides existing data .

Do not remove the license data, until annual update and decision by Department or Promotion.

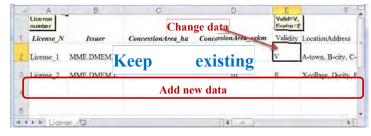

JICA Project

| D                                   | C                          | В           | A                                   |                  |
|-------------------------------------|----------------------------|-------------|-------------------------------------|------------------|
| 8N Indian1960                       | UTM 48N                    | Ref_        | License_                            |                  |
| ng Northin                          | Easting                    | Mark        | Number                              | 1                |
| 07 13155                            | 493707                     | A           | License_2                           | 0                |
| 73 13155                            | 494073                     | в           | License_2                           | 1                |
| 12152                               | 494090                     | C           | Liconeo 2                           | 2                |
| oata                                |                            |             |                                     |                  |
| data                                |                            |             |                                     |                  |
| 78 13151                            | 494078                     | F           | License_2                           | 5                |
|                                     | 494078<br>494082           | F           |                                     | 5<br>6           |
| 078 13151<br>082 13150              | 494078<br>494082           | F<br>G      | License_2<br>License_2              | 5<br>6           |
| 078 13151<br>082 13150<br>703 13150 | 494078<br>494082<br>493703 | F<br>G<br>H | License_2<br>License_2<br>License_2 | 567              |
| 078 13151<br>082 13150<br>703 13150 | 494078<br>494082           | F<br>G<br>H | License_2<br>License_2<br>License_2 | 5<br>6<br>7<br>8 |
| 078 13151<br>082 13150<br>703 13150 | 494078<br>494082<br>493703 | F<br>G<br>H | License_2<br>License_2<br>License_2 | 5<br>6<br>7<br>8 |

#### (Step2) Create shapefiles from X,Y data of concession.xls

(See chapter 3-1, to create shapefiles of concession).

# 6-3-4 Replace the files in the database.

Note for update in database folders

If someone using the ArcMap file on database, you cannot update the files referenced by the ArcMap file. So it is necessary to stop use by other users.

#### (Step 1) Stop sharing the database.

(Step 2) Replace the files in the database. Copy the updated files from your work-folder. Paste (replace) to the assigned folder in database (Step 3) Start sharing the database.

#### 6-3-5 Record of updating history

When updating, record the date and person in the text file, which is put in the same folder as updated file. The filename for the log is like "UpdateMemo\_\*\*\*.txt (\*\*\* is original filename), to identify the file.

# License\_Construction.xlsx UpdateMemo\_License\_Construction.txt UpdateMemo\_License\_Construction.txt - メモ帳 ファイル(E) 編集(E) 書式(Q) 表示(Y) ヘルプ(H) Updated on 21st Jun 2015, by Mr.\_\_ of Dept.Construction. Updated on 28th Oct 2015, by Mr.\_\_ of Dept.Construction. Updated on 20th Nov 2015, by Mr.\_\_ of Dept.Construction.

JICA Project

Database Operational Manual (GDMR)

JICA Project

# 6-4 Annual updates of whole part of database (Task for Database Administrators)

When new license-year starts, renew the database.

Backup whole part of current database into another storage/media.

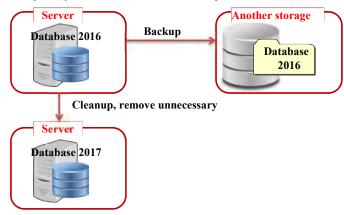

Clean up unnecessary file. Recover or reset the ArcMap file. Choice of license data to transfer, which depends on both the license status and the payment, shall be

decided by Department of Promotion.

Choice of license data to transfer to next year database (annual update)

| Status<br>Payment | Valid licenses<br>(including Surrender) | Expire /Return / Revoke |
|-------------------|-----------------------------------------|-------------------------|
| Paid completely   | Select *                                | Remove**                |
| Un-paid license   | Select *                                | Select *                |

\*Select: Transfer data to next year database

\*\*Remove: Remove from next year database (Stored in past database)

# 7. View a map on ArcMap

Chapter 7 shows how to view the map for all users. After opening the ArcMap file "GDMR\_Database.mxd", basic guide is navigated how to view or zoom the map, how to handle the layers of map. As advance step, the case of how to view license data related to concession map is instructed.

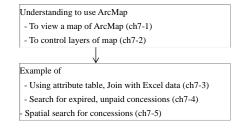

# 7-1 View a map

#### 7-1-1 Open ArcMap file

Connect to "GDMR\_Database", then double-click on ArcMap file "GDMR\_Database\_10.mxd".

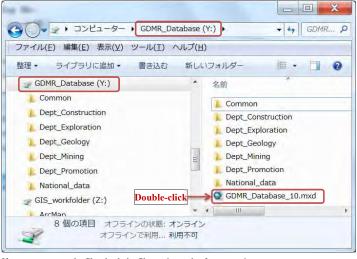

198

ArcMap File version Available Software version

If you cannot open the file, check the file version and software version.

JICA Project

| Version 9 (mxd file)    | ArcGIS 9    |
|-------------------------|-------------|
|                         | ArcGIS 10.0 |
|                         | ArcGIS 10.1 |
|                         | ArcGIS 10.2 |
|                         | ArcGIS 10.3 |
| Version 10.0 (mxd file) | ArcGIS 10.0 |
|                         | ArcGIS 10.1 |
|                         | ArcGIS 10.2 |
|                         | ArcGIS 10.3 |
| Version 10.1 (mxd file) | ArcGIS 10.1 |
|                         | ArcGIS 10.2 |
|                         | ArcGIS 10.3 |
| Version 10.2 (mxd file) | ArcGIS 10.2 |
|                         | ArcGIS 10.3 |
| Version 10.3 (mxd file) | ArcGIS 10.3 |

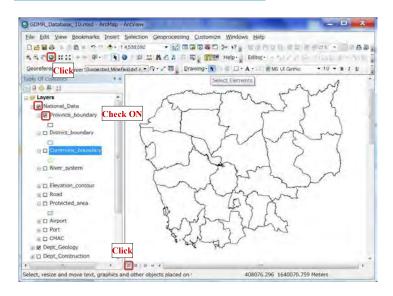

# Database Operational Manual (GDMR)

JICA Project

#### 7-1-2 Zoom in/out map

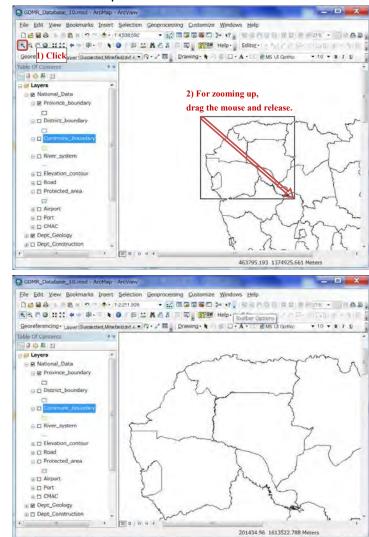

200

#### 7-1-3 Move a map

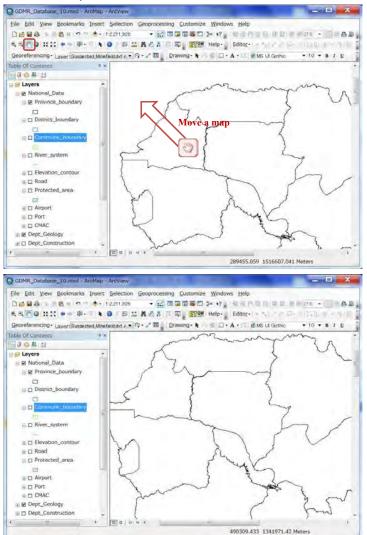

# 7-2 Layer control 7-2-1 To show / hide layers

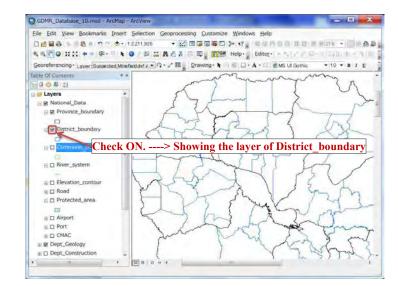

#### 7-2-2 Group layer

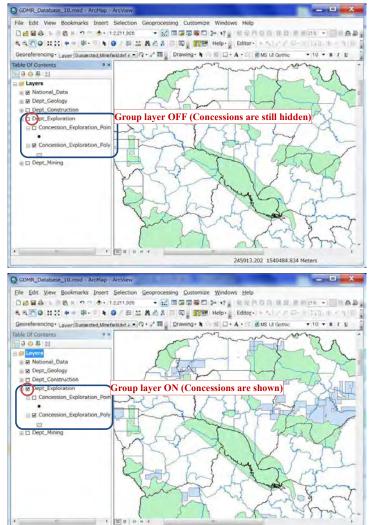

#### 7-2-3 Drawing order

Click the icon of "List by drawing order", for arranging the layer order. Front layer is shown upper in the layer list. Behind layer is shown downward. Point layers are shown automatically at front side, while polygon layers at behind.

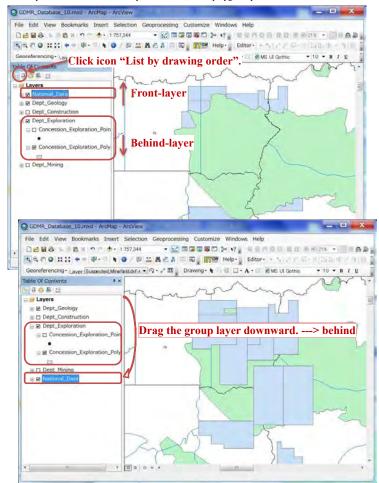

| Database O | perational | Manual ( | (GDMR) | ) |
|------------|------------|----------|--------|---|
|            |            |          |        |   |

# 7-2-4 Symbology of layer

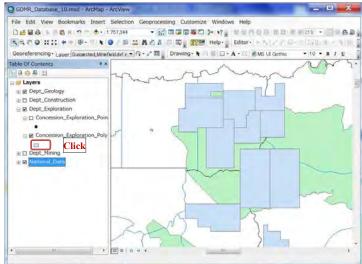

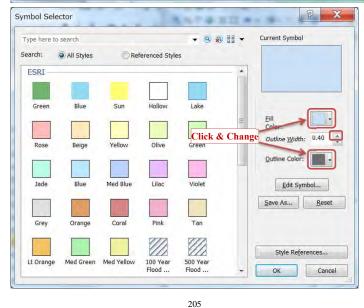

#### Database Operational Manual (GDMR)

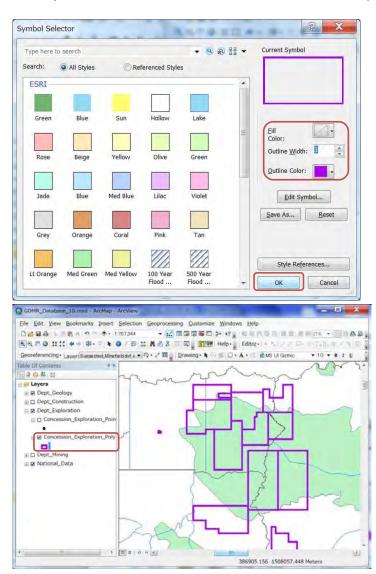

# 7-2-5 Advance layer control

From "Layer properties", various settings of layer appearance are available.

#### transparency of layer

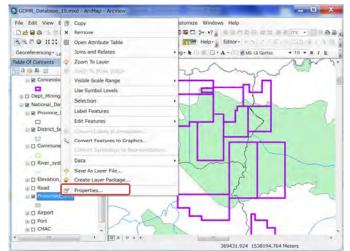

|                                            | Joins                      | & Relates                        |          | Time      |        | HTML Popup       |       |
|--------------------------------------------|----------------------------|----------------------------------|----------|-----------|--------|------------------|-------|
| General                                    | Source                     | Selection                        | Display  | Symbology | Fields | Definition Query | Label |
| <u>T</u> ranspare<br>Display Exp<br>Fjeld: | ent:<br>pression<br>Entity | a reference scale                |          | •         | Ex     | pression         |       |
| Hyperlinks                                 | rt <u>H</u> yperlinks u    | the display expre<br>sing field: | -        |           |        |                  |       |
| Feature Ex                                 |                            | URL<br>re excluded from          | drawing: | Edit      |        |                  |       |
| Feature                                    | ID Entity                  |                                  |          |           |        | estore All       |       |

Database Operational Manual (GDMR)

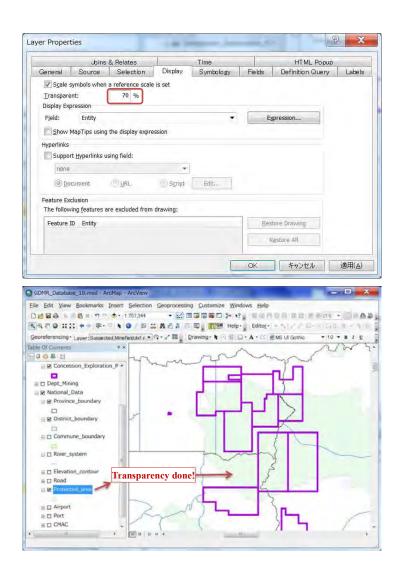

#### Categorized symbology

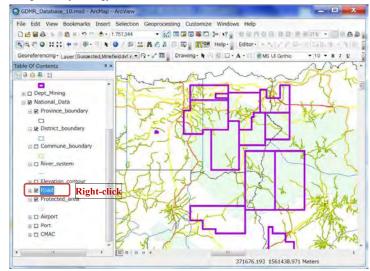

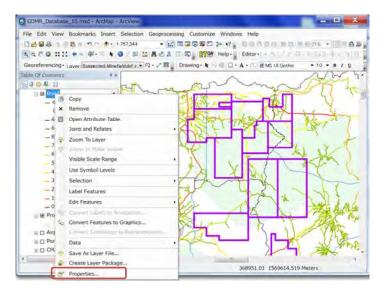

#### Database Operational Manual (GDMR)

JICA Project

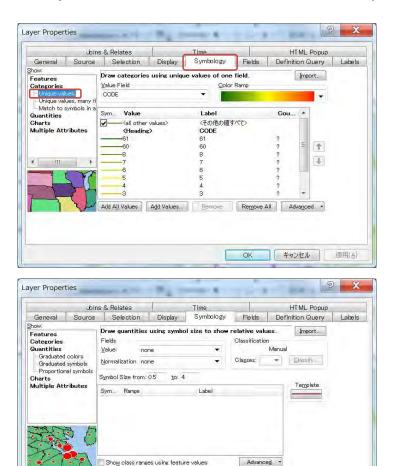

OK キャンセル 適用(A)

JICA Project

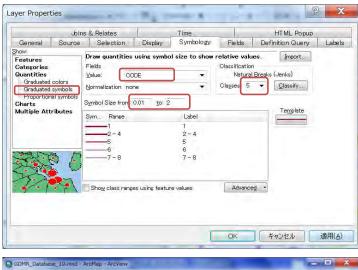

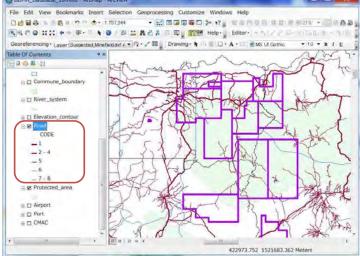

### 7-3 Attribute table of shapefile

### 7-3-1 Calculate the concession area

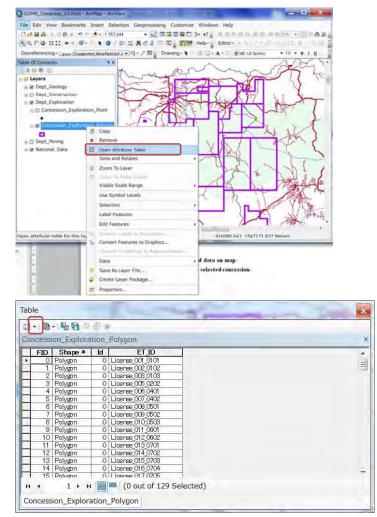

| Find & Replace         Select By Attributes         Switch Selection         Select All         Add Field         Tom All Field Don         Show Field Allases         Arrange Tables         Arrange Tables         Restore Default Column Widths         Restore Default Column Widths         Restore Default Column Widths         Restore Default Column Widths         Restore Default Column Widths         Restore Default Column Widths         Restore Default Column Widths         Restore Default Column Widths         Restore Default Column Widths         Restore Default Column Widths         Restore Default Column Widths         Restore Default Column Widths         Restore Default Column Widths         Precision         Precision         Precision         Precision         Precision         Precision         Precision         Appearance         OK                                                                                                    |                                                                                                    | × 1                                                                                                    |
|----------------------------------------------------------------------------------------------------|----------------------------------------------------------------------------------------------------|----------------------------------------------------------------------------------------------------|
| Find A Replace     Select By Attributes     Solect All     Add Field     Turn All Fields On     Show Field Allaace     Arrange Tables     Field Properties     Frecision     O     Crease Graph     Add Table to Layout     Reload Cache     Pinc     Reports     Appearance                                                                                                    | • 8: • 9: 8) = # ×                                                                                                    | Add Field                                                                                                    |
| Switch Selection<br>Select All<br>Add Field<br>Turn All Fields On<br>Show Field Allases<br>Arrange Tables<br>Restore Default Column Widths<br>Restore Default Column Widths<br>Restore Default Field Order<br>Joins and Relates<br>Precision<br>Orease Graph<br>Add Tield<br>Precision<br>Orease Graph<br>Add Table to Layout<br>Related Tables<br>Precision<br>O<br>Field Properties<br>Precision<br>O<br>CK<br>Cancel                                                                                                    |                                                                                                    |                                                                                                    |
| Switch Selection Select All Add Frield. Turn All Freids On Selected) Selected) Show Field Aliases Arrange Tables Restore Default Field Order Jones and Relates Related Tables Related Tables Related Tables Restors Reports Reports Reports Report. Appearance.                                                                                                    | g Select By Attributes                                                                                                    | Name                                                                                                    |
| Select All Add Field Aliases Arrange Tables Arrange Tables Arrange Tables Arrange Tables Arrange Tables Arrange Tables Arrange Tables Arrange Tables Arrange Tables Arrange Tables Add Tables Bescre Default Field Order June and Relates Related Tables Field Properties Field Properties Field Properties Field Properties Field Properties Field Properties Cock Cancel OK Cancel                                                                                                    | Our Sensor                                                                                                    | Sauce                                                                                                    |
| Select All<br>Add Field.<br>Turn All Fields On<br>Show Field Aliases<br>Arrange Tables<br>Restore Default Column Widtle<br>Restore Default Field Order<br>Joins and Relates<br>Related Tables<br>Create Graph.<br>Add Taield<br>Selected)<br>Selected)<br>Relate to Layout<br>Reload Cache<br>Precision<br>Restore Default Field Properties<br>Field Properties<br>Field Properties<br>Field Properties<br>Scale<br>O<br>CK<br>Cancel                                                                                                    | Switch Selection                                                                                                    | Type: Short Interes                                                                                                    |
| Turn All Fields On<br>2 Show Field Aliases<br>Arrange Tables<br>Arrange Tables<br>Arrange Tables<br>Active Teelault Field Order<br>Jones and Relates<br>Add Field<br>Selected)<br>Jones and Relates<br>Crease Graph<br>Add Table to Layout<br>Reload Cache<br>Print<br>Reports<br>Export<br>Appearance                                                                                                    | Select All                                                                                                    |                                                                                                    |
| Show Field Aliases<br>Arrange Tables<br>Arrange Tables<br>Arrange Tables<br>Add Field<br>Pestore Default Column Widths<br>Restore Default Field Order<br>Selected)<br>Jons and Relates<br>Related Tables<br>Create Graph.<br>Add Table to Layout<br>Related Cache<br>Proc<br>Reports<br>Export<br>Appearance                                                                                                    | Add Field                                                                                                    | Field Properties                                                                                                    |
| Show Field Aliases<br>Arrange Tables<br>Restore Default Column Widths<br>Restore Default Field Order<br>Joins and Relates<br>Related Tables<br>Create Graph<br>Add Table to Layout<br>Reload Cache<br>Prot<br>Reports<br>Export<br>Appearance                                                                                                    | Turn All Fields On                                                                                                    | Precision                                                                                                    |
| Restore Default Column Widths<br>Restore Default Field Order<br>Joins and Relates<br>Related Tables<br>Create Graph.<br>Add Field<br>Selected)<br>Precision<br>Precision<br>Precision<br>Scale<br>OK<br>Cancel                                                                                                    | Show Field Aliases                                                                                                    | The second second second second second second second second second second second second second second second se                                                                                                    |
| Restore Default Column Widths<br>Restore Default Field Order<br>Joins and Relates<br>Related Tables<br>Crease Graph<br>Add Field<br>Name: sqlm<br>Jupe: Double<br>Field Properties<br>Field Properties<br>Field Properties<br>Precision 0<br>Scale 0<br>OK Cancel                                                                                                    | Arrange Tables                                                                                                    |                                                                                                    |
| Restore Default Field Order<br>Joins and Relates<br>Related Tables<br>Create Graph<br>Add Table to Layout<br>Reload Cache<br>Print<br>Reports<br>Export<br>Appearance                                                                                                    |                                                                                                    | Add Field                                                                                                    |
| Jairs and Relates Related Tables Related Tables Rel |                                                                                                    |                                                                                                    |
| Related Tables Create Graph. Add Table to Layout Reload Cache Precision Precision O Scale O K Cancel                                                                                                    | And a second second sec | Name                                                                                                    |
| Create Graph Add Table to Layout Records Primt Reports Export Appearance                                                                                                    | design and the second second sec                                                                                                    | gkm                                                                                                    |
| Ad Take to Layout Add Take to Layout Reports Parkin Appearance OK Cancel                                                                                                    | The second second s                                                                                                    | Type:                                                                                                    |
| Reload Cache       Prexc       Reports       Export       Appearance                                                                                                    |                                                                                                    | Double                                                                                                    |
| Recars     Appearance     OK     Cancel                                                                                                    | Add Table to Layout                                                                                                    | Field Properties                                                                                                    |
| Be Print Resorts Export Appearance OK Cancel                                                                                                    | Reload Cache                                                                                                    |                                                                                                    |
| Export<br>Appearance<br>OK Cancel                                                                                                    | Print                                                                                                    |                                                                                                    |
| Appearance OK Cancel                                                                                                    | Reports +                                                                                                    |                                                                                                    |
| OK Cancel                                                                                                    | Export                                                                                                    |                                                                                                    |
| OK Cancel                                                                                                    | Annearance                                                                                                    |                                                                                                    |
|                                                                                                    |                                                                                                    |                                                                                                    |
|                                                                                                    | ible                                                                                                    |                                                                                                    |
| ] · ] 라니 및 전 및 전 2 · 2 · 2 · 2 · 2 · 2 · 2 · 2 · 2 · 2                                                                                                    | and had been                                                                                                    |                                                                                                    |
|                                                                                                    | 1 · 马·马马马·*                                                                                                    |                                                                                                    |
| I + B + B I I I I I I I I I I I I I I I                                                                                                    | ] + 탐 + 팀 및 = 및 ★<br>oncession_Exploration_Polygon                                                                                                    | ×                                                                                                    |
| Concession_Exploration_Polygon ×                                                                                                    |                                                                                                    | D sqkm                                                                                                    |
| FID         Shape *         Id         ET JD         sqkm           > 01         Polygon         0         License 001,0101         0           1         Polygon         0         License 002,0102         0                                                                                                    | Image: State State                   | x<br>101 0<br>102 0                                                                                                    |
| FID         Shape *         Id         ET ID         sqkm           •         ①         Polygon         •         •         •         •         •         •         •         •         •         •         •         •         •         •         •         •         •         •         •         •         •         •         •         •         •         •         •         •         •         •         •         •         •         •         •         •         •         •         •         •         •         •         •         •         •         •         •         •         •         •         •         •         •         •         •         •         •         •         •         •         •         •         •         •         •         •         •         •         •         •         •         •         •         •         •         •         •         •         •         •         •         •         •         •         •         •         •         •         •         •         •         •         •         •         •         •         •                                                                                                    | •         •         •         •         •         •         •         •         •         •         •         •         •         •         •         •         •         •         •         •         •         •         •         •         •         •         •         •         •         •         •         •         •         •         •         •         •         •         •         •         •         •         •         •         •         •         •         •         •         •         •         •         •         •         •         •         •         •         •         •         •         •         •         •         •         •         •         •         •         •         •         •         •         •         •         •         •         •         •         •         •         •         •         •         •         •         •         •         •         •         •         •         •         •         •         •         •         •         •         •         •         •         •         •         •         •         •                                                                                                            | X<br>10 sqkm<br>101 0<br>102 0<br>103 0                                                                                                    |
| FID         Shape         Id         ET JD         sqkm           Q         Polygon         0         Licerse_001 0101         0           1         Polygon         0         Licerse_002 0102         0           2         Polygon         0         Licerse_003 0103         0           3         Polygon         0         Licerse_003 0103         0                                                                                                    | B + B B B B B B     oncession_Exploration_Polygon     FID Shape * Id ET     O Polygon 0 Liceree 000,0     1 Polygon 0 Liceree 000,0     2 Polygon 0 Liceree 000,0     3 Polygon 0 Liceree 000,0                                                                                                    | x           D         sqkm           101         0           102         0           103         0           104         0           105         0                                                                         |
| Shape *         Id         ET_ID         sqkm           PID         Shape *         Id         ET_ID         sqkm           O         Polygn         0         Liceresc 001 0101         0           1         Polygn         0         Liceresc 002 0102         0           2         Polygn         0         Liceresc 002 0102         0           3         Polygn         0         Liceresc 005 0022         0           4         Polygn         0         Liceresc 005 0401         0                                                                                                    |                                                                                                    | x           D         sqkm           A 01         0           A 02         0           A 03         0           202         0           401         0                                                                      |
| FID         Shape *         Id         ET JD         sqkm           ①         Polygon         0         License 001,0101         0           1         Polygon         0         License 002,0102         0           2         Polygon         0         License 003,0103         0           3         Polygon         0         License 005,0103         0           4         Polygon         0         License 005,0101         0           5         Polygon         0         License 005,0101         0                                                                                                    | Image: Pipe Polygon         Id         ET           FID         Shape *         Id         ET           O         Polygon         O         Licerse_000.0           1         Polygon         O         Licerse_000.0           2         Polygon         O         Licerse_000.0           3         Polygon         O         Licerse_000.0           4         Polygon         O         Licerse_000.0           5         Polygon         O         Licerse_000.0                                                                                                    | D         sqkm           101         0           102         0           103         0           1202         0           1401         0           1402         0                                                          |
| FID         Stape *         Id         ET_JD         sqkm           O         Polygon         0         Liceres_001_0101         0           1         Polygon         0         Liceres_002_0102         0           2         Polygon         0         Liceres_002_0102         0           3         Polygon         0         Liceres_002_002         0           4         Polygon         0         Liceres_005_0401         0           5         Polygon         0         Liceres_005_0402         0           6         Polygon         0         Liceres_005_0402         0                                                                                                    | Concession_Exploration_Polygon     Concession_Exploration_Polygon     Oldersecord     Oldersecord     Polygon     Oldersecord     Polygon     Oldersecord     Polygon     Oldersecord     Polygon     Oldersecord     Polygon     Oldersecord     Polygon     Oldersecord     Polygon     Oldersecord     Polygon     Oldersecord     Oldersecord     Polygon     Oldersecord     Polygon     Polygon     Polygon     Pol      | x           D         sqkm           101         0           102         0           103         0           104         0           105         0           106         0           107         0           108         0 |
| FID         Shape *         Id         ET JD         sqkm           ①         Polygon         0         License 001,0101         0           1         Polygon         0         License 002,0102         0           2         Polygon         0         License 003,0103         0           3         Polygon         0         License 005,0103         0           4         Polygon         0         License 005,0101         0           5         Polygon         0         License 005,0101         0                                                                                                    | Image: State         Image: State         Image: State<                                                                                                    | X           D         sqkm           101         0           102         0           103         0           202         0           V01         0           V02         0           502         0                         |

### Database Operational Manual (GDMR)

#### Table × 21. 20. 40 0 0 0 × Concession\_Exploration\_Polygon Concession Design B is CT ID PD0 Phogen 0 is CT ID Phyten 0 larme 020 07 0 phyten 0 larme 020 07 1 Phyten 0 larme 020 07 0 phyten 0 larme 020 07 2 Phyten 0 larme 020 07 0 phyten 0 larme 020 07 3 Phyten 0 larme 020 07 0 phyten 0 larme 020 000 5 Phyten 0 larme 020 000 0 phyten 0 larme 020 000 6 Phyten 0 larme 020 000 0 phyten 0 larme 020 000 6 Phyten 0 larme 020 000 0 phyten 0 larme 020 000 6 Phyten 0 larme 020 000 0 phyten 0 larme 020 000 8 Phyten 0 larme 020 000 0 phyten 0 phyten 5 Sort Ascending Sort Descending Advanced Sorting ... Summarize... Σ Statistics... Field Calculator... . H + 0 + H 🗐 = (0 out of 129 Selected Calculate Geometry... Concession\_Exploration\_Polygon Turn Field Off Freeze/Unfreeze Column × Delete Field Properties... ? X Calculate Geometry Area Property: -Coordinate System ( Use coordinate system of the data source: PCS: WGS 1984 UTM Zone 48N O Use coordinate system of the data frame: PCS: WGS 1984 UTM Zone 48N Square Kilometers [sq km] Units: -Acres US [ac] Ares [a] Calculate select Hectares [ha] Square Decimeters [sq dm] Square Foot US [cq ft] Help auare Meters I sa m 9 X Calculate Geometry Area Property: -Coordinate System ( Use coordinate system of the data source: PCS: WGS 1984 UTM Zone 48N O Use coordinate system of the data frame: PCS: WGS 1984 UTM Zone 48N Units: Square Kilometers [sq km] -Calculate selected records only

Cancel

ОК

Help

JICA Project

|        | - 6 6 -    |       |                   |             |   |
|--------|------------|-------|-------------------|-------------|---|
| ncessi | on_Explora | tion_ | Polygon           |             | - |
| FID    | Shape *    | Id    | ET_ID             | sqkm        | 1 |
| 0      | Polygon    | 0     | License 001 01 01 | 48.499959   | 1 |
| 1      | Polygon    | 0     | License 002 01 02 | 204.749925  | 1 |
| 2      | Polygon    | 0     | License 006 01 06 | 80.04993    |   |
| 3      | Polygon    | 0     | License 005 0202  | 202.00011   |   |
| 4      | Polygon    | 0     | License_006_0401  | 205.81 0264 |   |
| 5      | Polygon    | 0     | License 007 0402  | 61.20006    |   |
| 6      | Polygon    | 0     | License 008 0501  | 198.750857  |   |
| 7      | Polygon    | 0     | License_009_0502  | 200.000471  |   |
| 8      | Polygon    | 0     | License 010 0508  | 200.000449  |   |
|        |            |       | 1.1. 011 0001     | 1.00.000040 |   |

#### 7-3-2 Join revenue data to concession

Revenue data are stored in a Excel file, having three sheets, of Exploration, Construction, Mining. Concession of Exploration shall be joined with revenue data of Exploration, by License\_ID.

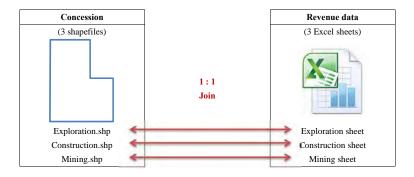

### Database Operational Manual (GDMR)

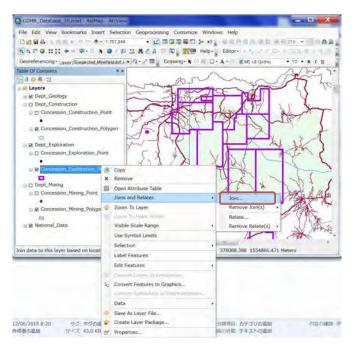

| tabase Operational Manual (GDM                                                                                                    | (R)                                                                         |          |     | JICA Proj |
|----------------------------------------------------------------------------------------------------|-----------------------------------------------------------------------------|----------|-----|-----------|
| oin Data                                                                                                    | 95                                                                          | X        |     |           |
| on Data                                                                                                    |                                                                             |          |     |           |
| Join lets you append additional data to this<br>for example, symbolize the layer's features                                                                                                    |                                                                             | you can, |     |           |
| What do you want to join to this layer?                                                                                                    |                                                                             |          |     |           |
| Join attributes from a table                                                                                                    |                                                                             | -        |     |           |
|                                                                                                    |                                                                             |          |     |           |
| <ol> <li>Choose the field in this layer that the</li> </ol>                                                                                                    | join will be based on:                                                      |          |     |           |
| ET_ID                                                                                                    |                                                                             | -        |     |           |
| 2. Choose the table to join to this layer,                                                                                                    | or load the table from                                                      |          |     |           |
|                                                                                                    | 3                                                                           |          |     |           |
| Show the attribute tables of layer                                                                                                    | s in this list                                                              |          |     |           |
| 3. Choose the field in the table to base                                                                                                    | the join on:                                                                |          |     |           |
|                                                                                                    |                                                                             | -        |     |           |
|                                                                                                    |                                                                             |          |     |           |
| Join Options                                                                                                    |                                                                             |          |     |           |
| Keep all records                                                                                                    | alesson in the second latera                                                | white:   |     |           |
| All records in the target table are                                                                                                    | ull values for all fields b                                                 | eing     |     |           |
| appended into the target table fro                                                                                                    | in the join table.                                                          |          |     |           |
| appended into the target table fro                                                                                                    | in the join table.                                                          |          |     |           |
| appended into the target table fro                                                                                                    |                                                                             | a loin   |     |           |
| appended into the target table fro                                                                                                    | sn't have a match in th                                                     |          |     |           |
| appended into the target table fro<br>Keep only <u>m</u> atching records<br>If a record in the target table doe                                                                                                    | sn't have a match in th                                                     |          |     |           |
| appended into the target table fro<br>Keep only <u>m</u> atching records<br>If a record in the target table doe                                                                                                    | sn't have a match in th                                                     | ble.     |     |           |
| appended into the target table fro<br>Keep only <u>m</u> atching records<br>If a record in the target table doe                                                                                                    | sn't have a match in th<br>n the resulting target ta                        | ble.     |     |           |
| appended into the target table fro<br>Keep only <u>m</u> atching records<br>If a record in the target table doe                                                                                                    | sn't have a match in th<br>n the resulting target ta                        | ble.     |     |           |
| appended into the target table fro<br>Keep only matching records<br>If a record in the target table doe<br>table, that record is removed from                                                                                                    | sn't have a match in th<br>n the resulting target ta<br>Validate Joi        | ble.     |     |           |
| appended into the target table fro                                                                                                    | sn't have a match in th<br>n the resulting target ta<br>Validate Joi        | ble.     | Y   |           |
| appended into the target table fro<br>Keep only matching records<br>If a record in the target table doe<br>table, that record is removed from                                                                                                    | sn't have a match in th<br>n the resulting target ta<br>Validate Joi        | ble.     | X   |           |
| appended into the target table fro                                                                                                    | sn't have a match in thin the resulting target to                           | ble.     |     |           |
| appended into the target table from the target table from the target table from the target table doe table, that record is removed from table, that record is removed from table. The target table doe table, that record is removed from table, that record is removed from table. | sn't have a match in thin<br>the resulting target to<br>Validate Joi        | cancel   |     |           |
| appended into the target table fro                                                                                                    | sn't have a match in thin<br>the resulting target to<br>Validate Joi        | cancel   |     |           |
| appended into the target table from the target table from the target table from the target table doe table, that record is removed from table, that record is removed from table. The target table doe table, that record is removed from table, that record is removed from table. | sn't have a match in thin<br>the resulting target to<br>Validate Joi        | cancel   |     |           |
| appended into the target table from the target table from the target table from the target table doe table, that record is removed from table, that record is removed from table. The target table doe table, that record is removed from table, that record is removed from table. | sn't have a match in thin<br>the resulting target to<br>Validate Joi        | cancel   |     |           |
| appended into the target table from the target table from the target table from the target table doe table, that record is removed from table, that record is removed from table. The target table doe table, that record is removed from table, that record is removed from table. | sn't have a match in thin<br>the resulting target to<br>Validate Joi        | cancel   |     |           |
| appended into the target table from the target table from the target table from the target table doe table, that record is removed from table, that record is removed from table. The target table doe table, that record is removed from table, that record is removed from table. | sn't have a match in thin<br>the resulting target to<br>Validate Joi        | cancel   |     |           |
| appended into the target table from the target table from the target table from the target table doe table, that record is removed from table, that record is removed from table. The target table doe table, that record is removed from table, that record is removed from table. | sn't have a match in thin<br>the resulting target to<br>Validate Joi        | cancel   |     |           |
| appended into the target table from the target table from the target table from the target table doe table, that record is removed from table, that record is removed from table. The target table doe table, that record is removed from table, that record is removed from table. | sn't have a match in thin<br>the resulting target to<br>Validate Joi        | cancel   |     |           |
| appended into the target table from the target table from the target table from the target table doe table, that record is removed from table, that record is removed from table. The target table doe table, that record is removed from table, that record is removed from table. | sn't have a match in thin<br>the resulting target to<br>Validate Joi        | cancel   |     |           |
| appended into the target table from the target table from the target table from the target table doe table, that record is removed from table, that record is removed from table. The target table doe table, that record is removed from table, that record is removed from table. | sn't have a match in thin<br>the resulting target to<br>Validate Joi        | cancel   |     |           |
| appended into the target table fro<br>Keep only matching records<br>If a record in the target table doe<br>table, that record is removed from<br>About joining Data<br>dd<br>ook in: License_Exploration<br>License_Exploration.xts                                                 | sn't have a match in th<br>In the resulting target ta<br>Validate Jon<br>OR | cancel   | 5.6 |           |

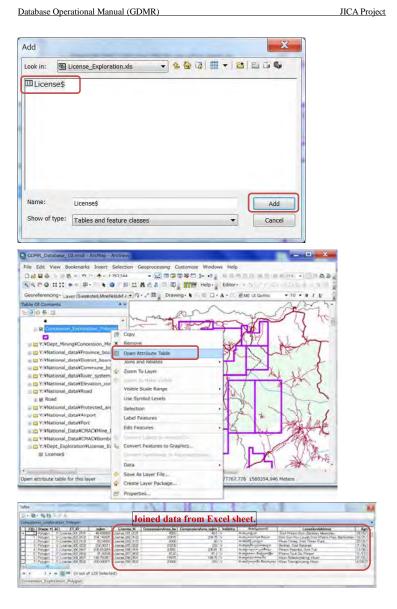

Join Data

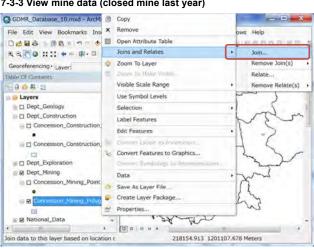

### 7-3-3 View mine data (closed mine last year)

Join lets you append additional data to this layer's attribute table so you can, for example, symbolize the layer's features using this data. What do you want to join to this layer? Join attributes from a table -1. Choose the field in this layer that the join will be based on: ET\_ID -2. Choose the table to join to this layer, or load the table from - (12) Mines\$ Show the attribute tables of layers in this list 3. Choose the field in the table to base the join on: License\_N -Join Options () Keep all records All records in the target table are shown in the resulting table. Unmatched records will contain null values for all fields being appended into the target table from the join table. C Keep only matching records If a record in the target table doesn't have a match in the join table, that record is removed from the resulting target table. Validate Join About Joining Data OK Cancel

2 X

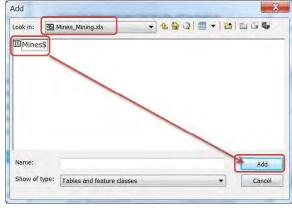

JICA Project

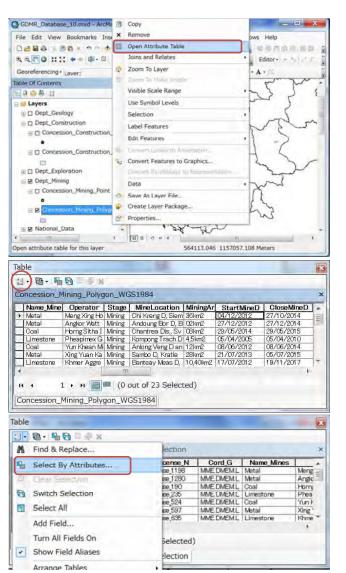

#### Database Operational Manual (GDMR)

Select by Attributes Enter a WHERE clause to select records in the table window. Method : Create a new selection • "Concession\_Mining\_Polygon\_WGS1984.FID" à "Concession\_Mining\_Polygon\_WGS1984.Id" = "Concession\_Mining\_Polygon\_WGS1984.ET\_D" "Mines\$.License\_N" "Mines\$.Cord\_G" = (<> | Like > >= And < <= Or \_ % () Not Is Get Unique <u>V</u>alues <u>G</u>o To: SELECT \* FROM Concession\_Mining\_Polycon\_WGS1984\_Mines\$ WHERE: Clean Wenity Help Load... Saya Apply Close Select by Attributes Enter a WHERE clause to select records in the table window. Method : Create a new selection -"Mines&StartMineD" . Mines\$.CloseMineD" Mines&Lemale Worker "Mines\$.Male\_Worker" -"Mines\$.Commodity\_Code" = <> Like > >= Apd < <= Or \_ % () Not Get Unique Values Go To: Is SELECT \* FROM Concession Mining Polygon WGS1984 Mines\$ WHERE: "Mines® CloseMineD" Clear Verify Help Load... Saye... Apply Glose

JICA Project

| Enter a WHE                                                                                                    | and a set of the                                                                                                    |                                                                                         |                                                                                                    |                                                                                                    | -                                                                                |                                                                                  |   |
|----------------------------------------------------------------------------------------------------|----------------------------------------------------------------------------------------------------|-----------------------------------------------------------------------------------------|----------------------------------------------------------------------------------------------------|----------------------------------------------------------------------------------------------------|----------------------------------------------------------------------------------|----------------------------------------------------------------------------------|---|
| Method :                                                                                                    | Create a new sel                                                                                                    | ection                                                                                  |                                                                                                    |                                                                                                    |                                                                                  |                                                                                  |   |
| "Mines\$.Ma                                                                                                    | oseMineD"<br>male_Worker"                                                                                                    |                                                                                         |                                                                                                    | *                                                                                                    | -                                                                                |                                                                                  |   |
|                                                                                                    | And date                                                                                                    | e '2010-0<br>e '2014-0<br>e '2014-0<br>e '2014-1<br>e '2014-1<br>e '2014-1<br>e '2014-1 | 6-08'<br>9-20'<br>0-27'<br>0-31'                                                                                                    | * III                                                                                                    |                                                                                  |                                                                                  |   |
| Is                                                                                                    |                                                                                                    | t Unique \                                                                              | /alues   Go To:                                                                                                    |                                                                                                    | -                                                                                |                                                                                  |   |
|                                                                                                    |                                                                                                    |                                                                                         |                                                                                                    | Automore                                                                                                    |                                                                                  |                                                                                  |   |
| SELEGT * Ff<br>"Mines\$.Clo<br>Clgar                                                                                                    | seMineD" < fate '                                                                                                    |                                                                                         | Losd                                                                                                    | Saye                                                                                                    |                                                                                  |                                                                                  |   |
| "Mines\$.Clo                                                                                                    | seMineD" < date '                                                                                                    | 2015-01-                                                                                | 01                                                                                                    |                                                                                                    |                                                                                  |                                                                                  |   |
| "Mines\$ Clo<br>Cigar                                                                                                    | seMineD" < date '                                                                                                    | 2015-01-                                                                                | Losd                                                                                                    | Saye                                                                                                    |                                                                                  | _                                                                                |   |
| "Mines\$.Clc<br>Clgar<br>able                                                                                                    | seMineD" < date '                                                                                                    | 2015-01-                                                                                | Losd                                                                                                    | Saye                                                                                                    |                                                                                  |                                                                                  |   |
| "Mines\$.Clo<br>Clgar<br>ible                                                                                                    | seMineD" < date '                                                                                                    | 2015-01-                                                                                | Load                                                                                                    | Saye                                                                                                    |                                                                                  | 1                                                                                |   |
| "Mines\$.Cld<br>Clgar<br>able<br>このncession                                                                                                    | seMineD" < tete *                                                                                                    | 2015-01-                                                                                | 000<br>Losd                                                                                                    | Saye                                                                                                    | StartMineD                                                                       |                                                                                  |   |
| Clear<br>Clear<br>able<br>∃ + 1 1 + 1<br>Concession<br>Name_Mi<br>Mata                                                                                                    | seMineD" 《 tete '<br>Verify [<br>탄 영 전 문 위<br>Mining_Polyg<br>re] Operator<br>Meng Xing Ho                                                                                                    | 2015-01-<br>Help<br>gon_WG<br>Stage<br>Mining                                           | Apply<br>SS1984<br>MineLocation<br>Coli Keng D, Siem                                                                                                    | Saye<br>Olose<br>MiningAr<br>36lm2                                                                                                    | 04/12/2012                                                                       | 27/10/2014                                                                       |   |
| Clear       Clear       able       +       +       •       •       •       •       •       •       •       •       •       •       •       •       •       •       •       •       •       •       •       •       •       •       •       •       •       •       •       •       •       •       •       •       •       •       •       •       •       •       •       •       •       •       •       •       •       •        •       •       •       •       •       •       •       •       •       •       •       •       •       •       •       •                                                                                                    | verliy                                                                                                    | 2015-01-<br>Help<br>gon_WG<br>Stage<br>Mining<br>Mining                                 | Losd<br>Apply<br>SS1984<br>MineLocation<br>Chi Kreng O, Siem<br>Andoung Bor D, B                                                                                | Saye<br>Close<br>MiningAr<br>36im2<br>C2im2                                                                                                    | 04/12/2012 27/12/2012                                                            | 27/10/2014                                                                       | 1 |
| <sup>™</sup> Mines\$.Cic<br>Cigar<br>Cigar<br>able<br>in +   ∰ +  <br>ioncession<br>Name_Mi<br>Metal<br>Coal<br>Coal                                                                                                    | Verify<br>Verify<br>Wining Polyg<br>me Operator<br>Meng Xing Ho<br>Angor Watt<br>Horng Sitha I                                                                                                    | Help<br>Help<br>Mining<br>Mining<br>Mining                                              | Apply<br>Apply<br>SS1984<br>MineLocation<br>Chi Kreng O, Siem<br>Andoung Bor D, B<br>Chantrea Dis, Sv                                                           | Saye<br>Close<br>MiningAr<br>36im2<br>C2im2<br>C2im2                                                                                                    | 04/12/2012<br>27/12/2012<br>29/05/2014                                           | 27/10/2014<br>27/12/2014<br>29/05/2015                                           | 1 |
| Cigar<br>Cigar<br>able<br>able<br>able<br>able<br>concession<br>Name_Mi<br>Metal<br>Coal<br>Limeston                                                                                                    | Verify                                                                                                    | Help<br>Help<br>Stage<br>Mining<br>Mining<br>Mining                                     | Losd     Apply     S1984  MineLocation     Ohl Kreng D, Siem Andoung Bor D, B     Chartnere Dis, Sv                                                             | Saye<br>Close<br>MiningAr<br>36im2<br>C2im2<br>C6im2<br>C6im2                                                                                                    | 04/12/2012<br>27/12/2012<br>29/05/2014<br>05/04/2005                             | 27/10/2014<br>27/12/2014<br>29/05/2015<br>05/04/2010                             | 1 |
| "Mines\$.Clc       Clgar       able       Image: state state s | Verify Verify Ve | 2015-01-                                                                                | Losd<br>Apply<br>SS1984<br>MineLocation<br>Ohi Keng D, Siem<br>Andourg Bor D, B<br>Ohartneo Dis, Sv<br>Kompong Trach D                                          | Saye<br>Cilose<br>MiningAr<br>36iard<br>QCIard<br>QCIard<br>QCIard<br>QCIard<br>QCIard<br>QCIard<br>QCIard<br>QCIard<br>QCIard<br>QCIard<br>QCIard<br>QCIard<br>QCIard<br>QCIard<br>QCIard<br>QCIard<br>QCIard<br>QCIard<br>QCIARD<br>QCIARD<br>QCIARD | 04/12/2012<br>27/12/2012<br>29/05/2014<br>05/04/2005<br>08/06/2012               | 27/10/2014<br>27/12/2014<br>29/05/2015<br>05/04/2010<br>06/06/2014               |   |
| Cigar     Cigar     Cigar     Cigar     Cigar     Noncession     Name_M     Metal     Coal     Limeston     Coal     Metal                                                                                                    | Verify<br>Verify<br>Verify<br>Mining_Polyg<br>rel Operator<br>Mong Sitha I<br>Pheapimex G<br>Yun Krean M                                                                                                    | don_WG                                                                                  | Apply<br>Apply<br>SS1984<br>MineLocation<br>Ohi Kreng D, Siem<br>Andoung Bor D, Be<br>Chantrea Dis, Sv<br>Kompong Trach D<br>Anlong Veng Dan<br>Anlong Veng Dan | Seye<br>Olose<br>MiningAr<br>36lor2<br>Q2lor2<br>Q2lor2<br>Q3lor2<br>12lor2<br>28lor2<br>28lor2                                                                                                    | 04/12/2012<br>27/12/2012<br>29/05/2014<br>05/04/2005<br>08/06/2012<br>21/07/2013 | 27/10/2014<br>27/12/2014<br>29/05/2015<br>05/04/2010<br>06/06/2014<br>05/07/2015 |   |
| Clear<br>Clear<br>Clear<br>Clear<br>Concession<br>Name_Mi<br>Matal<br>Coal<br>Limeston<br>Coal                                                                                                    | Verify<br>Verify<br>Verify<br>Mining_Polyg<br>rel Operator<br>Mong Sitha I<br>Pheapimex G<br>Yun Krean M                                                                                                    | 2015-01-                                                                                | Losd<br>Apply<br>SS1984<br>MineLocation<br>Ohi Keng D, Siem<br>Andourg Bor D, B<br>Ohartneo Dis, Sv<br>Kompong Trach D                                          | Seye<br>Olose<br>MiningAr<br>36lor2<br>Q2lor2<br>Q2lor2<br>Q3lor2<br>12lor2<br>28lor2<br>28lor2                                                                                                    | 04/12/2012<br>27/12/2012<br>29/05/2014<br>05/04/2005<br>08/06/2012               | 27/10/2014<br>27/12/2014<br>29/05/2015<br>05/04/2010<br>06/06/2014               |   |
| <sup>™</sup> Mines\$.Cic<br>Cigar<br>Cigar<br>able<br>↓ I € ↓ I<br>Concession<br>Name_Mi<br>Matal<br>Coal<br>Limeston<br>Coal<br>Metal                                                                                                    | Verify<br>Verify<br>Verify<br>Mining_Polyg<br>rel Operator<br>Mong Sitha I<br>Pheapimex G<br>Yun Krean M                                                                                                    | don_WG                                                                                  | Apply<br>Apply<br>SS1984<br>MineLocation<br>Ohi Kreng D, Siem<br>Andoung Bor D, Be<br>Chantrea Dis, Sv<br>Kompong Trach D<br>Anlong Veng Dan<br>Anlong Veng Dan | Seye<br>Olose<br>MiningAr<br>36lor2<br>Q2lor2<br>Q2lor2<br>Q3lor2<br>12lor2<br>28lor2<br>28lor2                                                                                                    | 04/12/2012<br>27/12/2012<br>29/05/2014<br>05/04/2005<br>08/06/2012<br>21/07/2013 | 27/10/2014<br>27/12/2014<br>29/05/2015<br>05/04/2010<br>06/06/2014<br>05/07/2015 |   |

### Database Operational Manual (GDMR)

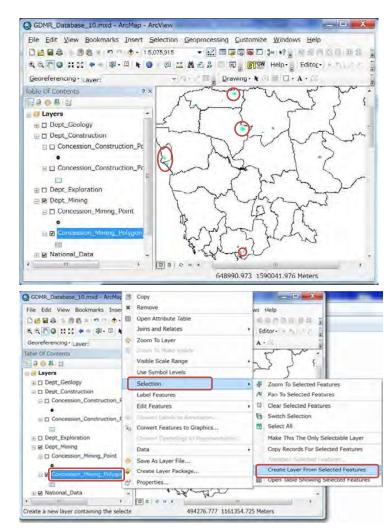

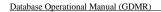

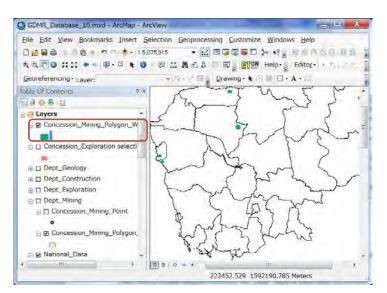

## 7-4 Attribute search for the concession

For practice, let's search the expired concessions with no payment record. At first, search (create a selection of) expired concessions, and save as a new layer. Secondly, join the new layer with revenue data.

Then search (create another selection of) "Null" data in Date field of revenue.

### 7-4-1 Expired concession

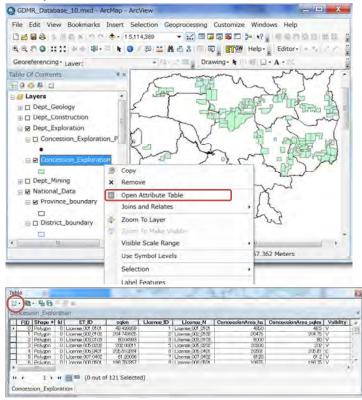

| Database Operational Ma | nual (GDN | MR)        |     |
|-------------------------|-----------|------------|-----|
| Table                   | 20.00     |            | 1.  |
| 1. 8. 60 x              | 1         |            | -   |
| A Find & Replace        |           |            |     |
| My Select By Attributes | iqkm      | License ID | Lio |

| 2   | 8- 160 = 4 x                  |                    |            |                                      |                           |                            |       |
|-----|-------------------------------|--------------------|------------|--------------------------------------|---------------------------|----------------------------|-------|
| ٨   | Find & Replace                |                    |            |                                      |                           |                            |       |
| ч.  | Select By Attributes          | agium<br>3.4000539 | License ID | License N<br>License Off Of Of       | ConcessionArea ha<br>4850 | ConcessionArea_sqlm<br>485 |       |
|     | Your behalters                | 4 741605           | 2          | License 002 0102                     | 30475                     | 204.75                     | V -   |
| 8   | Switch Selection              | 90/08/60           | 5          | License 008 0103<br>License 005 0202 | 8000<br>20200             | 60<br>202                  | V e   |
|     | Select All                    | 5 81 02:64         |            | License 005 0407<br>License 007 0402 | 20581                     | 205 81<br>61 2             | 100   |
|     | Add Field                     | 4750157            |            | Linema (IDE (ECE                     | 118175                    | 100.75                     | v li* |
|     | Turn All Fields On            | Selecte            | (b         |                                      |                           |                            |       |
| -   | Show Field Aliases            |                    |            |                                      |                           |                            |       |
|     | Arrange Tables                |                    | _          | _                                    |                           |                            | _     |
|     | Restore Default Column Widths |                    |            |                                      |                           |                            |       |
|     | Restore Default Field Order   |                    |            |                                      |                           |                            |       |
|     | Joins and Relates             |                    |            |                                      |                           |                            |       |
|     | Related Tables                |                    |            |                                      |                           |                            |       |
| di. | Create Graph                  |                    |            |                                      |                           |                            |       |
|     | Add Table to Layout           |                    |            |                                      |                           |                            |       |
| a.  | Reload Cache                  |                    |            |                                      |                           |                            |       |
| å   | Point                         |                    |            |                                      |                           |                            |       |
|     | Reports                       |                    |            |                                      |                           |                            |       |
|     |                               |                    |            |                                      |                           |                            |       |
|     | Export                        |                    |            |                                      |                           |                            |       |

JICA Project

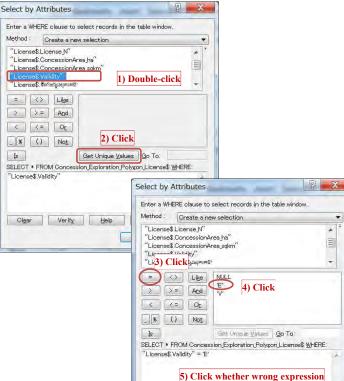

#### Database Operational Manual (GDMR)

JICA Project

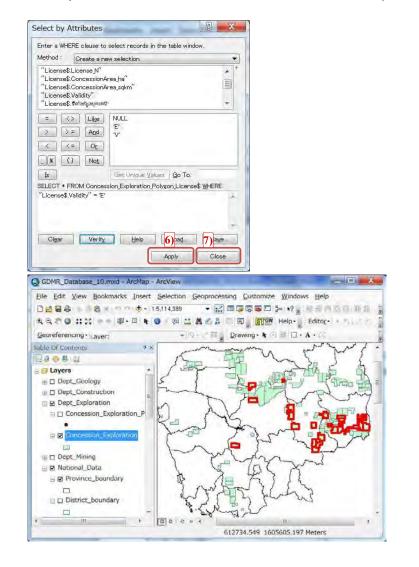

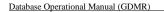

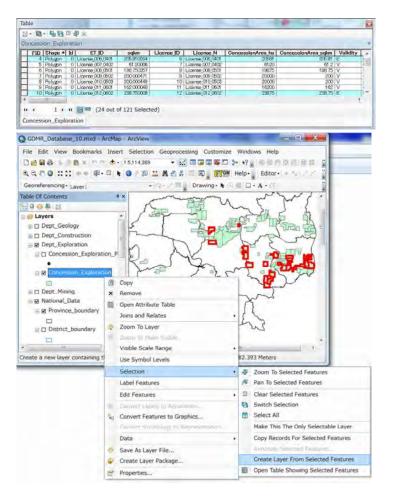

### Database Operational Manual (GDMR)

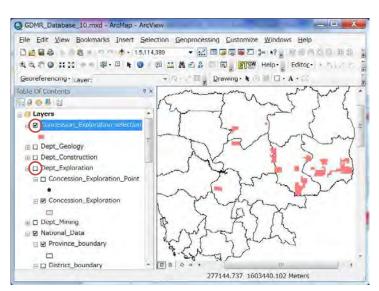

JICA Project

### 7-4-2 Unpaid concession

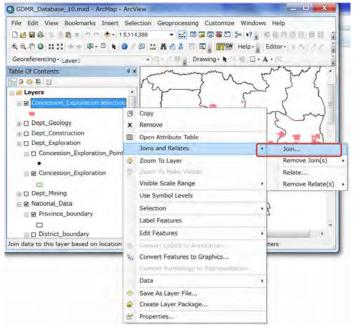

### Database Operational Manual (GDMR)

| n Data                                                                 |                                                                                                    |
|------------------------------------------------------------------------|----------------------------------------------------------------------------------------------------|
| pin lets you append additional da<br>or example, symbolize the layer's | ta to this layer's attribute table so you car<br>s features using this data.                                         |
| what do you want to join to this la                                    | ayer?                                                                                                    |
| loin attributes from a table                                           |                                                                                                    |
| 1. Choose the field in this laye                                       | er that the join will be based on:                                                                                   |
|                                                                        | •                                                                                                    |
| 2. Choose the table to join to                                         | this layer, or load the table from                                                                                   |
| Fault                                                                  |                                                                                                    |
| Show the attribute table                                               |                                                                                                    |
|                                                                        |                                                                                                    |
| <ol><li>Choose the field in the tabl</li></ol>                         | e to base the join on:                                                                                               |
|                                                                        |                                                                                                    |
| Join Options                                                           |                                                                                                    |
| Keep all records                                                       |                                                                                                    |
| Unmatched records will                                                 | table are shown in the resulting table.<br>contain null values for all fields being<br>at table from the join table. |
| C Keep only matching rec                                               | ords                                                                                                    |
|                                                                        | table doesn't have a match in the join noved from the resulting target table.                                        |
|                                                                        | Validate Join                                                                                                    |
|                                                                        |                                                                                                    |

Join Data Join lets you append additional data to this layer's attribute table so you can, for example, symbolize the layer's features using this data. What do you want to join to this layer? Join attributes from a table \* 1. Choose the field in this layer that the join will be based on: -2. Id ET\_ID Sale-\* sqkm CURDATE DATEDIFF 3. License\_N ConcessionArea\_ha ConcessionArea\_sqkm Validity Jo ইপ্রান্নাডুল্লান্য LocationAddress AgreeD IssueD ExpireD SuspendedD ReturnD RevokeD Cancel\_Reason Relinquishment\_sqkm table, that record is removed from the resulting target table. Validate Join About Joining Data OK. Cancel

### Database Operational Manual (GDMR)

| in Data                                          |                                                                                                    |                                               |            |                             |   |
|--------------------------------------------------|----------------------------------------------------------------------------------------------------|-----------------------------------------------|------------|-----------------------------|---|
| loin lets you append ad<br>or example, symbolize | Iditional data to this la                                                                                                    | yer's attribute table s                       | o you can, |                             |   |
| <u>W</u> hat do you want to jo                   |                                                                                                    | sing this data.                               |            |                             |   |
| Join attributes from a t                         |                                                                                                    |                                               | -          |                             |   |
| son attributes nom a t                           | lable                                                                                                    |                                               |            |                             |   |
| 1. Choose the field                              | in this layer that the j                                                                                                    | oin will be based on:                         |            |                             |   |
| License_ID                                       |                                                                                                    |                                               | *          |                             |   |
| 2. Choose the table                              | e to join to this layer, c                                                                                                    | or load the table from                        | ~          |                             |   |
| Exploratio                                       | m\$                                                                                                    | 1                                             | -(2)       |                             |   |
| Show the att                                     | ribute tables of layers                                                                                                    | in this list                                  | Ĭ          |                             |   |
| 3. Choose the field                              | in the table to base th                                                                                                    | ne join on:                                   |            |                             |   |
| License_ID                                       |                                                                                                    |                                               | -          |                             |   |
| Join Options                                     |                                                                                                    |                                               |            |                             |   |
| () Keep all reco                                 | rds                                                                                                    |                                               |            |                             |   |
| Unmatched re                                     | the target table are s<br>ecords will contain nul<br>to the target table fron                                                                                                    | Il values for all fields                      |            |                             |   |
| appended int                                     |                                                                                                    |                                               |            |                             |   |
|                                                  |                                                                                                    | 1                                             |            |                             |   |
| C Keep only ma                                   | the same in the second second s | n't have a match in the                       | e join     |                             |   |
| C Keep only <u>m</u> a<br>If a record in         | atching records<br>I the target table does<br>I cord is removed from                                                                                                    |                                               |            |                             |   |
| C Keep only <u>m</u> a<br>If a record in         | the target table does                                                                                                    | the resulting target to                       | ble.       |                             |   |
| C Keep only <u>m</u> a<br>If a record in         | the target table does                                                                                                    |                                               | ble.       |                             |   |
| Keep only ma<br>If a record in<br>table, that re | the target table does                                                                                                    | the resulting target to                       | n          |                             |   |
| C Keep only <u>m</u> a<br>If a record in         | the target table does                                                                                                    | the resulting target to                       | ble.       |                             |   |
| Keep only ma<br>If a record in<br>table, that re | the target table does                                                                                                    | the resulting target to                       | n          |                             | × |
| Keep only ma<br>If a record in<br>table, that re | the target table does<br>cord is removed from                                                                                                    | the resulting target to                       | n          | a = +                       |   |
| Keep only ma<br>If a record in<br>table, that re | Add<br>Look in: B Rev                                                                                                    | the resulting target to Ualidate Joi          | n          | <b>a</b>  ∰ +               |   |
| Keep only ma<br>If a record in<br>table, that re | the target table does<br>cord is removed from                                                                                                    | the resulting target to<br>Validate Jon<br>OK | n          | <b>a</b> (≇ ▼ )             |   |
| Keep only ma<br>If a record in<br>table, that re | Add<br>Look in: B Rev<br>Mining\$                                                                                                    | the resulting target to<br>Validate Jon<br>OK | n          | <b>a</b> ∣≝ +∣              |   |
| Keep only ma<br>If a record in<br>table, that re | Add<br>Look in: Rev<br>Mining<br>Exploration                                                                                                    | the resulting target to<br>Validate Jon<br>OK | n          | <b>}</b> (2) ∰ ▼ )          |   |
| Keep only ma<br>If a record in<br>table, that re | Add<br>Look in: Rev<br>Mining\$<br>Construction                                                                                                    | the resulting target to<br>Validate Jon<br>OK | n          | <b>₩</b> (2)       <b>*</b> |   |
| Keep only ma<br>If a record in<br>table, that re | Add<br>Look in: Rev<br>Mining\$<br>Construction                                                                                                    | the resulting target to<br>Validate Jon<br>OK | n          | <b>2</b> (2)   Ⅲ ▼          |   |
| Keep only ma<br>If a record in<br>table, that re | Add<br>Look in: Rev<br>Mining\$<br>Construction                                                                                                    | the resulting target to<br>Validate Jon<br>OK | n          | <u>}</u> a ≡+               |   |
| Keep only ma<br>If a record in<br>table, that re | Add<br>Look in: Rev<br>Mining\$<br>Construction                                                                                                    | the resulting target to<br>Validate Jon<br>OK | n          | <b>2</b> (2) Ⅲ ★            |   |
| Keep only ma<br>If a record in<br>table, that re | Add<br>Look in: Rev<br>Mining\$<br>Construction                                                                                                    | the resulting target to<br>Validate Jon<br>OK | n          | <b>2</b> (2) Ⅲ ★            |   |
| Keep only ma<br>If a record in<br>table, that re | Add<br>Look in: Rev<br>Mining\$<br>Exploration\$<br>Construction<br>Construction                                                                                                    | validate Joi<br>OK<br>enue.xis                | n          | <b>₩</b> (2)                |   |
| Keep only ma<br>If a record in<br>table, that re | Add<br>Look in: Rev<br>Minings<br>Exploration\$<br>Construction<br>Construction<br>Name: E                                                                                                    | the resulting target to<br>Validate Jon<br>OK | Cancel     | <b>₩</b> (2)       <b>*</b> |   |

JICA Project

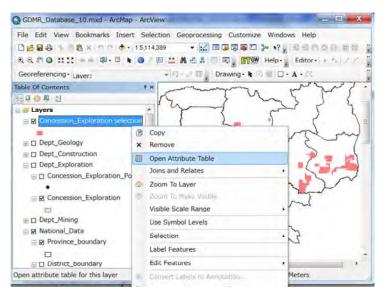

| 3 • 💀 • 💁 🚱 🖄 🗶 🗙                      |             |                                            |          |    |
|----------------------------------------|-------------|--------------------------------------------|----------|----|
| M Find & Replace                       |             |                                            |          | ,  |
| Select By Attributes                   | sąkm        | CURDATE                                    | DATEDIFF | -  |
| I ourcer by real backsin               | 205.81 0264 | <nul></nul>                                | 467      |    |
| M Clear Selection                      | 238.750008  | <nud< td=""><td>617</td><td>1=</td></nud<> | 617      | 1= |
|                                        | 271.00012   |                                            | 819      |    |
| Switch Selection                       | 247.000059  | <nud:< td=""><td>819</td><td></td></nud:<> | 819      |    |
| Colored All                            | 210.750079  |                                            | 831      |    |
| Select All                             | 292.000213  |                                            | 354      |    |
| Add Field                              | 180.000123  | <nul></nul>                                | 620      | -  |
| Add Field                              |             |                                            |          |    |
| Turn All Fields On                     | Selected)   |                                            |          |    |
|                                        | pelected)   |                                            |          |    |
| <ul> <li>Show Field Aliases</li> </ul> |             |                                            |          |    |

### Database Operational Manual (GDMR)

| all changes of the                                                                                                    | descents (married)                                                                                                    | P X                             |
|----------------------------------------------------------------------------------------------------|----------------------------------------------------------------------------------------------------|---------------------------------|
| Enter a WHERE clause t                                                                                                    | o select records in the table                                                                                                    | window.                         |
| Method : Create a r                                                                                                    | new selection                                                                                                    | *                               |
| "Explorations PayYear<br>"Explorations Dueb La<br>"Explorations PaidD_La<br>"Explorations Dueb Ro<br>"Explorations PaidD_Ro                                                                                                    | ndFee"<br>andFee"<br>oyalty (S1)"                                                                                                    | *                               |
| $\rangle \rangle \rangle =$                                                                                                    | practice, search diff<br>Date, instead PaidE                                                                                                    |                                 |
| Is                                                                                                    | Get Unique Values G                                                                                                    | To:                             |
| SELECT * FROM Conce                                                                                                    | ession_Exploration_Polygon_Lic                                                                                                    | ense\$_Exploration\$            |
| Cigar Verif                                                                                                    | y Help Load                                                                                                    |                                 |
| ala a las Arrelas as                                                                                                    |                                                                                                    | ₽ X                             |
| elect by Attributes                                                                                                    | to select records in the table                                                                                                    | C to p and                      |
|                                                                                                    |                                                                                                    | will look.                      |
| Method : Create a r                                                                                                    | new selection                                                                                                    | whoow.                          |
| Method : Create a r<br>"Exploration\$ PayYear<br>"Exploration\$ DueD_La<br>"Exploration\$ PaidD_La<br>"Exploration\$ DueD_Ro<br>"Exploration\$ PaidD_Ro                                                                                                    | "<br>indFee"<br>andFee"<br>oyalty (S1)"                                                                                                    | *                               |
| "Exploration\$ PayVear           "Exploration\$ DueD_La           "Exploration\$ PaidO_Le           "Exploration\$ PaidO_Re           "Exploration\$ PaidO_Re           =         <>           >         =           >         =           >         =           >         =           >         =           >         =           >         =                                                                                                    | "<br>ndFee"<br>avaity (S1)"<br>NULL<br>but = 2014-03-27'<br>date '2014-03-22'<br>date '2014-04-24'<br>date '2014-04-24'                                   |                                 |
| <sup>™</sup> Exploration® PayVear<br><sup>™</sup> Exploration® PaidD La<br><sup>™</sup> Exploration® PaidD La<br><sup>™</sup> Exploration® PaidD R<br><sup>™</sup> Exploration® PaidD R<br><sup>™</sup> Exploration® Pa | "<br>mdFee"<br>watry (S1)"<br>Status (S1)"<br>NULL<br>Dec 2014-03-27"<br>date '2014-04-28'<br>date '2014-04-29'<br>date '2014-04-29'<br>date '2014-05-20' |                                 |
| **Exploration PrevYear<br>**Exploration DueD Le<br>**Exploration PaidD Le<br>**Exploration PaidD Le<br>**Exploration PaidD Re<br>**Exploration PaidD Re<br>**Exploration PaidD                                                                                                    | " " " " " " " " " " " " " " " " " " "                                                                                                    | *<br>*<br>*<br>*<br>*<br>*<br>* |
| **Exploration PrevYear<br>**Exploration DueD Le<br>**Exploration PaidD Le<br>**Exploration PaidD Le<br>**Exploration PaidD Re<br>**Exploration PaidD Re<br>**Exploration PaidD                                                                                                    | " " " " " " " " " " " " " " " " " " "                                                                                                    | *<br>*<br>*<br>*<br>*<br>*<br>* |

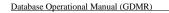

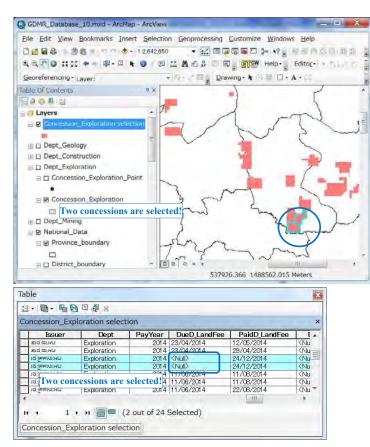

For example, let's search for the concessions in OddarMeanchey province. Concession layer is of polygon object. Province layer is of polygon object. There are some spatial relationships between Polygon and Polygon.

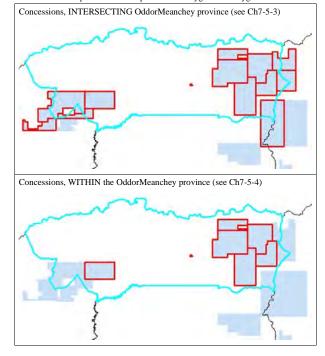

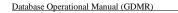

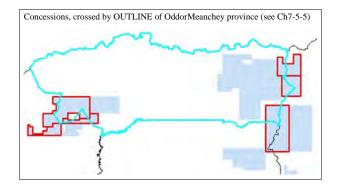

#### 7-5-1 Select a province as search source

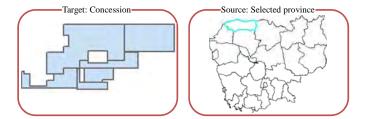

#### Reset the existing selection (Clear selected features).

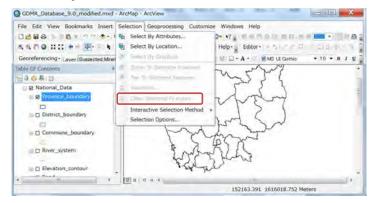

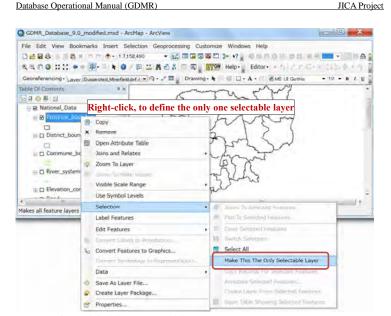

### From Menu icons, click "Select By Rectangle"

Database Operational Manual (GDMR)

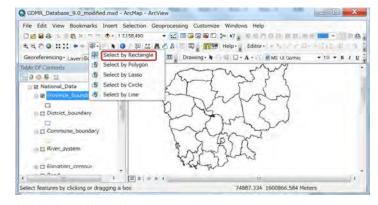

Click the object (OddarMeanchey) you want to select

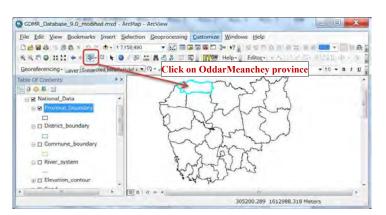

JICA Project

#### Show the target layer (concession layer) by checkbox ON.

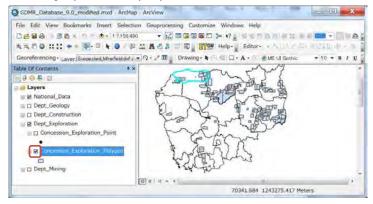

#### Database Operational Manual (GDMR)

### 7-5-2 Select by location

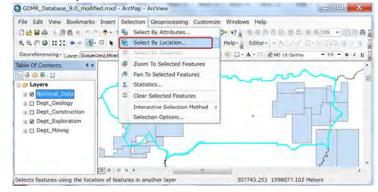

<u>a</u>

| Selection method:<br>select features from<br>Target aver(s):                                                                                                    | relation to the features in the s | ore target layers based on their location in |
|----------------------------------------------------------------------------------------------------|-----------------------------------|----------------------------------------------|
| select features from  Target aver(s):  Chorassion_Exploration_Point Construction Consession_Exploration_Point Consession_Exploration_Point Consession_Exploration_Polygon  Conversion_Exploration_Polygon  Conversion_Exploration_Exploration_Polygon  Conversion_Exploration_Exploration_Exploration_Exploration_Exploration_Exploration_Exploration_Exploration_Exploration_Exploration_Exploration_Exploration_Exploration_Exploration_Exploration_Exploration_Exploration_Exploration_Expl                                                                                        |                                   | ource layer.                                 |
| Image: aver(s):         Image: aver(s):         Image: aver(s)                                                                                                    | Selection method:                 |                                              |
|                                                                                                    | select features from              |                                              |
|                                                                                                    | Target aver(s):                   |                                              |
| Dept Geology      Dept Construction      Dept Construction      Dept Construction      Concession_Exploration_Point      Concession_Exploration_Polygon      Concession_Exploration_Polygon      Dept_Minin      Dept_Minin      Dept_Mi                                                                                              |                                   |                                              |
| Dept Construction     Dept Apploration     Concession_Exploration_Point     Concession_Exploration_Polygon     Opt Minin     Opt Minin                                                                                                |                                   |                                              |
| Oppt poloration Condession_Exploration_Point Condession_Exploration_Point Oppt Minint Oppt Mini                                                                                                    |                                   |                                              |
| Concession_Exploration_Point<br>Concession_Exploration_Polygon<br>Dept_Minin<br>Quiv show selectable layer in this list<br>Choose the spatial relationshi<br>between layers<br>Use selected features<br>Use selected features<br>Target layer(s) features intersect the Source layer feature<br>Target layer(s) features intersect the Source layer feature<br>Target layer(s) features intersect the Source layer feature<br>Target layer(s) features intersect the Source layer feature<br>Target layer(s) features intersect the Source layer feature<br>Target layer(s) features intersect (3d) the Source layer feature<br>Target layer(s) features are within a distance of the Source layer feature<br>Target layer(s) features intersect call the Source layer feature<br>Target layer(s) features intersect call the Source layer feature<br>Target layer(s) features intersect call the Source layer feature<br>Target layer(s) features intersect call the Source layer feature<br>Target layer(s) features intersect call the Source layer feature<br>Target layer(s) features intersect call the Source layer feature<br>Target layer(s) features intersect call the Source layer feature<br>Target layer(s) features intersect call the Source layer feature<br>Target layer(s) features intersect call the Source layer feature<br>the Source layer feature layer feature                                                                                                    |                                   |                                              |
| Concession_Exploration_Polygon     Dept_Minin     Only show selectable layers in this list     Choose the spatial relationshi     between layers     Use selected features     (1 features selected)     spatial selection method:     Target layer(s) features intersect the Source layer feature     Target layer(s) features intersect the Source layer feature     Target layer(s) features intersect the Source layer feature     Target layer(s) features intersect the Source layer feature     Target layer(s) features intersect (3d) the Source layer feature     Target layer(s) features are within a distance of (3d) the Source layer feature     Target layer(s) features are within a distance of (3d) the Source layer feature     Target layer(s) features are within a distance of (3d) the Source layer feature     Target layer(s) features are within a distance of (3d) the Source layer feature     Target layer(s) features are within a distance of the Source layer feature     Target layer(s) features are within a distance of the Source layer feature     Target layer(s) features are within a distance of the Source layer feature     Target layer(s) features are within a distance of the Source layer feature     Target layer(s) features are within a distance of the Source layer feature     Target layer(s) features are within a distance of the Source layer feature     Target layer(s) features are within a distance of the Source layer feature     Target layer(s) features are within a distance of the Source layer feature     Target layer(s) features are within a distance of the Source layer feature     Target layer(s) features are within a distance of the Source layer feature     Target layer(s) features are within a distance of the Source layer feature     Target layer(s) features are within a distance of the Source layer feature     Target layer(s) features are within a distance of the Source layer feature     Target layer(s) features are within a distance of the Source layer feature     Target layer(s) features are within a dista                                                                                             |                                   | tion Point                                   |
| Only show selectable layer in this list     Ource layer:     Only show selectable layer in this list     Ource layer:     Othoose the spatial relationshi     between layers     Use selected features     (1 features selected)     Use selected features     (1 features selected)     Target layer(s) features intersect the Source layer feature     Target layer(s) features intersect (3d) the Source layer feature     Target layer(s) features are within a distance of the Source layer feature     Target layer(s) features are within a distance of the Source layer feature     Target layer(s) features are within a distance of (3d) the Source layer feature     Target layer(s) features are within a distance of (3d) the Source layer feature     Target layer(s) features are within a distance of the Source layer feature     Target layer(s) features are within a distance of the Source layer feature     Target layer(s) features are within a distance of the Source layer feature     Target layer(s) features are within a distance of the Source layer feature     Target layer(s) features are within a distance of the Source layer feature     Target layer(s) features are within a distance of the Source layer feature     Target layer(s) features are within a distance of the Source layer feature                                                                                                    |                                   |                                              |
| Source over: Choose the spatial relationshi<br>between layers<br>Use selected features (1 features selected)<br>Spatial selection method:<br>Target layer(s) features intersect the Source layer feature<br>Target layer(s) features intersect the Source layer feature<br>Target layer(s) features intersect (3) the Source layer feature<br>Target layer(s) features are within a distance of the Source layer feature<br>Target layer(s) features are within a distance of the Source layer feature<br>Target layer(s) features are within a distance of the Source layer feature<br>Target layer(s) features are within a distance of the Source layer feature<br>Target layer(s) features are not an in the Source layer feature                                                                                                    |                                   |                                              |
| Source over: Choose the spatial relationshi<br>between layers<br>Use selected features (1 features selected)<br>Spatial selection method:<br>Target layer(s) features intersect the Source layer feature<br>Target layer(s) features intersect the Source layer feature<br>Target layer(s) features intersect (3) the Source layer feature<br>Target layer(s) features are within a distance of the Source layer feature<br>Target layer(s) features are within a distance of the Source layer feature<br>Target layer(s) features are within a distance of the Source layer feature<br>Target layer(s) features are within a distance of the Source layer feature<br>Target layer(s) features are not an in the Source layer feature                                                                                                    |                                   |                                              |
| Source over: Choose the spatial relationshi<br>between layers<br>Use selected features (1 features selected)<br>Spatial selection method:<br>Target layer(s) features intersect the Source layer feature<br>Target layer(s) features intersect the Source layer feature<br>Target layer(s) features intersect (3) the Source layer feature<br>Target layer(s) features are within a distance of the Source layer feature<br>Target layer(s) features are within a distance of the Source layer feature<br>Target layer(s) features are within a distance of the Source layer feature<br>Target layer(s) features are within a distance of the Source layer feature<br>Target layer(s) features are not an in the Source layer feature                                                                                                    |                                   |                                              |
| Source over: Choose the spatial relationshi<br>between layers<br>Use selected features (1 features selected)<br>Spatial selection method:<br>Target layer(s) features intersect the Source layer feature<br>Target layer(s) features intersect the Source layer feature<br>Target layer(s) features intersect (3) the Source layer feature<br>Target layer(s) features are within a distance of the Source layer feature<br>Target layer(s) features are within a distance of the Source layer feature<br>Target layer(s) features are within a distance of the Source layer feature<br>Target layer(s) features are within a distance of the Source layer feature<br>Target layer(s) features are not an in the Source layer feature                                                                                                    |                                   |                                              |
| Choose the spatial relationshi<br>between layers<br>Use selected features<br>(1 features selected)<br>(2 selection method:<br>Target layer(s) features intersect the Source layer feature<br>Target layer(s) features intersect the Source layer feature<br>Target layer(s) features intersect the Source layer feature<br>Target layer(s) features are within a distance of the Source layer feature<br>Target layer(s) features are within a distance of did) the Source layer feature<br>Target layer(s) features are within a distance of (dd) the Source layer feature<br>target layer(s) features are within a distance of (dd) the Source layer feature<br>target layer(s) features are within a distance of (dd) the Source layer features<br>target layer(s) features are within a distance of (dd) the Source layer features<br>target layer(s) features are within a distance of (dd) the Source layer features<br>target layer(s) features are within a distance of (dd) the Source layer features<br>target layer(s) features are within a distance of (dd) the Source layer features<br>target layer(s) features are within a distance of (dd) the Source layer features<br>target layer(s) features are within a distance of (dd) the Source layer features<br>target layer(s) features are within a distance of (dd) the Source layer features<br>target layer(s) features are within a distance of (dd) the Source layer features<br>target layer(s) features are within a distance of (dd) the Source layer features<br>target layer(s) features are within a distance of (dd) the Source layer features<br>target layer(s) features are within a distance do (dd) the Source layer features<br>target layer(s) features are within a distance do (dd) the Source layer features<br>target layer(s) features are within a distance do (dd) the Source layer features<br>target layer(s) features are within a distance do (dd) the Source layer features<br>target layer(s) features are within a distance do (dd) the Source layer features<br>target layer(s) features are within a distance do (dd) the Source layer features<br>target layer(s) features are within a distance do (dd) the Sour | \<br>\                            |                                              |
| Source over: Choose the spatial relationshi<br>between layers<br>Use selected features (1 features selected)<br>Spatial selection method:<br>Target layer(s) features intersect the Source layer feature<br>Target layer(s) features intersect the Source layer feature<br>Target layer(s) features intersect (3) the Source layer feature<br>Target layer(s) features are within a distance of the Source layer feature<br>Target layer(s) features are within a distance of the Source layer feature<br>Target layer(s) features are within a distance of the Source layer feature<br>Target layer(s) features are within a distance of the Source layer feature<br>Target layer(s) features are not an in the Source layer feature                                                                                                    | N N                               |                                              |
| Source over: Choose the spatial relationshi<br>between layers<br>Use selected features (1 features selected)<br>Spatial selection method:<br>Target layer(s) features intersect the Source layer feature<br>Target layer(s) features intersect the Source layer feature<br>Target layer(s) features intersect (3) the Source layer feature<br>Target layer(s) features are within a distance of the Source layer feature<br>Target layer(s) features are within a distance of the Source layer feature<br>Target layer(s) features are within a distance of the Source layer feature<br>Target layer(s) features are within a distance of the Source layer feature<br>Target layer(s) features are not an in the Source layer feature                                                                                                    | Only show sale stable laws        | In this list                                 |
| Province_boundary     between layers     (1 features selected)     gatial selection method:     Target layer(s) features intersect the Source layer feature     Target layer(s) features intersect the Source layer feature     Target layer(s) features intersect the Source layer feature     Target layer(s) features are within a distance of the Source layer feature     Target layer(s) features are within a distance of (3d) the Source layer feature     Target layer(s) features are within a distance of (3d) the Source layer feature     Target layer(s) features are within a distance distance distance     Target layer(s) features are within a distance distance     Target layer(s) features are within a distance     Target layer(s) features are within a distance     Target layer(s)                                                                                             | Quity show selectable layers      |                                              |
| Use selected features (1 features selected)                                                                                                    | Source layer:                     | Choose the spatial relationshi               |
| Use selected features (1 features selected)                                                                                                    | Province boundary                 | between lavers                               |
| spatial selection method: Target layer(s) features intersect the Source layer feature Target layer(s) features intersect the Source layer feature Target layer(s) features intersect (3d) the Source layer feature Target layer(s) features are within a distance of the Source layer feature Target layer(s) features are within a distance of (3d) the Source layer feature Target layer(s) features contain the Source layer feature                                                                                                    | -                                 | -                                            |
| Target layer(s) features intersect the Source layer feature<br>Target layer(s) features intersect the Source layer feature<br>Target layer(s) features intersect (3d) the Source layer feature<br>Target layer(s) features are within a distance of the Source layer feature<br>Target layer(s) features are within a distance of (3d) the Source layer feature<br>Target layer(s) features are within a heyer feature<br>target layer(s) features are within a heyer feature<br>target layer(s) features are within a heyer feature<br>target layer(s) features are heyer feature<br>target layer(s) features are heyer feature<br>target layer(s) features contain the Source layer feature<br>target layer(s) features contain the Source layer feature<br>target layer(s) target layer(s) target layer(s) target layer(s) target layer(s) target layer(s) target layer(s) target layer(s) target layer(s) target layer(s) target layer(s) target layer(s) target layer(s) target layer(s) target layer(s) target layer(s) target layer(s) ta                            | Use selected features             | (1 features selected)                        |
| Target layer(s) features intersect the Source layer feature<br>Target layer(s) features intersect the Source layer feature<br>Target layer(s) features intersect (3d) the Source layer feature<br>Target layer(s) features are within a distance of the Source layer feature<br>Target layer(s) features are within a distance of (3d) the Source layer feature<br>Target layer(s) features are within a heyer feature<br>target layer(s) features are within a heyer feature<br>target layer(s) features are within a heyer feature<br>target layer(s) features are heyer feature<br>target layer(s) features are heyer feature<br>target layer(s) features contain the Source layer feature<br>target layer(s) features contain the Source layer feature<br>target layer(s) target layer(s) target layer(s) target layer(s) target layer(s) target layer(s) target layer(s) target layer(s) target layer(s) target layer(s) target layer(s) target layer(s) target layer(s) target layer(s) target layer(s) target layer(s) target layer(s) ta                            | natial coloction mothod:          |                                              |
| Target layer(s) features intersect the Source layer feature<br>Target layer(s) features intersect (3d) the Source layer feature<br>Target layer(s) features are within a distance of the Source layer feature<br>Target layer(s) features are within a distance of (3d) the Source layer fea<br>Target layer(s) features contain the Source layer feature                                                                                                    | -                                 |                                              |
| Target layer(s) features intersect (3d) the Source layer feature<br>Target layer(s) features are within a distance of the Source layer feature<br>Target layer(s) features are within a distance of (3d) the Source layer fea<br>Target layer(s) features contain the Source layer feature                                                                                                    |                                   |                                              |
| Target layer(s) features are within a distance of the Source layer feature<br>Target layer(s) features are within a distance of (3d) the Source layer feat<br>Target layer(s) features contain the Source layer feature                                                                                                    |                                   |                                              |
| Target layer(s) features are within a distance of (3d) the Source layer feat<br>Target layer(s) features contain the Source layer feature                                                                                                    |                                   |                                              |
| Target layer(s) features contain the Source layer feature                                                                                                    |                                   |                                              |
|                                                                                                    |                                   |                                              |
|                                                                                                    | Target layer(s) features are wi   |                                              |

JICA Project

### 7-5-3 Search intersecting concessions

| elect reatures from of<br>elation to the features                                                                                    | ne or more target layers bas<br>in the source layer.                                         | sed on their location in |
|----------------------------------------------------------------------------------------------------|----------------------------------------------------------------------------------------------|--------------------------|
| election method:                                                                                                    |                                                                                              |                          |
| elect features from                                                                                                    |                                                                                              | -                        |
| arget layer(s):                                                                                                    |                                                                                              |                          |
| ⊕ National_Data     ⊕ Dept_Geology     ⊕ Dept_Construct     ⊖ Dept_Exploratio     □ Concession                                       | on<br>Exploration_Point                                                                      |                          |
| <u>■</u> ● Dept_Mining<br><u>Only</u> show selectable                                                                                | Exploration_Polygon                                                                          |                          |
| 王 🔷 Dept_Mining                                                                                                    | e layers in this list                                                                        |                          |
| Oept_Mining     Only show selectable ource laver:                                                                                    | ie layers in this list<br>dary<br>es (1 features sele                                        | •cted)                   |
| Only show selectable     Only show selectable     ource laver:     Province_bourner     Selected feature     patial selection method | ie layers in this list<br>dary<br>es (1 features sele                                        |                          |
| Only show selectable     Only show selectable     ource laver:     Province_bourner     Selected feature     patial selection method | ie layers in this list<br>dary<br>es (1 features sek<br>id:<br>es intersect the Source layer |                          |

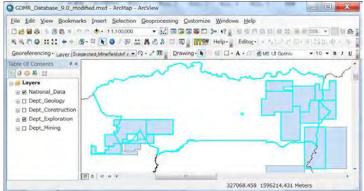

### Database Operational Manual (GDMR)

### 7-5-4 Search within-located concessions

| election method:                                                                                                    |                                       |
|----------------------------------------------------------------------------------------------------|---------------------------------------|
|                                                                                                    |                                       |
| [arget layer(s):                                                                                                    |                                       |
| Wational_Data     Opt_Geology                                                                                                    |                                       |
| Oept_Construction                                                                                                    |                                       |
| 🖃 🧼 Dept_Exploration                                                                                                    |                                       |
| Concession Explora                                                                                                    |                                       |
| Concession_Explora                                                                                                    | tion_Polygon                          |
| en de la de Contrario                                                                                                    |                                       |
|                                                                                                    |                                       |
|                                                                                                    |                                       |
|                                                                                                    |                                       |
|                                                                                                    |                                       |
|                                                                                                    |                                       |
| Only show selectable layers                                                                                                    | in this list                          |
|                                                                                                    | in this list                          |
|                                                                                                    | : in this list                        |
| Source layer:<br>Province_boundary                                                                                                    |                                       |
| ource layer:<br>Province_boundary                                                                                                    | in this list<br>(1 features selected) |
| ource layer:<br>Province_boundary<br>Vuse selected features                                                                                          |                                       |
| Source layer:<br>◆ Province_boundary<br>✓ Use selected features<br>Spatial selection method:                                                         | (1 features selected)                 |
| ource layer:<br>Province_boundary<br>Use selected features<br>Spatial selection method:<br>Target layer(s) features are                              | (1 features selected)                 |
| Source layer:<br>◆ Province_boundary<br>✓ Use selected features<br>Spatial selection method:                                                         | (1 features selected)                 |
| Source layer:<br>Province_boundary<br>Juse selected features<br>Spatial selection method:<br>Target layer(s) features are<br>Apply a search gistance | (1 features selected)                 |

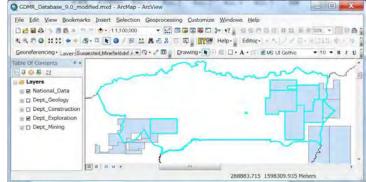

E S National\_Data E Dept\_Geology IE Dept\_Construction E Dept\_Exploration B Dept\_Mining

.......

JICA Project

315892.436 1598077.102 Meters

# 7-5-5 Search boundary-located concessions

| elect features from one or more target layers based on their location in<br>elation to the features in the source layer.                                                                                                    |              |
|----------------------------------------------------------------------------------------------------|--------------|
| Selection method:                                                                                                    |              |
| select features from                                                                                                    | -            |
| [arget layer(s):                                                                                                    |              |
|                                                                                                    |              |
| Only show selectable layers in this list                                                                                                    | <u>.</u>     |
| Province_boundary     Use selected features     (1 features selected)                                                                                                    |              |
| <u>V</u> <u>U</u> se selected features (1 features selected)     spatial selection method:                                                                                                    |              |
| Use selected features (1 features selected)                                                                                                    | -            |
| <u>V</u> <u>U</u> se selected features (1 features selected)     spatial selection method:                                                                                                    | •            |
| ✓ Use selected features (1 features selected)<br>igatial selection method:<br>Target layer(s) features are crossed by the outline of the Source layer fe                                                                                                    | •            |
| Use selected features     (1 features selected)     igatial selection method:     Target layer(s) features are crossed by the outline of the Source layer fe     Apply a search distance                                                                                                    |              |
| Z Use selected features       (1 features selected)         igatial selection method:       Image: Selected features are crossed by the outline of the Source layer features are crossed by the outline of the Source layer features         Apply a search gistance       Image: Selected features         Image: Image: Image: Image: Selected features       Image: Selected features         Help       OK       Apply         Image: Selected features       Image: Selected features                                                                   |              |
| Z Use selected features       (1 features selected)         igatial selection method:       Image: Selected features are crossed by the outline of the Source layer features         Apply a search gistance       Image: Selected features         Image: Image: Image: Image: Image: Selected features       Image: Selected features         Help       OK       Apply         CDMR_Database_9.0_modified.mxd - ArcMap - ArcView                                                                                                    |              |
| Use selected features       (1 features selected)         patial selection method:                                                                                                    | lindows Help |
| Z Use selected features       (1 features selected)         gatial selection method:       Image: Selected features are crossed by the outline of the Source layer features are crossed by the outline of the Source layer features         Apply a search gistance       Image: Selected features         I.000000       Meters         Heip       OK       Apply         Close       Image: Selected features       Image: Selected features         GDMR_Database 9.0_modified.mxd - ArcMap - ArcView       Image: Selection Geoprocessing Customize Year | Vindows Help |

### Database Operational Manual (GDMR)

### 7-5-6 Create overlap objects between two polygon layers

| Catalog                   | ×    |
|---------------------------|------|
| 今 ▼ 今 & 合 词   謂 ▼   ≦   % |      |
| Location: 🖾 Vector        |      |
| 🖃 🚳 Toolboxes             |      |
| My Toolboxes              |      |
| E System Toolboxes        |      |
| 1 SD Analyst Tools.tbx    |      |
| 🖂 😂 Analysis Tools.tbx    |      |
| 🖽 🇞 Extract               |      |
| 🖃 🗞 Overlay               |      |
| 🐁 Erase                   | -    |
| 🐁 Identity                | -    |
| TIntersect.               | - 18 |
| Spatial Join              |      |
| Symmetrical Difference    |      |
| Union                     |      |
| 🐁 Update                  |      |
| 🕀 🍪 Proximity             |      |
| 🗄 🗞 Statistics            |      |
| 🗄 🤤 Cartography Tools.tbx | -    |
| 4 111                     |      |

| Database O | perational | Manual ( | (GDMR) |  |
|------------|------------|----------|--------|--|
|            |            |          |        |  |

### 8. Printing map

Chapter 8 shows how to print out the map of ArcMap. At first you need to decide the paper size of map in layout window, then print out. The layout shall be saved in a "mxd" file. You can export the map as a digital file like JPG or PDF file.

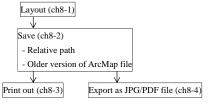

### 8-1 Create layout in ArcMap 8-1-1 Setup "Layout" toolbar

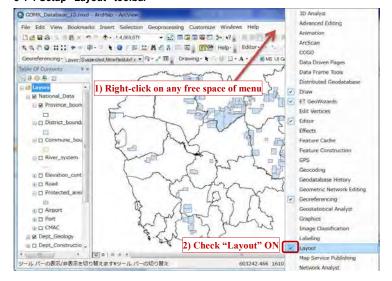

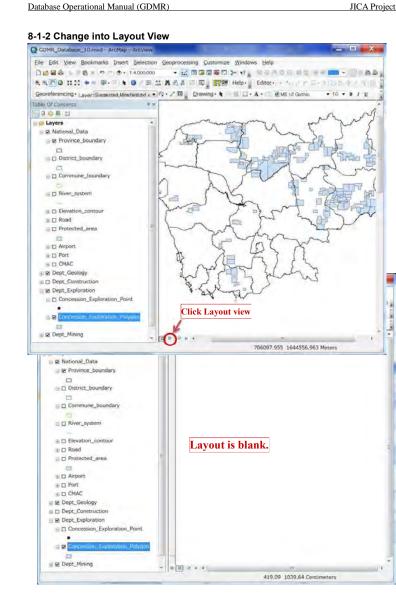

GDMR\_Database\_10.mxd - ArcMap - ArcView

Ctrl+N

Ctrl+S

4 C:VUse...Vuntilize.r Page and Print Setup

Printer Setup

Name:

Status:

Type:

Where:

Comments:

Paper

Size:

Source:

Orientation

Map Page Size

Page

Width:

Height:

Orientation

Data Driven Pages...

Use Printer Paper Settings

A FX DocuCentre S1810

A4 (210 x 297mm)

Page Size that will be used is equal to Printer Paper Size

21

29.7

Portrait

OPortrait

Follow Printer Settings

Landscape

Centimeters 💌

Centimeters 🔻

Show Printer Margins on Layout 📃 Scale Map Elements proportionally to changes in Page Size

(@) Landscape

FX DocuCentre S1810

Ready

USB000

File Edit View Bookmarks Insert Selection Geoprocessing Customize Windows Help

10.1

Click

**8-1-3 Page setup** Setup paper size of map.

D New ...

B Open...

Save

Save As.

Add Data

E ArcGIS Online.

Print Preview.

Export Map ...

A Print...

Page and Print Setup...

Create Map Package...

Map Document Properties...

1 ... VGDMR\_Database\_...

2 C:VUsers...VUntitle.mxd

3 C .... #Geoneference.

5 ... VGDMR\_Databas

6 .... VGDMR\_Databat

9. ¥15Cambodia DB

8 ....¥15Cambodia\_0

Exit

88

B Dept\_Mining

Save A Copy ...

JICA Project

\_ 0 X

PX

▼ Propertjes...

Printer Paper

Printer Margins

Sample Map Elements

OK

Cancel

Map Page (Page Layout)

efettad / + Q + + II Drawing - R - I - A + C @MS UL Gothic + 10 + 8 / U

### 8-1-4 Data Frame

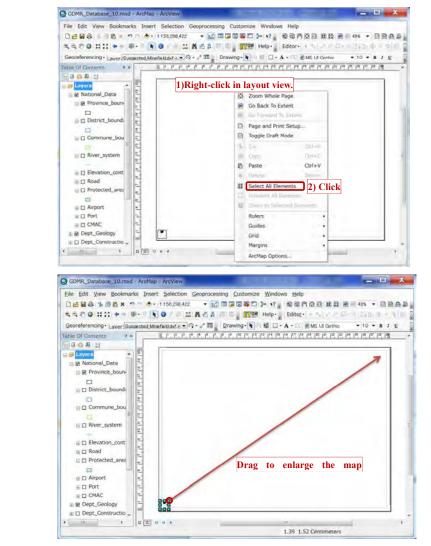

249

250

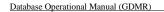

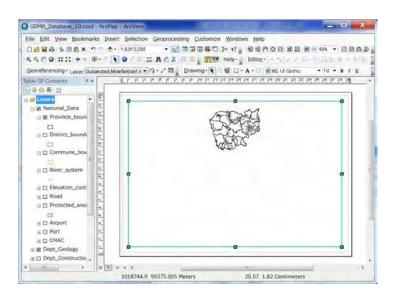

### 8-1-5 Map scale and scale bar

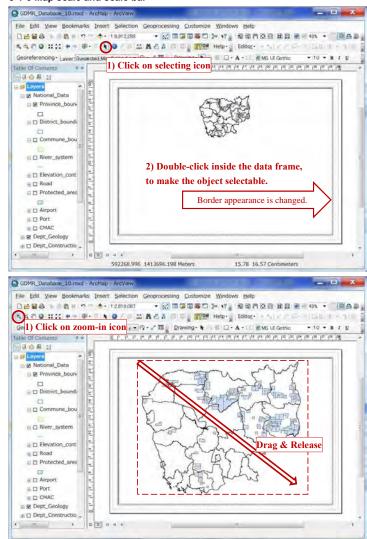

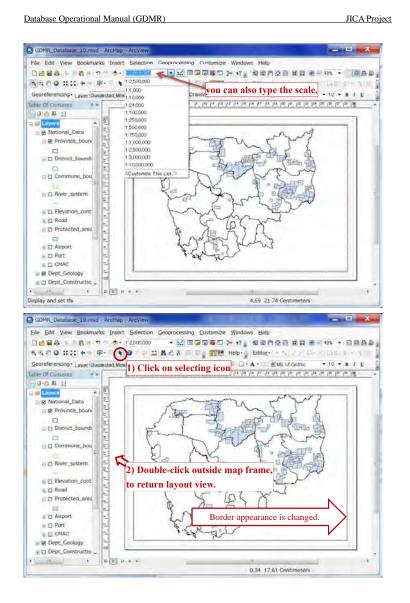

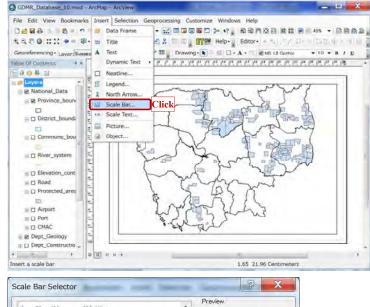

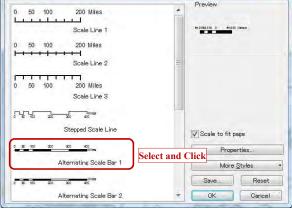

Adjust the location of Scale bar in layout.

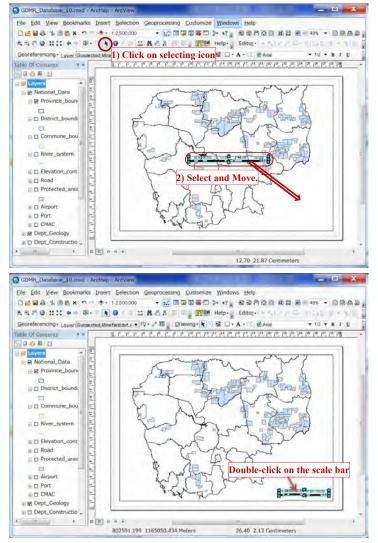

#### Database Operational Manual (GDMR)

2 X Alternating Scale Bar Properties . Size and Position Format Frame Scale and Units Numbers and Marks Scale 100 km Division value: Auto Number of divisions: Number of subdivisions: 2 🔺 Design the scale bar Show one division before zero When resizing ... Adjust divisions and division value 💌 Units Division Units: Kilometers Label Position: after bar OK キャンセル 適用(A) Alternating Scale Bar Properties ? X -

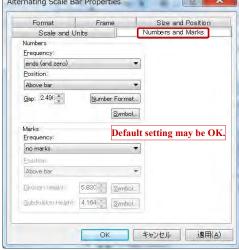

256

JICA Project

| Scale and Units       | Numbers and Marks          |
|-----------------------|----------------------------|
|                       | Frame Size and Position    |
| Text<br>Eont: 🙆 Arial | •                          |
| <u>S</u> ize: 10 🔹    | <b>В</b> <i>I</i> <u>U</u> |
| Color:                | Symbol                     |
| Bar                   |                            |
| Color: December 7     | Symbol                     |
| Size: 🔻 4.997956      | Symbol 2                   |
| Style                 |                            |
| 0 100<br>Kilometers   |                            |
|                       | Default setting may be OF  |
|                       |                            |
|                       |                            |

| Scale and L       | Inits     | Numbers a     | ind Marks    |
|-------------------|-----------|---------------|--------------|
| Format            | Frame     | Size a        | ind Position |
| Border            |           |               |              |
|                   | *         | 20            | lor' +       |
| Gap 🖄 0           | pts 🖄 🚺   | pts Round     | ins 0 %      |
| Background        |           |               |              |
|                   |           |               | lot:         |
| Gap 🔬 0           | pts Y     | pts Round     | ng 0 s       |
| Drop Shadow       |           |               |              |
|                   | •         |               | lor. [ 🖂     |
| Officet X: 15     | pts 🖄 🖃   | pts Round     | ing 0 . %    |
| Draft mode - just | show name |               |              |
| ==                |           | ult setting m | ay be OK.    |
|                   |           | 17            |              |

### Database Operational Manual (GDMR)

B D River\_system . D Elevation\_cont I D Road G Protected\_area -··· D Airport E D Port

I DI CMAC E & Dept\_Geology E Dept\_Constructio  JICA Project

\_ - X

• 10 • B / U

- Cintern B

6.61 15.96 Centimeters

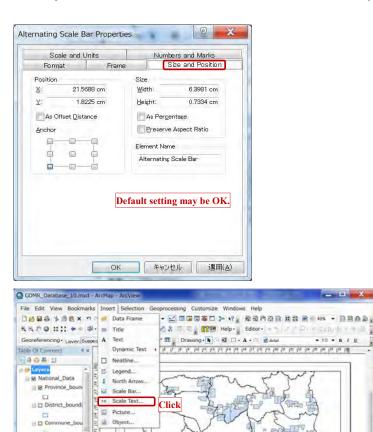

258

307807.634 1510855.212 Meters

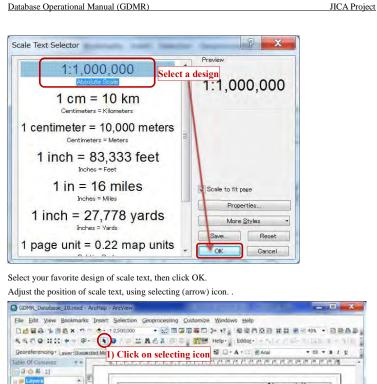

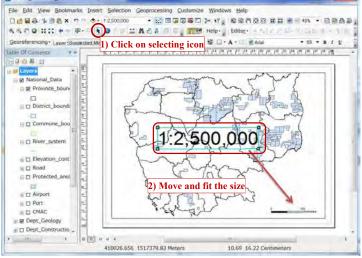

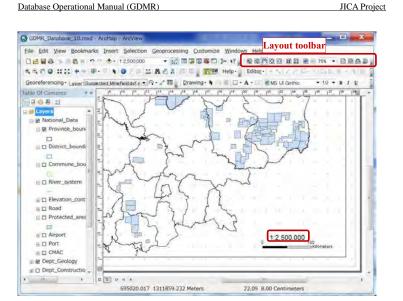

You can zoom or move the layout, by layout toolbar.

### 8-1-6 Coordinate grid

Add coordinate grid to map layout

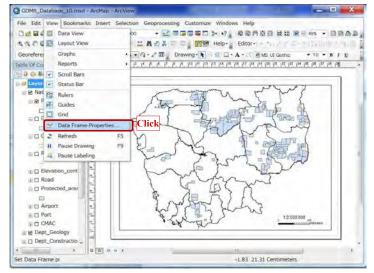

### Database Operational Manual (GDMR)

JICA Project

| stem Illumination Grid | s Feature Cache                                |
|------------------------|------------------------------------------------|
| and marine corr   card |                                                |
| ck the current coo     | <u>Clear</u>                                   |
|                        | amate system                                   |
| 1                      | [ransformations                                |
|                        | Modify<br>Import<br>New •                      |
| Extent Indicators      | Frame                                          |
|                        | Ination Grids Feature Cao<br>Layout view only. |
|                        | Properties                                     |
|                        |                                                |
| 48N<br>8N              | 48N                                            |

#### Database Operational Manual (GDMR) JICA Project

| 29730 631988 | Which do you want to create?                         |
|--------------|------------------------------------------------------|
|              | Graticule: divides map by meridians and parallels    |
|              | Measured Grid: divides map into a grid of map units  |
| 31464        | Reference Grid: divides map into a grid for indexing |
|              | Grid name: Measured Grid 1                           |
|              | < 戻ぶ(B) 次へ(N) > キャンセル                                |

### Select the type of grid units.

| 34000 mg 44000 mg 44000 | □ Labels only       Style:         □ ick marks and labels       □         □ Grid and labels       □         ○ Grid and labels       □         ○ Grid and labels       □         ✓ Same as data frame>       •         Transverse Mercator       •         Fase_ Easting: S00000,000000       •         Intervals       •         ✓ Axis:       100000         ✓ Meters |
|-------------------------|----------------------------------------------------------------------------------------------------|
|-------------------------|----------------------------------------------------------------------------------------------------|

# 2 X Axes and labels Axes 500000 110000 Line style: Major division ticks Line style: Minor division ticks \* Number of ticks per major 0 Labeling AaBbCc... Text < 戻る(B) 次へ(N)> キャンセル 2 X Create a measured grid Measured Grid Border 000 500000 110000 00000 Place a border between grid and axis labels Neatline Place a border outside the grid Grid Properties Store as a static graphic that can be edited Store as a fixed grid that updates with changes to the data frame く 戻る(日) Finish キャンセル Select the grid on the list, then click Properties button

JICA Project

Database Operational Manual (GDMR)

| Database O | perational | Manual | (GDMR) | ) |
|------------|------------|--------|--------|---|
|            |            |        |        |   |

2 × Data Frame Properties Annotation Groups Extent Indicators Frame Size and Position General Data Frame Coordinate System Illumination Grids Feature Cache Reference grids are drawn on top of the data frame in Layout view only. Measured Grid 1 New Grid... Remove Grid Style... Properties... Convert To Graphics OK キャンセル 適用(A) Reference System Properties Axes Labels Lines System Intervals Label Axes Тор ▼ Left ✓ Bottom ✓ Right Label Style Format: Mixed Font Font: O Arial . Size: 7.8 BIU -Label Offset: 6 pts Color: + Additional Properties... Label Orientation Vertical Labels: Тор V Left Bottom V Right OK キャンセル 適用(A)

### Database Operational Manual (GDMR)

JICA Project

2 X Grid Label Properties Mixed Font Label Group by decimal point Specify the number of digits in a group 3 -Secondary Font Name: 🙆 Arial -Size: 4.8 🔻 BIU -Color: Number Format... OK キャンセル 適用(A) X Number Format Properties Numeric Rounding Wumber of decimal places Number of significant digits Alignment Left Right 12 : characters Show <u>t</u>housands separators Pad with zeros Show plus sign OK キャンセル 適用(A)

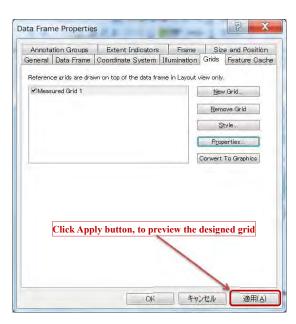

JICA Project

### Database Operational Manual (GDMR)

JICA Project

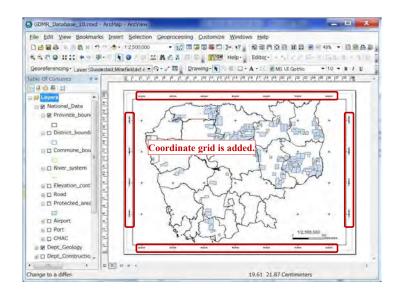

### 8-1-7 Insert Text

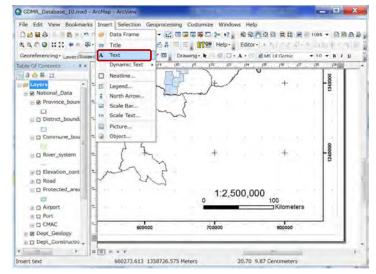

10 E E E O O O O

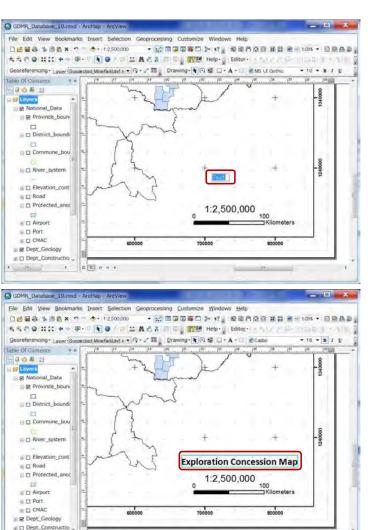

JICA Project

#### Database Operational Manual (GDMR)

JICA Project

### 8-1-7 Legend

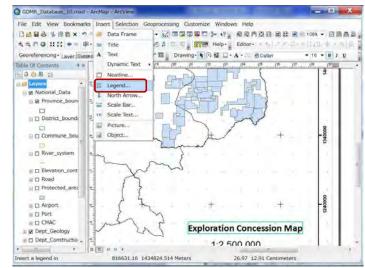

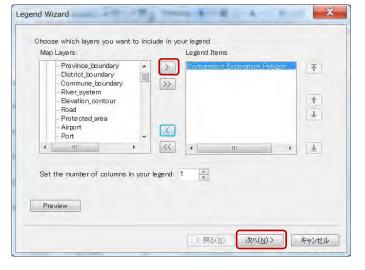

25.38 9.66 Centimeters

777293.877 1353407.472 Meters

| end Wizard                                                                             | X                                                                                                    |
|----------------------------------------------------------------------------------------|----------------------------------------------------------------------------------------------------|
| Legend Title<br>Legend                                                                 |                                                                                                    |
| Legend Title font properties<br>Color:<br>Size: 14<br>Font: @Arial<br>B I U<br>Preview | Title Justification<br>You can use this to<br>control the<br>justification of the<br>title with the rest of<br>the legend.<br>F T T T |
|                                                                                        |                                                                                                    |
| nd Wizard                                                                              | < 戻る(B) 次へ(N)> キャンセル<br>X                                                                                                    |
| Legend Frame<br>Border<br>Background                                                   |                                                                                                    |
| Background                                                                             |                                                                                                    |
| Legend Frame<br>Border<br>Background<br>Drop Shadow<br>Gap Bounding                    |                                                                                                    |

| gend Wizard                                                                                                    | and the second second se | X                                                                                                    |
|----------------------------------------------------------------------------------------------------|----------------------------------------------------------------------------------------------------|----------------------------------------------------------------------------------------------------|
| Jone Hillere                                                                                                    |                                                                                                    |                                                                                                    |
|                                                                                                    |                                                                                                    |                                                                                                    |
|                                                                                                    | nd shape of the symbol patch used to represent line                                                                                                    |                                                                                                    |
| and polygon features in you                                                                                                    | ur legend.                                                                                                    |                                                                                                    |
| Select one or more legend                                                                                                    | items whose patches you want to change.                                                                                                    |                                                                                                    |
| Legend Items:                                                                                                    | Patch                                                                                                    |                                                                                                    |
| Concession Exploration Pol                                                                                                    | Width: 7.63 (pts.)                                                                                                    |                                                                                                    |
|                                                                                                    | Height 5.82 (nts)                                                                                                    |                                                                                                    |
|                                                                                                    | Height: 5.82 (pts.)                                                                                                    |                                                                                                    |
|                                                                                                    | Line:                                                                                                    |                                                                                                    |
|                                                                                                    |                                                                                                    |                                                                                                    |
|                                                                                                    | Area:                                                                                                    |                                                                                                    |
|                                                                                                    |                                                                                                    |                                                                                                    |
|                                                                                                    |                                                                                                    |                                                                                                    |
|                                                                                                    |                                                                                                    |                                                                                                    |
| Preview                                                                                                    |                                                                                                    |                                                                                                    |
|                                                                                                    |                                                                                                    |                                                                                                    |
|                                                                                                    | < 戻る(B) 次へ(N) キャン                                                                                                    | 1.00                                                                                                    |
|                                                                                                    | ( EALEL ANNIN SHA                                                                                                    |                                                                                                    |
|                                                                                                    |                                                                                                    | セル                                                                                                    |
|                                                                                                    |                                                                                                    |                                                                                                    |
|                                                                                                    | ever                                                                                                    |                                                                                                    |
| Edit View Bookmarks Insert Sel                                                                                                    | Verw<br>Nection Geoprocessing Customize Windows Help                                                                                                    | -                                                                                                    |
| Edit View Bookmarks Insert Sel                                                                                                    | View<br>Nection Geoprocessing Lustomize Windows Help<br>************************************                                                                                                    | 095 • E B I                                                                                                    |
| Edit View Bookmarks Insert Sel<br>Edit View Bookmarks Insert Sel<br>Edit View Bookmarks Insert Sel | View<br>Nection Geoprocessing Lustomize Windows Help<br>20000 · 값 프로이미 가 17 : 18 80 미정 프로이<br>이 그 A 전 호 프로이 (1999 Help-) Editor · · · · · · · · · · · · · · · · · · ·                                                                                                    | 0x • 00                                                                                                    |
| Edit View Bookmarks Insert Sel<br>E Edit View Bookmarks Insert Sel<br>E E E E E E E E E E E E<br>oreferencing- Laver-Suscetted Micefieldo                                                                                                    | View<br>Nection Geoprocessing Lustomize Windows Help<br>20000 · 값 프로이미 가 17 : 18 80 미정 프로이<br>이 그 A 전 호 프로이 (1999 Help-) Editor · · · · · · · · · · · · · · · · · · ·                                                                                                    | dex • ⊡ ≥ 4                                                                                                    |
| Contents                                                                                                    | Sview<br>Hection Geoprocessing Customize Windows Help<br>00000 • \$25 \$2 \$2 \$2 \$2 \$2 \$2 \$2 \$2 \$2 \$2 \$2 \$2 \$2                                                                                                    | dax • ⊡ ⊠ da<br>la 1 • • • •                                                                                              |
| Edit View Bookmarks Insert Sel     Edit View Bookmarks Insert Sel     Sel                                                                                                    | Sview<br>Hection Geoprocessing Customize Windows Help<br>00000 • \$25 \$2 \$2 \$2 \$2 \$2 \$2 \$2 \$2 \$2 \$2 \$2 \$2 \$2                                                                                                    | des + ⊇ ≥ d<br>10 + 11 / 1                                                                                                |
| Edit Voew Bookmarks Insert Sel     E B & B & Y = 0 + 1250     Contenting - Laver-Sustantiat Moneflate     of Contents     + xer-Sustantiat Moneflate     Contents     + xer-Sustantiat Moneflate                                                                                                    | Sview<br>Hection Geoprocessing Customize Windows Help<br>00000 • \$25 \$2 \$2 \$2 \$2 \$2 \$2 \$2 \$2 \$2 \$2 \$2 \$2 \$2                                                                                                    | des + ⊇ ≥ d<br>10 + 11 / 1                                                                                                |
| Edit View Bookmarks Insert Sel                                                                                                    | Sview<br>Hection Geoprocessing Customize Windows Help<br>00000 • \$25 \$2 \$2 \$2 \$2 \$2 \$2 \$2 \$2 \$2 \$2 \$2 \$2 \$2                                                                                                    | dex • ⊡ ≥ 4                                                                                                    |
| Edit View Bookmarks Insert Sel<br>Edit View Bookmarks Insert Sel<br>Edit View Bookmarks Insert Sel<br>Edit View Bookmarks Insert Sel<br>Deit View Bookmarks Insert Sel<br>Deit View Bookmarks Insert Sel | Sview<br>Hection Geoprocessing Customize Windows Help<br>00000 • \$25 \$2 \$2 \$2 \$2 \$2 \$2 \$2 \$2 \$2 \$2 \$2 \$2 \$2                                                                                                    | 005 - 0 6<br>10 - 8 2 10<br>10 - 8 2 10                                                                                   |
| Edit View Bookmarks Insert Sel     Edit View Bookmarks Insert Sel     Edit View B                                                                                                    | Sview<br>Hection Geoprocessing Customize Windows Help<br>00000 • \$25 \$2 \$2 \$2 \$2 \$2 \$2 \$2 \$2 \$2 \$2 \$2 \$2 \$2                                                                                                    | 005 - 0 6<br>10 - 8 2 10<br>10 - 8 2 10                                                                                   |
| Edit View Bookmarks Insert Sel     Edit View Bookmarks Insert Sel     Edit View B                                                                                                    | Sview<br>Hection Geoprocessing Customize Windows Help<br>00000 • \$25 \$2 \$2 \$2 \$2 \$2 \$2 \$2 \$2 \$2 \$2 \$2 \$2 \$2                                                                                                    | des + ⊇ ≥ d<br>10 + 11 / 1                                                                                                |
| Edit View Bookmarks Insert Sel<br>Edit View Bookmarks Insert Sel<br>Edit View Bookmarks Insert Sel<br>Edit View Bookmarks Insert Sel<br>Construction Selection Selection Selection<br>Selection Selection Sele                                                                                                    | Sview<br>Hection Geoprocessing Customize Windows Help<br>00000 • \$25 \$2 \$2 \$2 \$2 \$2 \$2 \$2 \$2 \$2 \$2 \$2 \$2 \$2                                                                                                    | 005 - 0 0 d<br>10 - 10 2 5<br>0<br>0<br>0<br>0<br>0<br>0<br>0<br>0<br>0<br>0<br>0<br>0<br>0<br>0<br>0<br>0<br>0<br>0<br>0 |
| Edit View Bookmarks Insert Sel     Edit View Bookmarks Insert Sel     Edit View Bookmarks Insert Sel     Edit View Bookmarks Insert Sel     Edit View Sussetted Minefalds                                                                                                    | Verv<br>Nection Geoprocessing Customize Windows Help<br>00000 • 20 • 12 • 12 • 12 • 12 • 12 • 11 • 1<br>• • • • • • • • • • • • • • • • • • •                                                                                                     | 005 - 0 0 d<br>10 - 10 2 5<br>0<br>0<br>0<br>0<br>0<br>0<br>0<br>0<br>0<br>0<br>0<br>0<br>0<br>0<br>0<br>0<br>0<br>0<br>0 |
| Edit View Bookmarks Insert Sel<br>Edit View Bookmarks Insert Sel<br>Edit View Bookmarks Insert Sel | View<br>Nection Geoprocessing Customize Windows Help<br>00000 • 20 0 0 0 0 0 0 0 0 0 0 0 0 0 0 0                                                                                                     | 005 - 0 01<br>10 - 11 2 5<br>07 10 - 11 2 5                                                                               |
| Edit View Bookmarks Insert Sel     Edit View Bookmarks Insert Sel     Edit View Insert Sel     Edit View Insert Sel     Edit View Insert Sel     Edit View Insert Sel     Edit View Insert Sel     Edit View Insert Sel     Edit View Insert Sel     Edit View Insert Sel     Edit View Insert Sel     Edit View Insert Sel     Edit View Insert Sel     Edit View Insert                                                                                                    | Verv<br>Nection Geoprocessing Customize Windows Help<br>00000 • 20 • 12 • 12 • 12 • 12 • 12 • 11 • 1<br>• • • • • • • • • • • • • • • • • • •                                                                                                     | 005 • 0 0 0<br>10 • 10 7 10<br>2<br>000000                                                                                |
| Edit View Bookmarks Insert Sel     Edit View Bookmarks Insert Sel     Edit View Bookmarks Insert Sel     Edit View Bookmarks Insert Sel     Edit View Bookmarks Insert Sel     Edit View Bookmarks Insert Sel     Edit View Bookmarks Insert Sel     Edit View Bookmarks Insert Sel     Edit View Bookmarks Insert Sel     Edit View Bookmarks Insert Sel     Edit View Bookmarks Insert Sel                                                                                                    | Verv<br>Nection Geoprocessing Customize Windows Help<br>00000 • 20 • 12 • 12 • 12 • 12 • 12 • 11 • 1<br>• • • • • • • • • • • • • • • • • • •                                                                                                     | 005 • 0 0 0<br>10 • 10 7 10<br>2<br>000000                                                                                |
| Elevation_cont     Elevation_cont     Elevatio                                                                                                    | Verv<br>Nection Geoprocessing Customize Windows Help<br>00000 • 20 • 12 • 12 • 12 • 12 • 12 • 11 • 1<br>• • • • • • • • • • • • • • • • • • •                                                                                                     | 005 - 0 01<br>10 - 11 2 5<br>07 10 - 11 2 5                                                                               |
| Edit View Bookmarks Insert Sel     Edit View Bookmarks Insert Sel     Edit View I                                                                                                    | Verv<br>Nection Geoprocessing Customize Windows Help<br>00000 • 20 • 12 • 12 • 12 • 12 • 12 • 11 • 1<br>• • • • • • • • • • • • • • • • • • •                                                                                                     | 005 • 0 0<br>10 • 0 7 1<br>2<br>-0000055                                                                                  |
| Edit View Bookmarks Insert Sel<br>Edit View Bookmarks Insert Sel<br>Edit View Bookmarks Insert Sel | View<br>Hection Geoprocessing Customize Windows Help<br>0000 • 20 • 17 • 12 • 17 • 12 • 12 • 12 • 1<br>A · A · A · A · A · A · A · A · A · A ·                                                                                                    | 005 • 0 0<br>10 • 0 1 2 1<br>0<br>0000000                                                                                 |

### 8-2 Save ArcMap file 8-2-1 Relative path

| Save Ctrl+                                                                                                    | 0                                                                                                    | Δ - |
|----------------------------------------------------------------------------------------------------|----------------------------------------------------------------------------------------------------|-----|
| Save As<br>Save A Copy                                                                                                    | Map Document Properties                                                                                                    |     |
| Add Data<br>Sign In<br>Page and Print Setup<br>Print Preview<br>Print Preview<br>Print Preview<br>Create Map Package<br>Export Map<br>Map Document Properties<br>1 VGDMR_Database<br>2 VGDMR_Database | General       Ele:     Y:¥GDMR_Database.mxd       Ittle:                                                                                                    |     |
|                                                                                                    | Author:<br>Credits:<br>Tags:<br>Hyperlink base:                                                                                                    |     |
|                                                                                                    | Last Saved: 2015/11/27 10:22:25<br>Last Printed:<br>Last Exported:<br>Default<br>Geodatabase: C:¥ geodatabase<br>Pathnames: Store relative pathnames to data sources |     |
|                                                                                                    | Thumbnail Delete Thumbrail                                                                                                    |     |

### Database Operational Manual (GDMR)

### 8-2-2 Save as different filename or filepath

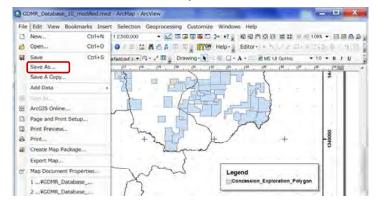

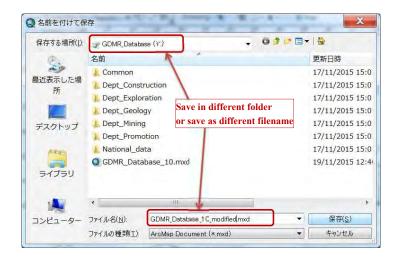

### 8-2-3 Save copy as older version

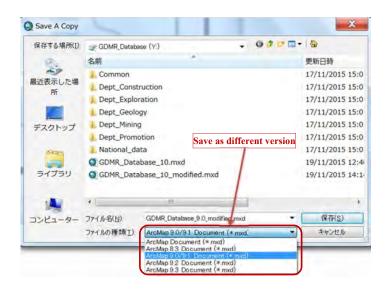

## 8-3 Print out

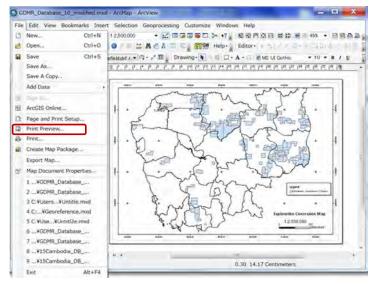

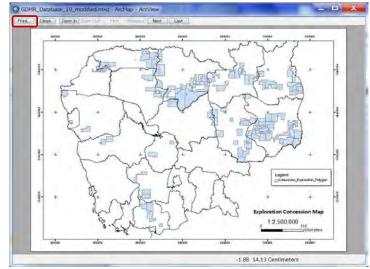

276

#### 2 X Print Naminal daspooning (common minimal line Printer FX DocuCentre S1810 Name: Setup... Select another printer Status: Ready Type: FX DocuCentre S1810 USB000 Where: Comments: Printer Paper(s) that will be printed Printer Engine: Windows Printer ▼ Properties... Map Page (Page Layout) Output Image Quality (Resample Ratio) Sample Map Elements -0-PD 1 Fast Normal Best Djibouti Ratio: 1:3 Data Driven Pages All (63 pages) ©Current (page 1) Selected (0 pages) Show Selection Symbology Page Bange (for example: "1, 3, 5-12"): 1-63 \* Number of Copies: 1 Print to File ОК Cancel

JICA Project

Database Operational Manual (GDMR)

## 8-4 Export as digital map

Available output files of a map is either raster map (JPG, TIFF, Bitmap, PNG, GIF) or vector map (PDF, AI).

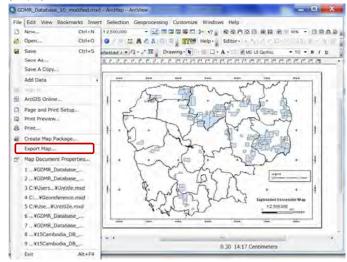

# 8-4-1 Export as raster file (JPG)

| 保存する場所(I):       | 🔔 ExportMap | *                                          | - 01         | 🕈 🖃 🐨 🖌 🟠 |
|------------------|-------------|--------------------------------------------|--------------|-----------|
| e.               | 名前          |                                            |              | 更新日時      |
| 近表示した場           |             | 検索条件に一致                                    | 改する項目はありませ   | せん。       |
| 所                |             |                                            |              |           |
| -                |             |                                            |              |           |
| デスクトップ           |             |                                            |              |           |
|                  |             |                                            |              |           |
| 1 and            |             |                                            |              |           |
| ライブラリ            | Change Re   | solution                                   | Select file  | type      |
|                  | T           |                                            | 1            |           |
|                  | · [         | III                                        | 1            |           |
| 1ンピューター          | ファイル名(1)    | GDMR_Database_10,                          | modified.jpg | ▼ 保存(S)   |
|                  |             | JPEG (* jpg)<br>EMF (* emf)                | 1            | キャンセル     |
| Options          | 1           | EPS (*.eps)<br>AI (*.ai)                   | /            |           |
| eneral Format    | 4           | PDF (*,pdf)<br>SVG (*,svg)<br>BMP (*,bmp)  |              |           |
| esolution:       |             | JPEG (* jpg)                               | -            |           |
| <u>V</u> idth:   | 0.00        | PNG (*.png)<br>TIFF (*.tif)<br>GIF (*.gif) |              |           |
| leight:          | 1190 p      | a⊩ (*.gr)                                  |              |           |
| Write World File | 3           |                                            |              |           |
|                  |             |                                            |              |           |
|                  |             |                                            |              |           |
|                  |             |                                            |              |           |

## 8-4-2 Export as vector file (PDF)

| 保存する場所(I):                   | L ExportMa    | p g                  |                | - 01    | F 🖃 🖼 🕇 🕴 | T     |
|------------------------------|---------------|----------------------|----------------|---------|-----------|-------|
| (Pa)                         | 名前            |                      | *              |         | 更         | 新日時   |
| 最近表示した場<br>所<br>デスクトップ       |               | 検索务                  | を件に一致する        | 項目はありませ | ±ん。       |       |
| <b>ว</b> สวัรบ               | 4             | 111-                 |                |         |           |       |
|                              | ファイル名(N):     |                      | base_10_modifi | nd wiff |           | 保存(S) |
| コンピューター                      | ファイルの種類       |                      | Lase_10_mourn  | su.pui  |           | キャンセル |
| Options                      | J71 J0071±XX  |                      |                |         |           | 11200 |
| General Format               | Pares Advar   | icad                 |                |         |           |       |
| Destination                  | RGB           | •                    |                |         |           |       |
| Compress Ver                 |               |                      |                |         |           |       |
| Image Compressi              |               |                      |                |         |           |       |
|                              |               | П                    | Main           |         |           |       |
|                              | ow            | Ш                    | Max            |         |           |       |
| Picture Symbol:              | Rasterize     | e layers with bitmap | o markers, 🔻   |         |           |       |
|                              | er Symbols to |                      |                |         |           |       |
| territ a state of the second | sument Fonts  | Check ON for         | r embed fo     | nts,    |           |       |

JICA Project

### 9. Other usage of GIS data

Chapter 9 shows ;

- how to convert to/from GoogleEarth data
- how to export to/import from GPS

### 9-1 GoogleEarth

### 9-1-1 File type and Coordinate system in GoogleEarth

Google Earth uses KML file or KMZ file, which is compressed file of KML. ArcToolbox can convert between KMZ file and shapefile, as following section.

Google Earth coordinate system is based on the WGS84 datum, a global datum. You have to use WGS1984 in datum of coordinate system. Otherwise leading to wrong geolocation.

| F | file type | C | oordination system applied                  |
|---|-----------|---|---------------------------------------------|
| - | KML       | - | WGS1984 GCS (Geographic Coordinate System)  |
| - | KMZ       | - | WGS1984 UTM (Universal Transverse Mercator) |

Choose available coordinate in GoogleEarth from options of Tools menu.

- decimal degrees
- DMS (degree minutes seconds)
- degrees decimal minutes,
- UTM (Universal Transverse Mercator).

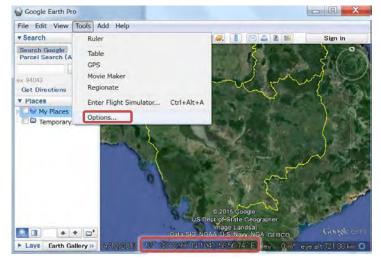

#### Database Operational Manual (GDMR) JICA Project X Google Earth Options 3D View Cache Touring Navigation General Graphics Mode Texture Colors Anisotropic Filtering Labels/Icon Size High Color (16 bit) OpenGL O Off Small True Color (32 bit) O DirectX Medium Medium ) High Compress Large 📃 Use safe mode Show Lat/Long Units of Measurement Fonts Decimal Degrees Svstem default Degrees, Minutes, Seconds C Feet, Miles Degrees, Decimal Minutes Ohoose 3D Font Universal Transverse Mercator Meters, Kilometers Military Grid Reference System Terrain Elevation Exaggeration (also scales 3D buildings and trees): 1 (0.01 - 3)Use high quality terrain (disable for quicker resolution and faster rendering) ☑ Use 3D Imagery (disable to use legacy 3D buildings) Atmosphere Use photorealistic atmosphere rendering (EXPERIMENTAL) Overview Map Map Size: Small Large 1 infinity Zoom Relation: infinity 1.1 Restore Defaults OK Cancel Apply - 0 X Google Earth Pro Eile Edit View Tools Add Help 🗖 😽 🖉 🍼 🌒 🔔 🗶 📘 🖂 🛓 📾 **v** Search Sign in Search Google Parcel Search (APN) Search × 94043 Get Directions History v Places My Places Temporary Places + + 🖬' ► Lave Earth Gallery »

Database Operational Manual (GDMR)

JICA Project

### 9-1-2 Convert a shapefile to a kmz file

Open ArcMap file, then open ArcToolbox.

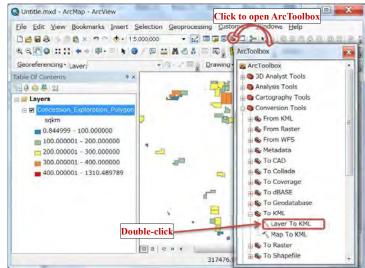

Double-click on "Layer To KML".

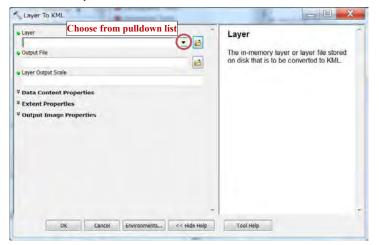

### Database Operational Manual (GDMR) JICA Project Layer To KML - 0 × Laver **Output File** Concession\_Construction\_Polygon 2 8 The KML file to write. This file is Output File compressed and has a .kmz extension. It can be read by any KML client including B Layer Output Scale Click then give filename in output folder Explorer, ArcGlobe, and Google <sup>♥</sup> Data Content Properties <sup>8</sup> Extent Properties \* Output Image Properties

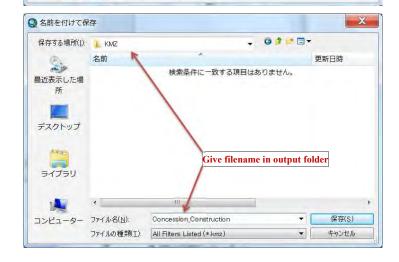

OK Cancel Environments... << Hide Help Tool Help

283

### Database Operational Manual (GDMR)

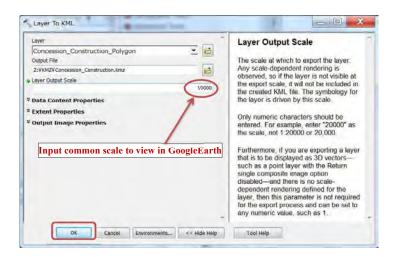

JICA Project

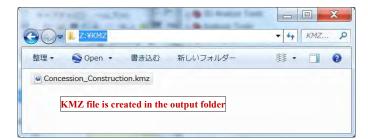

### 9-1-3 View in GoogleEarth

Start GoogleEarth (or GoogleEarth Pro) program. Drag a kmz file into GoogleEarth window.

#### Database Operational Manual (GDMR)

JICA Project

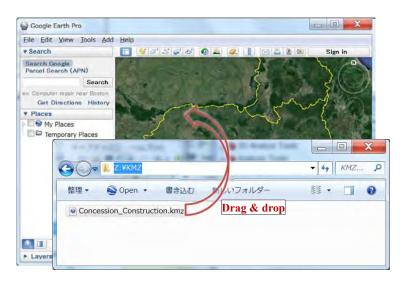

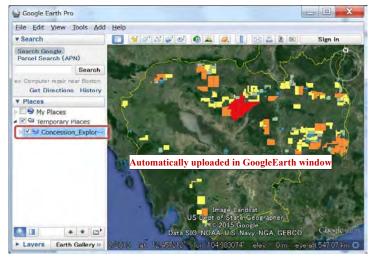

```
Database Operational Manual (GDMR)
```

### 9-2 GPS

Most of Garmin GPS can exchange data with PC.

### 9-2-1 File type and required software

Garmin GPS uses GPX file type. Data exchange with PC requires a free software of "Garmin BaseCamp", and a USB connection. See chapter 1-3-4 for installation of "Garmin BaseCamp"

### 9-2-2 Export a shapefile to GPS

Step1: Convert a shapefile to a kmz file (see Ch9-1-2)

### Step2: Upload KMZ files to BaseCamp window

Setup new list in BaseCamp for uploading KMZ files

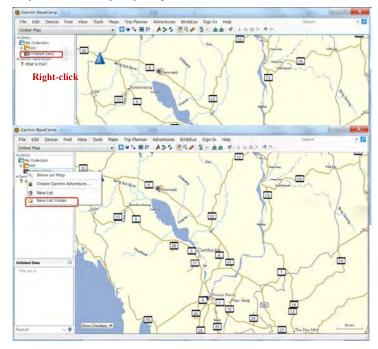

### Database Operational Manual (GDMR)

JICA Project

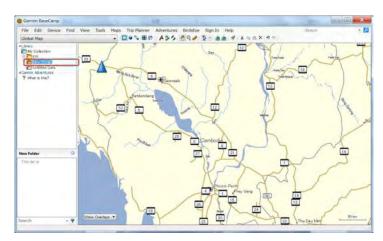

### Click KMZ files in windows folder

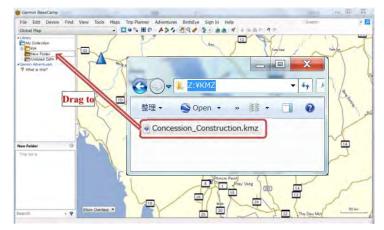

### Database Operational Manual (GDMR)

JICA Project

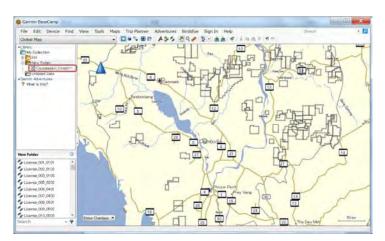

### Select the objects from the list

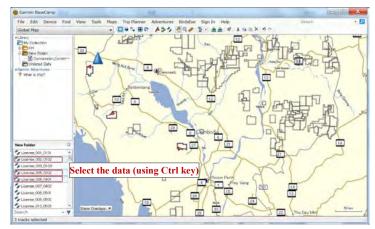

### Step3: Send to GPS

Connect GPS via USB cable.

Turn ON the GPS power.

GPS device is automatically detected and shown in BaseCamp window.

### Database Operational Manual (GDMR)

JICA Project

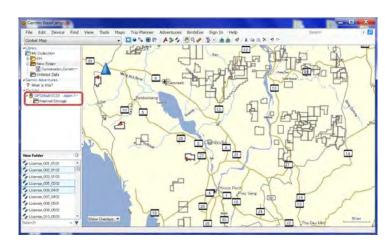

Right-click on any part of selected lists.

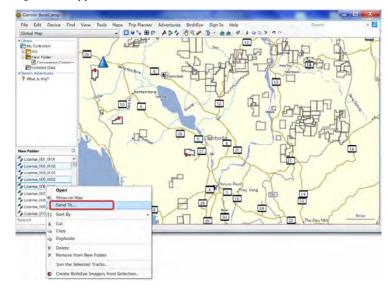

| Database Operational | Manual | (GDMR) | ) |
|----------------------|--------|--------|---|
|                      |        |        |   |

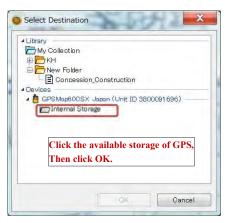

The selected data is copied to GPS in a short time. Close Garmin BaseCamp software. Turn OFF power of GPS

### Step4: Save as GPX file

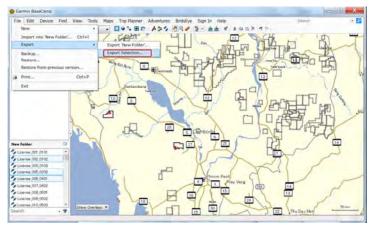

| Database Operational Manual (GDMR) | Database O | perational Manual | (GDMR) |
|------------------------------------|------------|-------------------|--------|
|------------------------------------|------------|-------------------|--------|

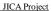

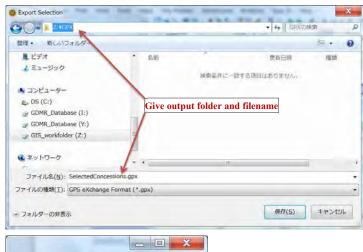

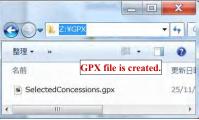

9-2-3 Import vector data from GPS Step1: From GPS to KML file Open BaseCamp software Connect GPS via USB cable. Turn ON the GPS power. GPS device is automatically detected and shown in BaseCamp window.

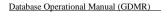

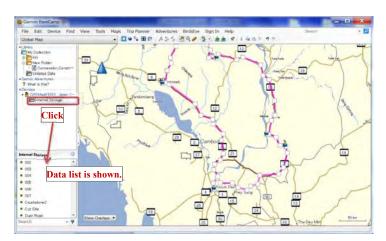

### Select the data list, by using Ctrl key if more than 1 selected.

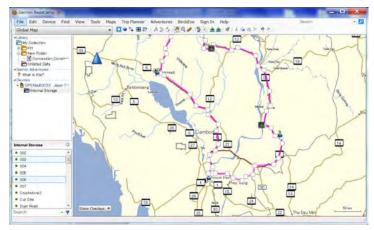

### Database Operational Manual (GDMR)

JICA Project

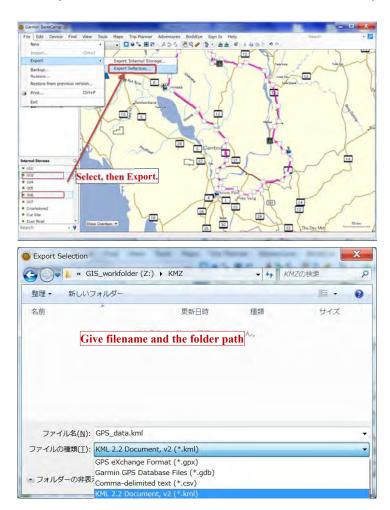

|        | 7.1000                           | - Dal        | - 4. K                                  | 12の検索  | X |
|--------|----------------------------------|--------------|-----------------------------------------|--------|---|
|        | Z:¥KMZ                           |              | • • • • • • • • • • •                   | 9200快樂 | Q |
| 整理 * 新 | FL-いフォルダー                        |              |                                         | - 19   | 0 |
| 名前     | *                                | 更新日時         | 種類                                      | サイズ    |   |
|        | 検索                               | 条件に一致する項目はあり | りません。                                   |        |   |
|        | 検索                               | ¢            | 이ません。<br>Click save bu<br>then KML file |        |   |
| ファイル4  | 検索<br>S <u>(N):</u> GPS_data.kml | ¢            | Click save bu                           |        |   |

Close Garmin BaseCamp software. Turn OFF the GPS power.

### Step2: From KML file to shapefile

Open ArcMap software.

| Q 無題 - ArcMap - ArcView                          | and the state of      | ×                                                                                                    |
|--------------------------------------------------|-----------------------|----------------------------------------------------------------------------------------------------|
| File Edit View Bookmarks Insert Se               | - 🔛 🗆 🖓 🗖             |                                                                                                    |
| Georeferencing • Laver:<br>Table Of Contents • X | + (4 - 2 II ) Drawing | ArcToolbox  Analysis Tools  Analysis Tools  Cartography Tools  Cartography Tools  From KNL  KML To Layer  KML To Layer  KML To Layer  KML To Layer  KML To CAD  To Collada  To Collada  To Coverage  To CaBASE  To Cabeschere |

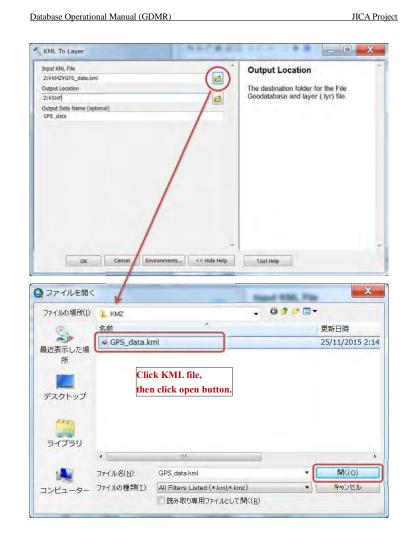

### Database Operational Manual (GDMR)

JICA Project

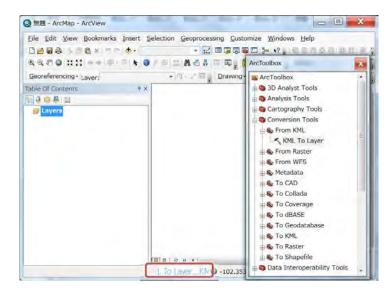

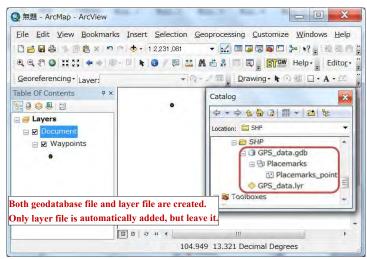

### Database Operational Manual (GDMR)

- - × () 無類 - ArcMap - ArcView File Edit View Bookmarks Insert Selection Geoprocessing Customize Windows Help 🗋 🗃 🖨 👘 👸 🛪 🤊 🔿 🚸 - 12,231,081 🔍 🔍 🕐 🔮 👯 🛠 🗣 💷 👘 🔕 🖉 🕮 🔛 🦓 📅 🖾 👷 🛐 🚰 Help- 💡 Editor- 🕯 Georeferencing · Laver: Table Of Contents Catalog E & O & E 0 - - 2 & 0 II - 1 1 1 a Layers Location: GPS\_data.gdb B 2 Docume SHP. B Waypoints E D GPS ۰ B Plat B Copy ⊡ F GPS\_c × Delete Toolboxes Rename C Refresh 00 Make Default Geodatabase 105.45 13.317 Decimal Deg Converts one or more featu New Import To Geodatabase (multiple). Export To Shapefile (multiple)... Compress File Geodatabase... Uncompress File Geodatabase... To dBase (multiple) ... Compact Database Le XML Workspace Document Publish to ArcGIS Server ... Distributed Geodatabase Item Description... Properties...

JICA Project

Database Operational Manual (GDMR)

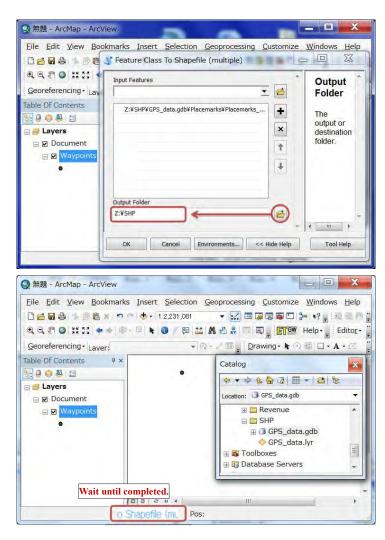

Database Operational Manual (GDMR)

JICA Project

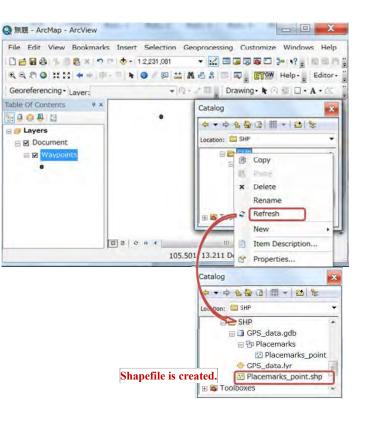

|                                                                                                    | al (GDMR)                                                                                                    |                                                                                       | JICA Projec                 |
|----------------------------------------------------------------------------------------------------|----------------------------------------------------------------------------------------------------|---------------------------------------------------------------------------------------|-----------------------------|
| eck the coordinate system                                                                                                    | n.of the converted shapefile                                                                                                    | e                                                                                     |                             |
|                                                                                                    | Catalo                                                                                                    | 9                                                                                     | × .                         |
|                                                                                                    | · •                                                                                                    | ◆ 2 <b>6</b> 3   部 +                                                                  | al 16                       |
|                                                                                                    | Location                                                                                                    | n: 🗵 Placemarks_point.sh                                                              | p -                         |
|                                                                                                    |                                                                                                    | SHP                                                                                   | *                           |
|                                                                                                    |                                                                                                    | GPS_data.gdb<br>B Placemarks                                                          |                             |
|                                                                                                    |                                                                                                    | CPlaceman                                                                             | 'ks_point                   |
|                                                                                                    | Right-clic                                                                                                    |                                                                                       | Canad                       |
|                                                                                                    | · · · · · · · · · · · · · · · · · · ·                                                                                                    | Toolboxes                                                                             | Copy<br>Delete              |
|                                                                                                    |                                                                                                    | -itt                                                                                  | Rename                      |
|                                                                                                    | 13,24                                                                                                    | Decimal Degrees                                                                       | Create Layer                |
|                                                                                                    |                                                                                                    |                                                                                       | Export +                    |
|                                                                                                    |                                                                                                    | (c)                                                                                   |                             |
|                                                                                                    |                                                                                                    | -61                                                                                   |                             |
|                                                                                                    |                                                                                                    | (j)                                                                                   | Item Description Properties |
| Name: GC5_                                                                                                    | te System Z Coordinate Syste                                                                                                    | em Fields Indexes                                                                     | ×                           |
| General XY Coordina<br>Name: GCS_<br>Details:<br>Angular Unit: Degre<br>Prime Meridian: Gre<br>Datum: D_WGS_198<br>Spheroid: WGS_198<br>Spheroid: WGS_198<br>Spher | WG5_1984<br>e (0.017453292519943295)<br>enwich (0.0000000000000000000)<br>4<br>84<br>84<br>6356752.31424517930000000<br>1: 298.257223563000030000<br>s converted                                                                                                    | am Fields Indexes                                                                     |                             |
| General XY Coordina<br>Name: GCS_<br>Details:<br>Angular Unit: Degre<br>Prime Meridian: Gre<br>Datum: D_WGS_198<br>Spheroid: WGS_198<br>Spheroid: WGS_198<br>Spher | WG5_1984<br>e (0.017453292519943295)<br>envich (0.000000000000000000)<br>4<br>84<br>84<br>6356752.31424517930000000<br>j: 298.257223563000030000                                                                                                    | am Fields Indexes                                                                     |                             |
| General XY Coordina<br>Name: GCS_<br>Details:<br>Angular Unit: Degre<br>Prime Meridian: Gre<br>Datum: D_WGS_198<br>Spheroid: WGS_198<br>Spheroid: WGS_198<br>Spher | WG5_1984<br>e (0.017453292519943295)<br>enwich (0.0000000000000000000)<br>4<br>84<br>84<br>6356752.31424517930000000<br>1: 298.257223563000030000<br>s converted                                                                                                    | am Fields Indexes                                                                     |                             |
| General XY Coordina<br>Name: CCC<br>Details:<br>Angular Unit: Degre<br>Prime Meridian: Cre<br>Spheroid: WGS 19<br>Spheroid: WGS 19<br>Seminimor Axis:<br>Inverse Flattenin<br>GPS data i<br>with WGS                                                                                                    | WG5_1984<br>e (0.017453292519943295)<br>enwich (0.0000000000000000000)<br>4<br>84<br>84<br>6356752.31424517930000000<br>1: 298.257223563000030000<br>s converted                                                                                                    | am Fields Indexes                                                                     |                             |
| General XY Coordina<br>Name: GCS-<br>Details:<br>Angular Unit: Degre<br>Prime Meridian: Gre<br>Datum: 0, WCS_119<br>Spheroid: WCS_119<br>Semimajor Axis:<br>Semimajor Axis:<br>Semiminor Axis:<br>Semiminor Axis:<br>Semiminor Axis:<br>Semiminor Axis:<br>Microsoft Attention<br>Select Set<br>Select Set                                                                                                    | WG5_1984<br>(0.017453292519943295)<br>envich (0.00000000000000000000<br>4<br>84<br>84<br>6356752.31424517930000000<br>1: 298.257223563000030000<br>s converted<br>1984 Geographic Coord                                                                                                    | am Fields Indexes<br>dinate system<br>n.<br>Z and M domains                           |                             |
| General XY Coordina<br>Name: GCS<br>Details:<br>Angular Unit: Degre<br>Prime Meridian: Gre<br>Datum: 0, WCS_119<br>Spheroid: WCS_11<br>Semimior Ads:<br>Semimior Ads:<br>Inverse Flattenin<br>GPS data i<br>with WCS                                                                                                    | WG5_1984<br>e (0.017453292519943295)<br>enwich (0.0000000000000000000<br>4<br>84<br>84<br>6355752.31424517930000000<br>1: 298.25722356300030000<br>s converted<br>1984 Geographic Coordinate system<br>port a coordinate system and X/Y,<br>m an existing geodataset (e.g., fe                   | am Fields Indexes<br>dinate system<br>n.<br>Z and M domains                           |                             |
| General XY Coordina<br>Name: CCC<br>Details:<br>Angular Unit: Degre<br>Prime Meridian: Gre<br>Datum: D_WGS_191<br>Spheroid: WGS_11<br>Semiminor Axis:<br>Seriminor Axis:<br>Inverse Flattenin<br>GPS data i<br>with WGS                                                                                                    | WG5_1984<br>e (0.017453292519943295)<br>enwich (0.0000000000000000000<br>4<br>84<br>84<br>6355752.31424517930000000<br>1: 298.257223563000030000<br>s converted<br>1984 Geographic Coordinate system<br>port a coordinate system and X/Y,<br>m an existing geodataset (e.g., fei<br>ss, raster). | am Fields Indexes<br>dinate system<br>m.<br>Z and M domains<br>ature dataset, feature |                             |

# 1. General about GDMR Database

Database Management Manual (GDMR)

This manual is described for administrators about maintenance of the GDMR Database. The concept and design of the database is described in chapter 1. For maintenance of the database, database administrator is needed. The task is listed up in chapter 2. When data are updated, database administrators need to support and work together, as the procedures shown in chapter 3.

# 1-1 Concept of GDMR Database

This database works on ArcGIS Desktop Version 10.0 Basic model (ArcView).

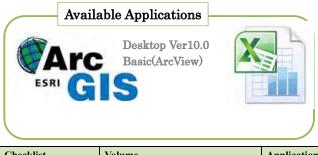

| Checklist             | Volume                             | Application |
|-----------------------|------------------------------------|-------------|
| Users                 | Limited numbers (within GDMR)      | Excel       |
| Update frequency      | Less (weekly/monthly)              | Excel       |
| Type of data resource | Spacial data (shapefile, GeoTIFF,) | ArcGIS      |
|                       | Table data (Excel file)            |             |
| Number of records     | Less (up to Thousands)             | Excel       |

Current version is designed based on ArcGIS Desktop Version 10.0 ArcView (Basic model).

# 1-2 Responsibility to the data

Database administrators have a responsibility to secure the whole data and performance of database. He is required to understand ArcGIS and to recover the ArcMap file with connecting paths of source files. The folders of each department may be updated sometimes occasionally. So the data of each department is taken care by each department's responsibility.

"National data" folder includes huge size of remote sensing data, which are not so often updated. "Common" folder includes the manual and law and regulation related to mining activity.

### **Database Management Manual**

# THE PROJECT ON CAPACITY DEVELOPMENT FOR MINING ADMINISTRATION IN THE KINGDOM OF CAMBODIA

Date of Issue: 14<sup>th</sup> December 2015 Japan International Cooperation Agency (JICA)

# **Table of contents**

| 1. GENERAL ABOUT GDMR DATABASE                                 | 1 |
|----------------------------------------------------------------|---|
| 1-1 CONCEPT OF GDMR DATABASE<br>1-2 Responsibility to the data | - |
| 2. ROLES AND TASKS FOR MANAGEMENT AND MAINTENANCE              | 2 |
| 2-1 DATABASE ADMINISTRATORS<br>2-2 Updaters of each department |   |
| 3. PROCEDURES ON UPDATE WORK                                   | 4 |
| 3-1 Anytime update                                             |   |
| 3-2 ANNUAL UPDATES                                             | 6 |

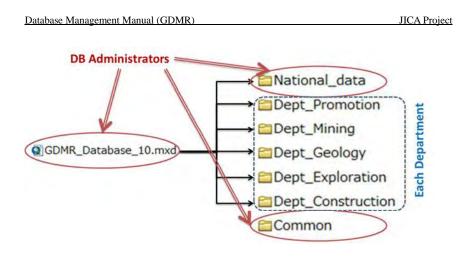

# 2. Roles and tasks for management and maintenance

To maintain the database, administrators to do it are needed. One is database administrators, and the other is server/network administrators. The two roles can be played by same person, who has the skill of both tasks.

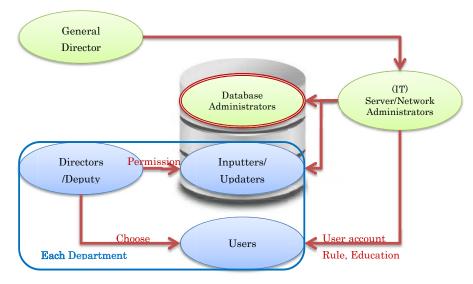

### Database Management Manual (GDMR)

# 2-1 Database Administrators

Tasks of database administrators are :

- Monitoring data-folder size
- Installation / version-up / patch of GIS software (ArcGIS)
- Backup GDMR Database
- Recovery (Re-build) GDMR Database (source file connection to the ArcMap file)
- Check performance of database, Clean up unnecessary files
- Trouble-shooting for database user
- Monitor the data/folder size and report to Server Administrators

### The roles of Database administrators and Server administrators

| Database                                      | IT (Network/server)                      |  |
|-----------------------------------------------|------------------------------------------|--|
| Administrators                                | Administrators                           |  |
| DATABASE maintenance                          | Server maintenance                       |  |
| Application update (ArcGIS)                   | Network maintenance                      |  |
| • Backup                                      | • Security setting (Antivirus, firewall) |  |
| <ul> <li>Whole backup</li> </ul>              | User account update                      |  |
| - Differential backup (Updated                | • User (Network) security rule           |  |
| datafolder only)                              | Education to Users                       |  |
| Monitor data size                             | Support database update-work             |  |
| <ul> <li>Cleanup unnecessary files</li> </ul> | <ul> <li>Stop network service</li> </ul> |  |
| Recover the ArcMap file                       | Monitor Disk space of server             |  |
| <ul> <li>Layer source-file path</li> </ul>    | Backup and Recover data                  |  |

### Current data-size is shown below.

| GDMR_Database (Y:) |                   |
|--------------------|-------------------|
| L Common           | 400MB             |
| 📗 Database         | $200 \mathrm{MB}$ |
| 17                 | 100 MB            |
| Law                | 100MB             |
| Dept_Construction  | <u>20MB</u>       |
| L Dept_Exploration | <u>10MB</u>       |
| L Dept_Geology     | <u>150MB</u>      |
| L Dept_Mining      | <u>10MB</u>       |
| Dept_Promotion     | <u>10MB</u>       |

| 📙 National_data     | <u>81GB</u>       |
|---------------------|-------------------|
| 📙 Airport           | 0.1MB             |
| D L CMAC            | 300MB             |
| L Commune_boundary  | 6 MB              |
| L District_boundary | 3MB               |
| Elevation_contour   | $280 \mathrm{MB}$ |
| 📙 Port              | 0.1MB             |
| Protected_area      | 1MB               |
| Province_boundary   | 2MB               |
| Remote_sensing      | 80GB              |
| River_system        | 39MB              |
| 🗼 Road              | 14MB              |

### The procedures on updating revenue data is in the same way as shown below.

# 2-2 Updaters of each department

Director chooses the inputter/updaters from his department. When updating, updaters get the permission from (his Director). The time to update is decided by individual department.

# 3. Procedures on update work

# 3-1 Anytime update

The procedures on updating license data is shown below.

The event on license issue is like new issue, surrender, revoke, return, expire, or extension.

When the event on license occurs, inputters/updaters get permission from (his director) before updating. The work of editing data is done in his PC. During overwriting the files on the database, network should be stopped to make no other person using the database.

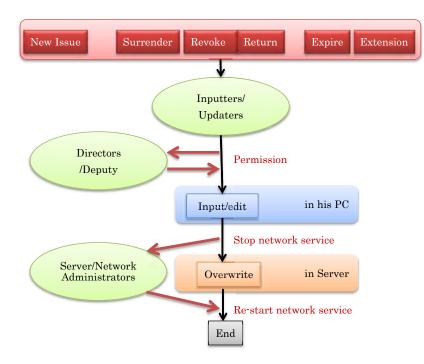

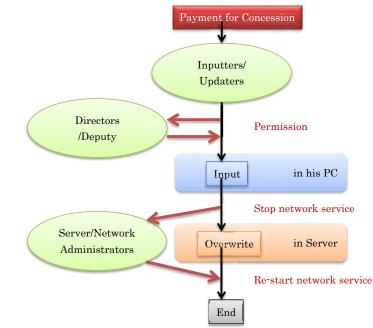

# 3-2 Annual updates

When new license-year starts, renew the database.

Backup whole part of current database into another storage/media.

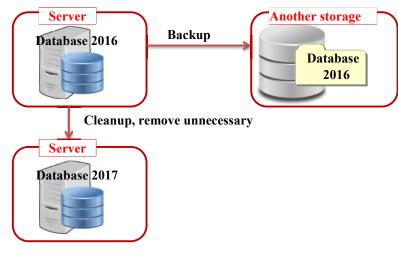

Clean up unnecessary file. Recover or reset the ArcMap file.

Choice of license data to transfer, which depends on both the license status and the payment, shall be decided by Department of Promotion.

Choice of license data to transfer to next year database (annual update)

| Status          | Valid licenses<br>(including Surrender) | Expire /Return / Revoke |
|-----------------|-----------------------------------------|-------------------------|
| Paid completely | Select *                                | Remove**                |
| Un-paid license | Select *                                | Select *                |

\*Select: Transfer data to next year database

\*\*Remove: Remove from next year database (Stored in past database)

# Quick Manual - Topics on GDMR's Interest -

# THE PROJECT ON CAPACITY DEVELOPMENT FOR MINING ADMINISTRATION IN THE KINGDOM OF CAMBODIA

Issue: March 2017

Japan International Cooperation Agency (JICA)

This is a quick manual for database utilization, covering

| Inspection data;               | Hyperlink access                 |
|--------------------------------|----------------------------------|
| □ Irregular shape Concessions; | Combine into a single shapefile  |
| □ Topic on interest;           | Methods for Counting concessions |

# **Table of contents**

| 1. DISPLAY INSPECTION REPORT THROUGH MAP (HYPERLINK)                 | 1  |
|----------------------------------------------------------------------|----|
| 1) Save Inspection Reports in below folder.                          | 1  |
| 2) Add Points of Inspection site in "Inspection_P" layer (shapefile) | 1  |
| 3) Setup Hyperlinks                                                  | 4  |
| 4) Pop up view of Inspection Report                                  |    |
| 2. TO COMBINE MULTIPLE SHAPEFILES                                    | 7  |
| 2.1 VARIOUS TYPES OF CONCESSIONS                                     | 7  |
| Type1) Multiple-zone Concessions                                     | 7  |
| Type2) Line Concessions                                              |    |
| 2.2 MERGE MULTIPLE SHAPEFILES INTO A SINGLE FILE                     | 14 |
| 3. TOPICS ON INTEREST                                                | 17 |
| 3.1 EXPORT TO EXCEL FILE / USING PIVOT TABLE                         | 17 |
| 3.2 UNDERSTANDING LAYER/LAYERFILE                                    | 20 |
| 3.3 New Layer for Valid concession by Year                           | 22 |
| 3.4 COUNT CONCESSIONS, USING CATEGORIZING SYMBOLOGY                  | 26 |

# Display Inspection report through map (Hyperlink) Save Inspection Reports in below folder.

C:\GDMR\_Database\Inspection\InspectionReport

### 2) Add Points of Inspection site in "Inspection\_P" layer (shapefile)

Open (double-click) "GDMR\_Database.mxd".

On Arcmap, Right-click on "Inspection\_P" layer, choose "Edit Features" and Start Editing.

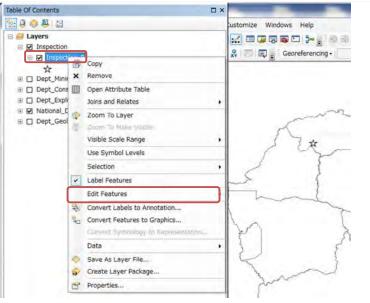

On Editor tool bar, click the icon "Create Features".

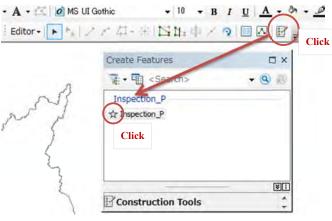

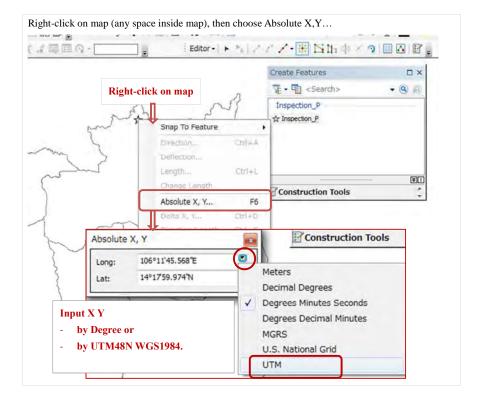

### Database Management Manual (GDMR)

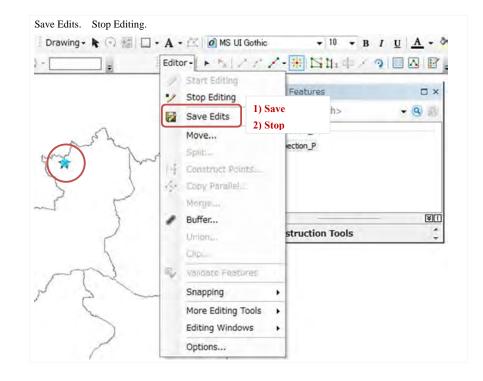

## 3) Setup Hyperlinks

Before work, let's Make this The only selectable layer.

Right-click on the target layer, choose Selection.

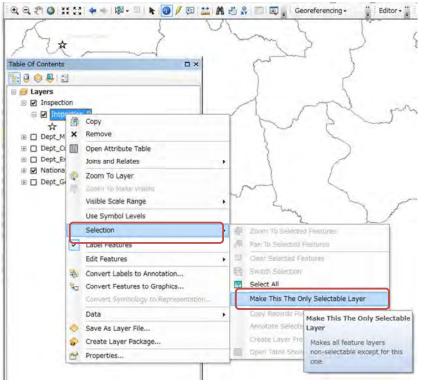

Database Management Manual (GDMR)

Click "i" icon on toolbar. Click the inspection point. Soon Ientity windows appears. Right-click on the point name on Identify window, then choose "Add hyperlink".

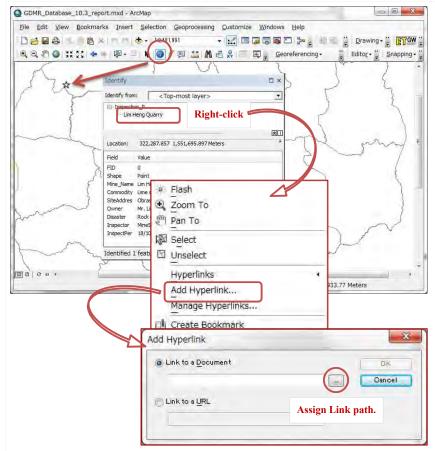

### 4) Pop up view of Inspection Report

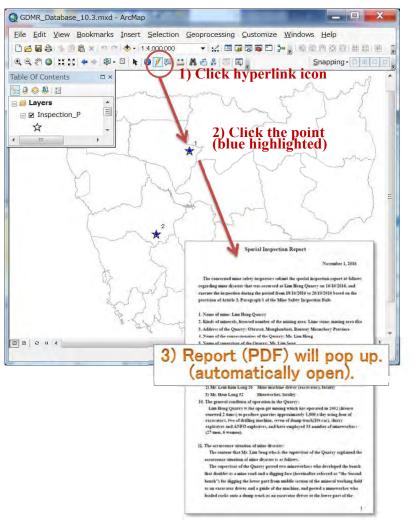

# 2. To combine multiple shapefiles 2.1 Various types of Concessions

# Type1) Multiple-zone Concessions

There are licenses with multiple zones in a single license.

|                 | Licens             | 0009     |         | License  | _025 Zone10 |                   |                  |
|-----------------|--------------------|----------|---------|----------|-------------|-------------------|------------------|
|                 | Licens             | 2 Unes   |         |          |             |                   |                  |
| License_025 Zor | 168                |          |         |          |             |                   |                  |
|                 |                    |          |         |          |             |                   |                  |
| Code_N          | Zone ,             | RefMark_ | RefMark | Easting  | Northing    | License_025Z      | Cone11           |
| License_025     | License_025 Zone8  | - 1      | A 👝     | 500441   | 1266148     |                   | $\backslash$     |
| License_025     | License_025 Zone8  | 2        | B D     | 501231   | 1266171     | · · · ·           | $\left( \right)$ |
| License_025     | License_025 Zone8  | 3        | C I     | 501636   | 1266248     |                   | 11               |
| License_025     | License_025 Zone8  | 4        | D       | 501653   | 1266170     |                   |                  |
| License_025     | License_025 Zone8  | 0 5      | E D     | 501252   | 1266078     |                   |                  |
| License_025     | License_025 Zone8  |          | F to    | 500911   | 1266076     | E                 |                  |
| License_025     | License_025 Zone8  | E 7      | G 🕡     | 500441   | 1266095     |                   |                  |
| License_025     | License_025 Zone9  | 3 8      | н       | 501653   | 1266223     |                   | H                |
| icense_025      | License_025 Zone9  | 29       | 1 5     | 501823   | 1266256     | License           | e_(25 Z          |
| License_025     | License_025 Zone9  | 10       | JO      | 502023   | 1266310     |                   |                  |
| License_025     | License_025 Zone9  | 11       | К       | 502234   | 1266381     |                   |                  |
| License_025     | License_025 Zone9  | 12       | L       | 502574   | 1266482     | Licens            | se_045           |
| License_025     | License_025 Zone9  | 13       | M       | 503108   | 1266576     |                   | N                |
| icense_025      | License_025 Zone9  | 14       | N       | 503114   | 1266525     |                   |                  |
| _icense_025     | License_025 Zone9  | 15       | 0       | 502583   | 1266445     |                   | Licen            |
| License_025     | License_025 Zone9  | 16       | P       | 502444   | 1266409     |                   |                  |
| License_025     | License_025 Zone9  | 17       | Q       | 502243   | 1266348     |                   |                  |
| License_025     | License_025 Zone9  | 18       | R       | 502031   | 1266274     |                   |                  |
| License_025     | License_025 Zone9  | 19       | S       | 501663   | 1266186     |                   |                  |
| License_025     | License_025 Zone10 | 20       | Т       | 503112   | 1266597     |                   |                  |
| License_025     | License_025 Zone10 | 21       | U       | 503678   | 1266626     |                   |                  |
| _icense_025     | License_025 Zone10 | 22       | V       | 504084   | 1266580     |                   |                  |
| _icense_025     | License_025 Zone10 | 23       | W       | 504402   | 1266444     |                   |                  |
| License_025     | License_025 Zone10 | 24       | Х       | 504359   | 1266367     |                   |                  |
| License_025     | License_025 Zone10 | 25       | Y       | 504097   | 1266462     |                   |                  |
| License_025     | License_025 Zone10 | 26       | Z       | 503464   | 1266523     |                   |                  |
| License_025     | License_025 Zone10 | 27       | A1      | 503126   | 1266/02     |                   |                  |
| License_025     | License_025 Zone11 | 28       | A2      | This cas | se gives a  | lphabetical order | as;              |
| License_025     | License_025 Zone11 | 29       | A3      | A A1 A   | 2 A3 A4     | -<br>4,,B,C,D,E,Z |                  |

For creating separate polygons (zones),

1) Input Zone in "Template\_Concession.xls".

2) Input RefMark, by either of 2 ways ;

- Option1: By Input Number in Integer number field (1,2,3,4,5,6,7,8,9,10,11,...)
- Option2: By Input Alphabet in Character field (AA,AB,AC,AD,....AZ, BA,BB,BC,...)

### 3) Save & Close this Excel file.

4) Start ArcMap. Create point shapefile from XY. (See Operational Manual for procedure.) Add layer of this (may done automatically).

From toolbar, run ETGeoWizard, as below figures.

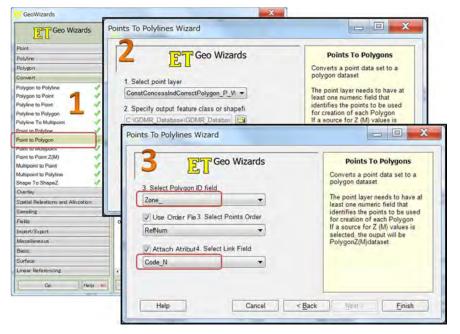

## Type2) Line Concessions

For River sand concessions, linear concessions are issued along river. Three steps to create polygon concessions/shapefiles, as follows;

### 1) Create Polyline as first shapefile.

### 2) Modify from polyline to polygon; 3 ways ;

2)-1: Hand-tracing the width of river of satellite photo, using editor

| Database Manag | gement Manual ( | (GDMR) | ) |
|----------------|-----------------|--------|---|
|                |                 |        |   |

2)-2: Buffer to lines (individually), using editor

| Insert Selection Geoprocessing | Customize Windows Help |                                |                                               |                                          |
|--------------------------------|------------------------|--------------------------------|-----------------------------------------------|------------------------------------------|
| • • • 1:26,775 •               |                        | 100000                         | 3 11 11 11 13                                 | 100x - 0 0 0                             |
| 10 k 🛛 / 🗊 🔛 🕅 📇               | 👷 🗊 🗊 🖕 🕴 Editor -     | A 4                            | 中国国                                           |                                          |
|                                |                        | Edit Tool                      |                                               |                                          |
|                                |                        | Contraction of the second      | edit features in<br>n. This tool sele         |                                          |
|                                |                        |                                | electable layer<br>nes you are no             |                                          |
|                                |                        | editing. If t                  | there is more to<br>ble feature wh            | han                                      |
|                                |                        | you click, y                   | ou can refine t<br>y clicking the             |                                          |
|                                |                        | selection ic                   | on that appear                                | son                                      |
|                                |                        | the map.                       |                                               |                                          |
|                                |                        |                                |                                               |                                          |
| /                              | Editor                 |                                | 1 + 11.                                       |                                          |
|                                |                        | tart Editing                   |                                               |                                          |
|                                |                        | top Editing                    |                                               |                                          |
|                                | 🙀 S                    | Save Edits                     |                                               | -                                        |
|                                | N                      | love                           |                                               |                                          |
| Choose Buffer.                 | 9                      | split                          |                                               |                                          |
|                                | 14 0                   | Construct Po                   | ints                                          |                                          |
|                                | 4 0                    | Copy Parallel                  |                                               |                                          |
|                                | N                      | lerge                          | _                                             |                                          |
|                                |                        |                                |                                               |                                          |
|                                | e e                    | Buffer                         |                                               |                                          |
|                                | L                      | Union                          | Buffer                                        |                                          |
|                                | L                      |                                |                                               | new feature at a                         |
|                                |                        | Union                          | Create a buffered                             | distance from                            |
|                                |                        | Jnion                          | Create a buffered                             | distance from<br>point, line, or polygon |
|                                |                        | Jnion<br>Clip<br>/alidate Feat | Create a<br>buffered<br>selected<br>features. | distance from<br>point, line, or polygon |

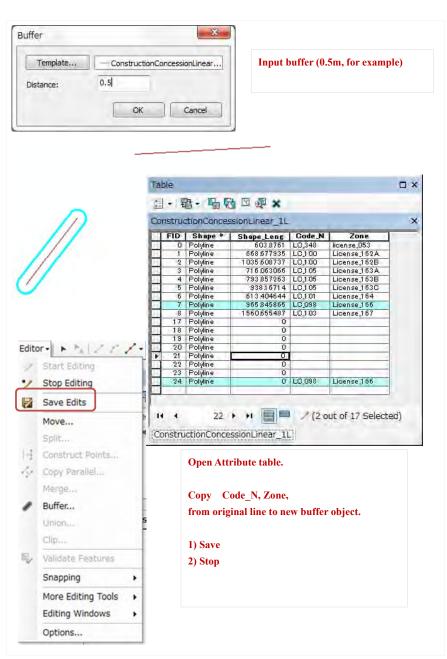

### Database Management Manual (GDMR)

2)-3: Give Buffer to lines (of all lines in a shapefile), using Arctool, as below.

Click "Search" icon.

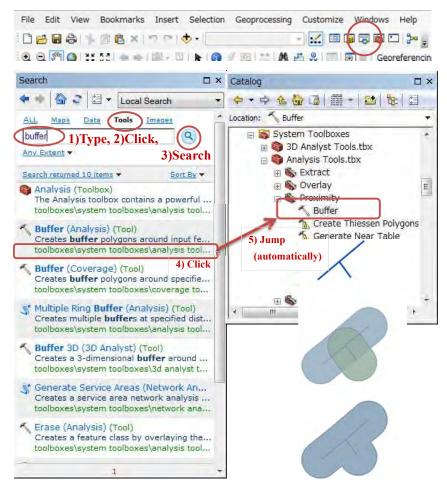

### 3) Convert Polyline to Polygon.

Run ETGeoWizard from Toolbar

| Geo Wizards                                                                                                    | Polygon To Polyline                                                                                                    | ,<br>T                                                                                                    |  |  |  |  |
|----------------------------------------------------------------------------------------------------|----------------------------------------------------------------------------------------------------|----------------------------------------------------------------------------------------------------|--|--|--|--|
| Point                                                                                                    | Go to ToolBox Implementation                                                                                                    | Go to                                                                                                    |  |  |  |  |
| Polyline                                                                                                    |                                                                                                    | a management of the second                                                                                                    |  |  |  |  |
| Polygon                                                                                                    | Converts a polygon data set to a po                                                                                                    | olyline feature class                                                                                                    |  |  |  |  |
| Convert                                                                                                    | Inputs:                                                                                                    |                                                                                                    |  |  |  |  |
| Polygon to Polyline 🛛 🖓 🔺                                                                                                    |                                                                                                    |                                                                                                    |  |  |  |  |
| Polygon to Point                                                                                                    | A polygon feature layer                                                                                                    |                                                                                                    |  |  |  |  |
| Polyline to Point                                                                                                    |                                                                                                    |                                                                                                    |  |  |  |  |
| Polyline to Polygon                                                                                                    | Outputs:                                                                                                    |                                                                                                    |  |  |  |  |
| Polyline To Maltipoint                                                                                                    | New polyline feature class                                                                                                    |                                                                                                    |  |  |  |  |
| Point to Polyline                                                                                                    |                                                                                                    |                                                                                                    |  |  |  |  |
| Point to Polygon                                                                                                    | Notes :                                                                                                    |                                                                                                    |  |  |  |  |
| Point to Multipoint                                                                                                    | and and an internet with                                                                                                    | Contraction of the Association of the Association o |  |  |  |  |
| Point to Point Z(M)                                                                                                    | <ul> <li>Each ring of a polygon will be represented by a single<br/>polyline. The common boundaries between the</li> </ul>                                                                        |                                                                                                    |  |  |  |  |
| Multipoint to Point 🥥 🔫                                                                                                    | polygons will be represente                                                                                                    |                                                                                                    |  |  |  |  |
| Overlay                                                                                                    | The Clean Polylines Wizard                                                                                                    |                                                                                                    |  |  |  |  |
| Spatial Releations and Allocation                                                                                                    |                                                                                                    | <ul> <li>intersections and remove duplicate lines.</li> <li>The attributes of the original polygons are transferred to</li> </ul>                                                                                                    |  |  |  |  |
| e contraction of the contraction of the contraction |                                                                                                    |                                                                                                    |  |  |  |  |
| Sampling                                                                                                    | the resulting polylines.                                                                                                    | I polygons are transferred to                                                                                                    |  |  |  |  |
| Sampling<br>Fields                                                                                                    | <ul><li>the resulting polylines.</li><li>If the input is of PolygonZ(M</li></ul>                                                                                                    | ) type, the output will be of                                                                                                    |  |  |  |  |
| Fields<br>Import/Export                                                                                                    | the resulting polylines.                                                                                                    | ) type, the output will be of                                                                                                    |  |  |  |  |
| Fields<br>Import/Export<br>Miscellaneous                                                                                                    | the resulting polylines.<br>If the input is of PolygonZ(M<br>PolylineZ(M) type. The Z(M)                                                                                                    | ) type, the output will be of                                                                                                    |  |  |  |  |
| Fields<br>Import/Export<br>Miscellaneous<br>Basic                                                                                                    | <ul><li>the resulting polylines.</li><li>If the input is of PolygonZ(M</li></ul>                                                                                                    | ) type, the output will be of<br>values will be preserved.                                                                                                    |  |  |  |  |
| Fields<br>Import/Export<br>Miscellaneous<br>Basic<br>Surface Polylines To Polyg                                                                                                    | the resulting polylines. If the input is of PolygonZ(M<br>PolylineZ(M) type. The Z(M) ToolBox implementation (Go to TOP)                                                                          | ) type, the output will be of                                                                                                    |  |  |  |  |
| Fields<br>Import/Export<br>Miscellaneous<br>Basic<br>Surface Polylines To Polyg<br>Linear Referen                                                                                                    | the resulting polylines. If the input is of PolygonZ(M<br>PolylineZ(M) type. The Z(M) ToolBox implementation (Go to TOP)                                                                          | ) type, the output will be of<br>values will be preserved.                                                                                                    |  |  |  |  |
| Fields<br>Import/Export<br>Miscellaneous<br>Basic<br>Surface Polylines To Polyg<br>Linear Referen                                                                                                    | the resulting polylines.<br>If the input is of PolygonZ(M<br>PolylineZ(M) type. The Z(M)<br>ToolBox implementation<br>(Go to TOP)<br>ons Wizard                                                   | ) type, the output will be of<br>values will be preserved.                                                                                                    |  |  |  |  |
| Fields<br>Import/Export<br>Miscellaneous<br>Basic<br>Surface Polylines To Polyg<br>Linear Referen                                                                                                    | the resulting polylines. If the input is of PolygonZ(M<br>PolylineZ(M) type. The Z(M) ToolBox implementation (Go to TOP)                                                                          | ) type, the output will be of<br>values will be preserved.                                                                                                    |  |  |  |  |
| Fields<br>Import/Export<br>Miscellaneous<br>Basic<br>Surface Polylines To Polyg<br>Linear Referen                                                                                                    | the resulting polylines.<br>If the input is of PolygonZ(M<br>PolylineZ(M) type. The Z(M)<br>ToolBox implementation<br>(Go to TOP)<br>ons Wizard                                                   | ) type, the output will be of<br>values will be preserved.                                                                                                    |  |  |  |  |
| Fields<br>Import/Export<br>Miscellaneous<br>Basic<br>Surface Polylines To Polyg<br>Linear Referen                                                                                                    | the resulting polylines. If the input is of PolygonZ(M<br>PolylineZ(M) type. The Z(M) ToolBox implementation (Go to TOP) ons Wizard Geo Wizards                                                   | ) type, the output will be of<br>values will be preserved.                                                                                                    |  |  |  |  |
| Fields<br>Import/Export<br>Miscellaneous<br>Basic<br>Surface Polylines To Polyg<br>Linear Referen<br>Go                                                                                                    | the resulting polylines. If the input is of PolygonZ(M<br>PolylineZ(M) type. The Z(M) ToolBox implementation (Go to TOP) ons Wizard Geo Wizards                                                   | ) type, the output will be of<br>values will be preserved.                                                                                                    |  |  |  |  |
| Fields<br>Import/Export<br>Miscellaneous<br>Basic<br>Surface Polylines To Polyg<br>Linear Referen<br>Go<br>1. Select polylin                                                                                                    | the resulting polylines. If the input is of PolygonZ(M<br>PolylineZ(M) type. The Z(M) ToolBox implementation (Go to TOP) ons Wizard Geo Wizards                                                   | ) type, the output will be of<br>values will be preserved.                                                                                                    |  |  |  |  |
| Fields<br>Import/Export<br>Miscellaneous<br>Basic<br>Surface Polylines To Polyg<br>Linear Referen<br>Go<br>1. Select polylin                                                                                                    | the resulting polylines. If the input is of PolygonZ(M<br>PolylineZ(M) type. The Z(M) ToolBox implementation (Go to TOP) ons Wizard Geo Wizards ne layer                                          | ) type, the output will be of<br>values will be preserved.                                                                                                    |  |  |  |  |
| Fields<br>Import/Export<br>Miscellaneous<br>Basic<br>Surface Polylines To Polyg<br>Linear Referen<br>Go<br>1. Select polylin<br>ConstructionCo                                                                                                    | the resulting polylines. If the input is of PolygonZ(M<br>PolylineZ(M) type. The Z(M) ToolBox implementation (Go to TOP) ons Wizard Geo Wizards ne layer                                          | ) type, the output will be of<br>values will be preserved.                                                                                                    |  |  |  |  |
| Fields<br>Import/Export<br>Miscellaneous<br>Basic<br>Surface Polylines To Polyg<br>Linear Referen<br>Go<br>1. Select polylin<br>ConstructionCo                                                                                                    | the resulting polylines.<br>If the input is of PolygonZ(M<br>PolylineZ(M) type. The Z(M)<br>ToolBox implementation<br>(Go to TOP)<br>toons Wizard<br>Geo Wizards<br>ne layer<br>mcessionLinear_1L | ) type, the output will be of<br>values will be preserved.                                                                                                    |  |  |  |  |

### Database Management Manual (GDMR)

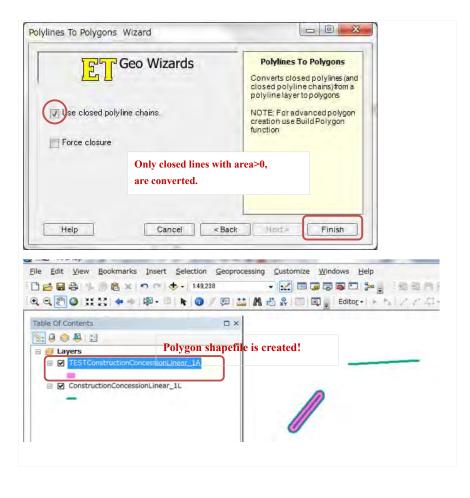

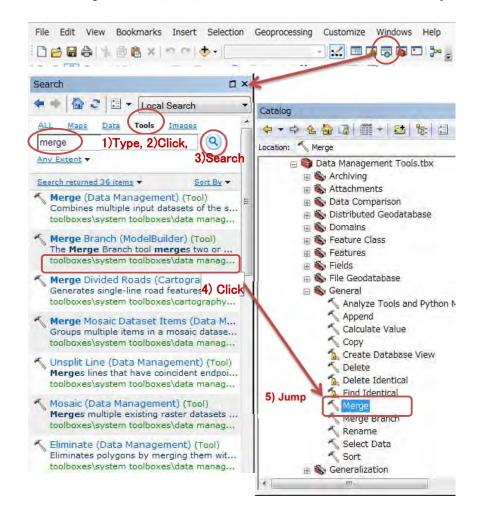

# 2.2 Merge Multiple shapefiles into a single file

By department, multiple shapefiles must be merged into 1 shapefile. This will make it easy to Search/Count concession on interest.

- Multiple zones of a license
   Input Zone to separate polygon
- Different datum
  - Seperately to create Feature from XY
- LINE (Linear) concession
  - Create Polyline by ETGeoWizard
  - Buffer of ArcToolbox

"Merge" Tool

Polygon shapefile-1

Polygon

Polygon

shapefile-3

shapefile-2

Merge

loput Detasets

Output Dateset

Shies Delete

54

Field Map (optional)

E Licenseli (Text)

ConstConcessind SourceDatu (Text)

Rename

Merge Rule

Properties.

- 0 ×

JICA Project

# 3. Topics on Interest

Data

1)Type,

Summary: not available.

Table To Excel (Conversion) (Tool)

1

Search

ALL

excel

Any Extent \*

Maps

Search returned 5 items \*

S Excel (Toolset)

# 3.1 Export to Excel file / Using Pivot table

Images

2 🗄 🔻 Local Search

Tools

2)Click

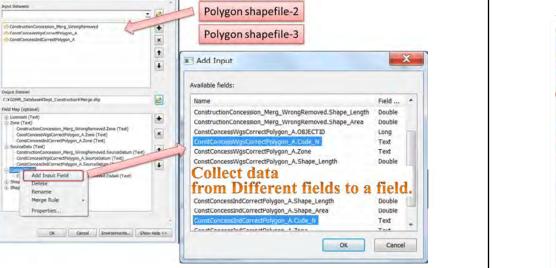

Polygon shapefile-1

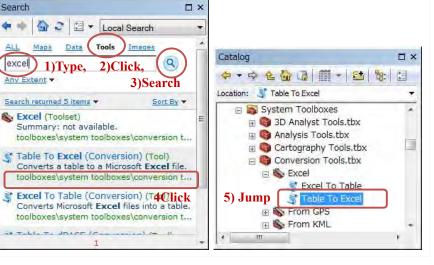

| Input Table                           |                                     |            |
|---------------------------------------|-------------------------------------|------------|
| Dept_Construction¥Construct           | ionConcessionLicenseRevenue         |            |
| Output Excel File                     |                                     | $\sim$     |
| C:¥Users¥Public¥Documents¥Const       | ructionConcessionLicenseRevenue.xls | ( 🖻 )      |
| 👿 Use field alias as column header (a | optional)                           | $\bigcirc$ |
| Use domain and subtype description    | on (optional)                       |            |
|                                       |                                     |            |
|                                       |                                     |            |

Using tool "Table To Excel", Khmer characters data never destroyed.

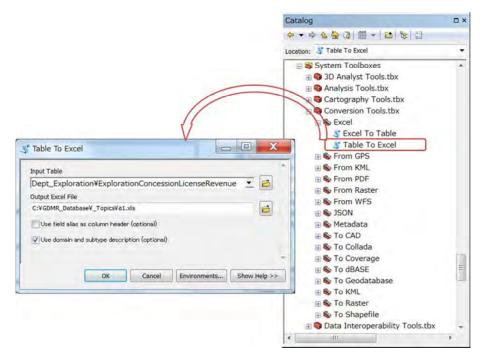

Start Microsoft Excel, Open tye Excel file. Insert PivotTable.

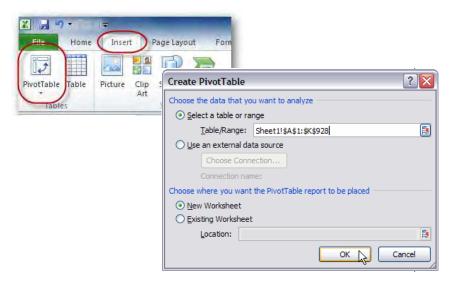

### Database Management Manual (GDMR)

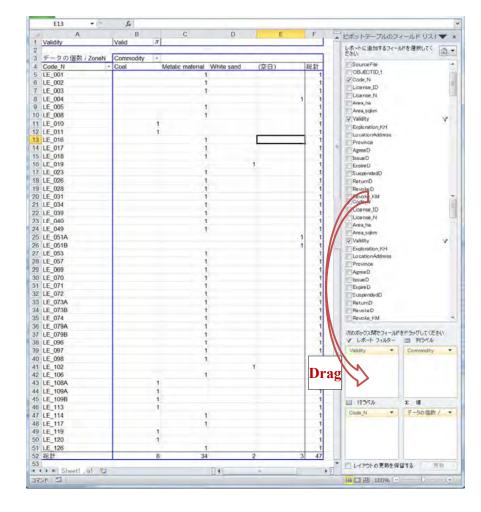

See from below website, more about Pivot table. .

https://support.office.com/en-us/article/Create-a-PivotTable-to-analyze-worksheet-data-a9a84538-bfe 9-40a9-a8e9-f99134456576?ui=en-US&rs=en-US&ad=US

http://www.siumed.edu/lib/classes/excel/Excel2010-PivotTables.pdf

# 3.2 Understanding Layer/Layerfile

- Layer is useful because it keep your selecting data/objects.
- Layer can be saved as Layerfile (.lyr).
- You can create a lot of layers with your queries, from a same shapefile.
- Layer has no data and needs a source file of shapefile instead.
- Layer has information of linking path to the source file, query script and symbology.

### Let's check the source file of a layer

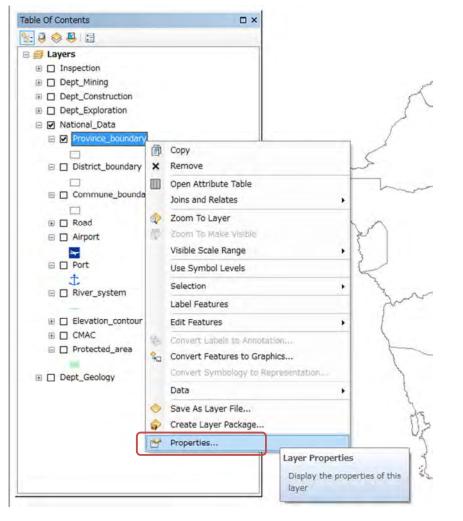

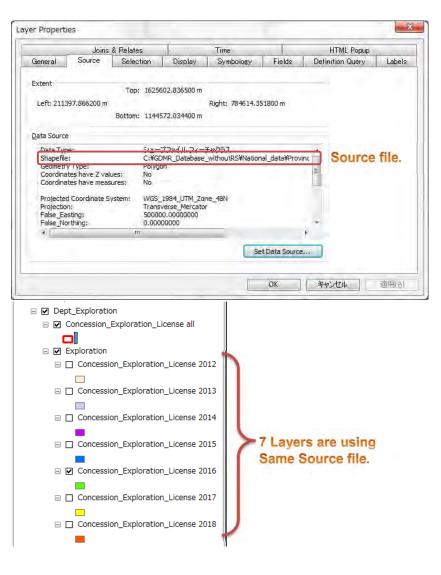

# 3.3 New Layer for Valid concession by Year

Licenses are valid only during the period from Issue date to Expire date, unless canceled/ surrenderred/ Relinquished.

GDMR database stores both licenses of valid and invalid over years. If you want to show only valid licenses of 2016, you must select using script which covers all cases as below.

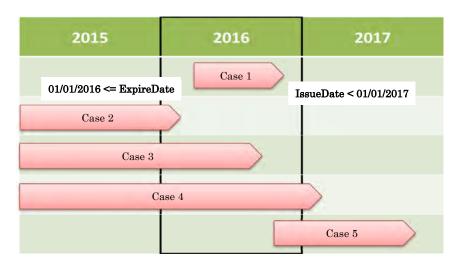

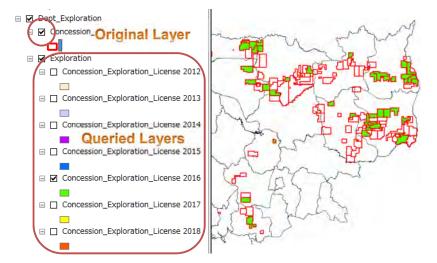

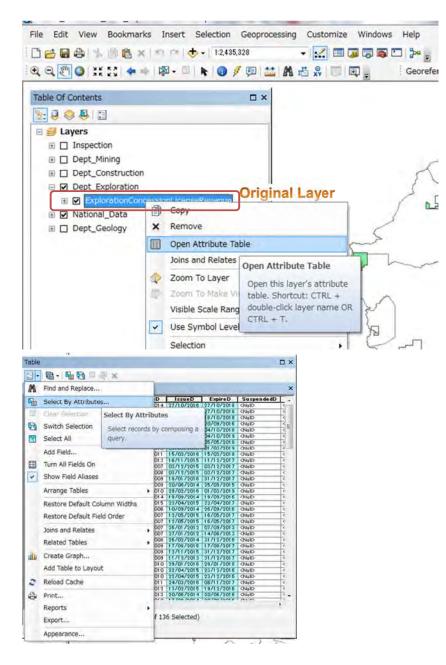

| inter a WH                                                  | ERE clause to select records in the table window.                                                                            |                                       |
|-------------------------------------------------------------|----------------------------------------------------------------------------------------------------|---------------------------------------|
| fethod :                                                    | Oreate a new selection                                                                                                    | *                                     |
| "Location<br>"Province<br>"AgreeD"<br>"IssueD"<br>"ExpireD" |                                                                                                    | -                                     |
| >                                                           | Like date '2011-08-17 00:00:00'<br>date '2011-08-25 00:00:00'<br>date '2011-12-23 00:00:00'<br>date '2012-01-25 00:00:00'    |                                       |
|                                                             | O         Not         date '201 2-01 -27 00:00:00'           date '201 2-02-24 00:00:00'         date '201 2-02-24 00:00:00' | 2016-valid                            |
| ls                                                          | In Null   Bat Unique Values   Go To:                                                                                         |                                       |
| ELECT * P                                                   | FROM ExplorationConsessionLicense WHERE:                                                                                     |                                       |
|                                                             | IssueD<br>AND                                                                                                    | <pre>date '2017-01-01 00:00:00'</pre> |
| Slear                                                       | AND                                                                                                    | D >= date '2016-01-01 00:00:00'       |
| SELEO                                                       | AND<br>Expire<br>Verify Help Load,. Som<br>Apply Close                                                                       | D >= date '2016-01-01 00:00:00'       |
| SELEC                                                       | Verify Help Loady. Save                                                                                                    | D >= date '2016-01-01 00:00:00'       |

### Database Management Manual (GDMR)

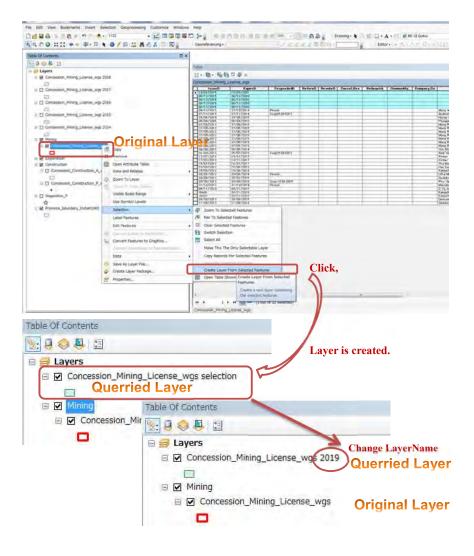

Apply

Close

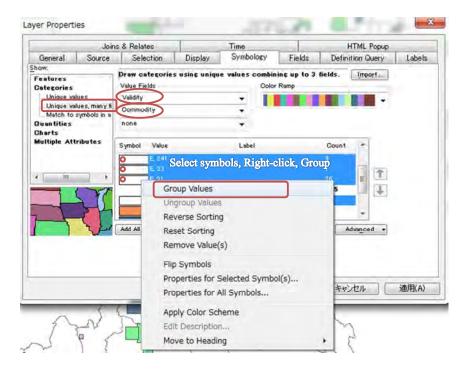

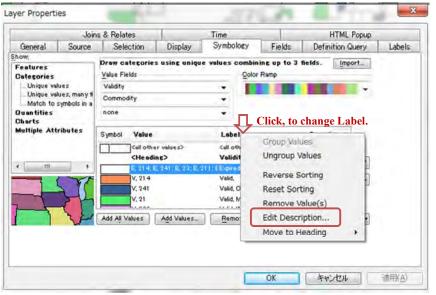

# 3.4 Count Concessions, using Categorizing Symbology

We can count each category of concessions, using symbology.

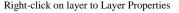

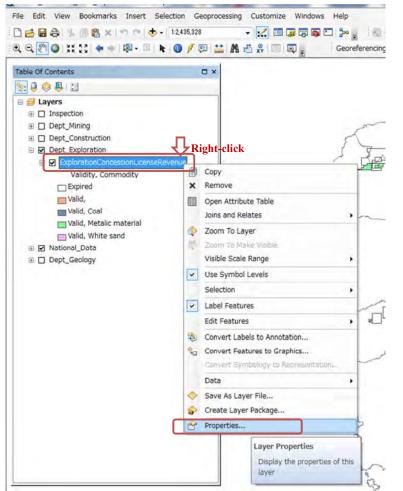

For counting categorized concessions, go to Symbology then assign Categories, as below.

|                                                                                                    | Joins & Relates                                                           |                                                           | Time                                                                                           | -                              |                                               | HTML Popup  |          |
|----------------------------------------------------------------------------------------------------|---------------------------------------------------------------------------|-----------------------------------------------------------|------------------------------------------------------------------------------------------------|--------------------------------|-----------------------------------------------|-------------|----------|
| General Sour                                                                                                    | rce Selection                                                             | Display                                                   | Symbology                                                                                      | Fields                         | Defin                                         | ition Query | Labels   |
| Bow:<br>Features<br>Categories<br>Unique values<br>Unique values, mai<br>Math to symbols<br>Quantities<br>Charts<br>Multiple Attributes | Value Fields<br>Validity<br>Dommodity<br>none<br>Sambol Value<br>Call ott | s<br>ner values><br><b>lin 5</b> ><br>E, 241 ; E, 23 ; E, | Label<br>Call other values<br>Validity, Do<br>21.1; E Expired<br>Valid, Coal<br>Valid, Metalic | Ramp<br>Cli<br>Jes><br>mmodity | ck,<br>Boun<br>1<br>135<br>89<br>2<br>8<br>34 |             | counting |

The END